# **ESCUELA SUPERIOR POLITÉCNICA DEL LITORAL**

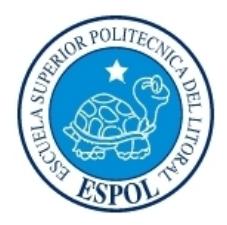

# **ESCUELA DE DISEÑO Y COMUNICACIÓN VISUAL**

# **PROYECTO DE GRADUACIÓN DE ADMINISTRACIÓN Y SEGURIDADES DE REDES**

# *Previo a la Obtención del Título de:* **ANÁLISTA DE SOPORTE DE MICROCOMPUTADORES**

#### **TEMA**

**INFRAESTRUCTURA DE LA RED DE GUIMSA S.A.**

## **MANUAL DE USUARIO Y CONFIGURACIONES**

**AUTORES:**

*Carlos Enrique Carrera Solano Mariana Inés Suárez Villavicencio*

**DIRECTOR**

*Lsi. Roky Fabián Barboza Gilces*

# **AÑO 2010**

#### **AGRADECIMIENTO**

Agradezco primeramente a Dios y a mi madre por brindarme su apoyo y dedicación incondicional, a quien debo parte de este triunfo, de lograr alcanzar mi culminación académica.

**Mariana Suárez Villavicencio.**

#### **AGRADECIMIENTO**

Agradezco a Dios, a mi madre, a mi esposa y a mis hijos por brindarme su apoyo incondicional y otorgarme el tiempo que con derecho les corresponde, para alcanzar este objetivo que parecía imposible.

**Carlos Carrera Solano.**

#### **DEDICATORIA**

La fuerza para alcanzar este sueño, la obtuve siempre primero de Dios y luego de mis seres más queridos como lo son mi madre, mi esposa, mis hijos, mis tías y mi sobrino que me apoyaron y sirvieron de inspiración. ¡ESTO ES POR Y PARA USTEDES, GRACIAS DE CORAZÓN!

**Carlos Carrera Solano**

#### **DEDICATORIA**

Dedico este presente manual a las personas que más amo en este mundo: a mi mama y en especial a mi hija, por ser la fuente de mi inspiración. A mis compañeros y compañeras de clases, quienes me brindaron su apoyo y motivación para alcanzar mis metas profesionales.

**Mariana Suárez Villavicencio**

# **DECLARACIÓN EXPRESA**

La responsabilidad del contenido de este Trabajo Final de Graduación nos corresponde exclusivamente, y el patrimonio intelectual de la misma a la Escuela Superior Politécnica del Litoral.

(Reglamentos de Graduación de Pregrado de la Espol)

# **FIRMAS DEL TRIBUNAL DE GRADO**

\_\_\_\_\_\_\_\_\_\_\_\_\_\_\_\_\_\_\_\_\_\_\_\_\_\_\_\_\_\_\_\_\_\_\_\_\_\_\_\_\_ **Lsi. Roky Fabián Barboza Gilces**

\_\_\_\_\_\_\_\_\_\_\_\_\_\_\_\_\_\_\_\_\_\_\_\_\_\_\_\_\_\_\_\_\_\_\_\_\_\_\_\_\_ **Lcdo. Yamil Lambert**

# **FIRMA DE LOS AUTORES DEL PROYECTO**

\_\_\_\_\_\_\_\_\_\_\_\_\_\_\_\_\_\_\_\_\_\_\_\_\_\_\_\_\_\_\_ **Mariana Suárez Villavicencio**

\_\_\_\_\_\_\_\_\_\_\_\_\_\_\_\_\_\_\_\_\_\_\_\_\_\_\_\_\_\_ **Carlos Carrera Solano**

#### **RESUMEN**

Para efectos de este tópico, se realizó una breve reseña sobre la empresa GUIMSA. En donde se describe su giro y sus principales líneas de productos. Con el único fin de ayudar al crecimiento de la misma, dando soluciones en cuanto a su infraestructura de red.

El presente va dirigido al personal encargado de redes, para alcanzar posibles logros a futuro.

# ÍNDICE DE CONTENIDO

# **CAPÍTULO1**

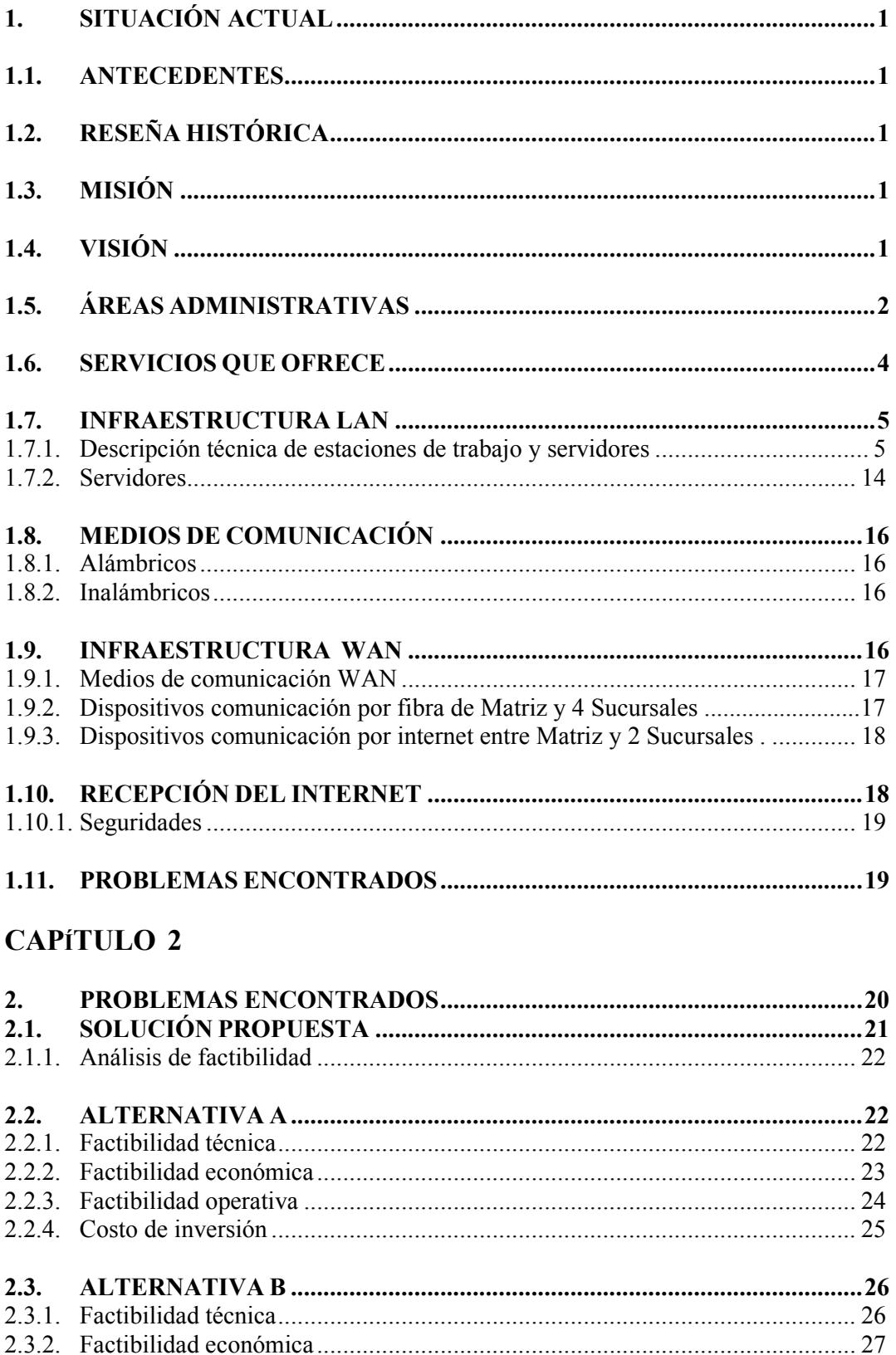

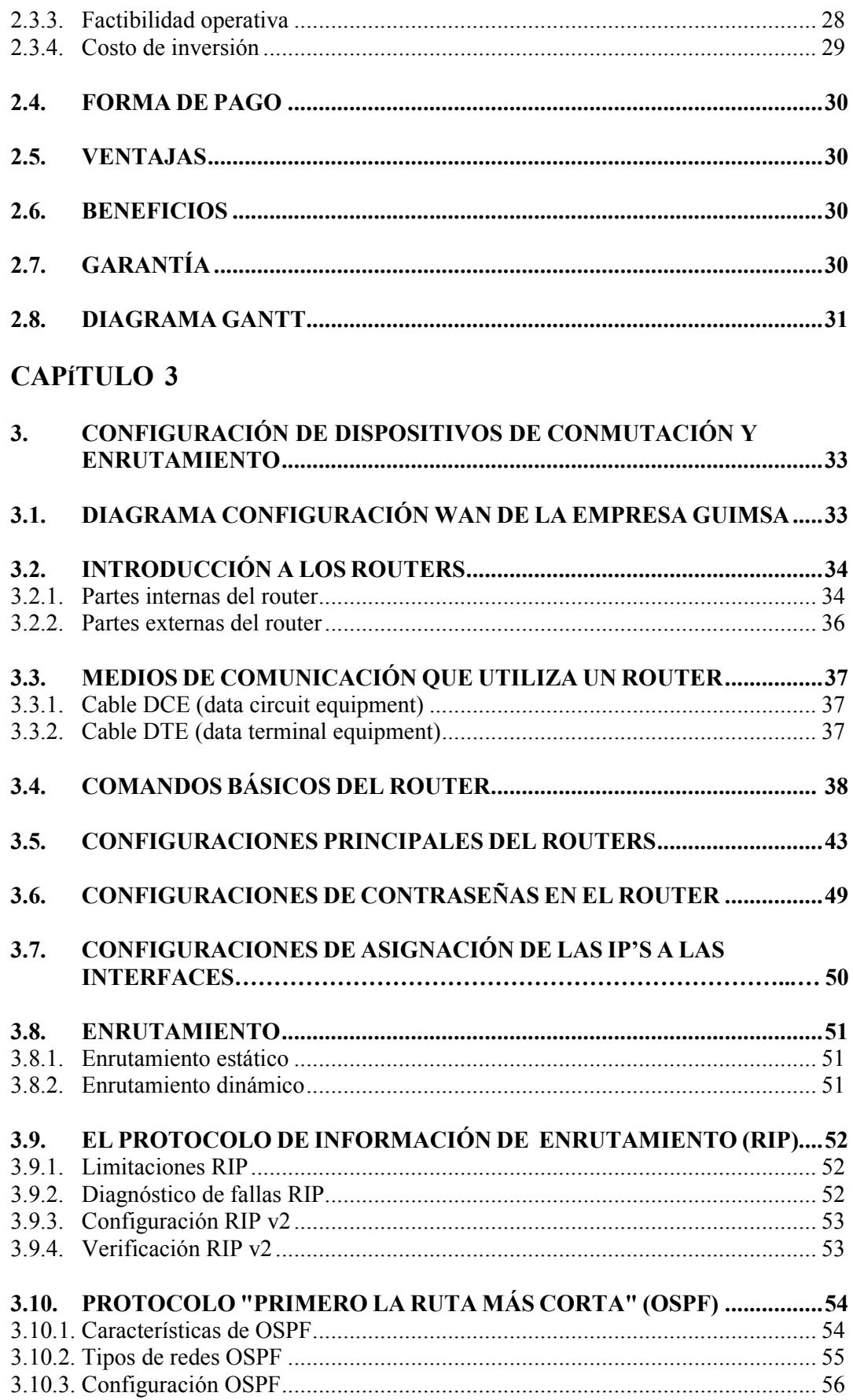

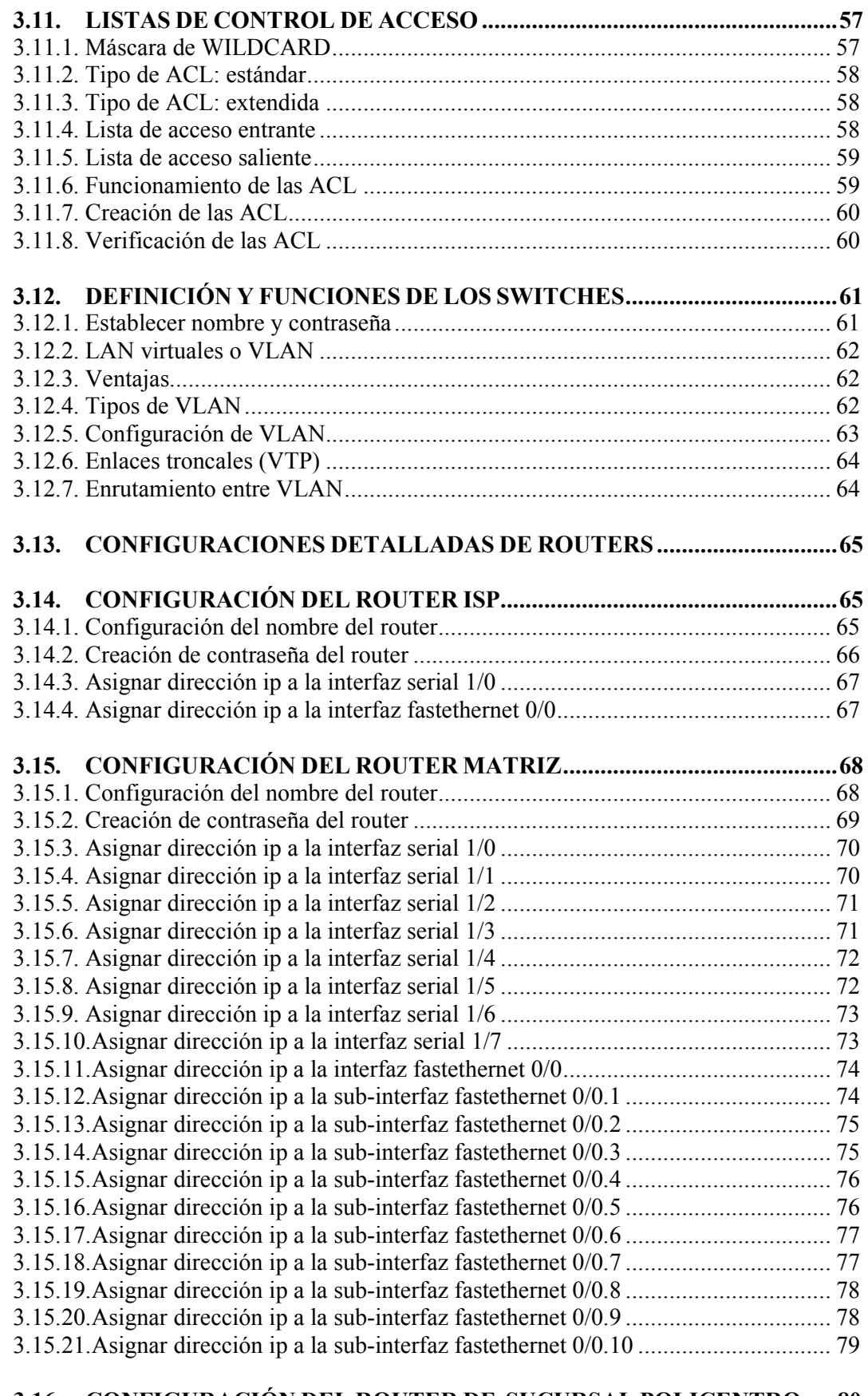

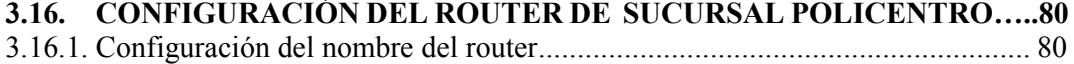

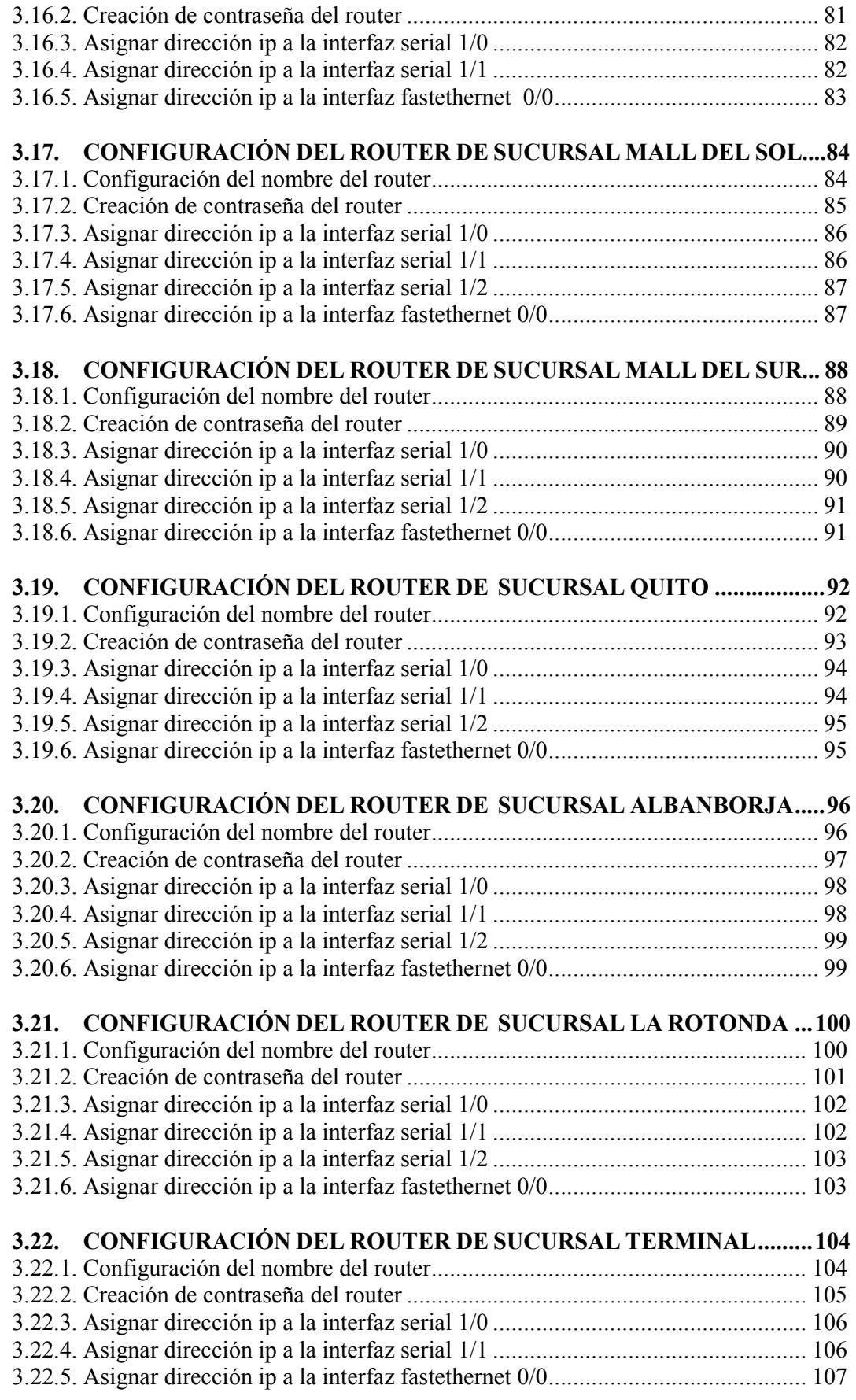

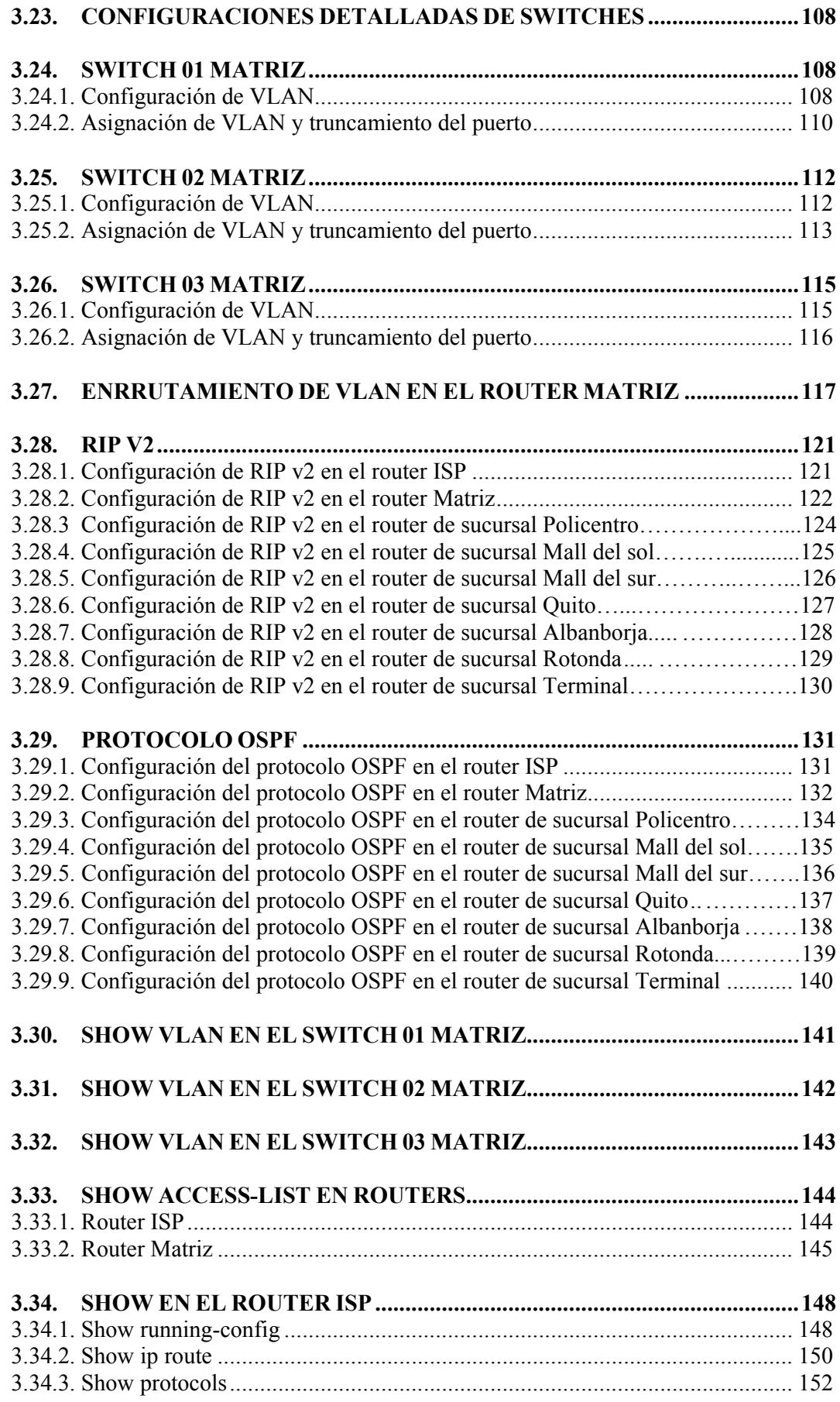

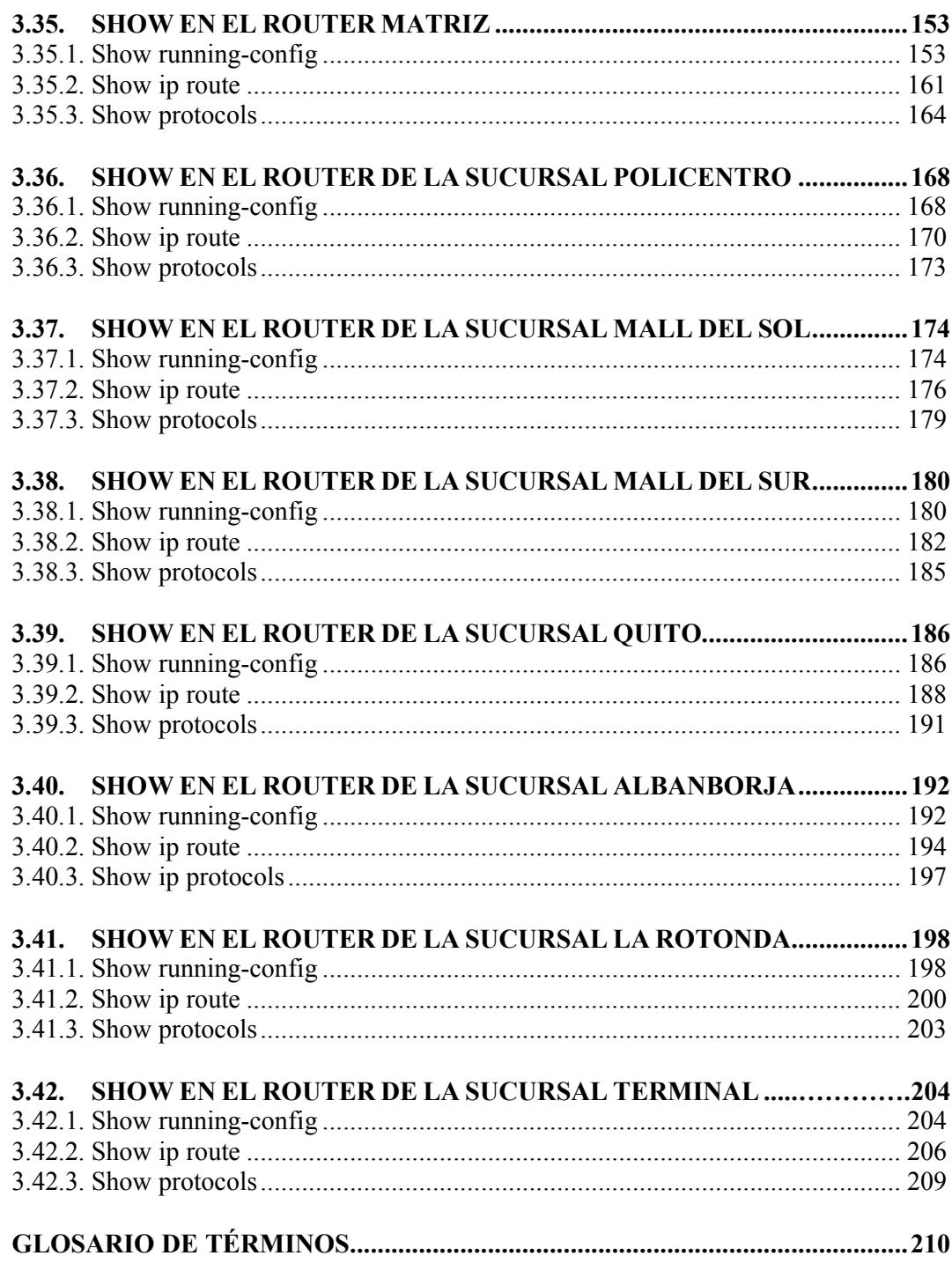

# **TABLA DE FIGURAS**

## **CAPÍTULO 1**

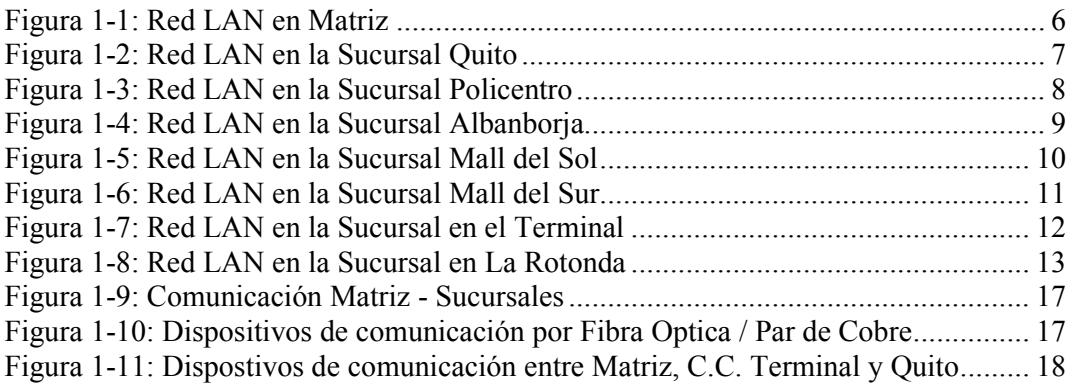

# **CAPÍTULO 2**

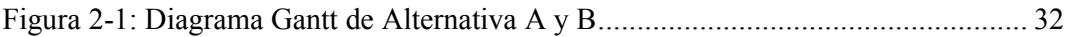

# **CAPÍTULO 3**

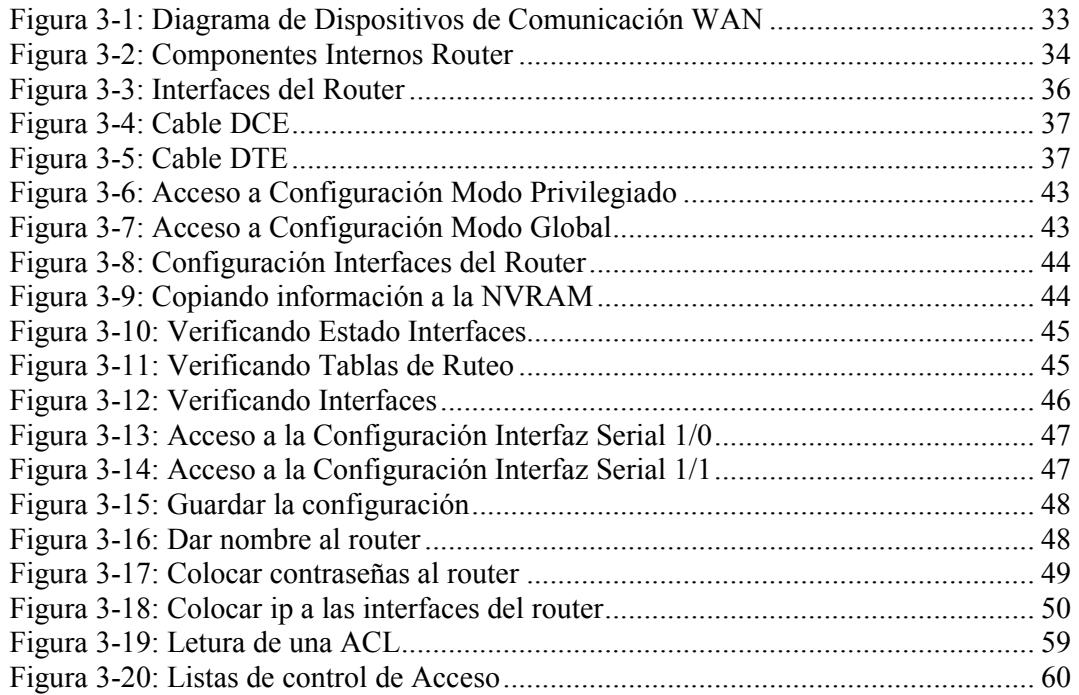

# **ÍNDICE DE TABLAS**

# **CAPÍTULO 1**

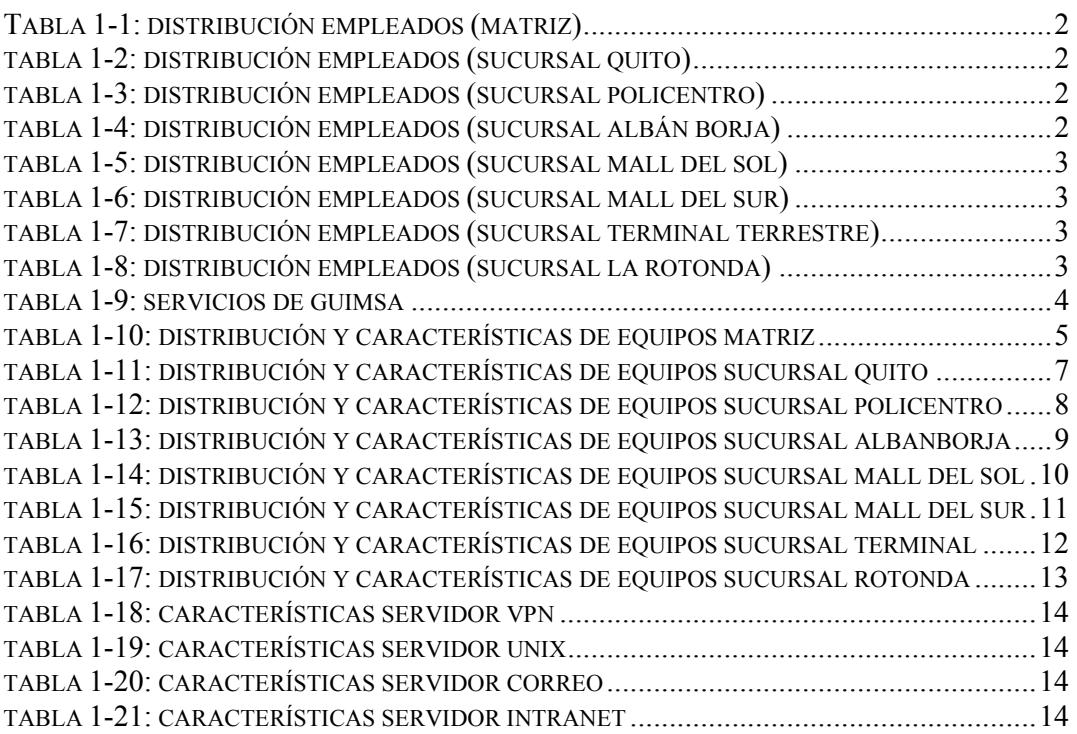

# **CAPÍTULO 2**

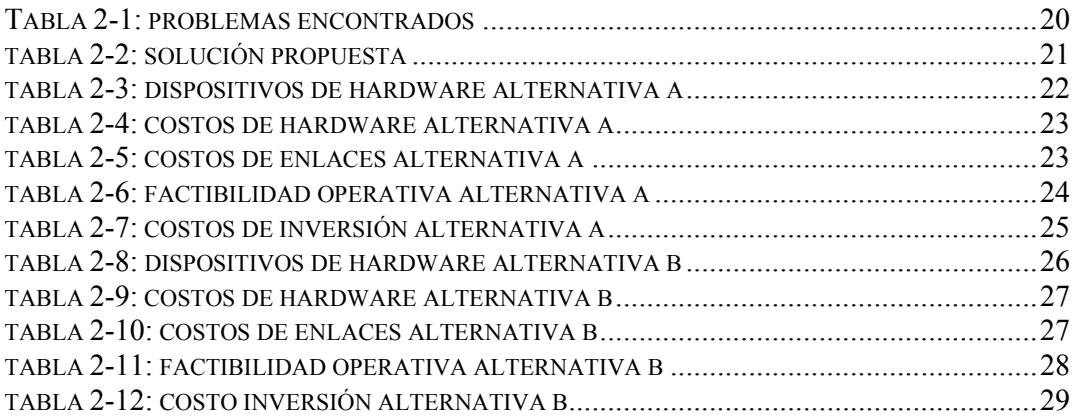

# **CAPÍTULO 3**

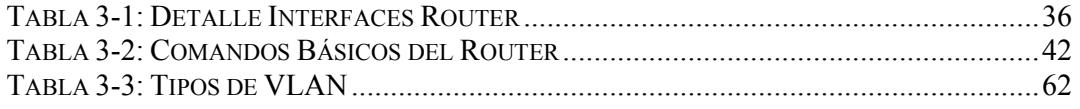

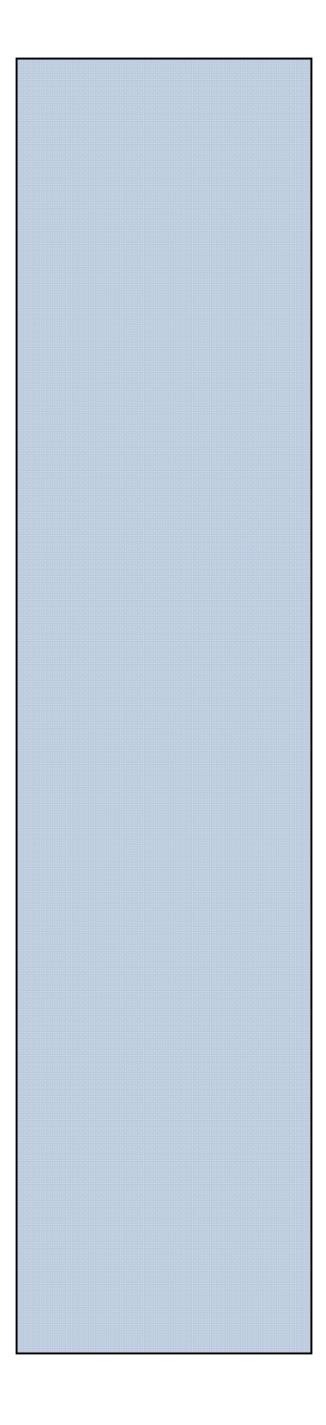

REIOR POLIT

**CAPÍTULO 1 SITUACIÓN ACTUAL**

# **1. SITUACIÓN ACTUAL**

### **1.1. ANTECEDENTES**

Guimsa es una empresa que comercializa productos y servicios nacionales e importados de las marcas más prestigiosas del mercado para el consumidor final.

La compañía cuenta con una capacidad tecnológica de punta, con ocho locales, la oficina matriz en Guayaquil se encuentra ubicada en la av. 10 de Agosto # 215 entre Pedro Carbo y Pichincha Edificio Guimsa Pisos 1, 2, 3 y 4; además consta de 7 sucursales de las cuales 6 están ubicadas en Guayaquil: la primera en el C.C. Policentro locales 104-105, la segunda en el C.C. Albán Borja local 86, la tercera en el C.C. La Rotonda local 38, la cuarta en el C.C. Mall del Sur local 17, la quinta en el C.C. Mall del Sol local 6 y la sexta en el C.C. Terminal Terrestre local 14; y 1 ubicada en la ciudad de Quito en el Edificio Benalcázar 1000 en las calles Salinas y Riofrío (esquina).

## **1.2. RESEÑA HISTÓRICA**

La empresa GUIMSA fue fundada en 1960 en Guayaquil, por Nelson Guim López, inicialmente con el nombre de Distribuidora Nelson Guim; comercializando la línea de plásticos, con productos nacionales y extranjeros, con la mayor variedad en la ciudad. El slogan original era "Todo en Plástico".

#### **1.3. MISIÓN**

Guimsa tiene el compromiso con la comunidad de proporcionarles los artículos y servicios que comercializa, con una excelente atención y a precios competitivos, filosofía que fue implantada y practicada desde los inicios de la Empresa por su fundador.

## **1.4. VISIÓN**

Para Guimsa sus clientes son su razón de ser y la visión de la empresa esta en satisfacer las necesidades de ellos con productos y servicios de calidad para llegar a convertirse en la primer opción del consumidor.

# **1.5. ÁREAS ADMINISTRATIVAS**

GUIMSA cuenta con alrededor de 85 empleados: 52 en Matriz, 5 en la Sucursal Quito, 10 en Policentro, 4 en Albán Borja, 3 en Mall del Sol, 4 en Mall del Sur, 3 en el Terminal Terrestre y 4 en La Rotonda; distribuidos en sus diferentes áreas.

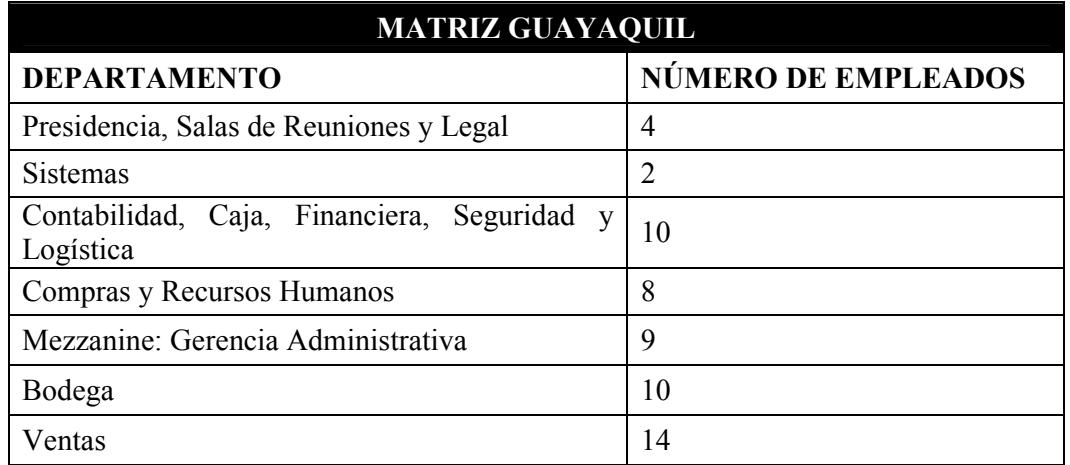

#### **Tabla 1-1: Distribución Empleados (Matriz)**

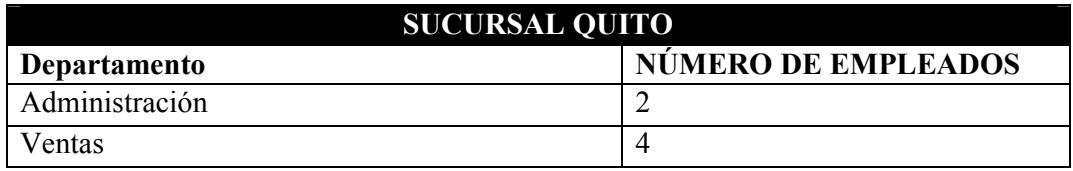

**Tabla 1-2: Distribución Empleados (Sucursal Quito)**

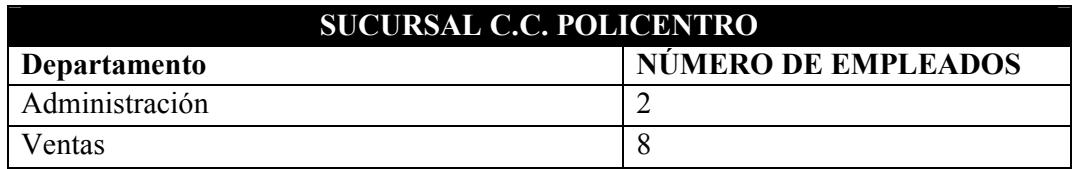

**Tabla 1-3: Distribución Empleados (Sucursal Policentro)**

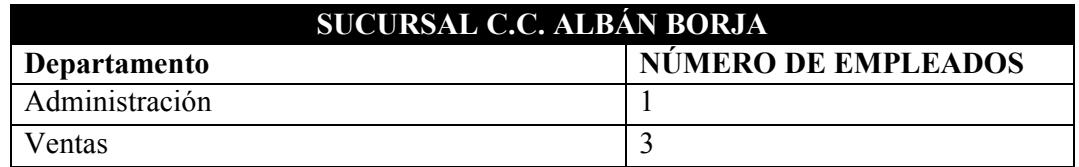

**Tabla 1-4: Distribución Empleados (Sucursal Albán Borja)**

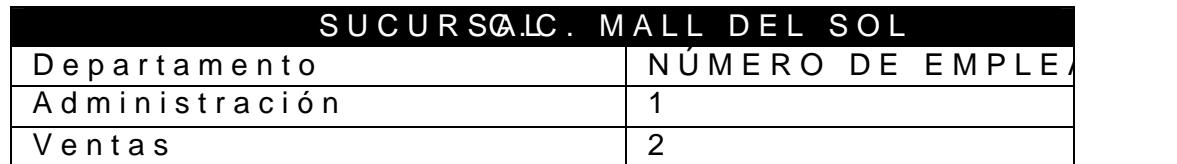

Tabla5: Distribución Enspuleands as Mall del Sol)

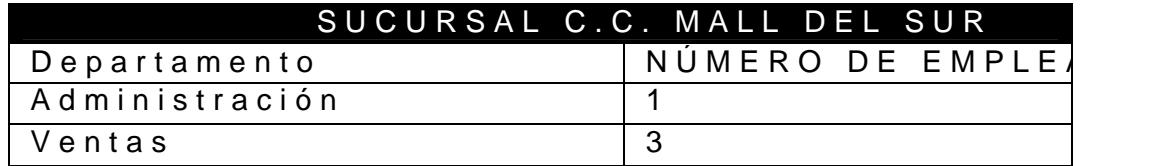

Tabla6: Distribución Empleados (Sucursal Mall del Sur)

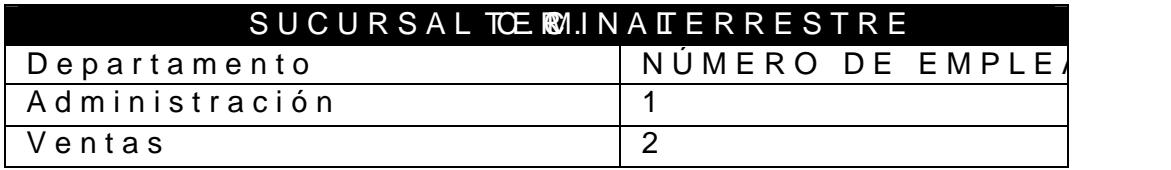

Tabla7: Distribución Empleadoes m(Snucedurssoutre

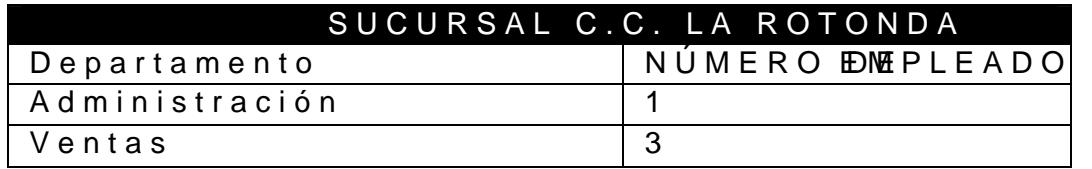

Tabla8: Distribución Empleados (Sucursal La Rotonda)

Su página Www.gguimsa.com

#### **1.6. SERVICIOS QUE OFRECE**

Entre los servicios que Guimsa brinda a sus clientes mencionamos los siguientes:

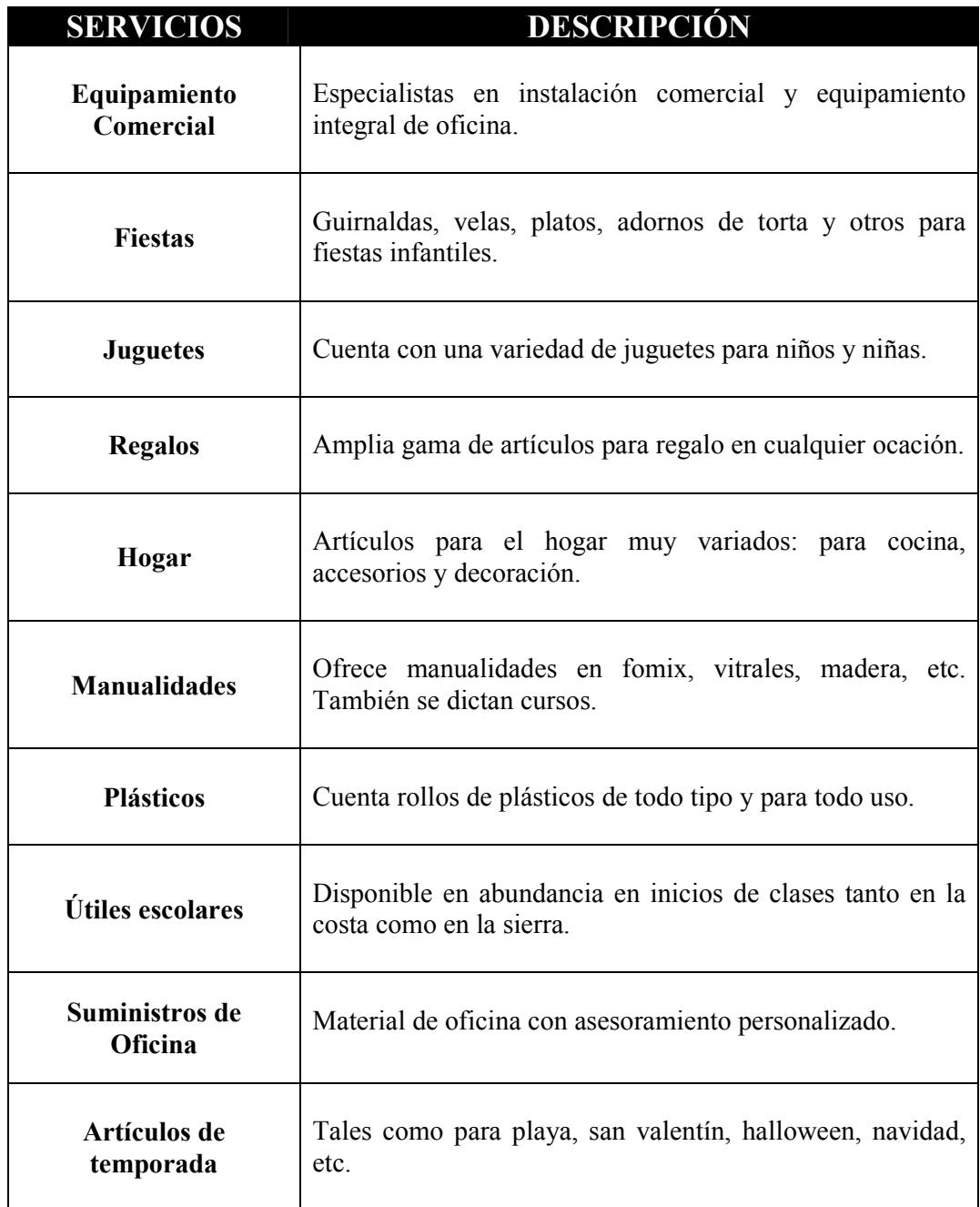

**Tabla 1-9: Servicios de Guimsa S.A.**

#### **1.7. INFRAESTRUCTURA LAN**

# **1.7.1. DESCRIPCIÓN TÉCNICA DE ESTACIONES DE TRABAJO Y SERVIDORES**

Las características de hardware que posee Guimsa en sus estaciones de trabajo son las siguientes:

| <b>MATRIZ GUAYAQUIL</b>                                                         |                |              |                                                                                                    |                                                |  |
|---------------------------------------------------------------------------------|----------------|--------------|----------------------------------------------------------------------------------------------------|------------------------------------------------|--|
| <b>Departamentos</b>                                                            | $\#$<br>Pc's   | Marca        | <b>Características Técnicas</b>                                                                            | <b>Sistema</b><br>Operativo                    |  |
| 4to. Piso:<br>Presidencia,<br>Salas de<br>Reuniones,<br>Legal                   | 8              |              | Mainboard MSI<br><b>MS-478G</b><br>Intel Pentium IV 3.00 GHz<br>Memoria RAM de 1 GB<br>Disco Duro de 80 GB |                                                |  |
| 3er. Piso:<br>Sistemas                                                          | $\overline{2}$ |              |                                                                                                    |                                                |  |
| 2do. Piso:<br>Contabilidad,<br>Caja,<br>Financiera,<br>Seguridad y<br>Logística | 11             | <b>CLONE</b> | Mainboard AS-ROCK<br>P4VW800<br>Intel Core 2 Duo 2.8 GHz<br>Memoria RAM de 1 GB<br>Disco Duro de 160 GB    | Windows<br>XP SP3                              |  |
| ler. Piso:<br>Compras y<br><b>RRHH</b>                                          | 12             |              |                                                                                                    |                                                |  |
| Mezanine:<br>Gerencia<br>Administrativa                                         | 8              |              |                                                                                                    | Mainboard SYSTEMBOARD<br><b>PC-133 M758MLR</b> |  |
| Bodega                                                                          | 5              |              | Intel CELERON 2.00 GHz<br>Memoria RAM de 1 GB<br>Disco Duro de 40 GB                                       |                                                |  |
| Ventas                                                                          | 6              |              |                                                                                                    |                                                |  |
| <b>Total</b>                                                                    | 52             |              |                                                                                                    |                                                |  |

**Tabla 1-10: Distribución y Características de Equipos en Matriz**

Cabe resaltar que todos los equipos en la Matriz, tienen las tarjetas de red 10/100 Mbps y Video Integradas a la tarjeta madre.

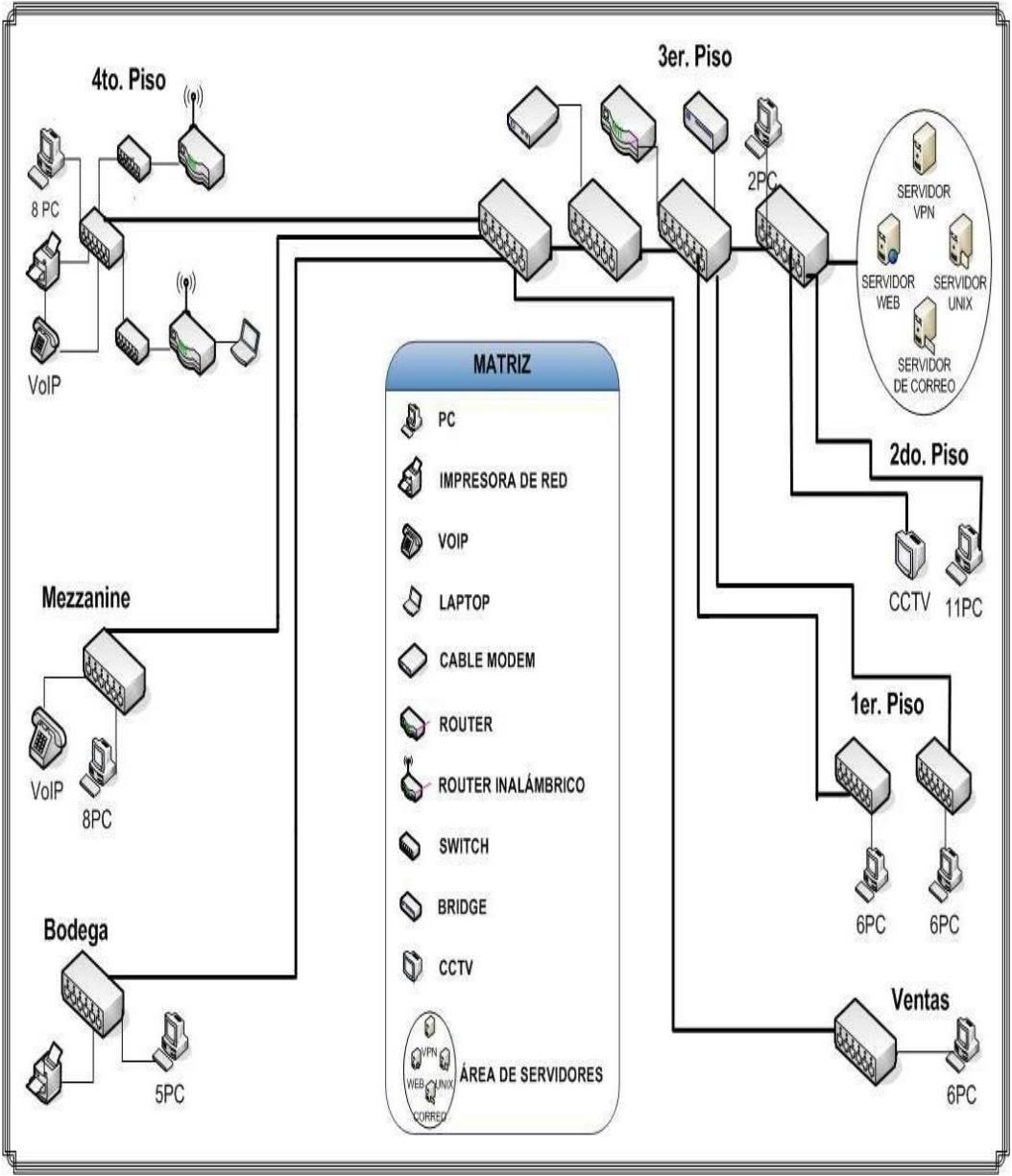

**Figura 1-1: Red LAN en Matriz**

| <b>SUCURSAL QUITO</b> |                |                     |                                                                                                    |                             |
|-----------------------|----------------|---------------------|----------------------------------------------------------------------------------------------------|-----------------------------|
| <b>Departamentos</b>  | #<br>Pc's      | Marca               | <b>Características Técnicas</b>                                                                                                    | <b>Sistema</b><br>Operativo |
| Administración        | $\overline{2}$ | HP<br><b>COMPAQ</b> | Mainboard INTEL<br>DC5800<br>Intel Core 2 Duo<br>Memoria RAM de 4 GB<br>Disco Duro de 160 GB<br>Tarjeta de red de 10/100 Mbps<br>integrada | Windows<br>XP SP3           |
| Ventas                | 3              | <b>CLONE</b>        | Mainboard SYSTEMBOARD<br><b>PC-133 M758MLR</b><br>Intel CELERON 2.00 GHz<br>Memoria RAM de 512 MB<br>Tarjeta red 3com de 10/100 Mbps       | D.O.S.                      |
| <b>Total</b>          | 5              |                     |                                                                                                    |                             |

**Tabla 1-11: Distribución y Características de Equipos en Sucursal QUITO**

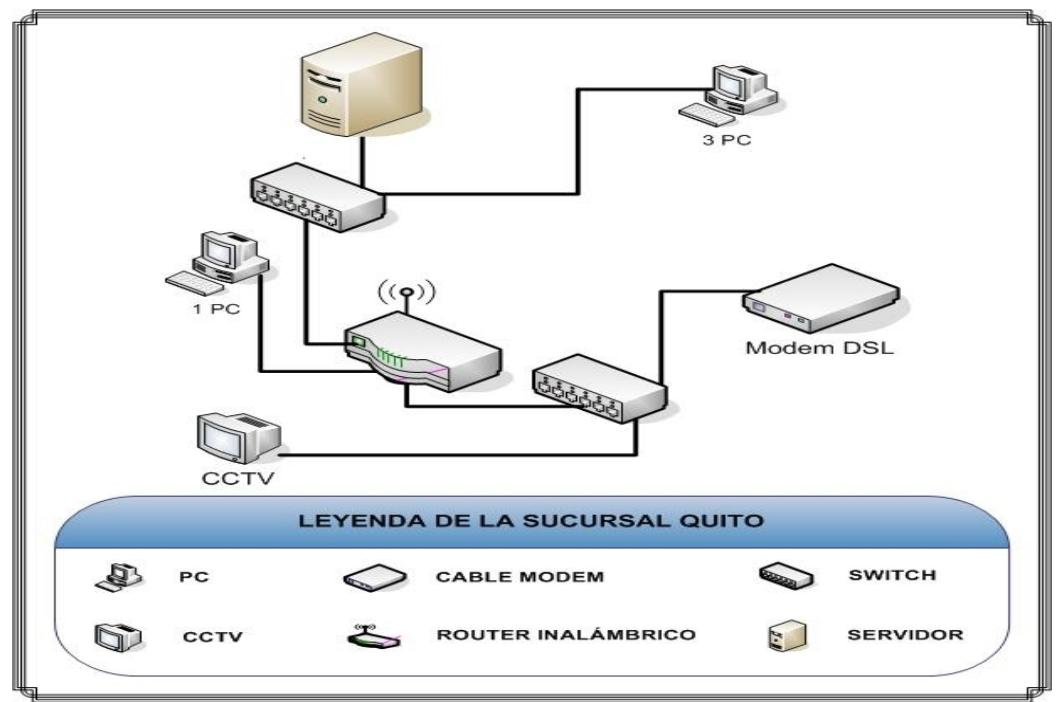

**Figura 1-2: Red LAN en la Sucursal Quito**

| <b>SUCURSAL POLICENTRO</b>     |           |                     |                                                                                                    |                                    |  |
|--------------------------------|-----------|---------------------|----------------------------------------------------------------------------------------------------|------------------------------------|--|
| <b>Departamentos</b>           | #<br>Pc's | Marca               | Características Técnicas                                                                                                    | <b>Sistema</b><br><b>Operativo</b> |  |
| Planta Alta:<br>Administración | 3         | HP<br><b>COMPAQ</b> | Mainboard AS-ROCK<br>DC5800<br>Intel Core 2 Duo<br>Memoria RAM de 2 GB<br>Disco Duro de 80 GB<br>Tarjeta de red de 10/100 Mbps<br>integrada | Windows<br>XP SP3                  |  |
| Planta Baja:<br>Ventas         | 4         | <b>CLONE</b>        | Mainboard SYSTEMBOARD<br><b>PC-133 M758MLR</b><br>Intel CELERON 2.00 GHz<br>Memoria RAM de 512 MB<br>Tarjeta red 3com de 10/100 Mbps        | D.O.S.                             |  |
| <b>Total</b>                   | 7         |                     |                                                                                                    |                                    |  |

**Tabla 1-12: Distribución y Características de Equipos en Sucursal C.C. POLICENTRO**

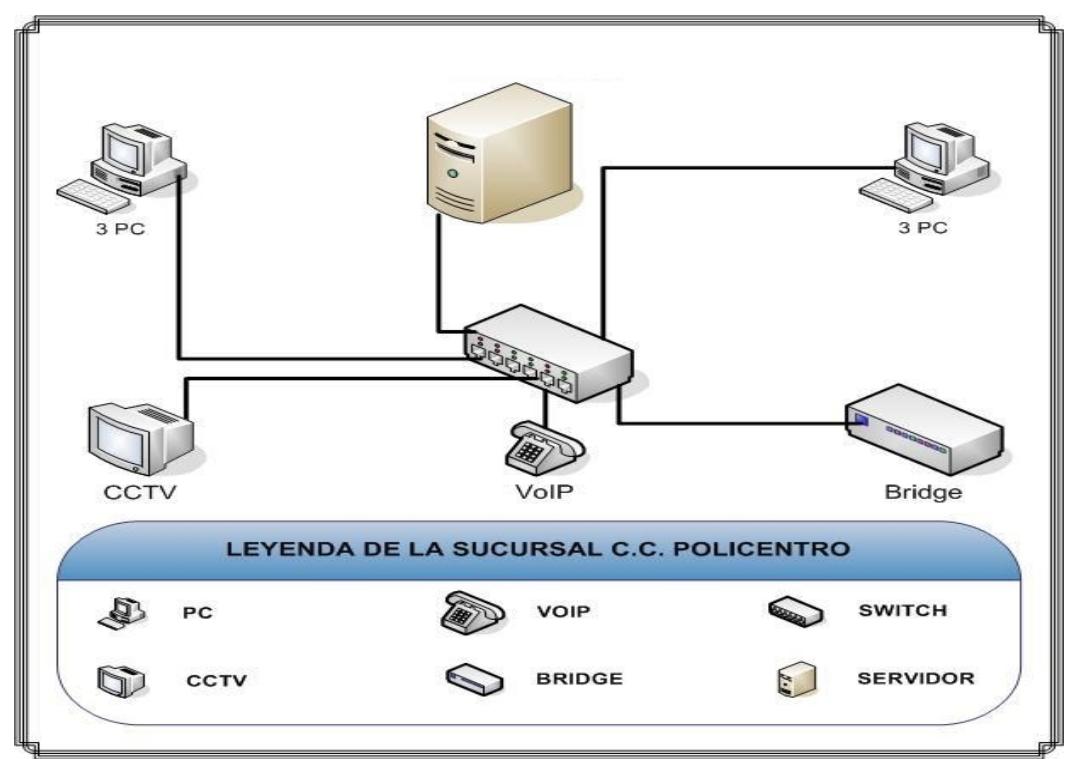

**Figura 1-3: Red LAN en la Sucursal Policentro**

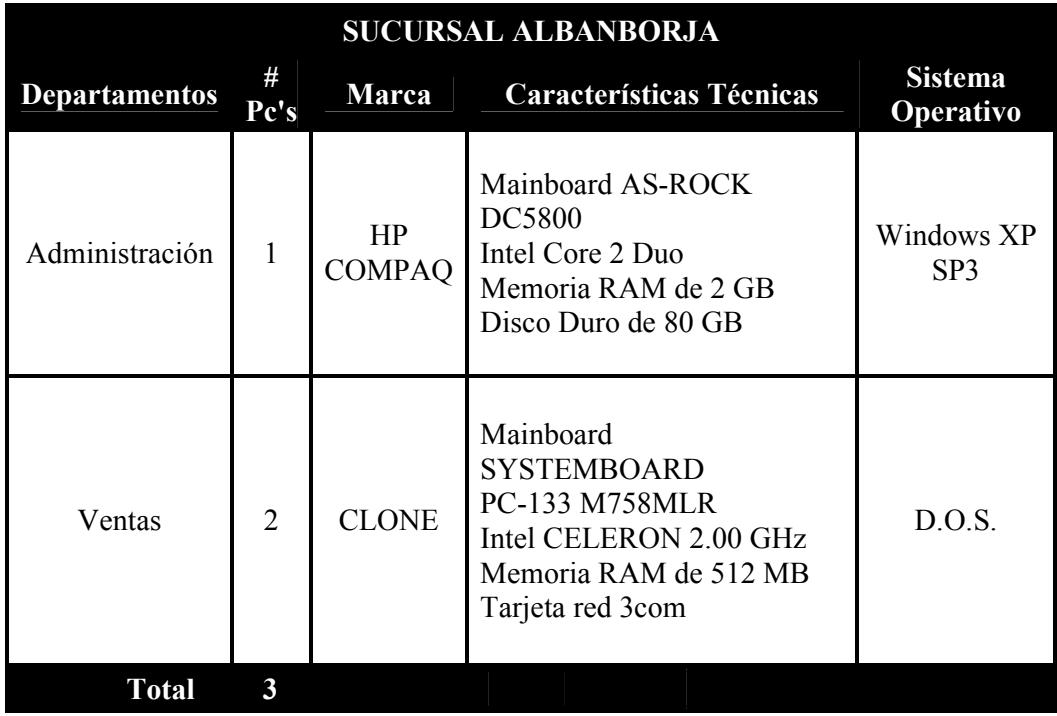

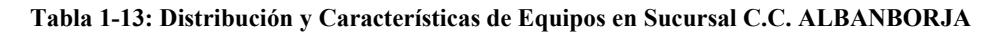

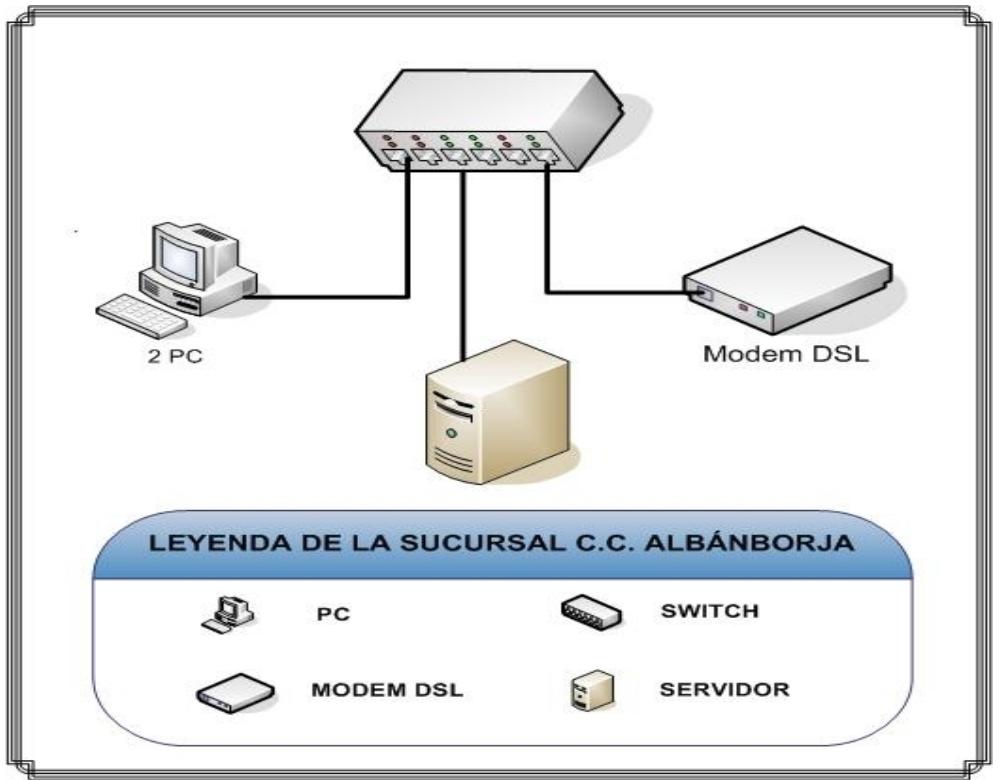

**Figura 1-4: Red LAN en la Sucursal Albanborja**

| <b>SUCURSAL MALL DEL SOL</b> |                |                     |                                                                                                    |                                    |  |
|------------------------------|----------------|---------------------|----------------------------------------------------------------------------------------------------|------------------------------------|--|
| <b>Departamentos</b>         | #<br>Pc's      | <b>Marca</b>        | <b>Características Técnicas</b>                                                                                       | <b>Sistema</b><br><b>Operativo</b> |  |
| Administración               | 1              | HP<br><b>COMPAQ</b> | Mainboard AS-ROCK<br>DC5800<br>Intel Core 2 Duo<br>Memoria RAM de 2 GB<br>Disco Duro de 80 GB                         | Windows<br>XP SP3                  |  |
| Ventas                       | $\overline{2}$ | <b>CLONE</b>        | Mainboard SYSTEMBOARD<br><b>PC-133 M758MLR</b><br>Intel CELERON 2.00 GHz<br>Memoria RAM de 512 MB<br>Tarjeta red 3com | D.O.S.                             |  |
| <b>Total</b>                 | 3              |                     |                                                                                                    |                                    |  |

**Tabla 1-14: Distribución y Características de Equipos en Sucursal C.C. MALL DEL SOL**

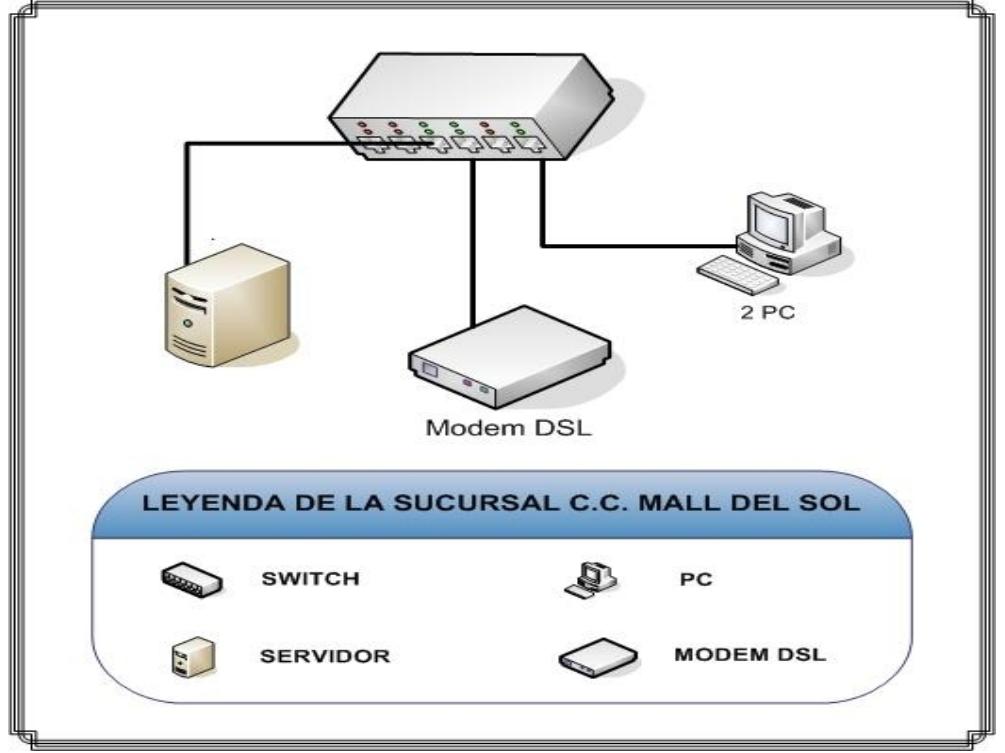

**Figura 1-5: Red LAN en la Sucursal Mall del Sol**

| <b>SUCURSAL MALL DEL SUR</b> |                |                     |                                                                                                    |                             |  |
|------------------------------|----------------|---------------------|----------------------------------------------------------------------------------------------------|-----------------------------|--|
| <b>Departamentos</b>         | #<br>Pc's      | <b>Marca</b>        | Características Técnicas                                                                                              | <b>Sistema</b><br>Operativo |  |
| Administración               | 1              | HP<br><b>COMPAQ</b> | Mainboard AS-ROCK<br>DC5800<br>Intel Core 2 Duo<br>Memoria RAM de 2 GB<br>Disco Duro de 80 GB                         | Windows<br>XP SP3           |  |
| Ventas                       | $\overline{2}$ | <b>CLONE</b>        | Mainboard SYSTEMBOARD<br><b>PC-133 M758MLR</b><br>Intel CELERON 2.00 GHz<br>Memoria RAM de 512 MB<br>Tarjeta red 3com | D.O.S.                      |  |
| Total                        | 3              |                     |                                                                                                    |                             |  |

**Tabla 1-15: Distribución y Características de Equipos en Sucursal C.C. MALL DEL SUR**

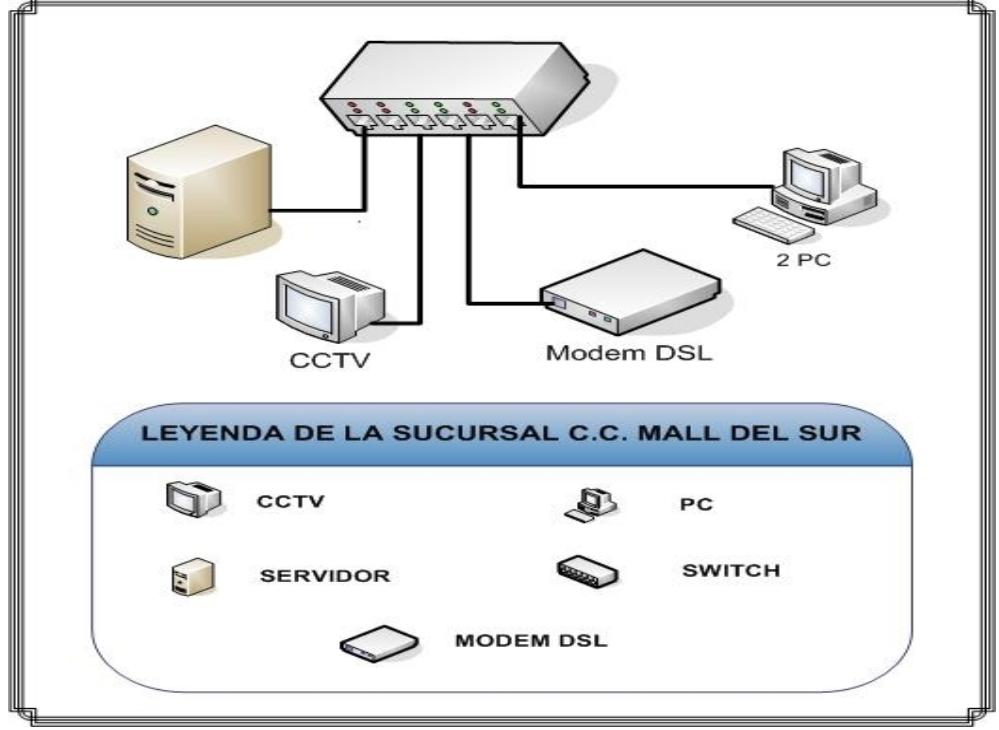

**Figura 1-6: Red LAN en la Sucursal Mall del Sur**

| <b>SUCURSAL TERMINAL</b> |                |                            |                                                                                                    |                             |  |
|--------------------------|----------------|----------------------------|----------------------------------------------------------------------------------------------------|-----------------------------|--|
| <b>Departamentos</b>     | #<br>Pc's      | Marca                      | <b>Características Técnicas</b>                                                                                       | <b>Sistema</b><br>Operativo |  |
| Administración           | 1              | <b>HP</b><br><b>COMPAQ</b> | Mainboard AS-ROCK<br>DC5800<br>Intel Core 2 Duo<br>Memoria RAM de 2 GB<br>Disco Duro de 80 GB                         | Windows<br>XP SP3           |  |
| Ventas                   | $\overline{2}$ | <b>CLONE</b>               | Mainboard SYSTEMBOARD<br><b>PC-133 M758MLR</b><br>Intel CELERON 2.00 GHz<br>Memoria RAM de 512 MB<br>Tarjeta red 3com | D.O.S.                      |  |
| <b>Total</b>             | 3              |                            |                                                                                                    |                             |  |

**Tabla 1-16: Distribución y Características de Equipos en Sucursal TERMINAL**

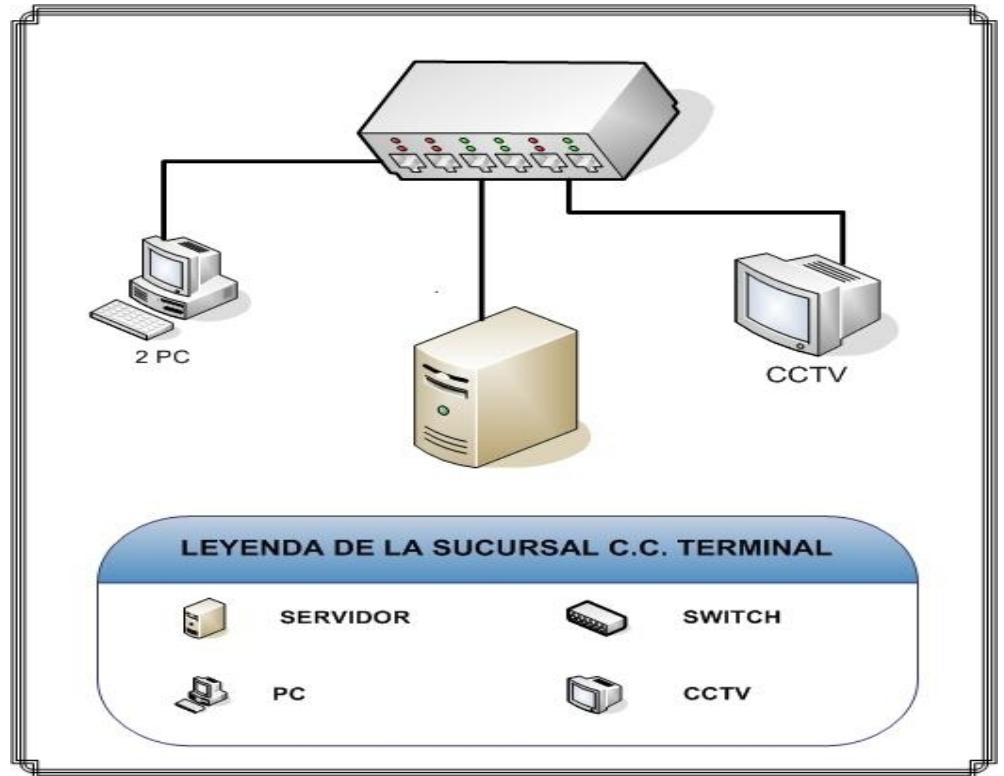

**Figura 1-7: Red LAN en la Sucursal en el Terminal**

| <b>SUCURSAL LA ROTONDA</b> |                |                     |                                                                                                    |                                    |  |
|----------------------------|----------------|---------------------|----------------------------------------------------------------------------------------------------|------------------------------------|--|
| <b>Departamentos</b>       | #<br>Pc's      | <b>Marca</b>        | <b>Características Técnicas</b>                                                                                       | <b>Sistema</b><br><b>Operativo</b> |  |
| Administración             | 1              | HP<br><b>COMPAQ</b> | Mainboard AS-ROCK<br>DC5800<br>Intel Core 2 Duo<br>Memoria RAM de 2 GB<br>Disco Duro de 80 GB                         | Windows<br>XP SP3                  |  |
| Ventas                     | $\overline{2}$ | <b>CLONE</b>        | Mainboard SYSTEMBOARD<br><b>PC-133 M758MLR</b><br>Intel CELERON 2.00 GHz<br>Memoria RAM de 512 MB<br>Tarjeta red 3com | D.O.S.                             |  |
| Total                      |                | 3                   |                                                                                                    |                                    |  |

**Tabla 1-17: Distribución y Características de Equipos en Sucursal C.C. LA ROTONDA**

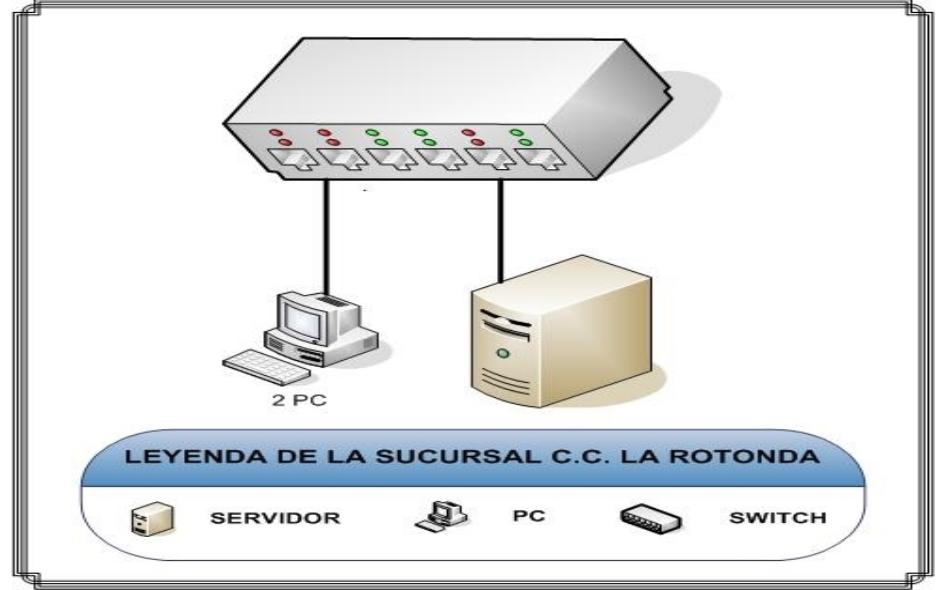

**Figura 1-8: Red LAN en la Sucursal en La Rotonda**

Las estaciones de trabajo cuentan con el siguiente software para su desempeño:

Sistema Operativo Windows XP SP3 Professional (Con licencia-Español)

- Microsoft Office 2003 Professional (Con licencia-Español)
- ESET NOD32 Versión 2.5
- Demás Aplicativos Propios de la Empresa

### **1.7.2. SERVIDORES**

A nivel de Servidores Guimsa cuenta con los equipos detallados y distribuidos de la siguiente manera:

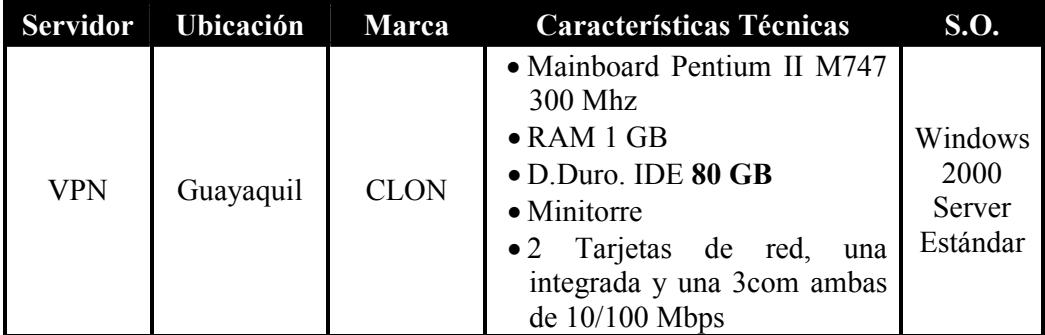

**Tabla 1-18: Características Servidor VPN**

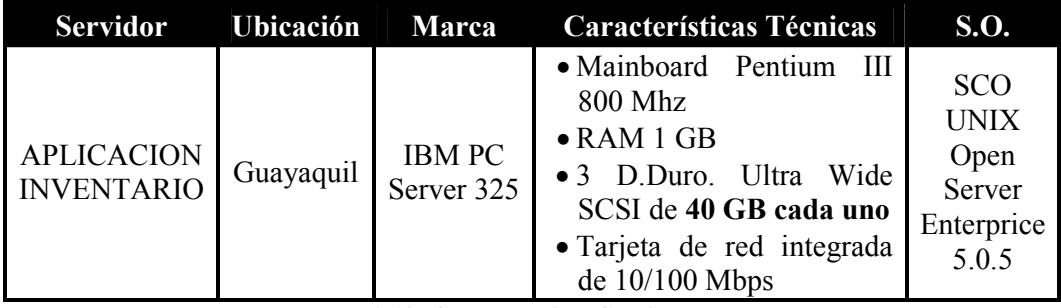

**Tabla 1-19: Características Servidor UNIX**

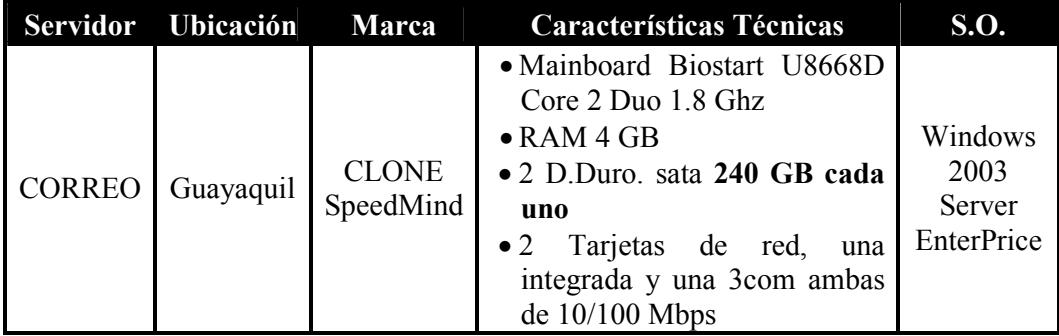

**Tabla 1-20: Características Servidor CORREO**

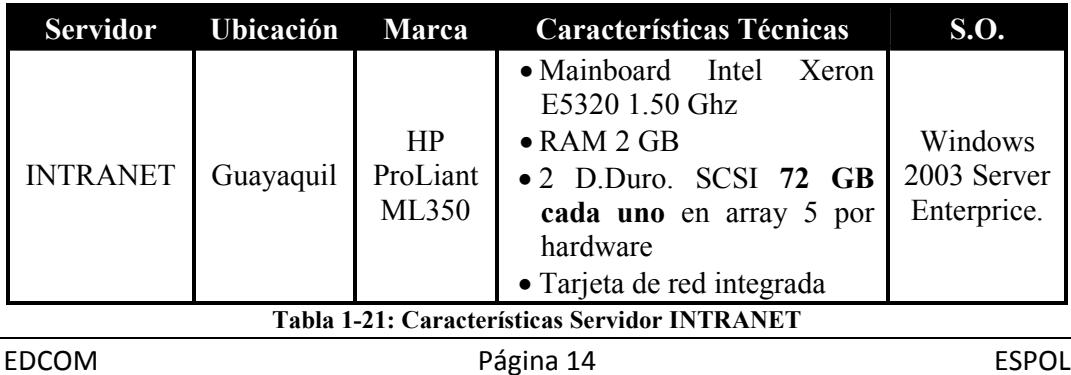

Los servidores de VPN y de CORREO a parte de prestar esos servicios cumplen como puerta de enlace o gateway para salida a Internet con los ISP de TVCABLE y TELCONET respectivamente para lo cual tienen instalado el programa Kerio WinRoute Firewall versión 6.5.2 que como su nombre lo indica adicionalmente también es un Firewall; por este motivo es que estos servidores poseen 2 tarjetas de red. El servidor de correo utiliza el software MDAEMON versión 7.2 para desempeñar esta función.

El servidor de INTRANET también es servidor de APLICACIÓN CONTABLE.

Todos estos servidores se encuentran protegidos con dos sistemas de UPS, uno de marca FIRMESA y el otro de marca TRIPP-LITE el primero es de tecnología ONLINE y el segundo es INTERACTIVO, ambos con capacidad de 2 KVA.

## **1.8. MEDIOS DE COMUNICACIÓN**

#### **1.8.1. ALÁMBRICOS**

Guimsa utiliza como medio de comunicación LAN, cableado Cat 5e (Topología Estrella), con una velocidad de hasta 100 Mbps. El ancho de Banda WAN, compartido entre Matriz y Sucursales oscila entre los 512 Mbps.

En la WAN utiliza como medio de comunicación, cableado de Fibra óptica tipo monomodo con última milla en par de cobre. Solo para una sucursal utiliza una línea telefónica convencional para conectar a la matriz.

#### **1.8.2.INALÁMBRICOS**

Guimsa matriz cuenta con 2 ruteadores inalámbricos para proveer señal de la red lan y de Internet en las áreas de presidencia ejecutiva y sala de reuniones ubicadas ambas en el cuarto piso. Adicionalmente existe 1 ruteador inalámbrico en la sucursal de Quito para proveer señal de Internet a equipos portátiles que utilizan los ejecutivos cuando estan ahí.

Existe un enlace a Internet mediante MODEM USB Huwei 3G de Porta con un ancho de banda de 1.5 Mbps en la sucursal del C.C. Terminal Terreste, para la conexión al servidor VPN de la matriz.

#### **1.9. INFRAESTRUCTURA WAN**

Guimsa cuenta con una comunicación suministrada por el Carrier TVCable - SURATEL, entre la matriz y 4 sucursales de Guayaquil, proveyendo los dispositivos puentes (bridge).

El enlace interurbano entre Guayaquil y Quito se realiza mediante un tunel VPN y tanto matriz Guayquil, como sucursal Quito tienen acceso a Internet con diferentes ISP (Telconet y Transtelco respectivamente) con ancho de banda de 512 Kbps cada uno.

La sucursal del C.C. La Rotonda es la única que aún se conecta mediante MODEM Dialup.

**1.9.1. GRÁFICO MEDIOS DE COMUNICACIÓN WAN**

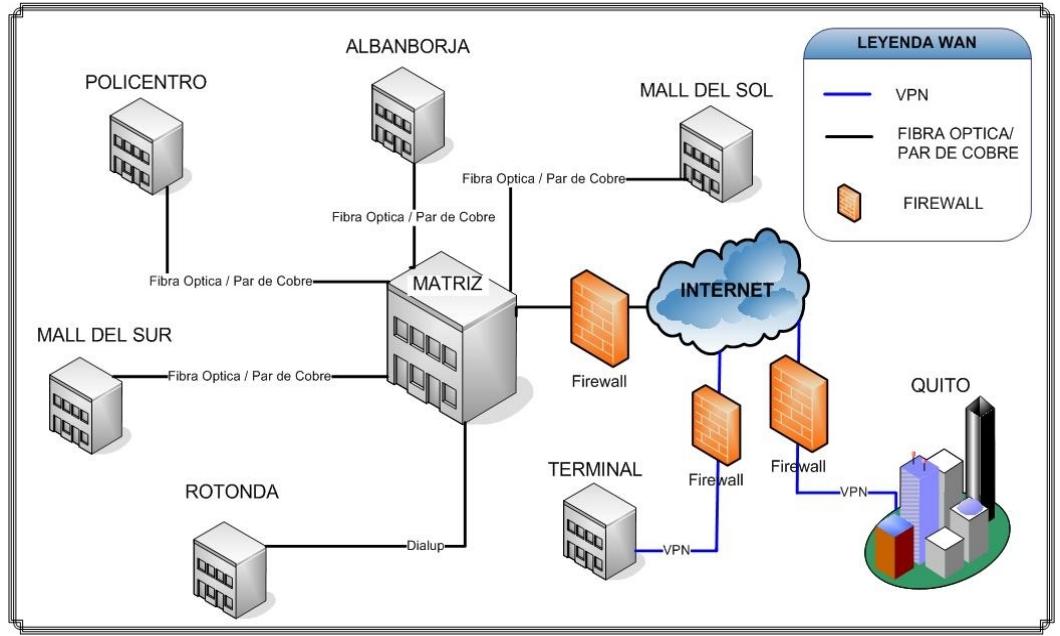

**Figura 1-9: Comunicación Matriz - Sucursales**

#### **1.9.2. GRÁFICO DE DISPOSITIVOS DE COMUNICACIÓN POR FIBRA ENTRE MATRIZ Y SUCURSALES POLICENTRO, ALBANBORJA, MALL DEL SOL Y MALL DEL SUR.**

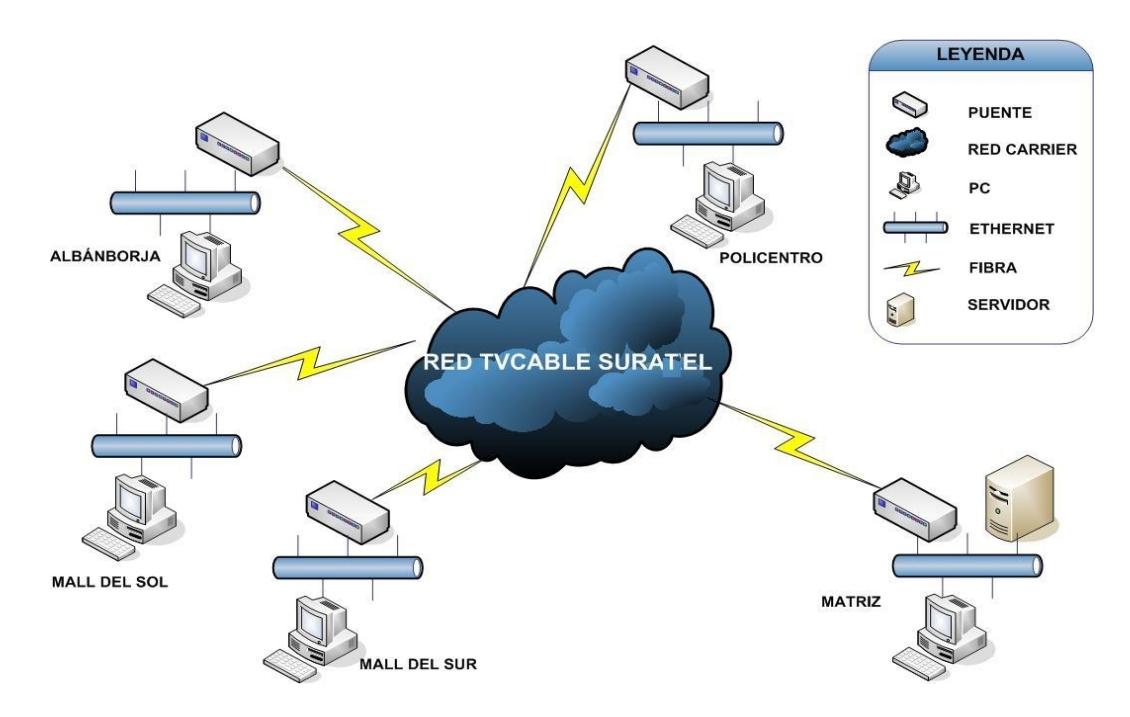

**Figura 1-10: Dispositivos de comunicación por Fibra Optica / Par de Cobre**

#### **1.9.3. GRÁFICO DE DISPOSITIVOS DE COMUNICACIÓN POR INTERNET ENTRE MATRIZ Y SUCURSALES TERMINAL Y QUITO.**

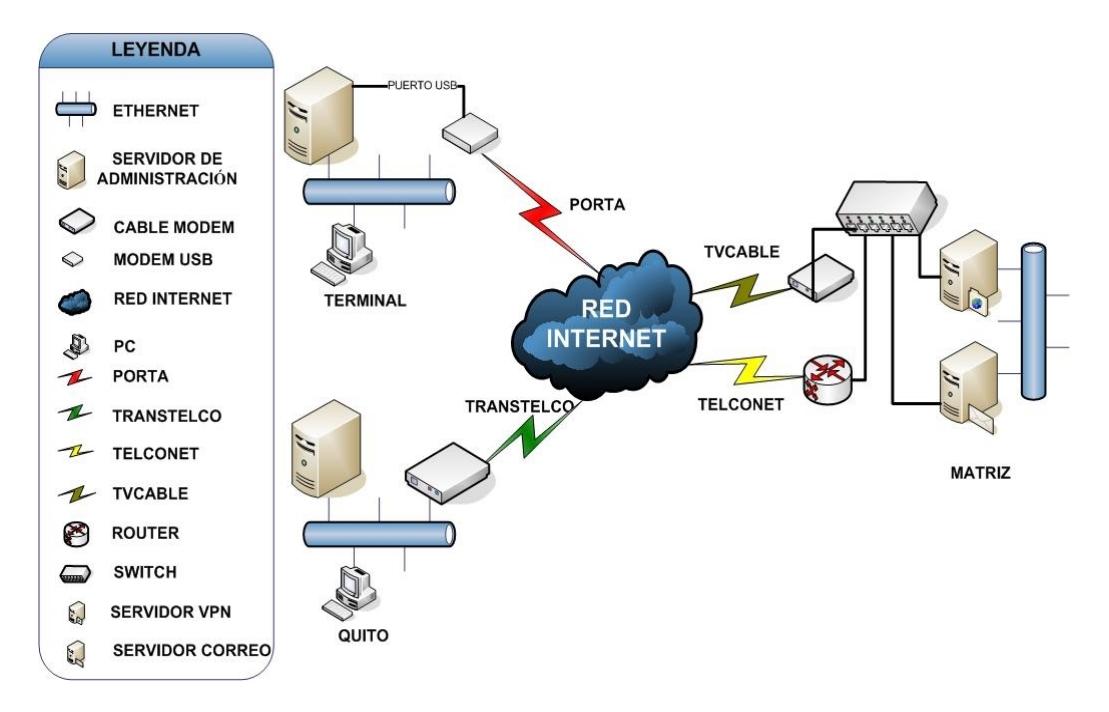

**Figura 1-11: Dispostivos de comunicación entre Matriz, C.C. Terminal y Quito**

#### **1.10. RECEPCIÓN DEL INTERNET**

Guimsa en su edificio Matriz cuenta con 2 proveedores ISP que entregan el servicio de la siguiente forma:

Provedor TELCONET: Un punto de red en el switch de su repetidora de Fibra Optica ubicada en el mismo edificio Matriz de Guimsa mediante un cable UTP Cat. 5E con conector RJ45 que va desde ese puerto hasta el routeador CISCO modelo Small Business serie SOHO-A administrado por ellos y desde ese ruteador mediante un cable de red Cat. 5E hacia un switch independiente de la LAN en la empresa y de este al servidor de correo. Su ancho de banda es simétrico de 512 Kbps.

Provedor TVCABLE: Mediante un cable coaxial con conector RG-58 conectado al cable modem marca Motorota SurfBoard modelo SB5101 y de este mediante un cable UTP Cat. 5E con conector RJ45 hacia un switch independiente de la LAN en la empresa y de ahí al servidor VPN. Su ancho de banda es asimétrico de 2.5 Mbps de bajada y 512 Kbps de subida.

La función que cumple el switch independiente de la LAN es el de crear una DMZ. Adicionalmente cabe mencionar que la empresa cuenta con direcciones IP Públicas para su servidor de Correo en Matriz Guayaquil y su circuito cerrado CCTV en sucursal Quito.
En la sucursal de Quito, Guimsa cuenta con 1 proveedor ISP que es TRANSTELCO y que entrega el servicio de la siguiente forma:

Mediante par de cobre para convertirlo en conector telefónico RJ-11 y conectarlo al MODEM DSL de marca Motorota y de este, con cable UTP Cat. 5E conector RJ-45 a un switch independiente de la LAN, al que se conecta un ruteador inalámbrico que sirve como Firewall y repartir el servicio a la LAN.

#### **1.10.1. SEGURIDADES**

En cuanto a seguridades Guimsa, se protege tanto lógicamente aplicando las políticas de red, a través de dos servidores (uno por cada ISP) Proxy - Firewall (por medio de software), ESET Nod32 versión 2.5 y físicamente mediante la separación de la red pública y la privada con un switch independiente de la LAN.

En la sucursal de Quito la protección es lógica mediante el firewall que provee el ruteador inalámbrico de marca Advanteck y por que éste se encuentra en un segmento de red diferente al de la LAN.

El Firewall, permite o deniega las conexiones y servicios tanto desde Internet hacia la LAN, como desde la LAN hacia Internet.

El acceso al centro de cómputo es parcialmente restringido ya que no cualquier persona ajena a la empresa puede llegar hasta el tercer piso del edificio matriz en donde esta ubicado.

En cuanto a software existen niveles de acceso para administradores de la red y servidores y usuarios finales.

#### **1.11. PROBLEMAS ENCONTRADOS**

- Alto nivel de broadcast en la red
- Red no segmentada
- Conexión sucursal Rotonda muy lenta y con alto costo telefónico
- Vulnerabilidad física en la red por la dispersión de los switch
- Ninguno de los switch es administrable
- El cableado de la LAN no es estructurado

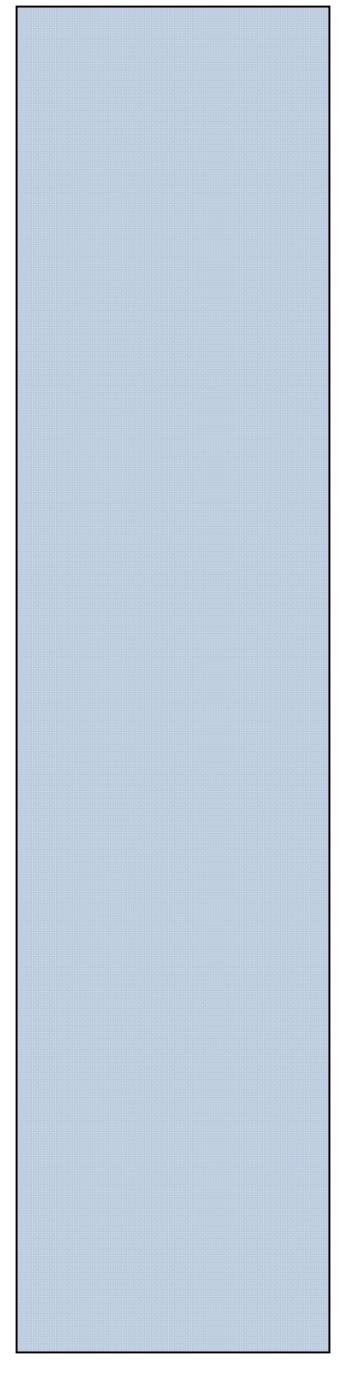

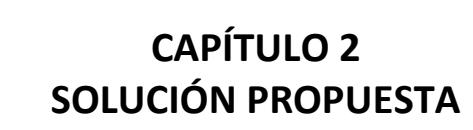

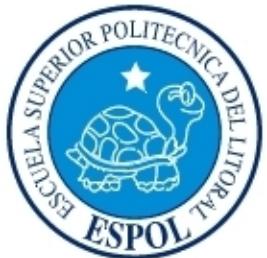

# **2. PROBLEMAS ENCONTRADOS**

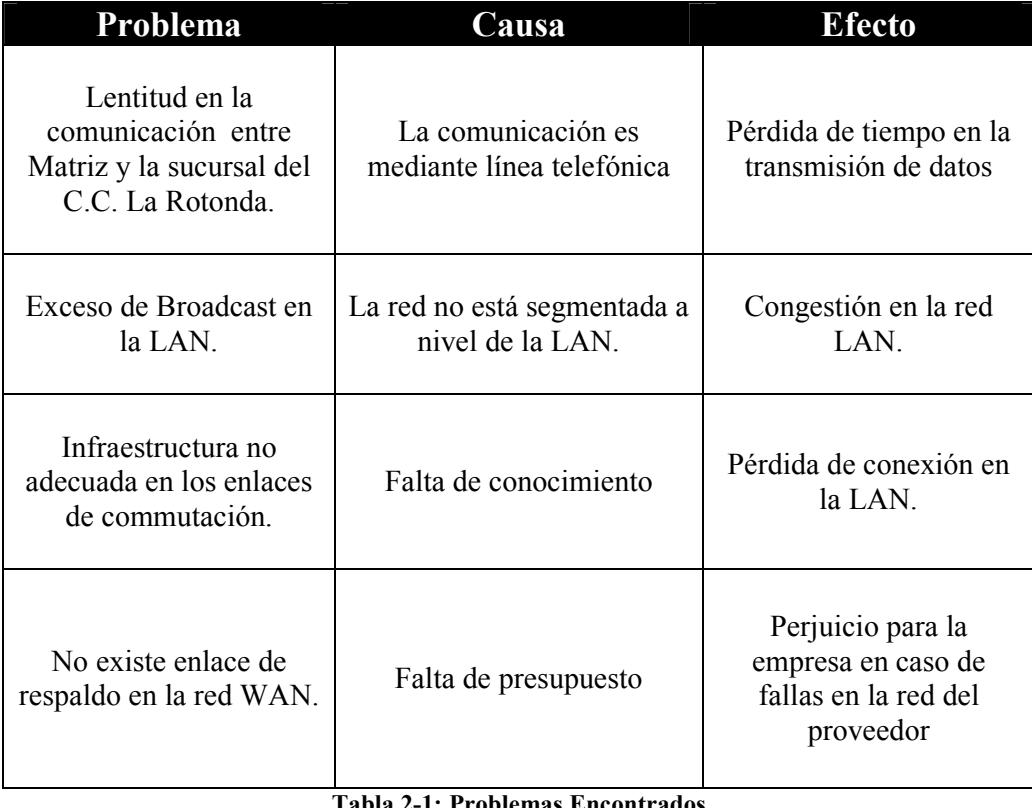

**Tabla 2-1: Problemas Encontrados**

# **2.1. SOLUCIÓN PROPUESTA**

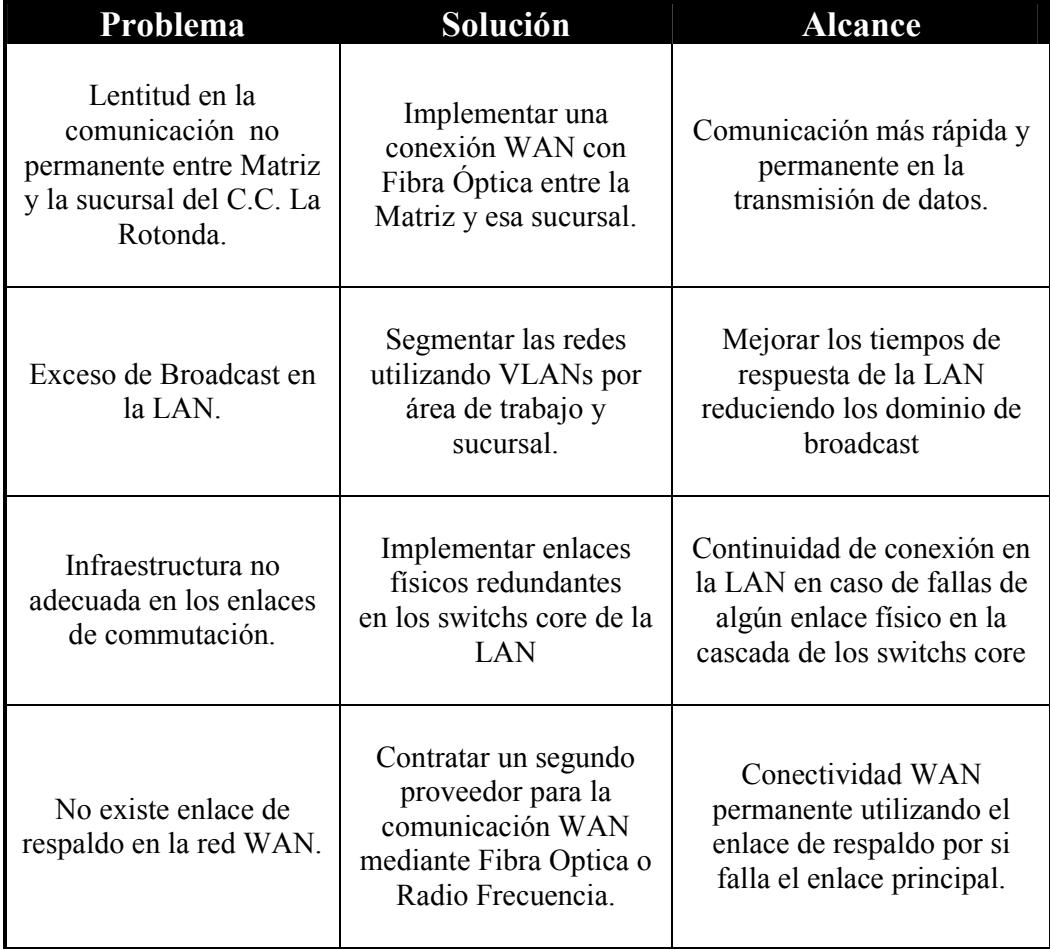

**Tabla 2-2: Solución Propuesta**

## **2.1.1. ANÁLISIS DE FACTIBILIDAD**

Con el objetico de lograr una buena infraestructura tecnológica de la empresa se desarrollaron dos alternativas en base a los problemas encontrados, las mismas que detallamos a continuación.

#### **2.2. ALTERNATIVA A**

Esta alternativa abarca la adquisición y configuración de switches administrables y ruteadores para la implementación de VLANS y enlaces WAN de respaldos. El objetivo principal es mejorar la infraestructura LAN y WAN de la empresa Guimsa S.A.

## **2.2.1. FACTIBILIDAD TÉCNICA**

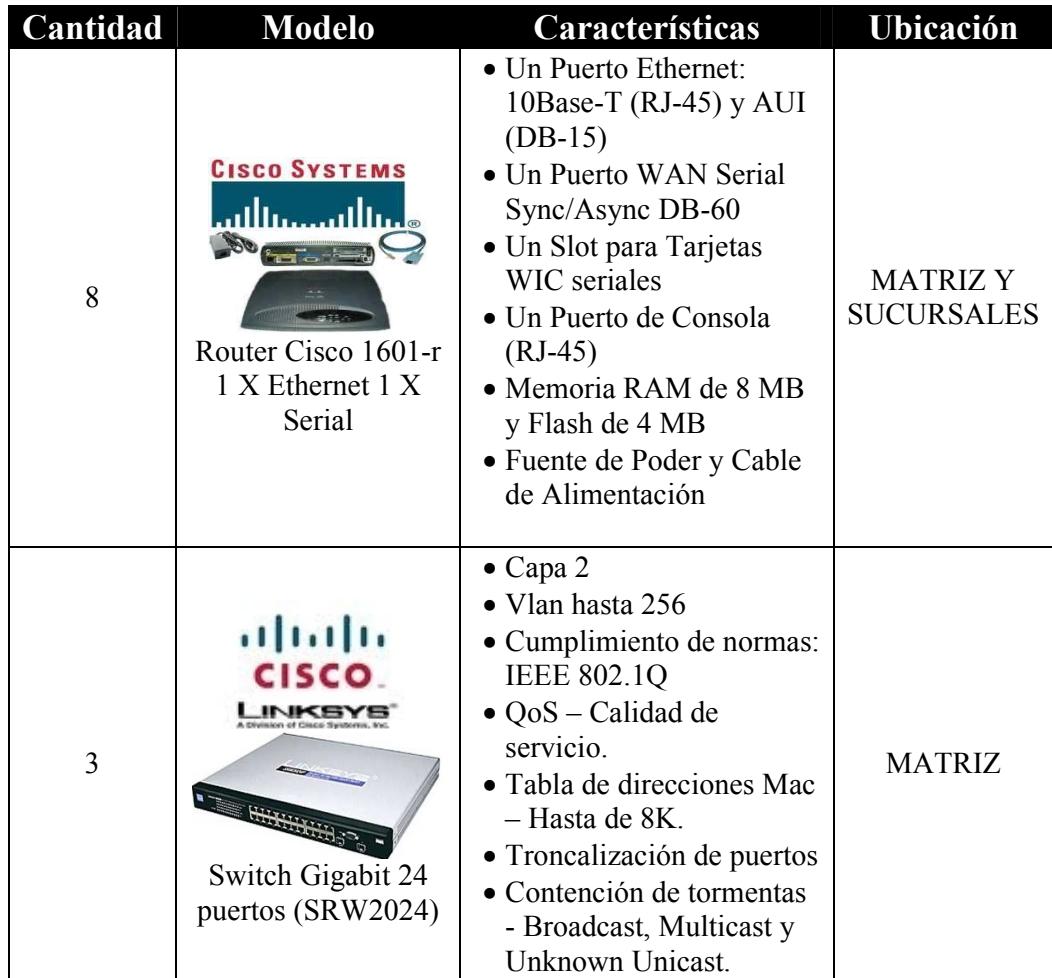

**Tabla 2-3: Dispositivos de Hardware ALTERNATIVA A**

## **2.2.2. FACTIBILIDAD ECONÓMICA**

## **2.2.2.1. COSTOS DE HARDWARE**

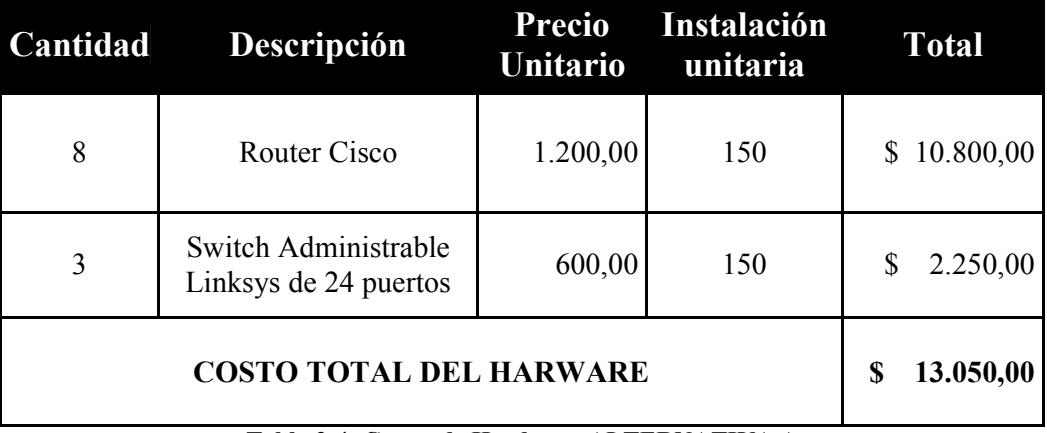

**Tabla 2-4: Costos de Hardware ALTERNATIVA A**

## **2.2.2.2. COSTOS DE ENLACES**

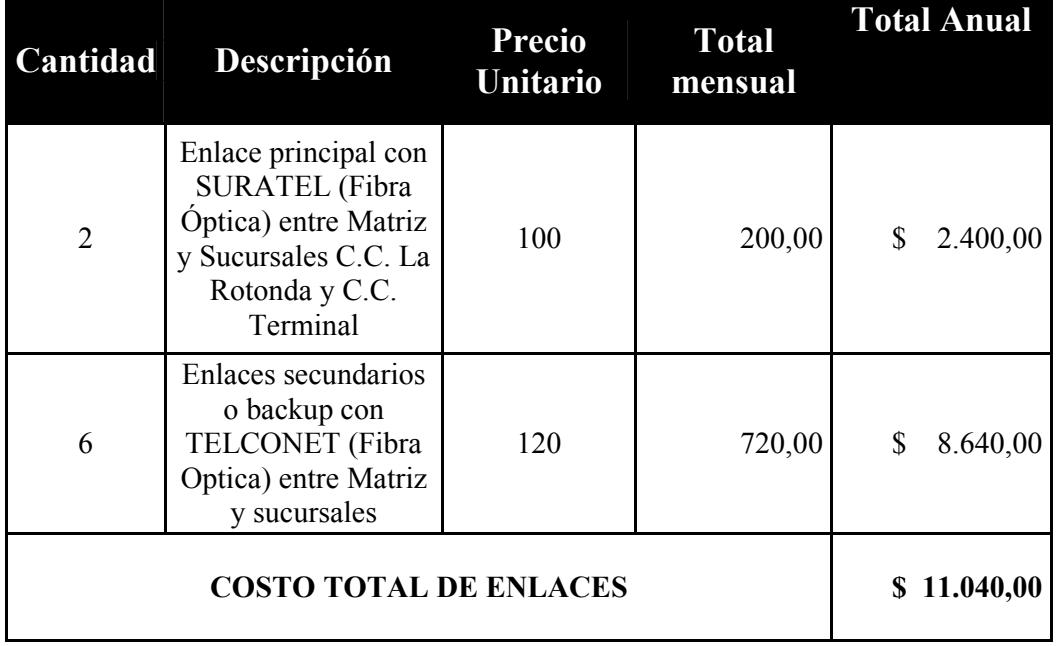

**Tabla 2-5: Costos de enlaces ALTERNATIVA A**

## **2.2.3. FACTIBILIDAD OPERATIVA**

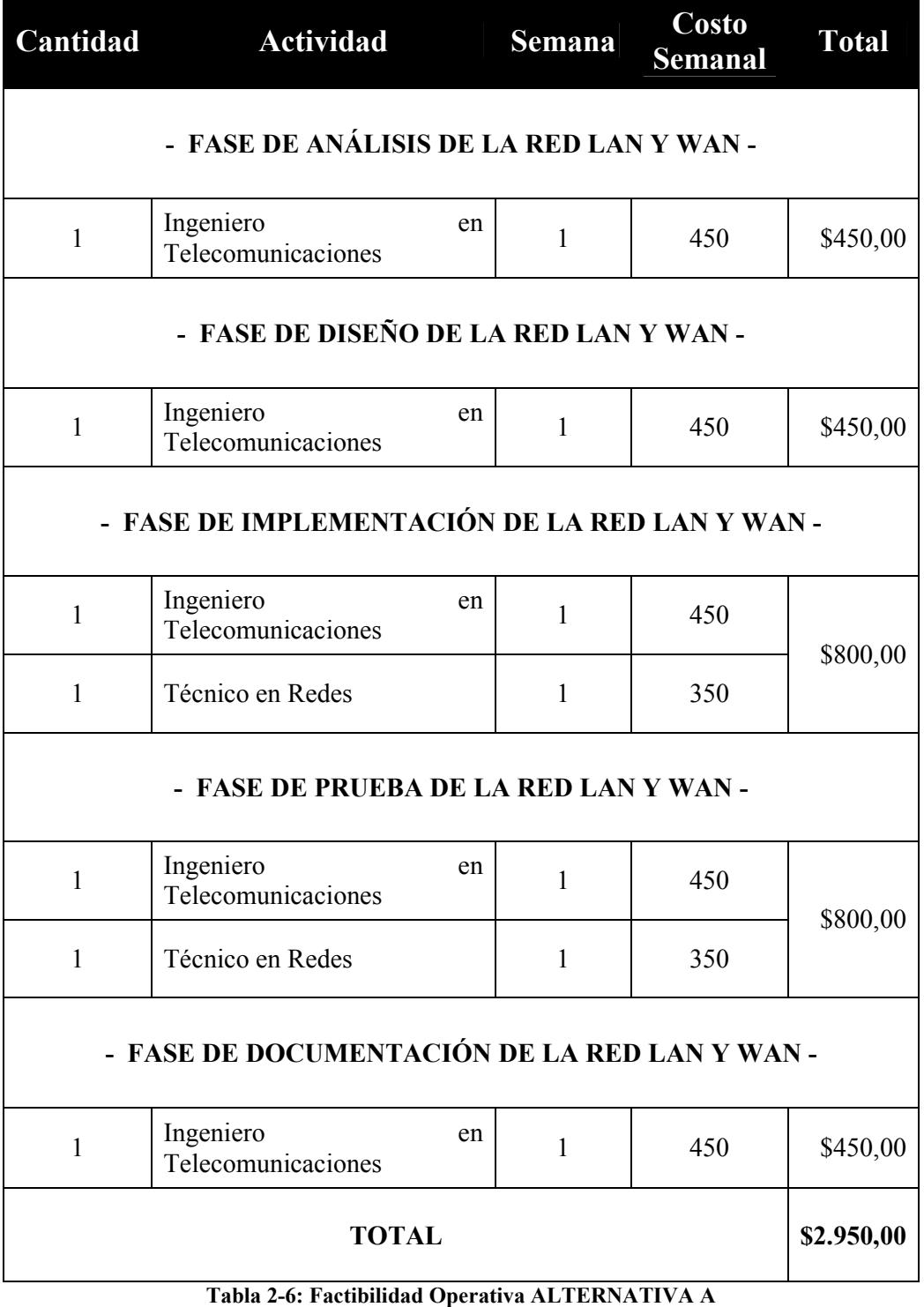

# **2.2.4. COSTO DE INVERSIÓN**

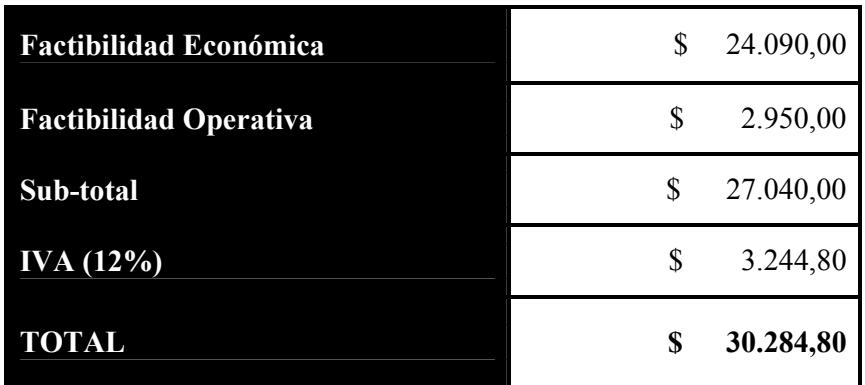

**Tabla 2-7: Costos de Inversión ALTERNATIVA A**

### **2.3. ALTERNATIVA B**

Abarca la adquisición de dispositivos administrables, con un menor costo. A diferencia de la primera alternativa. El objetivo principal es mejorar la infraestructura LAN y WAN de la empresa Guimsa S.A.

## **2.3.1. FACTIBILIDAD TÉCNICA**

| Cantidad | <b>Modelo</b>                                                                                                  | Características                                                                                                    | Ubicación                            |
|----------|----------------------------------------------------------------------------------------------------|----------------------------------------------------------------------------------------------------|--------------------------------------|
| 8        | $\mathcal{D} \subset \mathbb{C}$<br>3COM<br>ROUTER 5642                                                        | • Puertos: Uno de<br>consola, uno<br>serie AUX<br>• Interfaces WAN<br>· Interfaces de<br>LAN: Ethernet<br>10/100,<br>10/100/1000<br>• Routing de<br>WAN: OSPF,<br>RIP $V1/V2$ ,<br>Routing Estático<br>· Protocolo:<br>802.1Q<br>$\bullet$ SDRAM: 256<br><b>MB</b><br>· Flash: 32 MB | <b>MATRIZ Y</b><br><b>SUCURSALES</b> |
| 3        | O<br>3COM<br><b>HELENARY (1999)</b><br><b>SWITCH 3COM</b><br><b>ADMINISTRABLE DE 24</b><br><b>PUERTOS 2226</b> | • 26 Puertos en<br>total: 24 puertos<br>$10/100$ Mbps y 2<br>puertos Gigabit.<br>• Interfaces: 24<br>RJ-45 y 2 RJ-45<br>• Soporte auto-<br>negociación full-<br>duplex half-<br>duplex<br>• Soporta VLANs,<br>IEEE 802.1Q.<br>· Trocalización de<br>puerto                           | <b>MATRIZ</b>                        |

**Tabla 2-8: Dispositivos de hardware ALTERNATIVA B**

# **2.3.2. FACTIBILIDAD ECONÓMICA**

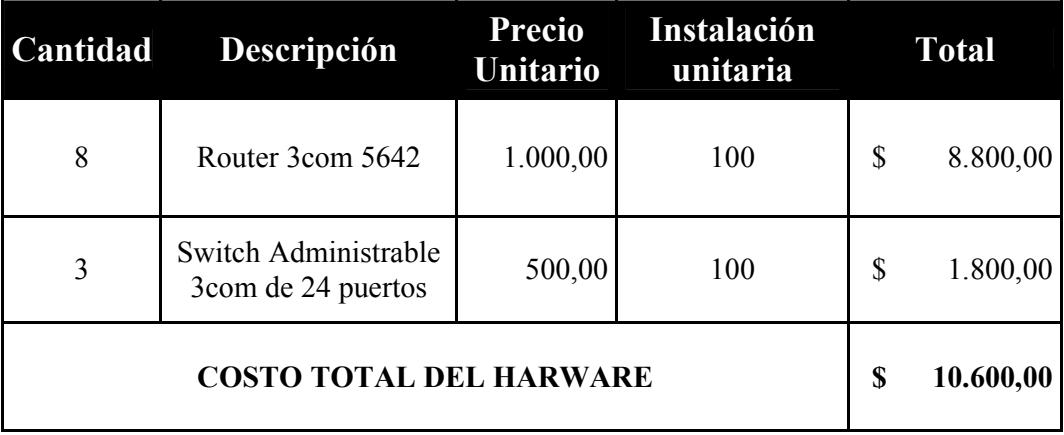

## **2.3.2.1. COSTOS DE HARDWARE**

**Tabla 2-9: Costos de Hardware ALTERNATIVA B**

## **2.3.2.2. COSTOS DE ENLACES**

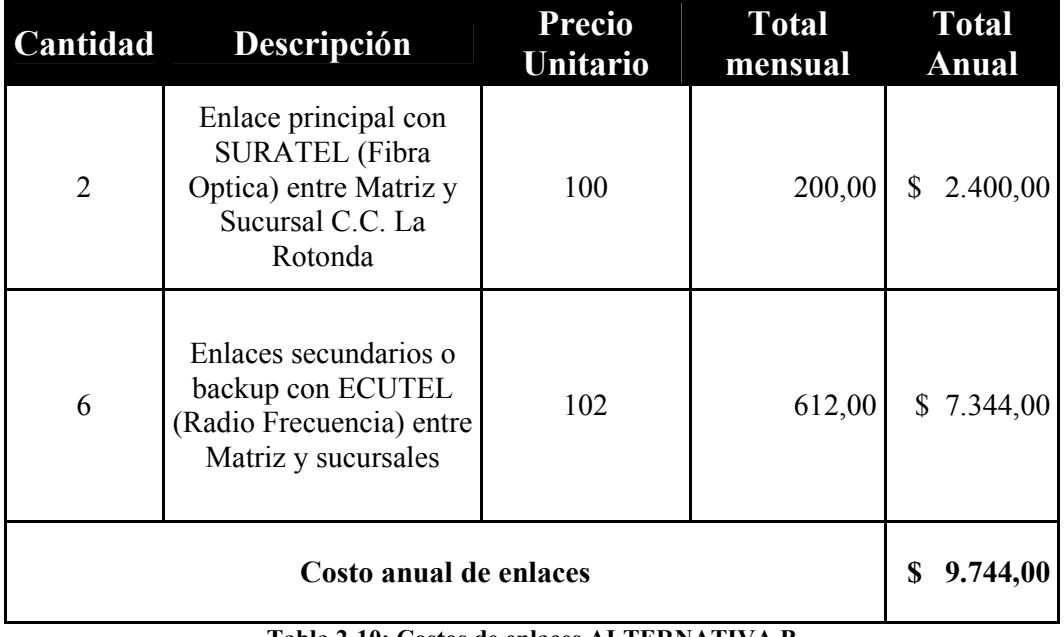

## **2.3.3. FACTIBILIDAD OPERATIVA**

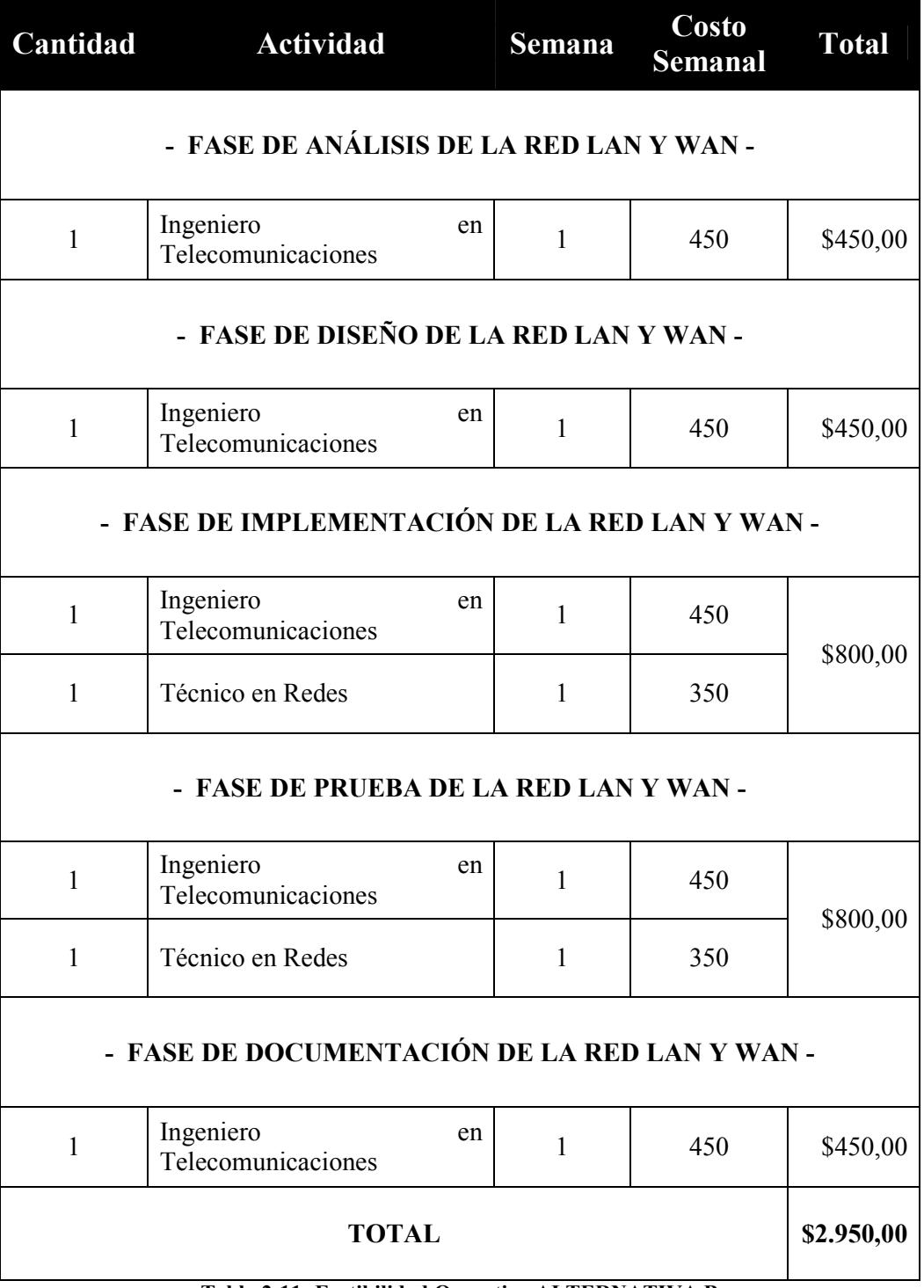

**Tabla 2-11: Factibilidad Operativa ALTERNATIVA B**

# **2.3.4. COSTO DE INVERSIÓN**

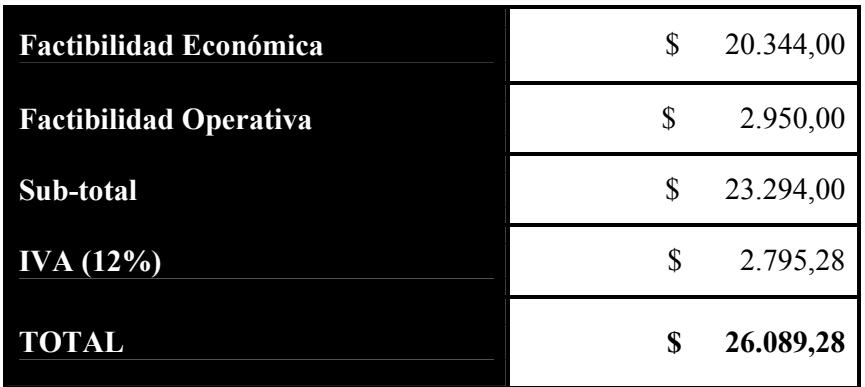

**Tabla 2-12: Costo Inversión ALTERNATIVA B**

### **2.4. FORMA DE PAGO**

La forma de pago se la realizará como se desglosa a continuación:

- El 60% a la firma del contrato por la aceptación de la propuesta.
- El 30% a la entrega de la Fase de Prueba.
- El 10% a la entrega del proyecto.

#### **2.5. VENTAJAS**

- Continuidad de la red WAN al contar con enlaces backup.
- Mejor respuesta de la LAN al segmentar la red reduciendo los broadcast.
- Fortalecimiento de la seguridad física en la LAN mediante el control de puertos en los switchs administrables.

#### **2.6. BENEFICIOS**

- Aumento del nivel de privacidad de la información contenida en los computadores gerenciales.
- Fortalecimiento de la infraestructura tecnológica para el crecimiento de la empresa.
- Disminución de la probabilidad de pérdidas de tiempo por problemas en las conexiones de la red LAN.

## **2.7. GARANTÍA**

- Se ofrece 1 año de garantía a los dispositivos de comunicación, por parte de la empresa vendedora.
- En cuanto a la instalación y configuración de los dispositivos de comunicación se garantiza un período de 3 meses sin costo y una garantía extendida a 1 año previa firma y pago del convenio respectivo.

### **2.8. DIAGRAMA GANTT**

Cabe mencionar que en las dos alternativas se toma el mismo tiempo de trabajo, motivo por el cual se usará el mismo diagrama de Gantt.

#### **Figura 2-1: Diagrama Gantt de Alternativa A y B**

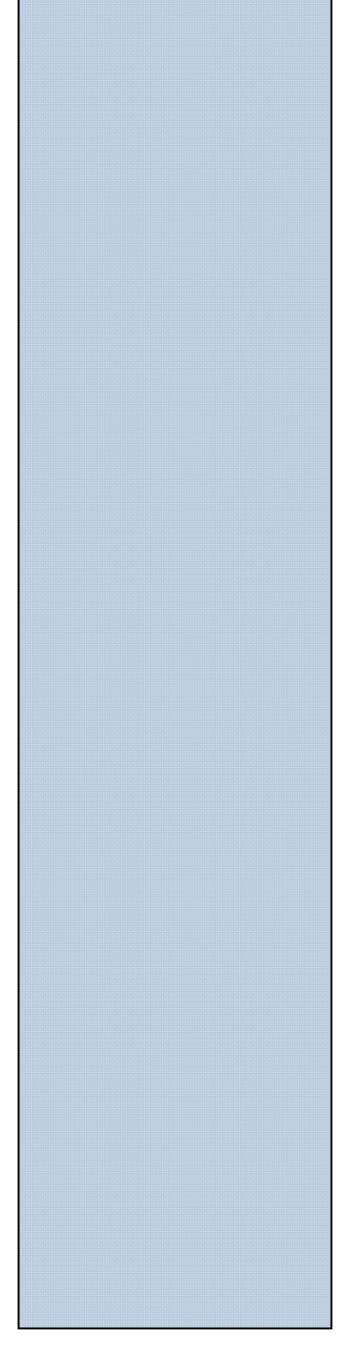

**CAPÍTULO 3 CONFIGURACIÓN DE DISPOSITIVOS DE CONMUTACIÓN Y ENRUTAMIENTO**

## **3. CONFIGURACIÓN DE DISPOSITIVOS DE CONMUTACIÓN Y ENRUTAMIENTO**

### **3.1. DIAGRAMA DE CONFIGURACIÓN WAN DE LA EMPRESA GUIMSA**

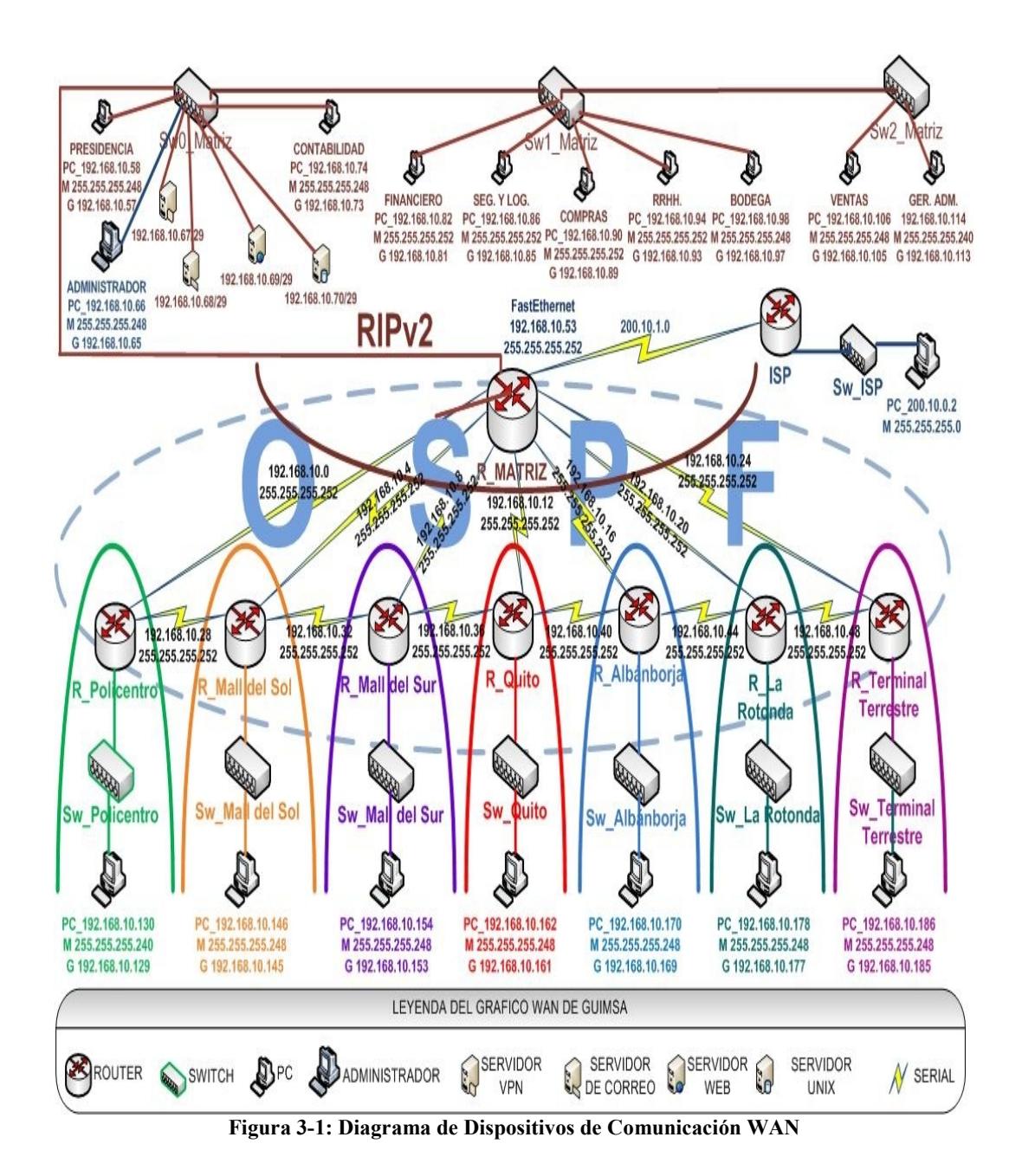

## **3.2. INTRODUCCIÓN A LOS ROUTERS**

Es un tipo especial de computador. Cuenta con los mismos componentes básicos que un PC estándar de escritorio como un CPU, memoria, bus de sistema y distintas interfaces de entrada/salida. Por ejemplo, los routers conectan y permiten la comunicación entre dos redes y determinan la mejor ruta para la transmisión de datos a través de las redes conectadas.

Los routers necesitan el software denominado Sistema operativo de internetworking (IOS) para ejecutar los archivos de configuración. Estos archivos de configuración contienen las instrucciones y los parámetros que controlan el flujo del tráfico entrante y saliente de los routers. A través de los protocolos de enrutamiento, los routers toman decisiones sobre cuál es la mejor ruta para los paquetes.

#### **3.2.1. PARTES INTERNAS DEL ROUTER**

Los principales componentes internos del router son:

- Memoria de acceso aleatorio (RAM)
- Memoria de acceso aleatorio no volátil (NVRAM)
- Memoria flash
- Memoria de sólo lectura (ROM)
- Interfaces.

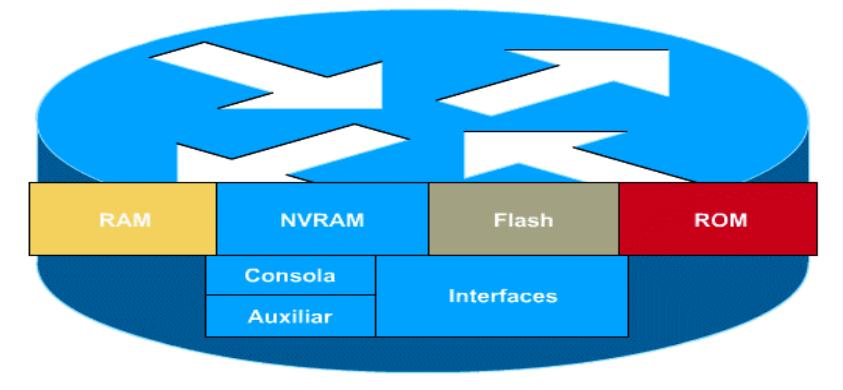

**Figura 3-2: Componentes Internos Router**

**CPU**: Ejecuta las instrucciones del sistema operativo. Estas funciones incluyen la inicialización del sistema, las funciones de enrutamiento y el control de la interfaz de red. La CPU es un microprocesador. Los grandes routers pueden tener varias CPU.

**RAM:** Se usa para la información de las tablas de enrutamiento, el caché ARP, el caché de conmutación rápida, la configuración actual y las colas de paquetes. Brinda una memoria temporal para el archivo de configuración del router mientras está encendido. Pierde el contenido cuando se apaga o reinicia el router.

**NVRAM:** La memoria de acceso aleatorio no volátil (NVRAM) se utiliza para almacenar el arhivo de configuración inicial. Retiene el contenido cuando se apaga o reinicia el router.

**MEMORIA FLASH:** Se utiliza para almacenar una imagen completa del software IOS (Sistema operativo del internetworking) de Cisco. Puede almacenar varias versiones del software IOS. Es un tipo de ROM programable, que se puede borrar electrónicamente (EEPROM).

**ROM:** Se utiliza para almacenar las instrucciones para el diagnóstico de la prueba de inicio (POST). Guarda el programa bootsrap y el software del sistema operativo. Requiere del reemplazo de chips que se pueden conectar en el motherboard para las actualizaciones del software.

**BUSES:** La mayoría de los routers contienen un bus de sistema y un bus de CPU. El bus de sistema se usa para la comunicación entre la CPU y las interfaces y/o ranuras de expansión. Este bus transfiere los paquetes hacia y desde las interfaces.

### **3.2.2. PARTES EXTERNAS DEL ROUTER**

Un router básicamente tiene tres tipos de interfaces o conexiones: LAN, WAN y puertos de consola/Aux.

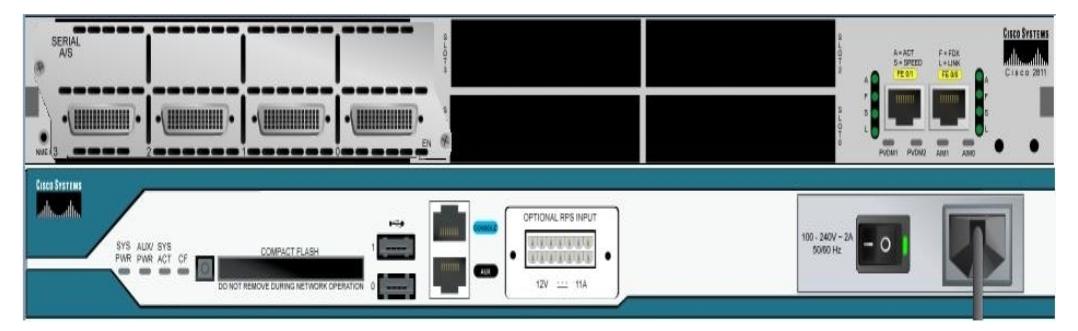

**Figura 3-3: Interfaces del Router**

| <b>Conexiones LAN</b>  | Por lo general son tecnología<br>Ethernet.                                                             |
|------------------------|----------------------------------------------------------------------------------------------------|
| <b>Conexiones WAN</b>  | Pueden ser seriales por lo<br>general vienen dos por cada<br>Router.                                   |
| <b>Conexiones RDSI</b> | Los puertos de consola/Aux.<br>son puertos para la<br>administración o configuración<br>de la máquina. |

**Tabla 3-1: Detalle Interfaces Router**

### **3.3. MEDIOS DE COMUNICACIÓN QUE UTILIZA UN ROUTER**

#### **3.3.1. CABLE DCE (DATA CIRCUIT EQUIPMENT)**

Es el cable que se conectará al equipo que realiza la función de DCE. Para simular la conexión serie con otro router, se utilizan dos cables uno DCE-DTE. Siendo el DCE el que marcara el clock rate. Es un conector hembra distinguible por tener el conector smartnet más pequeño.

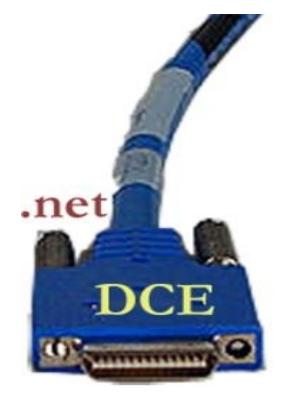

**Figura 3-4: Cable DCE**

#### **3.3.2. CABLE DTE (DATA TERMINAL EQUIPMENT)**

Es el cable que se conectará al equipo que realiza la función de DTE. Generalmente será el cable que unirá un router a un modem CSU/DSU. Es un conector macho distinguible por tener el conector smartnet más grande.

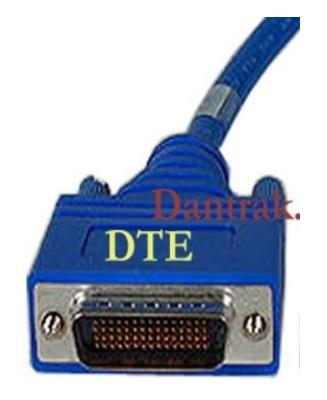

**Figura 3-5: Cable DTE**

# **3.4. COMANDOS BÁSICOS DEL ROUTER**

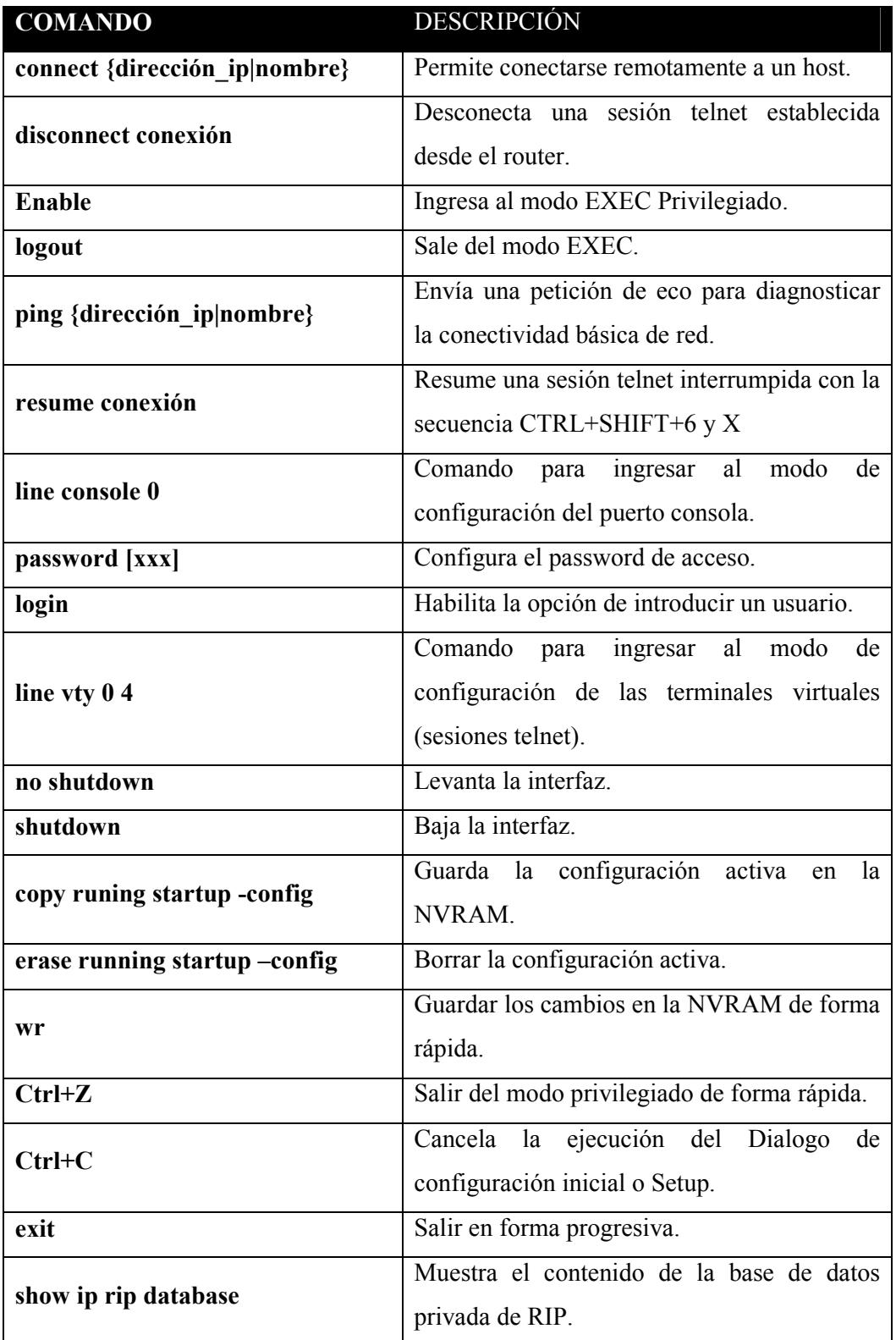

**Manual de Usuario y Configuraciones Infraestructura de la Red de Guimsa**

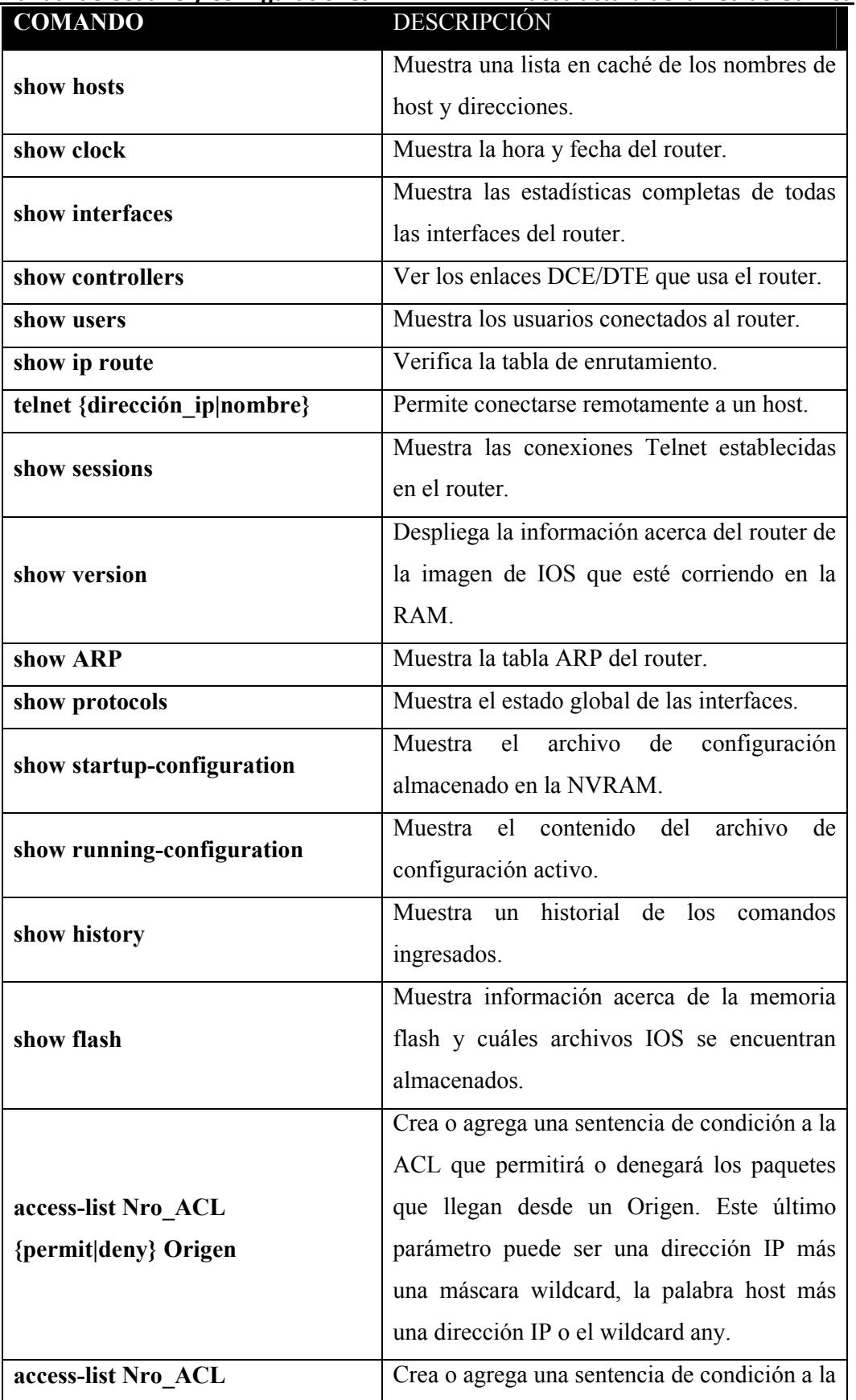

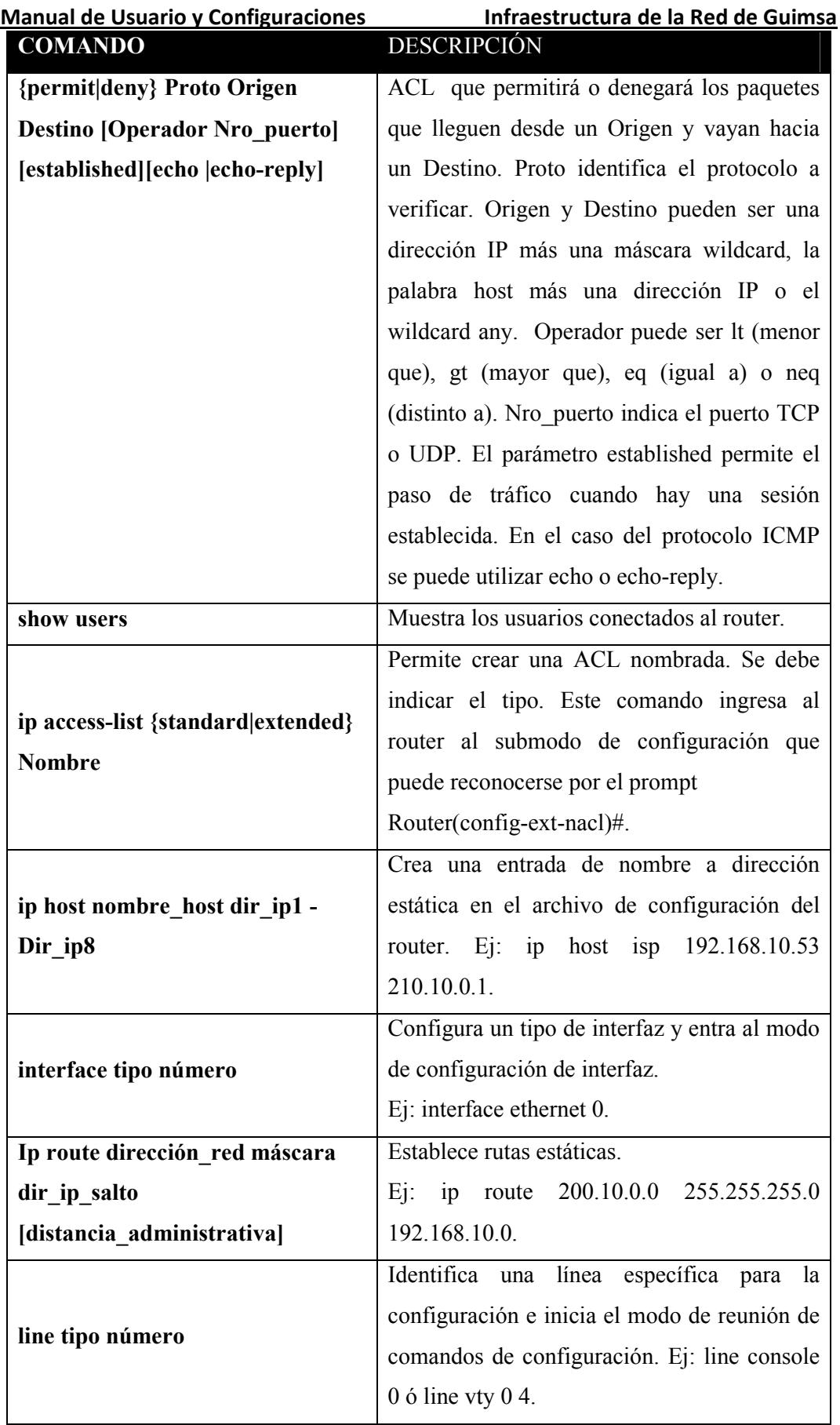

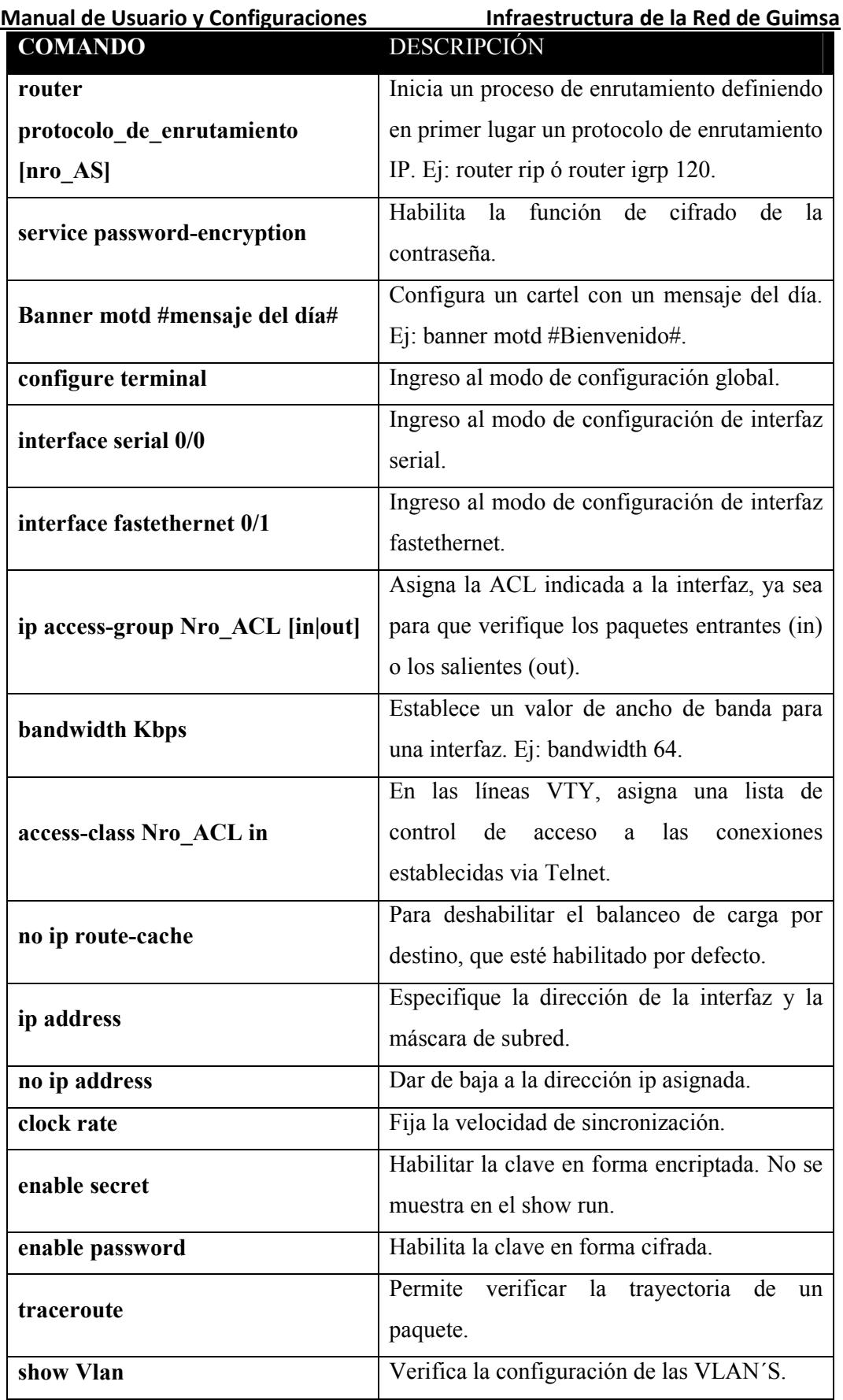

**Manual de Usuario y Configuraciones Infraestructura de la Red de Guimsa**

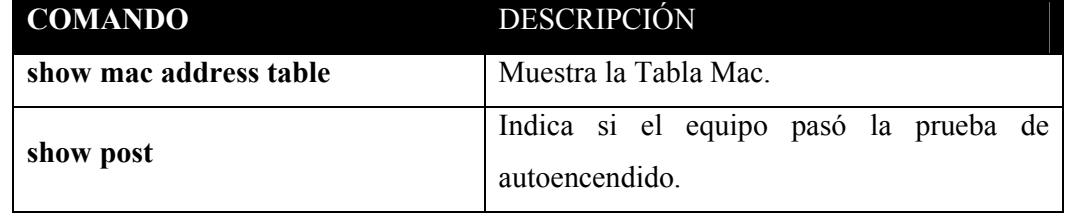

**Tabla 3-2: Comandos Básicos del Router**

#### **3.5. CONFIGURACIONES PRINCIPALES DEL ROUTERS**

Estos son los comandos más usados en la configuración de los routers:

El comando **enable** permite cambiar de modo usuario al modo privilegiado.

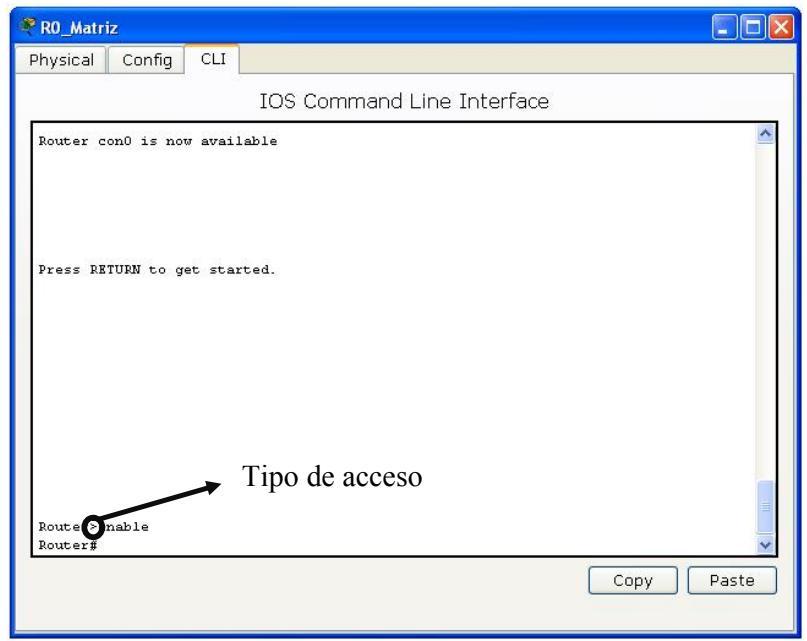

**Figura 3-6: Acceso a Configuración Modo Privilegiado**

El comando **configure terminal** permite accesar al modo configuración global.

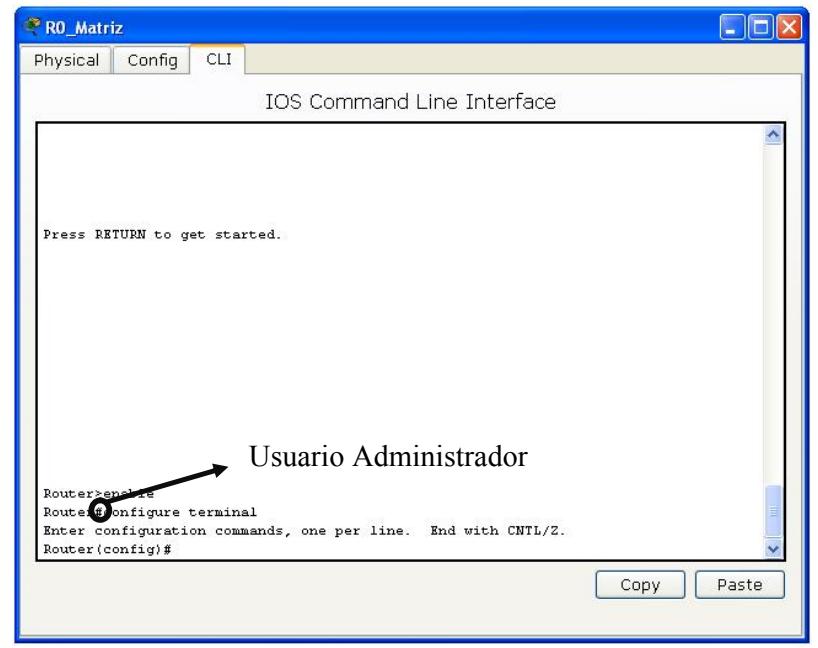

**Figura 3-7: Acceso a Configuración Modo Global**

El comando **interface** permite pasar a la configuración de la interfaz dependiendo del tipo: Serial, Ethernet y del número de interfaz.

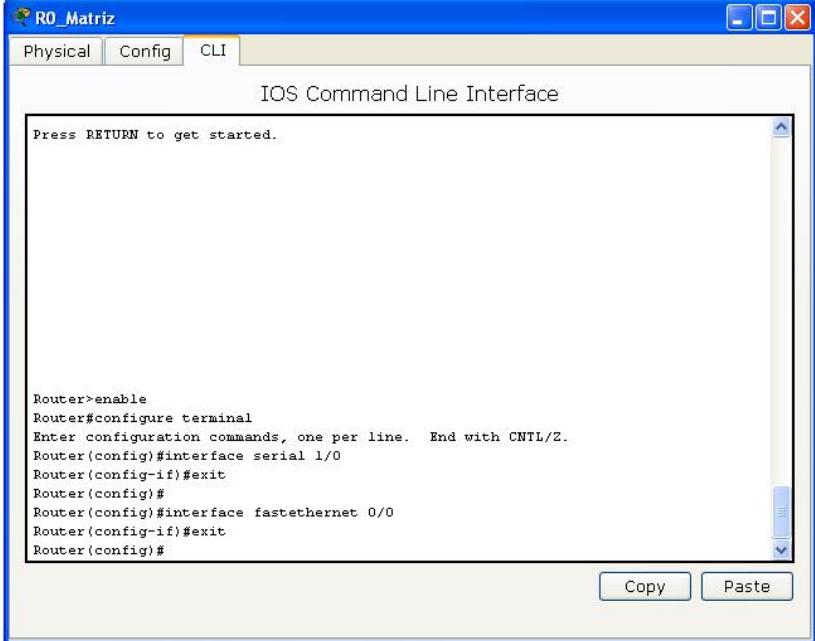

**Figura 3-8: Configuración Interfaces del Router**

El comando **copy runing-config startup-config** copia la configuración almacenada en la RAM a la NVRAM del router.

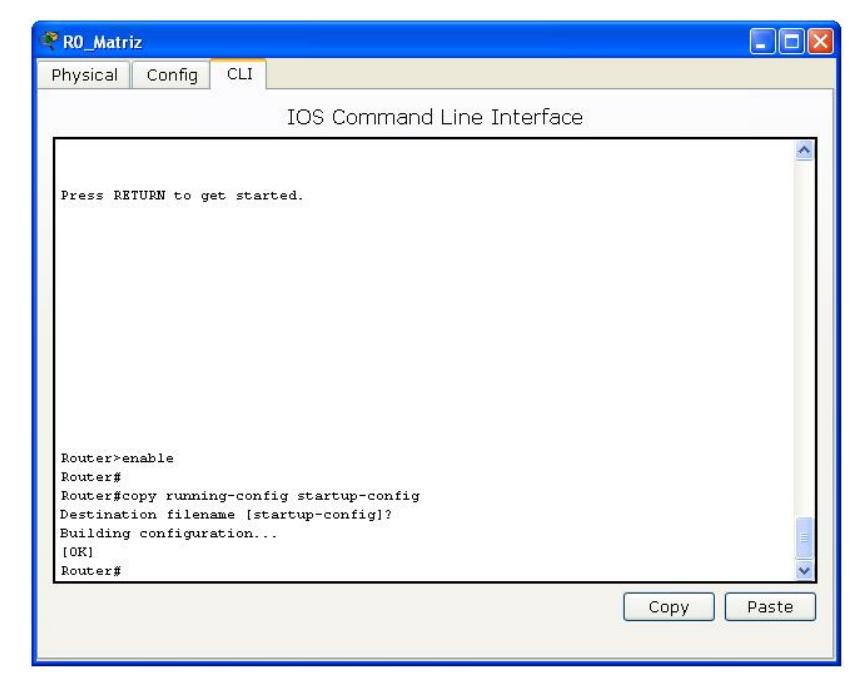

**Figura 3-9: Copiando información a la NVRAM**

El comando **show running-config** permite ver las direcciones IP, de la interfaz, Clock Rate, tipos de Protocolos, etc.

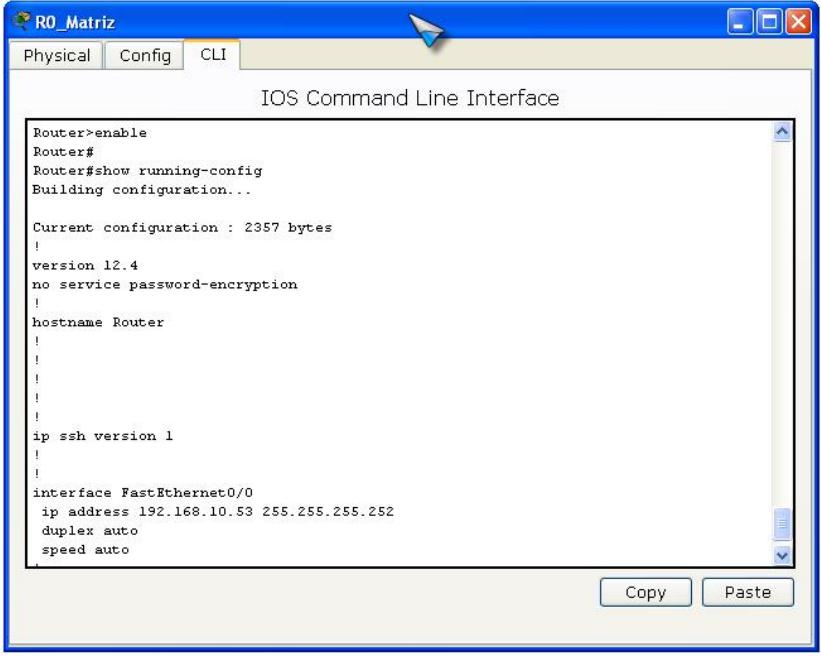

**Figura 3-10: Verificando Estado Interfaces**

El comando **show ip route** se utiliza para verificar que las rutas recibidas por los Router vecinos en la tabla de enrutamiento.

| RO Matriz                                                                                                    |
|----------------------------------------------------------------------------------------------------|
| <b>CLI</b><br>Physical<br>Config                                                                                                    |
| IOS Command Line Interface                                                                                                    |
| Router>enable<br>Router#<br>Router#show ip route<br>Codes: C - connected, S - static, I - IGRP, R - RIP, M - mobile, B - BGP<br>D - EIGRP, EX - EIGRP external, 0 - OSPF, IA - OSPF inter area<br>N1 - OSPF NSSA external type 1, N2 - OSPF NSSA external type 2<br>El - OSPF external type 1, E2 - OSPF external type 2, E - EGP<br>i - IS-IS, Ll - IS-IS level-1, L2 - IS-IS level-2, ia - IS-IS inter area<br>* - candidate default, U - per-user static route, o - ODR<br>P - periodic downloaded static route<br>Gateway of last resort is not set                                                     |
| 192.168.10.0/24 is variably subnetted, 31 subnets, 3 masks<br>192.168.10.0/30 is directly connected, Seriall/1<br>с<br>C<br>192.168.10.4/30 is directly connected, Seriall/2<br>C<br>192.168.10.8/30 is directly connected, Seriall/3<br>c<br>192.168.10.12/30 is directly connected, Seriall/4<br>С<br>192.168.10.16/30 is directly connected, Seriall/5<br>c<br>192.168.10.20/30 is directly connected, Seriall/6<br>c<br>192.168.10.24/30 is directly connected, Seriall/7<br>o<br>192.168.10.28/30 [110/1562] via 192.168.10.2, 00:26:53, Serial1/1<br>[110/1562] via 192.168.10.6, 00:26:53, Serial1/2 |
| Paste<br>Copy                                                                                                    |

**Figura 3-11: Verificando Tablas de Ruteo**

El comando **show interfaces** muestra las interfaces.

| Physical<br>Config<br><b>CLI</b><br>IOS Command Line Interface<br>Router>enable<br>Router#<br>Router#show interfaces<br>FastEthernet0/0 is up, line protocol is up (connected)                                                                                                    |  |
|----------------------------------------------------------------------------------------------------|--|
|                                                                                                    |  |
|                                                                                                    |  |
| Hardware is Lance, address is 000d.bd2e.e901 (bia 000d.bd2e.e901)<br>Internet address is 192.168.10.53/30<br>MTU 1500 bytes, BW 100000 Kbit, DLY 100 usec, rely 255/255, load 1/255<br>Encapsulation ARPA, loopback not set<br>ARP type: ARPA, ARP Timeout 04:00:00,<br>Last input 00:00:08, output 00:00:05, output hang never<br>Last clearing of "show interface" counters never<br>Queueing strategy: fifo<br>Output queue : 0/40 (size/max)<br>5 minute input rate 0 bits/sec, 0 packets/sec<br>5 minute output rate 146 bits/sec, 0 packets/sec<br>0 packets input, 0 bytes, 0 no buffer<br>Received 0 broadcasts, 0 runts, 0 giants, 0 throttles<br>0 input errors, 0 CRC, 0 frame, 0 overrun, 0 ignored, 0 abort<br>0 input packets with dribble condition detected<br>115 packets output, 44850 bytes, 0 underruns<br>0 output errors, 0 collisions, 1 interface resets<br>0 babbles, 0 late collision, 0 deferred<br>0 lost carrier, 0 no carrier<br>0 output buffer failures, 0 output buffers swapped out<br>Paste<br>Copy |  |

**Figura 3-12: Verificando Interfaces**

Pasos para configurar una interfaz serial desde la interfaz de línea de comando.

- 1. Ingrese al modo de configuración global.
- 2. Ingrese al modo de configuración de interfaz.
- 3. Especifique la dirección de la interfaz y la máscara de subred.
- 4. Si el cable de conexiones es DCE, fije la velocidad de sincronización. Omita este paso si el cable es DTE.
- 5. Active la interfaz.

A cada interfaz serial activa se le debe asignar una dirección de IP y la correspondiente máscara de subred, si se requiere que la interfaz enrute paquetes de IP. Configure la dirección de IP mediante los siguientes comandos.

Router(config)# interface serial 1/0 Router(config-if)# ip address <ip address> <netmask> Router(config-if)# clock rate 64000 (Solo si es DCE)

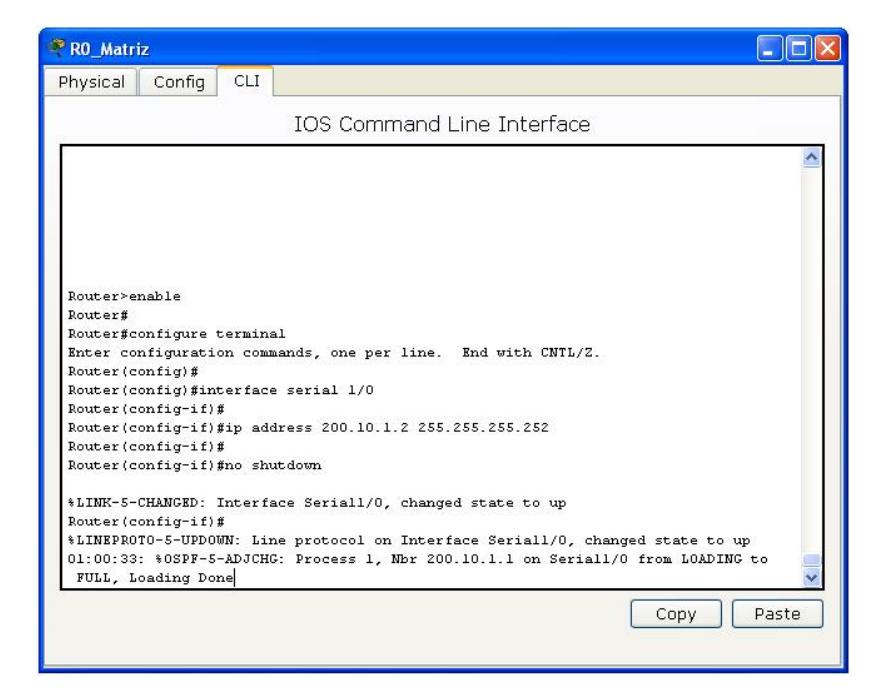

**Figura 3-13: Acceso a la Configuración Interfaz Serial 1/0**

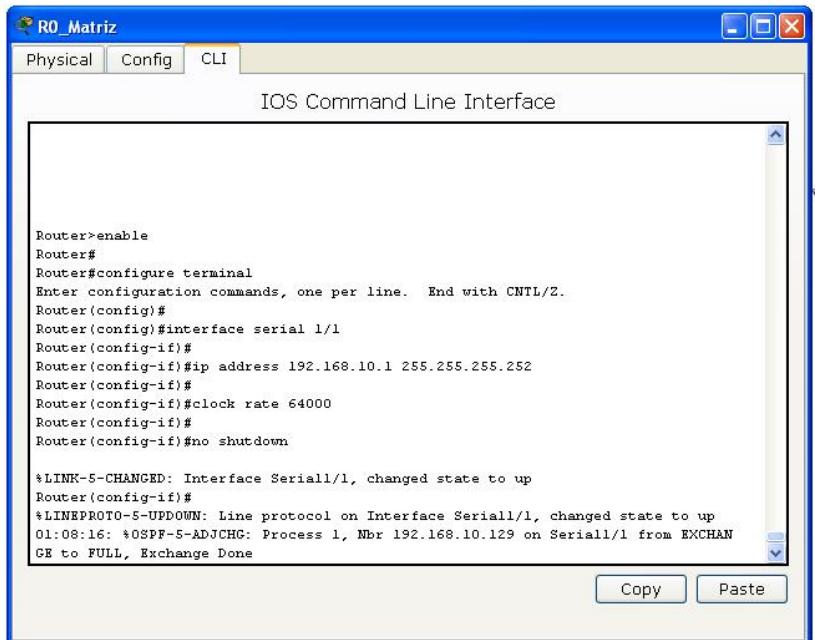

**Figura 3-14: Acceso a la Configuración Interfaz Serial 1/1**

El DTE y el DCE son dos tipos de interfaces seriales que los dispositivos usan para comunicarse. La diferencia clave entre los dos es que el dispositivo DCE proporciona la señal reloj para las comunicaciones. La documentación del dispositivo debe especificar si es DTE o DCE.

El comando **copy running-config startup-config** copia de la configuración que está corriendo en el router al archivo de configuración.

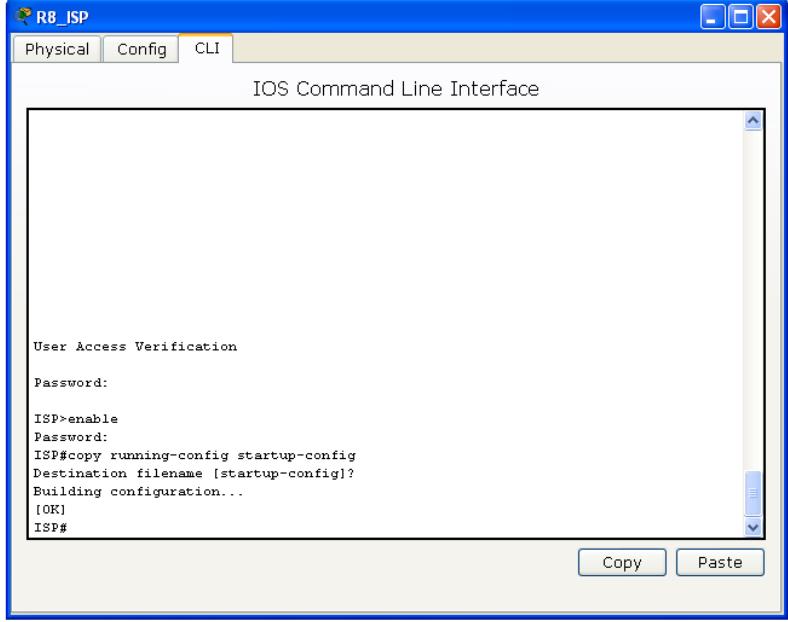

**Figura 3-15: Guardar la configuración**

El comando **hostname** asigna un nombre al router lo cual ayuda a identificar de manera única a los routers.

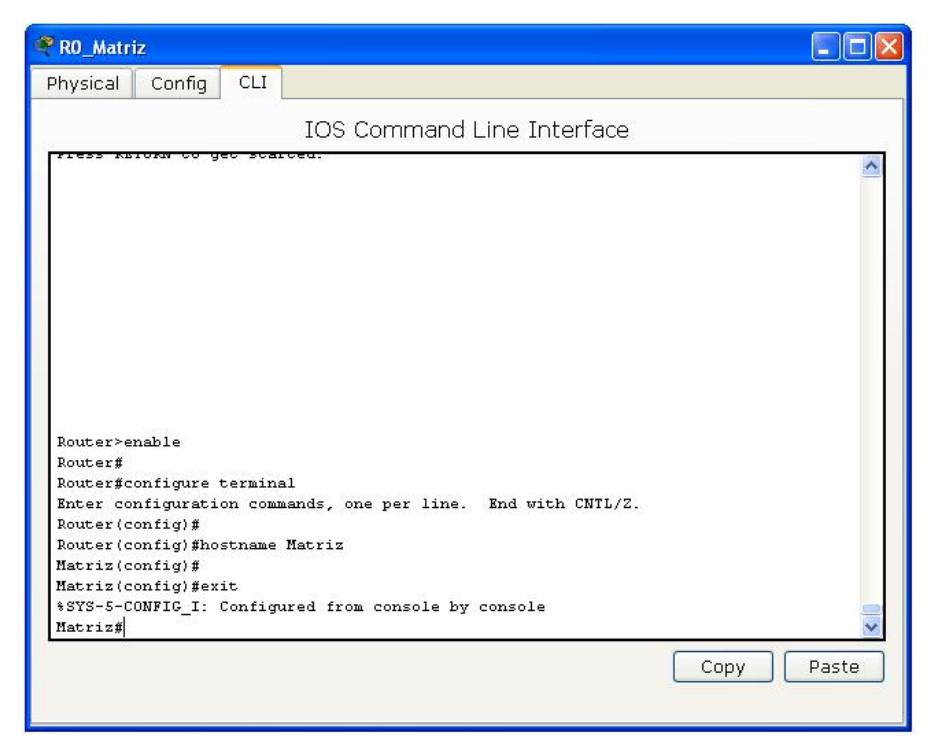

**Figura 3-16: Dar nombre al router**

#### **3.6. CONFIGURACIONES DE CONTRASEÑAS EN EL ROUTER**

Se puede restringir el acceso a personas no autorizadas estableciendo contraseñas tanto para la consola como para la terminal.

- El **line console 0** se utiliza para establecer contraseña de conexión en el terminal de consola.
- El modo de configuración **line vty 0 4** establece contraseña de conexión en sesiones remotas.

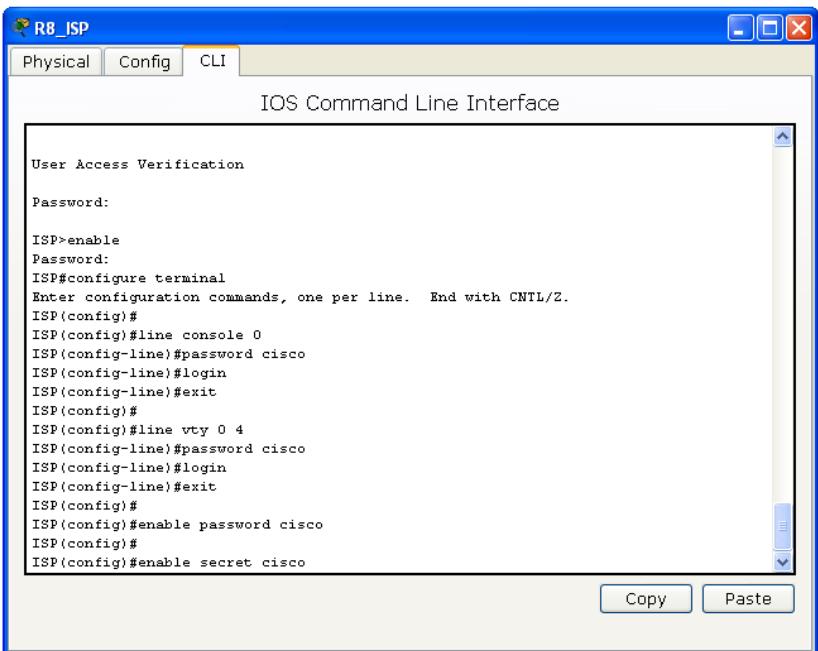

**Figura 3-17: Colocar contraseñas al router**

## **3.7. CONFIGURACIONES DE ASIGNACIÓN DE IP'S A LAS INTERFACES**

Es uno de los pasos primordiales junto con la asignación de los protocolos para establecer comunicación.

La forma de asignar las IP es la misma tanto en routers como en switches, se aplica el comando **interface serial /interface fastethernet(A),** en donde **A** es el número de la interfaz, entra a la interface y con el comando **ip address (ip) (mask)** asigna la dirección donde ip es la **dirección IP** y mask es la **máscara de subred.**

Después de asignar la IP se asigna un **clock rate** (DCE) para después ejecutar el comando **no shutdown** para que la interfaz se levante.

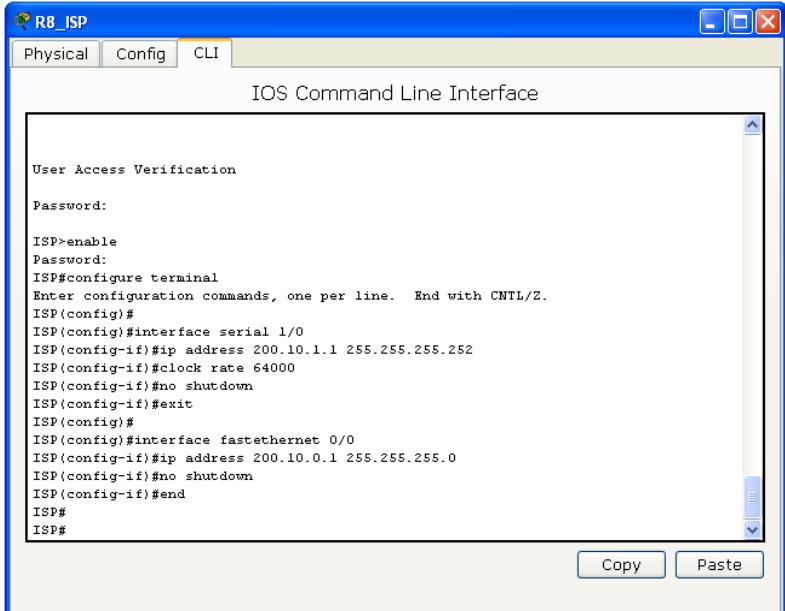

**Figura 3-18: Colocar ip a las interfaces del router**

#### **3.8. ENRUTAMIENTO**

### **3.8.1. ENRUTAMIENTO ESTÁTICO**

Las operaciones con rutas estáticas pueden dividirse en tres partes:

- El administrador de red configura la ruta.
- El router instala la ruta en la tabla de enrutamiento.
- Los paquetes se enrutan de acuerdo a la ruta estática.

Las rutas estáticas se configuran manualmente, el administrador debe configurarla en el router, mediante el comando ip route. La distancia administrativa es un parámetro opcional que da una medida del nivel de confiabilidad de la ruta. La distancia administrativa por defecto cuando se usa una ruta estática es 1.

### **3.8.2. ENRUTAMIENTO DINÁMICO**

Permite que un router comparta información con otros routers, acerca de las redes que conoce así como de su proximidad a otros routers.

Ejemplos de protocolos de enrutamiento:

- Protocolo de información de enrutamiento (RIP).
- Protocolo de enrutamiento de gateway interior (IGRP).
- Protocolo de enrutamiento de gateway interior mejorado (EIGRP).
- Protocolo "Primero la ruta más corta" (OSPF).

## **3.9. EL PROTOCOLO DE INFORMACIÓN DE ENRUTAMIENTO (RIP)**

Es un protocolo de enrutamiento por vector-distancia. RIP ha evolucionado a lo largo de los años desde el Protocolo de enrutamiento con definición de clases, RIP Versión 1 (RIP v1), hasta el Protocolo de enrutamiento sin clase, RIP Versión 2 (RIP v2).

Sus características principales son las siguientes:

- Es un protocolo de enrutamiento por vector-distancia.
- Utiliza el número de saltos como métrica para la selección de rutas.
- Si el número de saltos es superior a 15, el paquete es desechado.
- Por defecto, se envía un broadcast de las actualizaciones de enrutamiento cada 30 segundos.
- Protocolo tipo Broadcast.
- Máximo número de rutas 6, por defecto son 4.
- Temporizador de espera 180 sg.

#### **3.9.1. LIMITACIONES RIP**

- No envía actualización de máscara de subred en sus actualizaciones.
- Envía las atualizaciones en Broadcast a 255.255.255.255.
- No admite la autenticación.
- No puede admitir enrutamiento entre dominios de VLSM o sin clase (CIDR).

## **3.9.2. DIAGNÓSTICO DE FALLAS RIP**

Un comando muy efectivo para detectar problemas de actualización es el **debug ip rip**. El comando **debug ip rip** muestra las actualizaciones de enrutamiento RIP a medida que se las envía y recibe. Para dasactivar la depuracion se esribe: **no debug all**.
## **3.9.3. CONFIGURACIÓN RIP V2**

El comando **router rip** habilita el protocolo de enrutamiento RIP. Luego se ejecuta el comando **network** para informar al router acerca de la interfaces donde RIP estará activo. Los routers RIP conservan sólo la mejor ruta hacia un destino pero pueden conservar más de una ruta al mismo destino si el costo de todas es igual.

Router(config)#router rip

**Selecciona al RIP como protocolo de enrutamiento.**

Router(config-router)#version 2

**Define la versión de RIP.**

Router (config-router)#network 192.168.10.52

**Especifica una red conectada directamente.**

Router(config-router)#network 192.168.10.58

**Especifica una segunda red conectada directamente.**

## **3.9.4. VERIFICACIÓN RIP V2**

#### Router(config)#**show ip protocols**

Verifica que un protocolo de enrutamiento este bien configurado y que se encuentra recibiendo actualizaciones.

#### Router(config)#**show ip route**

Verifica que las rutas recibidas por los routers RIP vecinos estén instaladas en la tabla de enrutamiento.

## **3.10. PROTOCOLO "PRIMERO LA RUTA MÁS CORTA" (OSPF)**

OSPF es un protocolo de enrutamiento del estado de enlace basado en estándares abiertos. Se describe en diversos estándares de la Fuerza de Tareas de Ingeniería de Internet (IETF). El término "libre" en "Primero la ruta libre mas corta" significa que está abierto al público y no es propiedad de ninguna empresa.

OSPF tiene los siguientes beneficios:

- Velocidad de convergencia.
- Admite máscara de subred de longitud variable (VLSM).
- Tamaño de la red.
- Selección de ruta.
- Agrupación de miembros.

#### **3.10.1. CARACTERÍSTICAS DE OSPF**

- Es un protocolo público conocido como "PRIMERO LA RUTA MAS CORTA"
- Es un protocolo de enrutamiento de estado enlace
- Es un protocolo de enrutamiento público (open Standard)
- Usa el algoritmo SPF para calcular el costo más bajo hasta un destino
- Las actualizaciones de enrutamiento producen un gran volumen de tráfico al ocurrir cambios en la topología

#### **3.10.2.TIPOS DE REDES OSPF**

Las interfaces OSPF reconocen tres tipos de redes:

- Multiacceso de broadcast como por ejemplo Ethernet.
- Redes punto a punto.
- Multiacceso sin broadcast (NBMA), como por ejemplo Frame Relay.
- PROTOCOLO HELLO DE OSPF

Cuando un router inicia un proceso de enrutamiento OSPF en una interfaz, envía un paquete hello y sigue enviando hellos a intervalos regulares. Las reglas de intercambio de paquetes hello de OSPF se denomina protocolo Hello.

En la capa 3 del modelo OSI, los paquetes hello se direccionan hacia la dirección multicast 224.0.0.5. Esta es la dirección equivalente a "todos los router OSPF". Los routers OSPF utilizan los paquetes hello para iniciar nuevas adyacencias y asegurarse de que los routers vecinos sigan funcionando. Los Hellos se envian cada 10 segundos por defecto en las redes multiacceso de broadcast y punto a punto. En las interfaces que se conectan a las redes NBMA, como por ejemplo Frame Relay, el tiempo por defecto es de 30 segundos.

En las redes multiacceso el protocolo Hello elige un router designado (BDR). El paquete hello transmite información para la cual todos los vecinos deben de estar de acuerdo antes de que se forme una adyacencia y que se pueda intercambiar información del estado enlace. Las redes IP se publican de la siguiente manera:

**Dirección:** esta puede ser la dirección de red, subred o de interfaz. Indica a los routers cuales son los enlaces y redes que se deben publicar.

**Mascara de wildcard:** esta es una mascara inversa que se utiliza para determinar como se lee una dirección. La mascara tiene bits wildcard donde 0 representa coincidencia y 1 no es importante.

**Id de área:** este valor indica el área que se debe asociar con una dirección. Puede ser un número o puede ser similar a una dirección ip. Para un área backbone, la id debe ser igual a 0.

Ejemplo: **área 0**

## **3.10.3.CONFIGURACIÓN OSPF**

El comando **router ospf 1** habilita el protocolo de enrutamiento OSPF. Luego se ejecuta el comando **network** para informar al router acerca de la interfaces donde OSPF estará activo.

Router(config)# router ospf 1

**Protocolo a configurar Router ospf, seguido del número de proceso 1** Router(config-router)#network 192.168.10.8 0.0.0.3 área 0

**Red que aprende 192.168.0.8, seguida de su respectiva wildcard 0.0.0.3 terminando con el id-area 0**

#### **3.11. LISTAS DE CONTROL DE ACCESO**

Las listas de acceso son el mecanismo por excelencia para seleccionar tráfico. Una vez que un conjunto de paquetes ha sido seleccionado el router puede realizar diversas tareas sobre ellos. Uno de los usos más extendidos de las listas de acceso es el de controlar el flujo de tráfico entrante y saliente de un router, pero hemos visto otras muchas aplicaciones prácticas. El proceso de configuración de listas de acceso consta de dos pasos generales, la creación de la lista de acceso en sí y su aplicación en la interfaz correspondiente (o, de forma más general, en el proceso deseado). Hay que tomar unas precauciones generales a la hora de aplicar listas de acceso. Hay tres mecanismos para prevenir o corregir los problemas derivados de una mala configuración, recuerde: reload, reset y loopback.

La siguiente tabla muestra los rangos de listas de acceso numeradas:

- IP estándar: 1-99 y 1300-1999
- IP extendida: 100-199 y 2000-2699

## **3.11.1.MÁSCARA DE WILDCARD**

Las listas de acceso estándar y extendidas utilizan una máscara de WILDCARD. Al igual que una dirección IP, una máscara de wildcard es una cantidad de 32 bits escrita en un formato decimal con puntos. La máscara wildcard le indica al Router qué bits de la dirección usar en las comparaciones. Los bits de direcciones correspondientes a los bits de máscara wildcard establecidas en 1 se ignoran en las comparaciones, mientras que los bits de direcciones de máscara wildcard establecidos en 0 se usan en las comparaciones.

#### **3.11.2.TIPO DE ACL: ESTÁNDAR**

Las listas de acceso estándar permiten o prohiben paquetes en base a la dirección IP de origen del paquete. El resultado es el permiso o la denegación de la salida del paquete por parte del protocolo, basándose en la dirección IP de la red-subred-host de origen.

Sintaxis: access-list(número) (deny|permit) (ip origen) (wildcard origen)

#### **3.11.3.TIPO DE ACL: EXTENDIDA**

Las listas de acceso extendidas comprueban tanto la dirección de origen como la de destino de cada paquete. También pueden verificar protocolos especificados, números de puerto y otros parámetros. Una vez creada, una ACL debe asociarse a una interfaz de la siguiente manera:

Sintaxis:

access-list (número) (deny-permit) (protocolo) (IP origen) (wildcard origen) (IP destino) (wilcard destino) [(operador) (operando)]

#### **3.11.4.LISTA DE ACCESO ENTRANTE**

Los paquetes entrantes son procesados antes de ser enrutados a una interfaz de salida, si el paquete pasa las pruebas de filtrado, será procesado para su enrutamiento (evita la sobrecarga asociada a las búsquedas en las tablas de enrutamiento si el paquete ha de ser descartado por las pruebas de filtrado).

#### **3.11.5.LISTA DE ACCESO SALIENTE**

Los paquetes entrantes son enrutados a la interfaz de salida y después son procesados por medio de la lista de acceso de salida antes de su transmisión. Las listas de acceso expresan el conjunto de reglas que proporcionan un control añadido para los paquetes que entran en interfaces de entrada, paquetes que se trasmiten por el router, y paquetes que salen de las interfaces de salida del router. Las listas de acceso no actúan sobre paquetes originados en el propio router, como las actualizaciones de enrutamiento a las sesiones Telnet salientes.

#### **3.11.6.FUNCIONAMIENTO DE LAS ACL**

El orden en el que se ubican las sentencias de la ACL es importante. El software Cisco IOS verifica si los paquetes cumplen cada sentencia de condición, en orden, desde la parte superior de la lista hacia abajo.

Una vez que se encuentra una coincidencia, se lleva a cabo la acción de aceptar o rechazar y no se verifican otras sentencias ACL. Si una sentencia de condición que permite todo el tráfico está ubicada en la parte superior de la lista, no se verifica ninguna sentencia que esté por debajo.

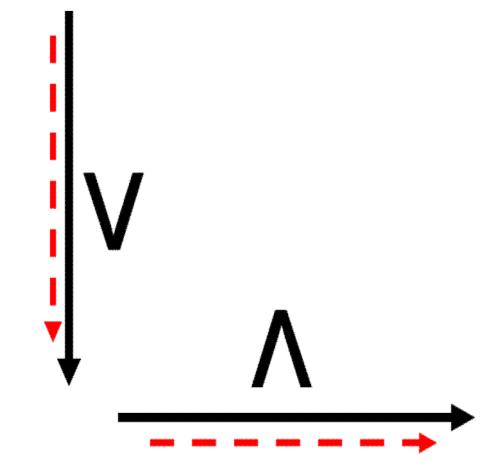

**Figura 3-19: Letura de una ACL**

#### **3.11.7.CREACIÓN DE LAS ACL**

Las ACL se crean en el modo de configuración global. Existen varias clases diferentes de ACLs: estándar, extendidas, IPX, AppleTalk, entre otras.

Cuando configure las ACL en el router, cada ACL debe identificarse de forma única, asignándole un número. Este número identifica el tipo de lista de acceso creado y debe ubicarse dentro de un rango específico de números que es válido para ese tipo de lista.

## **3.11.8.VERIFICACIÓN DE LAS ACL**

El comando **show ip interface** muestra información de la interfaz IP e indica si se ha establecido alguna ACL.

El comando **show access-lists** muestra el contenido de todas las ACL en el router. Para ver una lista específica, agregue el nombre o número ACL como opción a este comando. El comando show running-config también revela las listas de acceso en el router y la información de asignación de interfaz.

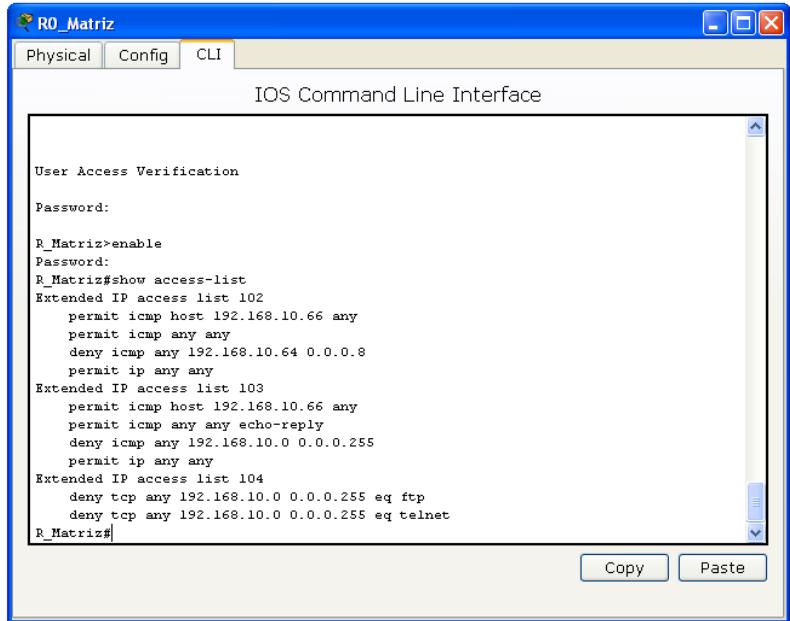

**Figura 3-20: Listas de control de Acceso**

#### **3.12. DEFINICIÓN Y FUNCIONES DE LOS SWITCHES**

La conmutación es una tecnología que reduce la congestión en las LAN Ethernet. Los switches utilizan la microsegmentación para reducir los dominios de colisión y el tráfico de red.

Los Switches reciben tramas en una interfaz, seleccionan el puerto correcto por el cual enviar las tramas, y entonces envían la trama de acuerdo a la selección de ruta. Los switches elaboran y mantienen las tablas de envío, además también elaboran y mantienen una topología sin bucles en toda la LAN. Los switches LAN o de la Capa 2 envían tramas en base a la información de la dirección MAC. La diferencia entre la conmutación de Capa 2 y Capa 3 es el tipo de información que se encuentra dentro de la trama.

La latencia de switch es el período transcurrido desde el momento que una trama entra a un switch hasta que la trama sale del switch. La latencia se mide en fracciones de segundo.

#### **3.12.1. ESTABLECER NOMBRE Y CONTRASEÑA**

- **Ingresamos al modo de configuración global** Switch # configure terminal
- **Establecemos el nombre del dispositivo con el comando Hostname** Switch(config)#hostname Sw\_Matriz
- **Establecemos la contraseña en la línea de consola 0** Switch(config)#line con 0 Switch(config)#password cisco Switch(config)#login
- **Establecemos la contraseña en la línea VTY** Switch(config)#line vty 0 15 Switch(config)#password cisco Switch(config)#login

#### **3.12.2.LAN VIRTUALES O VLAN**

Es un agrupamiento lógico de estaciones y dispositivos de red, sin importar la ubicación física de los usuarios.

Los switches y puentes envían tráfico unicast, multicast y broadcast sólo en segmentos de LAN que atienden a la VLAN a la que pertenece el tráfico.

Los dispositivos en la VLAN sólo se comunican con los dispositivos que están en la misma VLAN. Los routers suministran conectividad entre diferentes VLAN.

#### **3.12.3.VENTAJAS**

- Controlan los broadcast de capa 3.
- Trasladar fácilmente las estaciones de trabajo en la LAN
- Agregar fácilmente estaciones de trabajo a la LAN
- Cambiar fácilmente la configuración de la LAN
- Controlar fácilmente el tráfico de red
- Mejorar la seguridad

#### **3.12.4.TIPOS DE VLAN**

Existen tres tipos:

| Tipos de Vlan       | Descripción                                |
|---------------------|--------------------------------------------|
| Basada en Puerto    | Los puertos se asignan individualmente, en |
|                     | grupos o filas. Se implementa con DHCP     |
| Basada en Mac       | Escasa frecuencia de uso.                  |
|                     | Es necesario introducir y configurar cada  |
|                     | dirección de forma individual.             |
| Basada en Protocolo | Se configuran como las direcciones MAC,    |
|                     | pero usan una dirección lógica (IP)        |

**Tabla 3-3: Tipos de VLAN**

#### **3.12.5.CONFIGURACIÓN DE VLAN**

Son puertos en un switch que se asignan manualmente a una VLAN. Estos puertos mantienen su configuración de VLAN asignada hasta que se cambien manualmente. La cantidad máxima de VLAN depende del switch. La VLAN Ethernet por defecto es VLAN1.

Se envían publicaciones del Protocolo de Descubrimiento de Cisco (CDP) y Protocolo de Enlace Troncal de VLAN (VTP) en la VLAN 1.La dirección IP del switch se encuentra por defecto en el dominio de broadcast de la VLAN 1. El switch debe estar en **el modo de servidor VTP** para crear, agregar o borrar VLAN.

Switch #**vlan database**

Switch (vlan)#**vlan** vlan\_number name (nombre\_vlan)

Switch (vlan)#exit

**Al salir, se aplica la VLAN al switch. El paso siguiente es asignar la VLAN a una o más interfaces:**

Switch (config)#interface fastethernet 0/9

Switch (config-if)#switchport access vlan vlan\_number

#### **3.12.6.ENLACES TRONCALES (VTP)**

Es una conexión física y lógica entre dos switches a través de la cual se transmite el tráfico de red. Es un único canal de transmisión entre dos puntos.

En una red conmutada, un enlace troncal es un enlace punto a punto que admite varias VLAN. El propósito de un enlace troncal es conservar los puertos cuando se crea un enlace entre dos dispositivos que implementan las VLAN. No se puede establecer un enlace troncal entre un router y un switch.

Switch (config-if)#switchport mode trunk

**Definir un puerto modo truncado.** Switch(config-if)#switchport trunk encapsulation dot1q **Habilitar el protocolo de comunicación de las Vlan 802.1Q**

#### **3.12.7.ENRUTAMIENTO ENTRE VLAN**

Router(config)#interface fastethernet 0/0.1

**Accesamos a la interfaz** Router (config-subif)#encapsulation dot1q 1 **Aplicamos el encapsulamiento junto con el protocolo dot1q**

Router (config-subif)#ip address 192.168.10.1 255.255.255.0

**Asignamos la IP**

Router (config-subif)#no shutdown

**Levanta la dirección IP**

#### **3.13. CONFIGURACIONES DETALLADAS DE ROUTERS**

A continuación se va a pasar a configurar de manera detallada el grafico WAN de los routers ISP, MATRIZ y SUCURSALES donde se trabajara con tres segmentos de red que van a ser 200.10.0.0 para el proveedor de internet, 200.10.1.0 para la serial del ISP y 192.168.10.0 para la empresa.

## **3.14. CONFIGURACIÓN DEL ROUTER ISP**

## **3.14.1.CONFIGURACIÓN DEL NOMBRE DEL ROUTER**

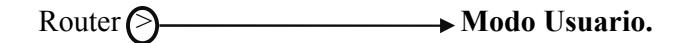

Router > canable > Comando que sirve para cambiar de modo **usuario a modo privilegiado.**

Router (# $\qquad \qquad \longrightarrow \text{Modo Privilegiado.}$ 

Router # Configure terminal **Comando** que me permite ingresar al modo de **configuración global.**

Enter configuration commands, one per line. End with CNTL/Z

**Aparecerá este mensaje que le indica al usuario que debe ingresar los comandos de configuración línea por línea.**

Router(config) # hostname **Figure + Comando que sirve para asignar un nombre al dispositivo.**

Router(config)# hostname (ISP > Nombre asignado al dispositivo.

#### **3.14.2.CREACIÓN DE CONTRASEÑA DEL ROUTER**

ISP (config)#**(line) console (0 → Identificación de la interfaz Comando Puerto de consola** ISP(config-line)# password cisco **Contraseña Comando para asignar password a la consola** ISP (config-line)# login **Petición de contraseña al ingresar al dispositivo** ISP (config-line)# exit  $\rightarrow$  Comando para salir de la configuración de la **consola**

ISP (config)# line vty 0 4 **Número de conexiones concurrentes Comando Puerto de la Terminal virtual** ISP(config-line)# password cisco **Contraseña Comando para asignar password a la consola** ISP (config-line)# login **Petición de contraseña al ingresar al dispositivo**  $ISP$  (config-line)# $\overbrace{exit}$   $\longrightarrow$  Comando para salir de la configuración vty

ISP (config)# enable secret cisco **Contraseña** 

**Comando para habilitar una contraseña secreta**

ISP (config)# service password-encryption **Contraseña encriptada Comando para encriptar la contraseña**

ISP (config)# exit **Comando para salir de la configuración global**

ISP # (WI) → Comando para guardar la configuración

#### **3.14.3.ASIGNAR DIRECCIÓN IP A LA INTERFAZ SERIAL 1/0**

ISP (config)# interface (serial)  $(1/0) \rightarrow$  Puerto a configurar **Comando para configurar la interfaz Tipo de interfaz**

ISP (config-if)# ip address 200.10.1.1 255.255.255.252 **Máscara Comando para asignar una dirección IP y mascara Red** 

ISP (config-if)# clock rate 64000 **Velocidad de sincronización Comando de sincronización del reloj**

ISP (config-if)# no shutdown **Comando para levantar la interfaz** 

ISP (config-if)# exit **Comando para salir de la configuración de la interfaz serial**

## **3.14.4.ASIGNAR DIRECCIÓN IP A LA INTERFAZ FASTETHERNET 0/0**

ISP (config)# interface fastethernet 0/0 **Puerto a configurar Comando para configurar la interfaz Tipo de interfaz**

ISP (config-if)# ip address 200.10.0.1 255.255.255.0 <del>→</del> Máscara **Comando para asignar una dirección IP y mascara** Red

ISP (config-if)# no shutdown **Comando para levantar la interfaz**

ISP (config-if)# end **Comando para salir de la configuración global**

ISP # (wr) → Comando para guardar la configuración

## **3.15. CONFIGURACIÓN DEL ROUTER MATRIZ**

### **3.15.1.CONFIGURACIÓN DEL NOMBRE DEL ROUTER**

Router  $\bigcirc$  **Modo Usuario.** 

Router > enable **Comando que sirve para cambiar de modo usuarioa modo privilegiado.**

Router (# **1)** Modo Privilegiado.

Router # **Configure terminal** Comando que me permite ingresar al modo de **configuración global.**

Enter configuration commands, one per line. End with CNTL/Z

**Aparecerá este mensaje que le indica al usuario que debe ingresar los comandos de configuración línea por línea.**

Router(config) # **Costname**  $\rightarrow$  **Comando que sirve para asignar un nombre al dispositivo.**

Router(config)# hostname **Matriz** > Nombre asignado al dispositivo.

#### **3.15.2.CREACIÓN DE CONTRASEÑA DEL ROUTER**

Matriz (config)# line console  $(0) \rightarrow$  Identificación de la interfaz **Comando Puerto de consola** Matriz (config-line)# password cisco **Contraseña Comando para asignar password a la consola** Matriz (config-line)# login **Pide la contraseña al ingresar al dispositivo** Matriz (config-line)# exit > Comando para salir de la configuración de la **consola**

Matriz (config)# line vty 0 4 **Número de conexiones concurrentes Comando Puerto de la Terminal virtual** Matriz (config-line)# password cisco 
ignored Contraseña **Comando para asignar password a la consola** Matriz (config-line)# login **Pide la contraseña al ingresar al dispositivo** Matriz (config-line)# exit > Comando para salir de la configuración vty

Matriz (config)# cenable secret cisco **Contraseña** 

**Comando para habilitar una contraseña secreta**

Matriz (config)# service password-encryption **Contraseña encriptada Comando para encriptar la contraseña**

Matriz (config)  $\sqrt{\text{exit}}$   $\longrightarrow$  Comando para salir de la configuración global

Matriz #  $\sqrt{wr}$   $\rightarrow$  Comando para guardar la configuración

## **3.15.3.ASIGNAR DIRECCIÓN IP A LA INTERFAZ SERIAL 1/0**

Matriz (config)# interface (seria) 1/0 **Puerto a configurar** Comando para configurar la interfaz Tipo de interfaz Matriz (config-if)# ip address 200.10.1.2 255.255.255.252 **Máscara Comando para asignar una dirección IP y mascara Red** Matriz (config-if) to shutdown  $\rightarrow$  Comando para levantar la interfaz Matriz (config-if)  $\leftarrow$  exit)  $\rightarrow$  Comando para salir de la interfaz serial 1/0

#### **3.15.4.ASIGNAR DIRECCIÓN IP A LA INTERFAZ SERIAL 1/1**

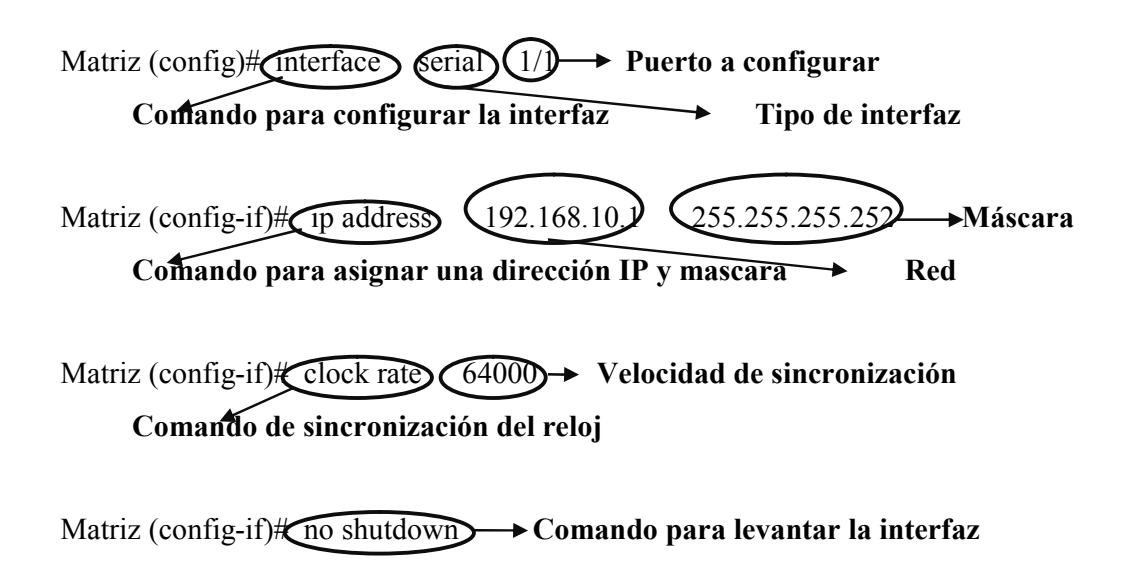

Matriz (config-if)  $\leftarrow$  exit)  $\rightarrow$  Comando para salir de la interfaz serial 1/1

#### **3.15.5.ASIGNAR DIRECCIÓN IP A LA INTERFAZ SERIAL 1/2**

Matriz (config)# interface serial (1/2) Puerto a configurar **Comando para configurar la interfaz Tipo de interfaz**

Matriz (config-if)# ip address 192.168.10.5 255.255.255.255<sup>7</sup> Máscara **Comando para asignar una dirección IP y mascara** Red

Matriz (config-if)# clock rate 64000 **Velocidad de sincronización Comando de sincronización del reloj**

Matriz (config-if) to shutdown  $\rightarrow$  Comando para levantar la interfaz

Matriz (config-if)  $\star$  exit)  $\rightarrow$  Comando para salir de la interfaz serial 1/2

#### **3.15.6.ASIGNAR DIRECCIÓN IP A LA INTERFAZ SERIAL 1/3**

Matriz (config)# **interface**  $\bigcirc$  **serial**  $\bigcirc$  (1/3)  $\rightarrow$  **Puerto a configurar Comando para configurar la interfaz Tipo de interfaz**

Matriz (config-if)# ip address 192.168.10.9 255.255.255.252 **Máscara** Comando para asignar una dirección IP y mascara Red

Matriz (config-if)<del>∦ clock rate (64000) ></del> Velocidad de sincronización **Comando de sincronización del reloj**

Matriz (config-if)# no shutdown 
ightarrow Comando para levantar la interfaz

Matriz (config-if)  $\leftarrow$  exit)  $\rightarrow$  Comando para salir de la interfaz serial 1/3

#### **3.15.7.ASIGNAR DIRECCIÓN IP A LA INTERFAZ SERIAL 1/4**

Matriz (config)# **interface**  $\bigcirc$  **serial**  $(1/4) \rightarrow$  **Puerto a configurar Comando para configurar la interfaz Tipo de interfaz**

Matriz (config-if)# ip address 192.168.10.13 255.255.255.252 
Máscara **Comando para asignar una dirección IP y mascara** Red

Matriz (config-if) to shutdown  $\rightarrow$  Comando para levantar la interfaz

Matriz (config-if)  $\leftarrow$  **Comando para salir de la interfaz serial 1/4** 

#### **3.15.8.ASIGNAR DIRECCIÓN IP A LA INTERFAZ SERIAL 1/5**

Matriz (config)# interface serial 1/5 **Puerto a configurar** Comando para configurar la interfaz Tipo de interfaz

Matriz (config-if)# ip address 192.168.10.1<sup>2</sup> 255.255.255.252 Máscara **Comando para asignar una dirección IP y mascara Red** 

Matriz (config-if) **Clock rate 64000** Velocidad de sincronización **Comando de sincronización del reloj**

Matriz (config-if)# no shutdown 
ightarrow Comando para levantar la interfaz

Matriz (config-if)  $\star$  exit)  $\rightarrow$  Comando para salir de la interfaz serial 1/5

#### **3.15.9.ASIGNAR DIRECCIÓN IP A LA INTERFAZ SERIAL 1/6**

Matriz (config)# **interface** (serial)  $(1/6)$  Puerto a configurar **Comando para configurar la interfaz Tipo de interfaz**

Matriz (config-if)# ip address 192.168.10.21 255.255.255.252 **Máscara** 

**Comando para asignar una dirección IP y mascara** Red

Matriz (config-if) **(config-if)** (config-if) (64000)  $\rightarrow$  Velocidad de sincronización **Comando de sincronización del reloj**

Matriz (config-if)# no shutdown 
ightarrow Comando para levantar la interfaz

Matriz (config-if)  $\leftarrow$  exit)  $\rightarrow$  Comando para salir de la interfaz serial 1/6

#### **3.15.10.ASIGNAR DIRECCIÓN IP A LA INTERFAZ SERIAL 1/7**

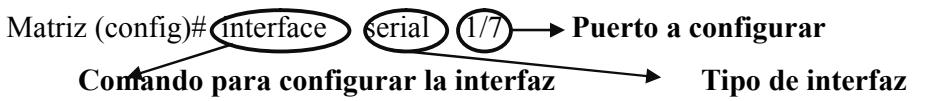

Matriz (config-if)# ip address 192.168.10.25 255.255.255.252 **Máscara Comando para asignar una dirección IP y mascara** Red

Matriz (config-if)# clock rate 64000 **Velocidad de sincronización Comando de sincronización del reloj**

Matriz (config-if)# no shutdown 
ightarrow Comando para levantar la interfaz

Matriz (config-if)  $\leftarrow$  exit)  $\rightarrow$  Comando para salir de la interfaz serial 1/7

**3.15.11.ASIGNAR DIRECCIÓN IP A LA INTERFAZ FASTETHERNET 0/0**

Matriz (config)# interface fastethernet  $(0/0) \rightarrow$  Puerto a configurar **Comando para configurar la interfaz Tipo de interfaz**

Matriz (config-if)# ip address 192.168.10.53 255.255.255.252 **Máscara** 

**Comando para asignar una dirección IP y mascara** Ared

Matriz (config-if)# no shutdown **Comando para levantar la interfaz**

Matriz (config-if)  $\leftarrow$  exit)  $\rightarrow$  Comando para salir de la interfaz fastethernet 0/0

## **3.15.12.ASIGNAR DIRECCIÓN IP A LA SUB-INTERFAZ FASTETHERNET 0/0.1**

Matriz (config)# interface fastethernet  $\mathcal{Q}/0.1$  Sub-interfaz a configurar **Comando para configurar la interfaz Tipo de sub-interfaz** Matriz (config-subif)# encapsulation dot10 (100) >> Número de la vlan Comando de encapsulamiento<br> **Protocolo para vlan** Matriz (config-subif)# ip address 192.168.10.57 255.255.255.248 **Máscara Comando para asignar una dirección IP y mascara Red** 

Matriz (config-if)# no shutdown  $\rightarrow$  Comando para levantar la sub-interfaz

Matriz (config-if)  $\leftarrow$  exit)  $\rightarrow$  Comando para salir de la sub-interfaz 0/0.1

# **3.15.13.ASIGNAR DIRECCIÓN IP A LA SUB-INTERFAZ FASTETHERNET 0/0.2**

Matriz (config)# interface **fastethernet**  $\mathbb{Q}/0.2$  **Sub-interfaz a configurar Comando para configurar la interfaz Tipo de sub-interfaz** Matriz (config-subif)# encapsulation (dot1Q) 101 → Número de la vlan Comando de encapsulamiento **Protocolo para vlan** Matriz (config-subif) to ip address 192.168.10.65 255.255.255.248  $\rightarrow$  Máscara **Comando para asignar una dirección IP y mascara Red** 

Matriz (config-if)# no shutdown > Comando para levantar la sub-interfaz

Matriz (config-if)  $\star$  exit  $\rightarrow$  Comando para salir de la sub-interfaz 0/0.2

## **3.15.14.ASIGNAR DIRECCIÓN IP A LA SUB-INTERFAZ FASTETHERNET 0/0.3**

Matriz (config)# interface fastetherned  $(0/0.3)$  Sub-interfaz a configurar **Comando para configurar la interfaz Tipo de sub-interfaz**

Matriz (config-subif)# encapsulation (dot10 (102) > Número de la vlan Comando de encapsulamiento **Protocolo para vlan** 

Matriz (config-subif)# ip address (192.168.10.73) (255.255.255.248 **Máscara Comando para asignar una dirección IP y mascara Red** 

Matriz (config-if)# no shutdown > Comando para levantar la sub-interfaz

Matriz (config-if)  $\leftarrow$  **Comando para salir de la sub-interfaz 0/0.3** 

# **3.15.15.ASIGNAR DIRECCIÓN IP A LA SUB-INTERFAZ FASTETHERNET 0/0.4**

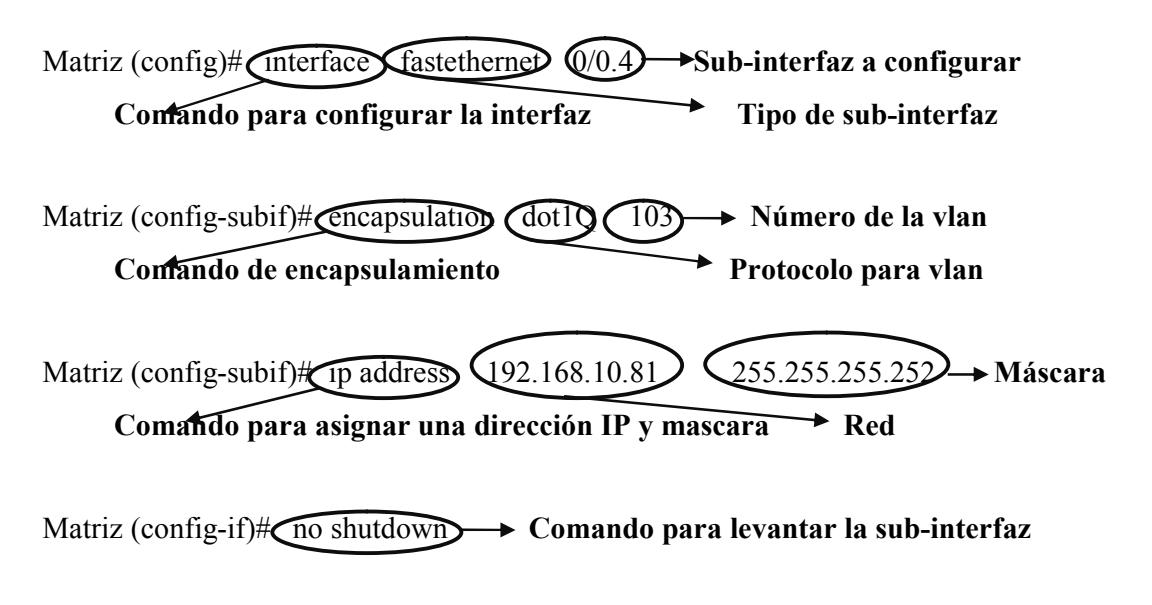

Matriz (config-if)  $\#$  exit  $\rightarrow$  Comando para salir de la sub-interfaz 0/0.4

## **3.15.16.ASIGNAR DIRECCIÓN IP A LA SUB-INTERFAZ FASTETHERNET 0/0.5**

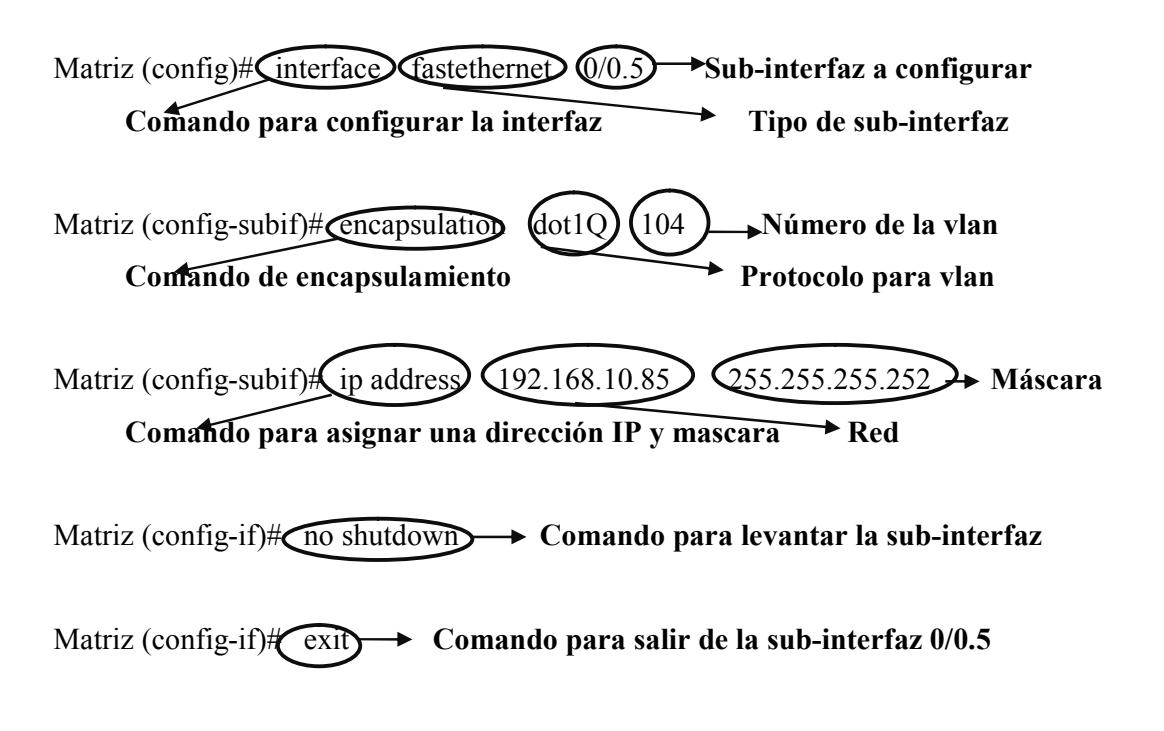

# **3.15.17.ASIGNAR DIRECCIÓN IP A LA SUB-INTERFAZ FASTETHERNET 0/0.6**

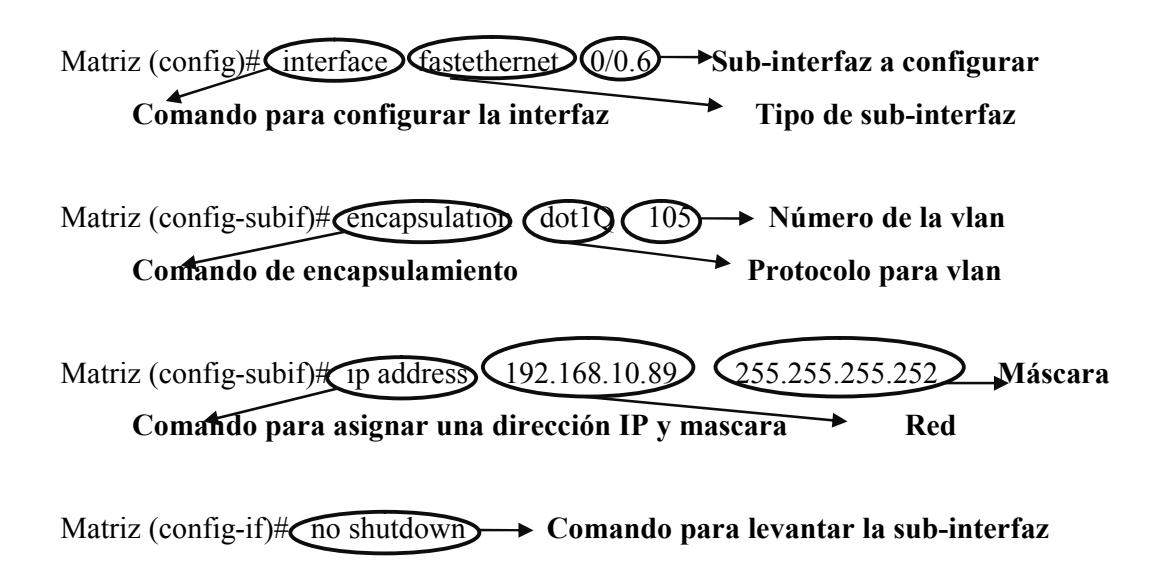

Matriz (config-if)  $\leftarrow$  **Comando para salir de la sub-interfaz 0/0.6** 

## **3.15.18.ASIGNAR DIRECCIÓN IP A LA SUB-INTERFAZ FASTETHERNET 0/0.7**

Matriz (config)# interface fastethernet 0/0.7 **Sub-interfaz a configurar Comando para configurar la interfaz Tipo de sub-interfaz**

Matriz (config-subif)# encapsulation (dot10 (106) > Número de la vlan Comando de encapsulamiento **Protocolo para vlan** 

Matriz (config-subif) to ip address (192.168.10.93) (255.255.255.252 
Máscara **Comando para asignar una dirección IP y mascara Red** 

Matriz (config-if)# no shutdown  $\rightarrow$  Comando para levantar la sub-interfaz

Matriz (config-if)  $\arrow$  Comando para salir de la sub-interfaz 0/0.7

# **3.15.19.ASIGNAR DIRECCIÓN IP A LA SUB-INTERFAZ FASTETHERNET 0/0.8**

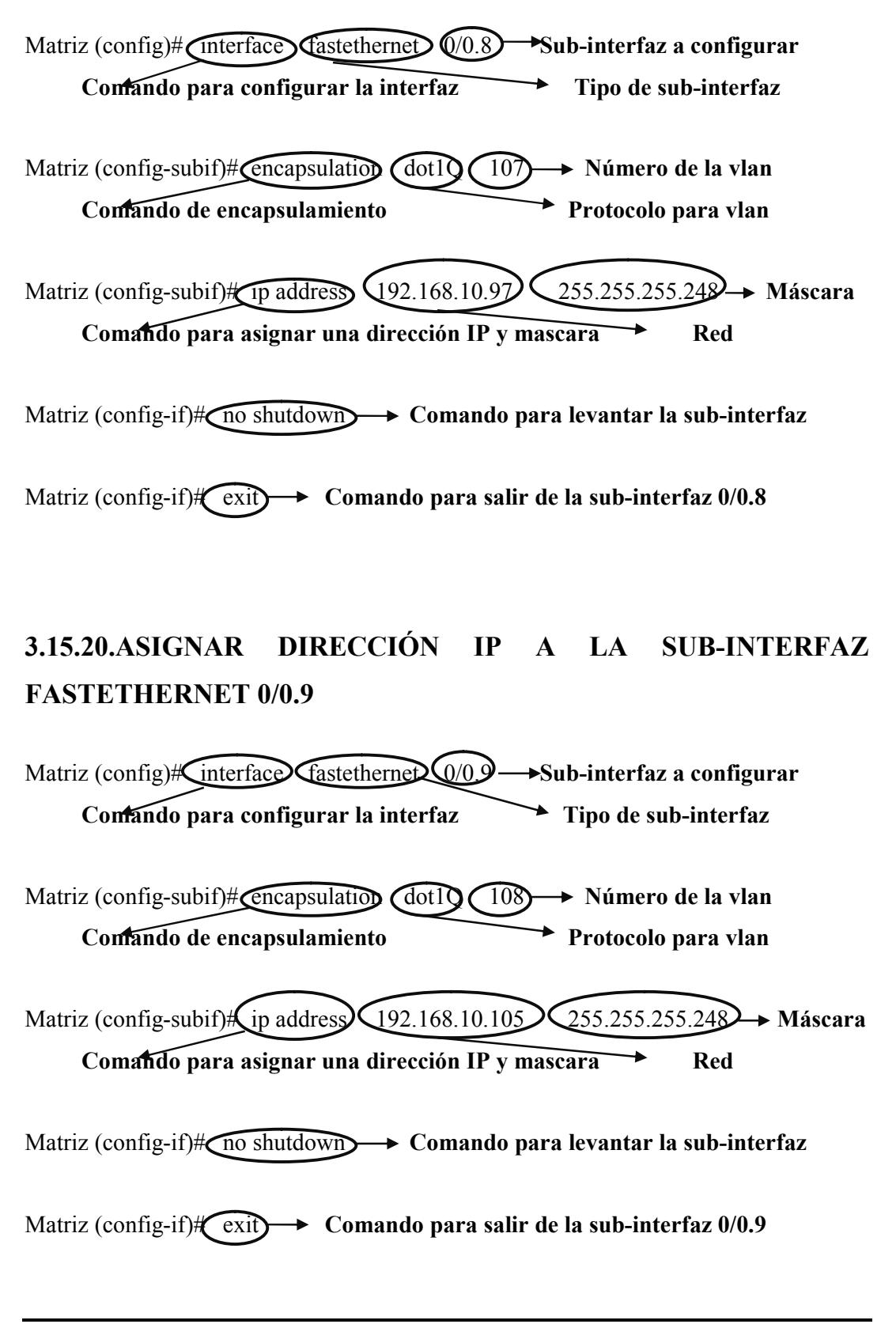

# **3.15.21.ASIGNAR DIRECCIÓN IP A LA SUB-INTERFAZ FASTETHERNET 0/0.10**

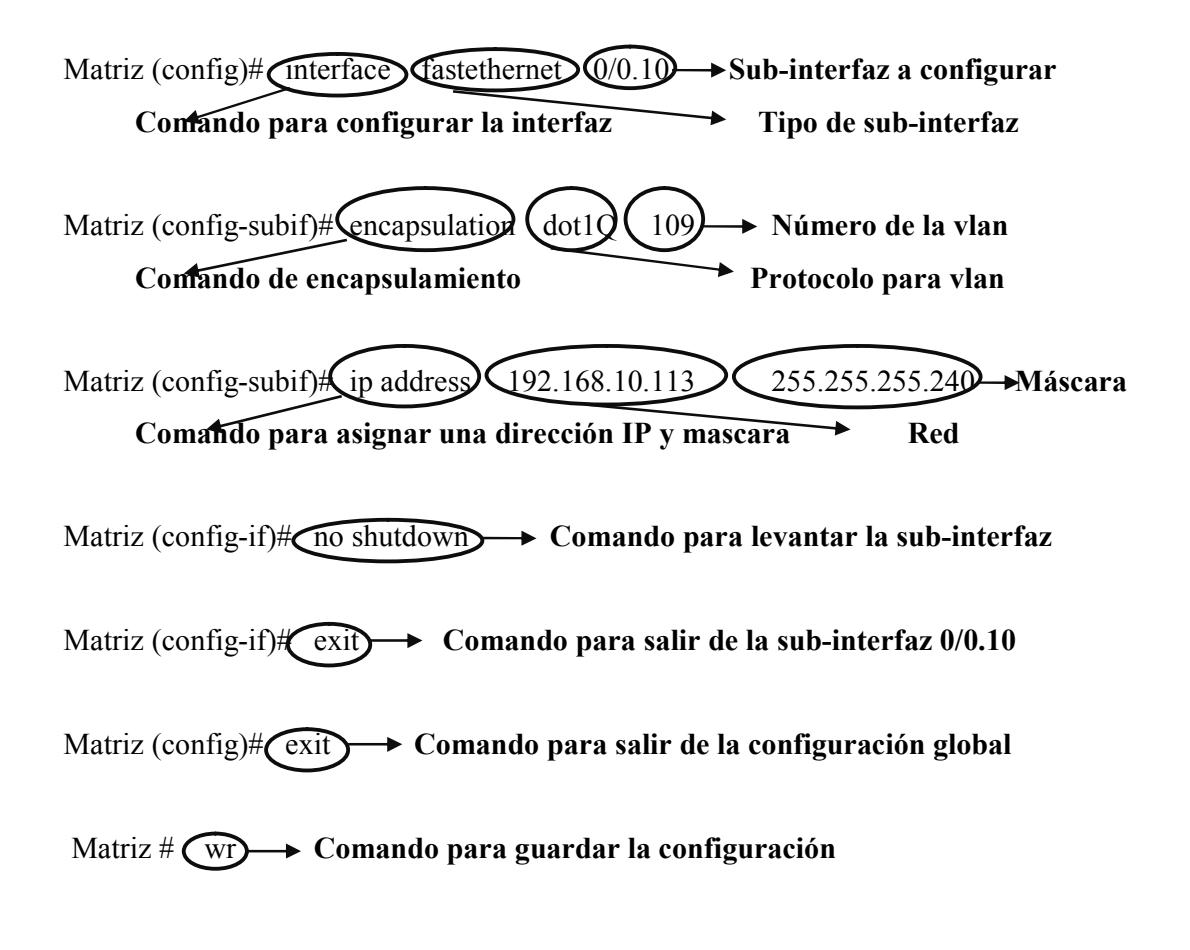

#### **3.16. CONFIGURACIÓN DEL ROUTER DE LA SUCURSAL POLICENTRO**

#### **3.16.1.CONFIGURACIÓN DEL NOMBRE DEL ROUTER**

Router  $\odot$  **Modo Usuario.** 

Router > enable **Comando que sirve para cambiar de modo usuario a modo provilegiado.**

Router (# **1)** Modo Privilegiado.

Router # configure terminal Comando que me permite ingresar al modo de **configuración global.**

Enter configuration commands, one per line. End with CNTL/Z

**Aparecerá este mensaje que le indica al usuario que debe ingresar los comandos de configuración línea por línea.**

Router(config) # hostname **Figure 1** Comando que sirve para asignar un nombre al **dispositivo.**

Router(config)# hostname **Policentro** Nombre asignado al dispositivo.

#### **3.16.2.CREACIÓN DE CONTRASEÑA DEL ROUTER**

Policentro (config)# line console 0 **Identificación de la interfaz Comando Puerto de consola** Policentro (config-line)# password Cisco **Contraseña Comando para asignar password a la consola** Policentro (config-line)  $\star$  login **Petición** de contraseña al ingresar del **dispositivo** Policentro (config-line)  $\star$  exit **Comando** para salir de la configuración **de la consola**

Policentro (config)# line vty (0 4 → Número de conexiones concurrentes **Comando Puerto de la Terminal virtual**

Policentro (config-line)# password Cisco **Contraseña** 

**Comando para asignar password a la consola**

Policentro (config-line)  $\sharp$  login  $\rightarrow$  Petición de contraseña al ingresar al **dispositivo**

Policentro (config-line) **Comando para salir de la configuración vty**

Policentro (config)# cenable secret cisco **Contraseña** 

**Comando para habilitar una contraseña secreta**

Policentro (config)# service password-encryption **Contraseña encriptada** 

**Comando para encriptar la contraseña**

Policentro (config)  $\leftarrow$  exit  $\rightarrow$  Comando para salir de la configuración **global**

Policentro # (W<sub>I</sub>) → Comando para guardar la configuración

## **3.16.3.ASIGNAR DIRECCIÓN IP A LA INTERFAZ SERIAL 1/0**

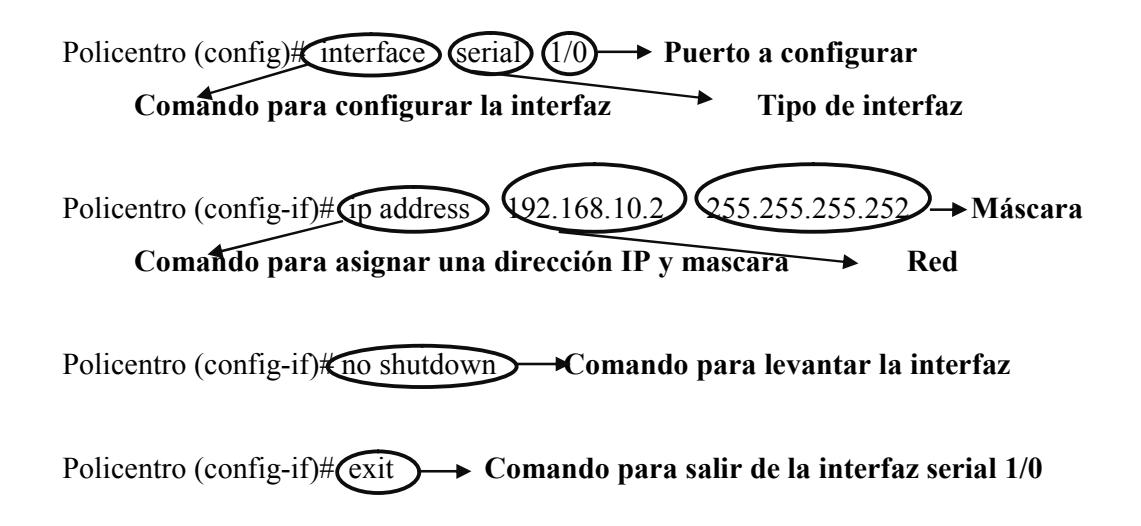

#### **3.16.4.ASIGNAR DIRECCIÓN IP A LA INTERFAZ SERIAL 1/1**

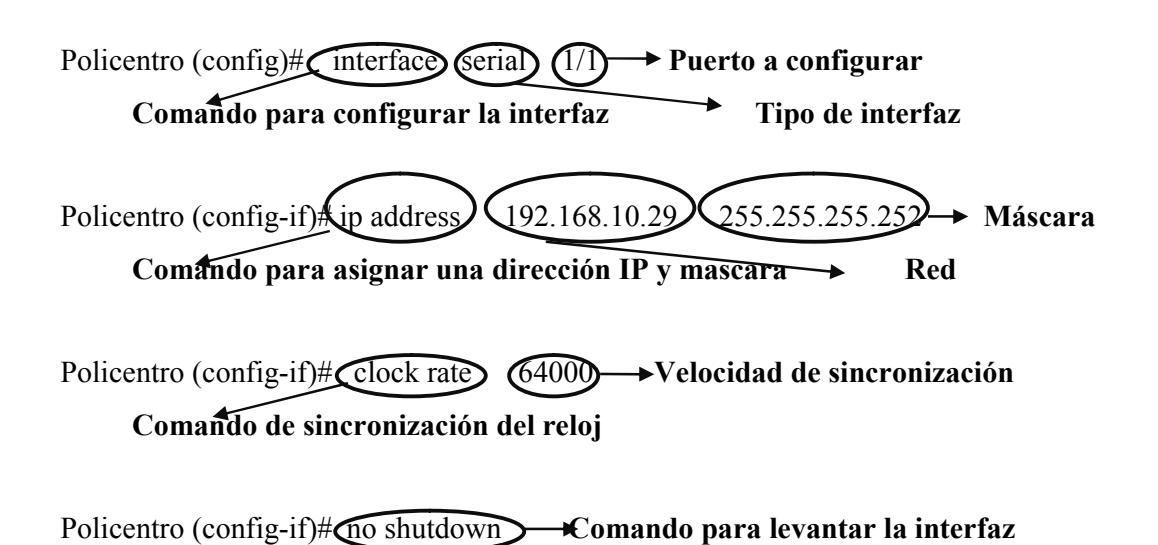

Policentro (config-if)# $\overrightarrow{exit}$   $\rightarrow$  Comando para salir de la interfaz serial 1/1

# **3.16.5.ASIGNAR DIRECCIÓN IP A LA INTERFAZ FASTETHERNET 0/0**

Policentro (config)# interface *fastethernet*  $O(0)$  Puerto a configurar **Comando para configurar la interfaz Tipo de interfaz** Policentro (config-if)# ip address 192.168.10.129 255.255.255.24 → Máscara **Comando para asignar una dirección IP y mascara Red** Policentro (config-if)# no shutdown **Comando para levantar la interfaz** Policentro (config-if)# exit **Comando para salir de la interfaz fastethernet 0/0** Policentro (config)# exit **Comando para salir de la configuración global** Policentro # (wr) → Comando para guardar la configuración

## **3.17. CONFIGURACIÓN DEL ROUTER DE LA SUCURSAL MALL DEL SOL**

## **3.17.1.CONFIGURACIÓN DEL NOMBRE DEL ROUTER**

Router  $\Diamond$  **Modo Usuario.** 

Router > cenable > Comando que sirve para cambiar de modo **usuario a modo provilegiado.**

Router (# **1)** Modo Privilegiado.

Router # configure terminal Comando que me permite ingresar al modo de **configuración global.**

Enter configuration commands, one per line. End with CNTL/Z

**Aparecerá este mensaje que le indica al usuario que debe ingresar los comandos de configuración línea por línea.**

Router(config) # hostname **Comando que sirve para asignar un nombre al dispositivo.**

Router(config)# hostname ("Mall del Sol') > Nombre asignado al dispositivo.

#### **3.17.2.CREACIÓN DE CONTRASEÑA DEL ROUTER**

Mall del Sol (config)#  $\text{(line)}$   $\text{(onsole)}$   $\text{(0)}$  **Identificación de la interfaz Comando Puerto de consola** Mall del Sol (config-line) **Example 2** cusco **Contraseña Comando para asignar password a la consola** Mall del Sol (config-line)# login **Petición de contraseña al ingresar del dispositivo** Mall del Sol (config-line)  $\leftarrow$  exit  $\rightarrow$  Comando para salir de la configuración **de la consola**

Mall del Sol (config) time vty 0 4 → Número de conexiones concurrentes

**Comando Puerto de la Terminal virtual**

Mall del Sol (config-line)# password Cisco > Contraseña

**Comando para asignar password a la consola**

Mall del Sol (config-line) **Company Petición de contraseña al ingresar al dispositivo**

Mall del Sol (config-line)  $\leftarrow$  exit  $\rightarrow$  Comando para salir de la configuración **vty**

Mall del Sol (config)# enable secret cisco **Contraseña** 

**Comando para habilitar una contraseña secreta**

Mall del Sol (config)# service password-encryption **Contraseña encriptada Comando para encriptar la contraseña**

Mall del Sol (config)# exit **Comando para salir de la configuración global**

Mall del Sol # wi **Comando para guardar la configuración** 

## **3.17.3.ASIGNAR DIRECCIÓN IP A LA INTERFAZ SERIAL 1/0**

Mall del Sol (config) interface (seria)  $(1/0 \rightarrow$  **Puerto a configurar Comando para configurar la interfaz Tipo de interfaz** 

Mall del Sol (config-if)**#** ip address (192.168.10.30 (255.255.255.252 → Máscara **Comando para asignar una dirección IP y mascara Red** 

Mall del Sol (config-if) **Comando para levantar la interfaz** 

Mall del Sol (config-if)  $\leftarrow$  exit  $\rightarrow$  Comando para salir de la interfaz serial 1/0

#### **3.17.4.ASIGNAR DIRECCIÓN IP A LA INTERFAZ SERIAL 1/1**

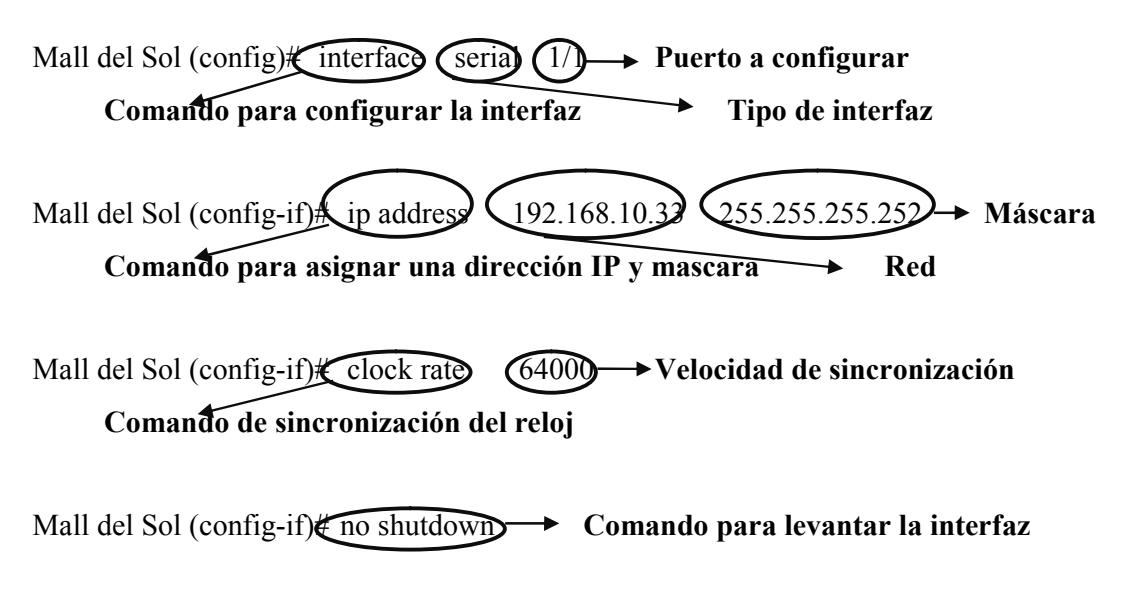

Mall del Sol (config-if)  $\leftarrow$  exit  $\rightarrow$  Comando para salir de la interfaz serial 1/1

#### **3.17.5.ASIGNAR DIRECCIÓN IP A LA INTERFAZ SERIAL 1/2**

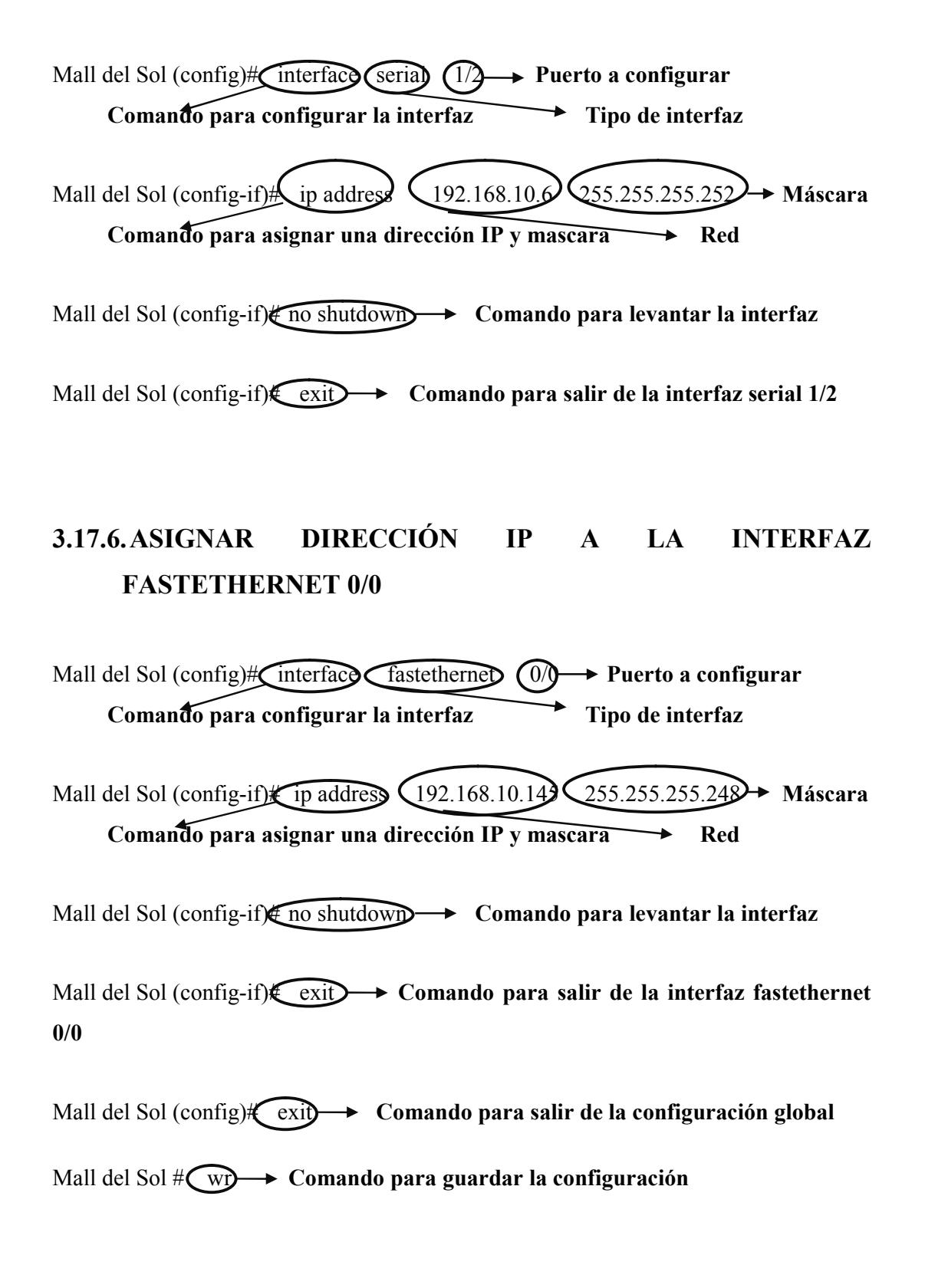

### **3.18. CONFIGURACIÓN DEL ROUTER DE LA SUCURSAL MALL DEL SUR**

## **3.18.1.CONFIGURACIÓN DEL NOMBRE DEL ROUTER**

Router  $\Diamond$  **Modo Usuario.** 

Router > cenable > Comando que sirve para cambiar de modo **usuario a modo provilegiado.**

Router (# **1)** Modo Privilegiado.

Router # configure terminal Comando que me permite ingresar al modo de **configuración global.**

Enter configuration commands, one per line. End with CNTL/Z

**Aparecerá este mensaje que le indica al usuario que debe ingresar los comandos de configuración línea por línea.**

Router(config) # hostname **Comando que sirve para asignar un nombre al dispositivo.**

Router(config)# hostname ("Mall del Sur" > Nombre asignado al dispositivo.
## **3.18.2.CREACIÓN DE CONTRASEÑA DEL ROUTER**

Mall del Sur (config)# (line console <sup>(0</sup> **Identificación de la interfaz Comando Puerto de consola** Mall del Sur (config-line)# password Cisco 
integration Contraseña **Comando para asignar password a la consola** Mall del Sur (config-line)# login **Petición de contraseña al ingresar del dispositivo** Mall del Sur (config-line)  $\leftarrow$  exit  $\rightarrow$  Comando para salir de la configuración **de la consola**

Mall del Sur (config)# line vty 0 4 **Número de conexiones concurrentes Comando Puerto de la Terminal virtual**

Mall del Sur (config-line) password **CISCO** > Contraseña

**Comando para asignar password a la consola**

Mall del Sur (config-line)# login **Petición de contraseña al ingresar al dispositivo**

Mall del Sur (config-line)  $\leftarrow \text{exit}$   $\rightarrow$  Comando para salir de la configuración **vty**

Mall del Sur (config) a enable secret cisco **Contraseña** 

**Comando para habilitar una contraseña secreta**

Mall del Sur (config)# service password-encryption **Contraseña encriptada Comando para encriptar la contraseña**

Mall del Sur (config)# exit **Comando para salir de la configuración global**

Mall del Sur # w**w Comando para guardar la configuración** 

# **3.18.3.ASIGNAR DIRECCIÓN IP A LA INTERFAZ SERIAL 1/0**

Mall del Sur (config)# interface (serial)  $(1/0) \rightarrow$  Puerto a configurar **Comando para configurar la interfaz Tipo de interfaz**

Mall del Sur (config-if)# ip address (192.168.10.34) (255.255.255.252→ Máscara **Comando para asignar una dirección IP y mascara Red** 

Mall del Sur (config-if)# no shutdown **Comando para levantar la interfaz** 

Mall del Sur (config-if) **exit <b>Comando** para salir de la interfaz serial 1/0

# **3.18.4.ASIGNAR DIRECCIÓN IP A LA INTERFAZ SERIAL 1/1**

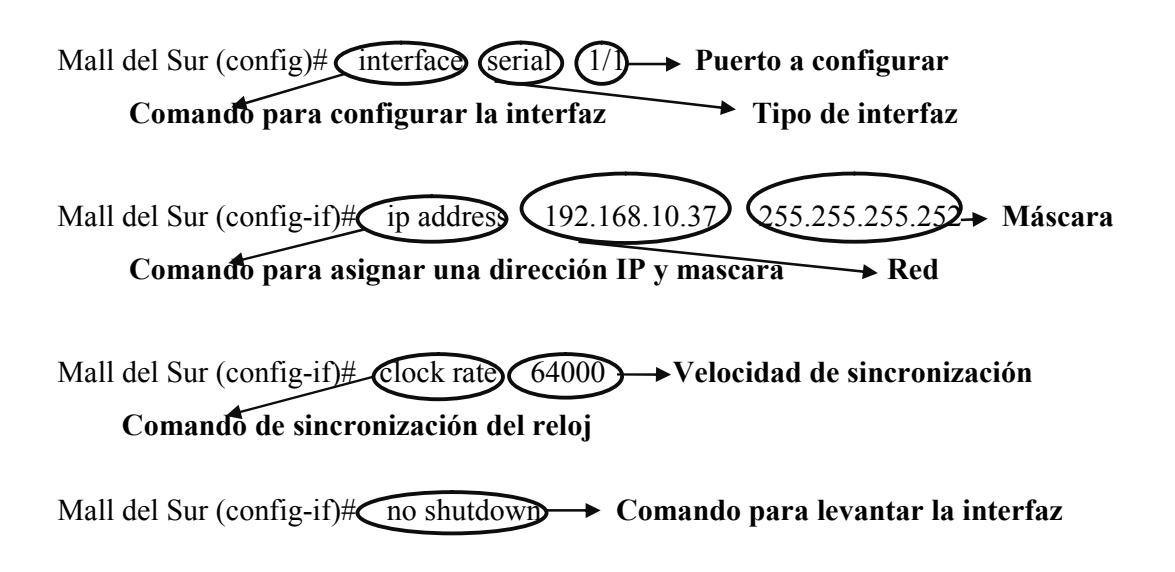

Mall del Sur (config-if)  $\leftarrow$  exit  $\rightarrow$  Comando para salir de la interfaz serial 1/1

# **3.18.5.ASIGNAR DIRECCIÓN IP A LA INTERFAZ SERIAL 1/2**

Mall del Sur (config)# interface (serial  $(1/2) \rightarrow$  Puerto a configurar **Comando para configurar la interfaz Tipo de interfaz** 

Mall del Sur (config-if)# ip address 192.168.10.10 255.255.255.252 **Máscara Comando para asignar una dirección IP y mascara** Red

Mall del Sur (config-if)# no shutdown **Comando para levantar la interfaz** 

Mall del Sur (config-if)**/(exit) > Comando para salir de la interfaz serial 1/2** 

# **3.18.6.ASIGNAR DIRECCIÓN IP A LA INTERFAZ FASTETHERNET 0/0**

Mall del Sur (config)# interface dastethernet  $\sqrt{0/0}$  Puerto a configurar **Comando para configurar la interfaz Tipo de interfaz** Mall del Sur (config-if) <sup>t</sup> ip address 192.168.10.152 255.255.255.248 Máscara **Comando para asignar una dirección IP y mascara** Red Mall del Sur (config-if)# no shutdown **Comando para levantar la interfaz** Mall del Sur (config-if)  $\leftarrow$  exit  $\rightarrow$  Comando para salir de la interfaz fastethernet **0/0** Mall del Sur (config)# exit > Comando para salir de la configuración global Mall del Sur # wr  $\rightarrow$  Comando para guardar la configuración

# **3.19. CONFIGURACIÓN DEL ROUTER DE LA SUCURSAL QUITO**

# **3.19.1.CONFIGURACIÓN DEL NOMBRE DEL ROUTER**

Router  $\Diamond$  **Modo Usuario.** 

Router > cenable > Comando que sirve para cambiar de modo **usuario a modo provilegiado.**

Router (# **1)** Modo Privilegiado.

Router # configure terminal Comando que me permite ingresar al modo de **configuración global.**

Enter configuration commands, one per line. End with CNTL/Z

**Aparecerá este mensaje que le indica al usuario que debe ingresar los comandos de configuración línea por línea.**

Router(config) # hostname **Comando que sirve para asignar un nombre al dispositivo.**

Router(config)# hostname Quito > Nombre asignado al dispositivo.

# **3.19.2.CREACIÓN DE CONTRASEÑA DEL ROUTER**

Quito (config)# line console 0 **I** dentificación de la interfaz **Comando Puerto de consola** Quito (config-line)# password **CISCO** > Contraseña **Comando para asignar password a la consola** Quito (config-line)# login **Pide la contraseña al ingresar al dispositivo** Quito (config-line)# exit **Comando para salir de la configuración de la consola**

Quito (config)#**Iine Vty 04**  $\rightarrow$  Número de conexiones concurrentes **Comando Puerto de la Terminal virtual** Quito (config-line)# password Cisco 
intersection **Comando para asignar password a la consola** Quito (config-line) **Pide la contraseña al ingresar al dispositivo** Quito (config-line)  $\star$  exit  $\rightarrow$  Comando para salir de la configuración vty

Quito (config)# enable secret cisco **Contraseña Comando para habilitar una contraseña secreta**

Quito (config)# service password-encryption **Contraseña encriptada** 

**Comando para encriptar la contraseña**

Quito (config) **C**exit  $\longrightarrow$  Comando para salir de la configuración global

Quito # **Wr**  $\rightarrow$  **Comando para guardar la configuración** 

# **3.19.3.ASIGNAR DIRECCIÓN IP A LA INTERFAZ SERIAL 1/0**

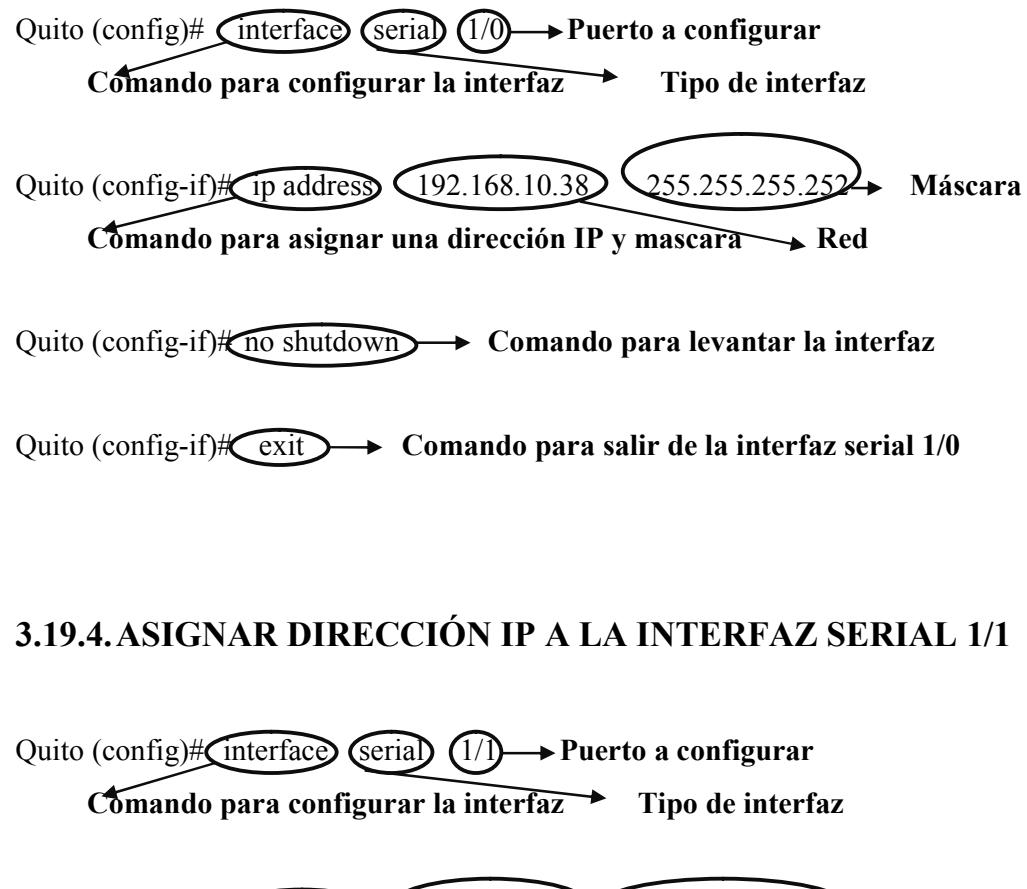

Quito (config-if) **f** ip address 192.168.10.41 255.255.255.252  $\rightarrow$  Máscara **Comando para asignar una dirección IP y mascara Red**

Quito (config-if)  $\sharp$  no shutdown  $\longrightarrow$  Comando para levantar la interfaz

Quito (config-if)  $\star \rightarrow$  Comando para salir de la interfaz serial 1/1

# **3.19.5.ASIGNAR DIRECCIÓN IP A LA INTERFAZ SERIAL 1/2**

Quito (config)# interface (serial)  $(1/2)$  Puerto a configurar **Comando para configurar la interfaz Tipo de interfaz** Quito (config-if) to ip address (192.168.10.14) (255.255.255.252) Máscara **Comando para asignar una dirección IP y mascara Red** Quito (config-if)# **clock rate** 64000  $\rightarrow$  Velocidad de sincronización **Comando de sincronización del reloj** Quito (config-if) no shutdown  $\rightarrow$  Comando para levantar la interfaz Quito (config-if)  $\star$  exit  $\rightarrow$  Comando para salir de la interfaz serial 1/2 **3.19.6.ASIGNAR DIRECCIÓN IP A LA INTERFAZ FASTETHERNET 0/0** Quito (config)# interface (fastethernet 0/0) Puerto a configurar **Comando para configurar la interfaz Tipo de interfaz** Quito (config-if)# 1p address (192.168.10.161) 255.255.255.248 **Máscara Comando para asignar una dirección IP y mascara Red** Quito (config-if) no shutdown  $\rightarrow$  Comando para levantar la interfaz Quito (config-if)  $\leftarrow$  exit  $\rightarrow$  Comando para salir de la interfaz fastethernet 0/0 Quito (config)# (exit)  $\rightarrow$  Comando para salir de la configuración global Quito # **Wr**  $\rightarrow$  **Comando para guardar la configuración** 

# **3.20. CONFIGURACIÓN DEL ROUTER DE LA SUCURSAL ALBANBORJA**

# **3.20.1.CONFIGURACIÓN DEL NOMBRE DEL ROUTER**

Router  $\Diamond$  **Modo Usuario.** 

Router > cenable > Comando que sirve para cambiar de modo **usuarioa modo provilegiado.**

Router (# **1)** Modo Privilegiado.

Router # configure terminal Comando que me permite ingresar al modo de **configuración global.**

Enter configuration commands, one per line. End with CNTL/Z

**Aparecerá este mensaje que le indica al usuario que debe ingresar los comandos de configuración línea por línea.**

Router(config) # hostname **Comando que sirve para asignar un nombre al dispositivo.**

Router(config)# hostname Albanborja 
Nombre asignado al dispositivo.

## **3.20.2.CREACIÓN DE CONTRASEÑA DEL ROUTER**

Albanborja (config)# (ine console **0 Identificación de la interfaz Comando Puerto de consola** Albanborja (config-line)# password Cisco **Contraseña Comando para asignar password a la consola** Albanborja (config-line)# login **Petición de contraseña al ingresar del dispositivo** Albanborja (config-line)# exit **Comando para salir de la configuración de la consola**

Albanborja (config)# line vty 04  $\rightarrow$  Número de conexiones concurrentes **Comando Puerto de la Terminal virtual**

Albanborja (config-line)# password Cisco > Contraseña

**Comando para asignar password a la consola**

Albanborja (config-line)  $\leftarrow$  login **Petición** de contraseña al ingresar al **dispositivo**

Albanborja (config-line)# exit **Comando para salir de la configuración vty**

Albanborja (config)# enable secret) cisco **Contraseña** 

**Comando para habilitar una contraseña secreta**

Albanborja (config)# service password-encryption **Contraseña encriptada** 

**Comando para encriptar la contraseña**

Albanborja (config)# exit **Comando para salir de la configuración global**

Albanborja # (WI)  $\rightarrow$  Comando para guardar la configuración

# **3.20.3.ASIGNAR DIRECCIÓN IP A LA INTERFAZ SERIAL 1/0**

Albanborja (config)# (interface) (serial)  $(1/0) \rightarrow$  Puerto a configurar **Comando para configurar la interfaz Tipo de interfaz**

Albanborja (config-if)# ip address 192.168.10.45 255.255.255.252 **Máscara Comando para asignar una dirección IP y mascara Red** 

Albanborja (config-if)# no shutdown **Comando para levantar la interfaz**

Albanborja (config-if)  $\leftarrow$  **Comando para salir de la interfaz serial 1/0** 

# **3.20.4.ASIGNAR DIRECCIÓN IP A LA INTERFAZ SERIAL 1/1**

Albanborja (config)# (interface) (serial) (1/1) Puerto a configurar **Comando para configurar la interfaz Tipo de interfaz** Albanborja (config-if)# ip address 192.168.10.42 255.255.255.252 **Máscara Comando para asignar una dirección IP y mascara Red** Albanborja (config-if)# clock rate 64000 **Velocidad de sincronización Comando de sincronización del reloj** Albanborja (config-if) **the shutdown + Comando para levantar la interfaz** 

Albanborja (config-if)# exit **Comando para salir de la interfaz serial 1/1**

# **3.20.5.ASIGNAR DIRECCIÓN IP A LA INTERFAZ SERIAL 1/2**

Albanborja (config)# interface (serial)  $(1/2) \rightarrow$  Puerto a configurar **Comando para configurar la interfaz Tipo de interfaz**

Albanborja (config-if)# 1p address 192.168.10.18 255.255.255.255.252 → Máscara **Comando para asignar una dirección IP y mascara** Red

Albanborja (config-if) **the shutdown >>>** Comando para levantar la interfaz

Albanborja (config-if)# exit **Comando para salir de la interfaz serial 1/2**

# **3.20.6.ASIGNAR DIRECCIÓN IP A LA INTERFAZ FASTETHERNET 0/0**

Albanborja (config)# interface dastethernet 0/0 **Puerto a configurar Comando para configurar la interfaz Tipo de interfaz**

Albanborja (config-if)# ip address 192.168.10.169 255.255.255.248 **Máscara Comando para asignar una dirección IP y mascara** Red

Albanborja (config-if)# no shutdown **Comando para levantar la interfaz**

Albanborja (config-if)# exit **Comando para salir de la interfaz fastethernet 0/0**

Albanborja (config)# exit **Comando para salir de la configuración global**

Albanborja # (WI)  $\rightarrow$  Comando para guardar la configuración

# **3.21. CONFIGURACIÓN DEL ROUTER DE LA SUCURSAL LA ROTONDA**

# **3.21.1.CONFIGURACIÓN DEL NOMBRE DEL ROUTER**

Router  $\Diamond$  **Modo Usuario.** 

Router > cenable > Comando que sirve para cambiar de modo **usuario a modo provilegiado.**

Router (# **1)** Modo Privilegiado.

Router # configure terminal **Comando que me permite ingresar al modo de configuración global.**

Enter configuration commands, one per line. End with CNTL/Z

**Aparecerá este mensaje que le indica al usuario que debe ingresar los comandos de configuración línea por línea.**

Router(config) # hostname **Comando que sirve para asignar un nombre al dispositivo.**

Router(config)# hostname ("La Rotonda") Nombre asignado al dispositivo.

## **3.21.2.CREACIÓN DE CONTRASEÑA DEL ROUTER**

La Rotonda (config)# (line console (0 **+** Identificación de la interfaz **Comando Puerto de consola** La Rotonda (config-line)# password **Cisco**  $\rightarrow$  Contraseña **Comando para asignar password a la consola** La Rotonda (config-line) *Legin* **Petición de contraseña al ingresar del dispositivo** La Rotonda (config-line)  $\leftarrow$  exit  $\rightarrow$  Comando para salir de la configuración **de la consola**

La Rotonda (config) (line vty 0 4 Múmero de conexiones concurrentes **Comando Puerto de la Terminal virtual**

La Rotonda (config-line)# password cisco **Contraseña** 

**Comando para asignar password a la consola**

La Rotonda (config-line)  $\leftarrow$  login **Petición** de contraseña al ingresar al **dispositivo**

La Rotonda (config-line)# exit **Comando para salir de la configuración vty**

La Rotonda (config)# enable secret Cisco **Contraseña** 

**Comando para habilitar una contraseña secreta**

La Rotonda (config)# service password-encryption **Contraseña encriptada Comando para encriptar la contraseña**

La Rotonda (config)# exit **Comando para salir de la configuración global**

La Rotonda # w**i**  $\rightarrow$  Comando para guardar la configuración

# **3.21.3.ASIGNAR DIRECCIÓN IP A LA INTERFAZ SERIAL 1/0**

La Rotonda (config)# interface (serial  $\sqrt{(0)} \rightarrow$  Puerto a configurar **Comando para configurar la interfaz Tipo de interfaz**

La Rotonda (config-if)# ip address 192.168.10.49 255.255.255.255.253→ Máscara **Comando para asignar una dirección IP y mascara Red** 

La Rotonda (config-if) **F** no shutdown **Comando para levantar la interfaz** 

La Rotonda (config-if) **COMEX COMANDO EXITY** Comando para salir de la interfaz serial 1/0

# **3.21.4.ASIGNAR DIRECCIÓN IP A LA INTERFAZ SERIAL 1/1**

La Rotonda (config) <del>I</del> interface (serial)  $(1) \rightarrow$  Puerto a configurar **Comando para configurar la interfaz Tipo de interfaz** La Rotonda (config-if)# **c**D address 192.168.10.46 255.255.255.252 → Máscara **Comando para asignar una dirección IP y mascara** Red La Rotonda (config-if)# **clock rate** 64000 **Velocidad de sincronización Comando de sincronización del reloj** La Rotonda (config-if) **Constructed Community** Comando para levantar la interfaz

La Rotonda (config-if) **Comando para salir de la interfaz serial 1/1** 

# **3.21.5.ASIGNAR DIRECCIÓN IP A LA INTERFAZ SERIAL 1/2**

La Rotonda (config)# interface (serial  $(1/2) \rightarrow$  Puerto a configurar **Comando para configurar la interfaz Tipo de interfaz** La Rotonda (config-if)# 1p address  $\qquad$  (22.168.10.22 )  $\qquad$  255.255.255.252  $\rightarrow$  Máscara **Comando para asignar una dirección IP y mascara** Red La Rotonda (config-if) **F** no shutdown **Comando para levantar la interfaz** La Rotonda (config-if) **COMEX COMANDO EXITY** Comando para salir de la interfaz serial 1/2 **3.21.6.ASIGNAR DIRECCIÓN IP A LA INTERFAZ FASTETHERNET 0/0** La Rotonda (config)# interface (Tastethernet 0/0) Puerto a configurar **Comando para configurar la interfaz** Tipo de interfaz La Rotonda (config-if)# ip address 192.168.10.17<sup>1</sup> 255.255.255.248 **Máscara Comando para asignar una dirección IP y mascara Red** La Rotonda (config-if) **Comando para levantar la interfaz** La Rotonda (config-if) <del>(exit)</del> Comando para salir de la interfaz fastethernet **0/0** La Rotonda (config)# $\left(\overrightarrow{exit}\right) \rightarrow$  Comando para salir de la configuración global La Rotonda # w**i**  $\rightarrow$  Comando para guardar la configuración

# **3.22. CONFIGURACIÓN DEL ROUTER DE LA SUCURSAL TERMINAL TERRESTRE**

# **3.22.1.CONFIGURACIÓN DEL NOMBRE DEL ROUTER**

Router  $\odot$  **Modo Usuario.** 

Router > cenable > Comando que sirve para cambiar de modo **usuarioa modo provilegiado.**

Router (# **1)** Modo Privilegiado.

Router # configure terminal Comando que me permite ingresar al modo de **configuración global.**

Enter configuration commands, one per line. End with CNTL/Z

**Aparecerá este mensaje que le indica al usuario que debe ingresar los comandos de configuración línea por línea.**

Router(config) # hostname **Comando que sirve para asignar un nombre al dispositivo.**

Router(config)# hostname Terminal Terrestre Nombre asignado al dispositivo.

# **3.22.2.CREACIÓN DE CONTRASEÑA DEL ROUTER**

Terminal Terrestre (config)# line console (0 → Identificación de la interfaz **Comando Puerto de consola** Terminal Terrestre (config-line)# password Cisco **Contraseña Comando para asignar password a la consola** Terminal Terrestre (config-line)# login **Petición de contraseña al ingresar del dispositivo** Terminal Terrestre (config-line)# exit **Comando comando para salir de la configuración de la consola**

Terminal Terrestre (config)# line (vty 0 4 → Número de conexiones concurrentes **Comando Puerto de la Terminal virtual** Terminal Terrestre (config-line)# password cisco **Contraseña**

**Comando para asignar password a la consola**

Terminal Terrestre (config-line)# login **Petición de contraseña al ingresar al dispositivo**

Terminal Terrestre (config-line)# exit > **Comando** para salir de la **configuración vty**

Terminal Terrestre (config)# enable secret cisco 
ightarrow Contraseña

**Comando para habilitar una contraseña secreta**

Terminal Terrestre (config)# **Service password-encryption Contraseña encriptada Comando para encriptar la contraseña**

Terminal Terrestre (config)# exit **Comando para salir de la configuración global**

# **3.22.3.ASIGNAR DIRECCIÓN IP A LA INTERFAZ SERIAL 1/0**

Terminal Terrestre (config)# **Interface** (serial 1/0 **Puerto a configurar Comando para configurar la interfaz Tipo de interfaz**

Terminal Terrestre(config-if)# ip address 192.168.10.26 255.255.255.252 **Máscara Comando para asignar una dirección IP y mascara Red** 

Terminal Terrestre (config-if)# no shutdown **Comando** para levantar la **interfaz**

Terminal Terrestre (config-if) **C**exit **Comando para salir de la interfaz serial 1/0**

# **3.22.4.ASIGNAR DIRECCIÓN IP A LA INTERFAZ SERIAL 1/1**

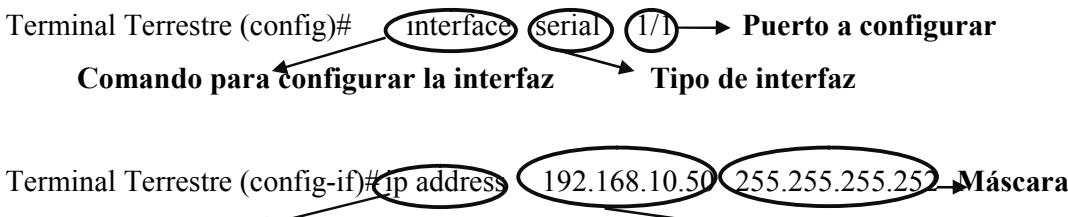

**Comando para asignar una dirección IP y mascara Red** 

Terminal Terrestre (config-if)# clock rate 64000 **Velocidad de sincronización Comando de sincronización del reloj**

Terminal Terrestre (config-if)# no shutdown **Comando** para levantar la **interfaz**

Terminal Terrestre (config-if)#  $\overline{(exit)} \rightarrow$  Comando para salir de la interfaz serial **1/1**

# **3.22.5.ASIGNAR DIRECCIÓN IP A LA INTERFAZ FASTETHERNET 0/0**

Terminal Terrestre (config)# **Interface Interface**  $\sqrt{(0)} \rightarrow$  Puerto a configurar **Comando para configurar la interfaz Tipo de interfaz**

Terminal Terrestre(config-if)# ip address 192.168.10.185 255.255.255.248 **Máscara Comando para asignar una dirección IP y mascara Red** 

Terminal Terrestre (config-if)# no shutdown **Comando** para levantar la **interfaz**

Terminal Terrestre (config-if)# exity **Comando** para salir de la interfaz **fastethernet 1/1**

Terminal Terrestre (config)# exit > Comando para salir de la configuración **global**

Terminal Terrestre # (WT) → Comando para guardar la configuración

### **3.23. CONFIGURACIONES DETALLADAS DE SWITCHES**

## **3.24. SWITCH 01 MATRIZ**

# **3.24.1.CONFIGURACIÓN DE VLAN**

switch>enable

**A nivel del modo usuario normal se debe digitar el comando anterior para pasar a modo de usuario privilegiado.**

switch#configure terminal

**Digitar este comando en el modo de usuario privilegiado para pasar al modo de configuración global.**

Enter configuration commands, one per line. End with CNTL/Z

**Aparecerá un mensaje que le indica al usuario que debe ingresar los comandos de configuración línea por línea.**

switch(config)#hostname Sw01\_Matriz

**En el modo de configuración general digitar el comando anterior y a continuación un nombre para el dispositivo.**

Sw01\_Matriz (config)#exit

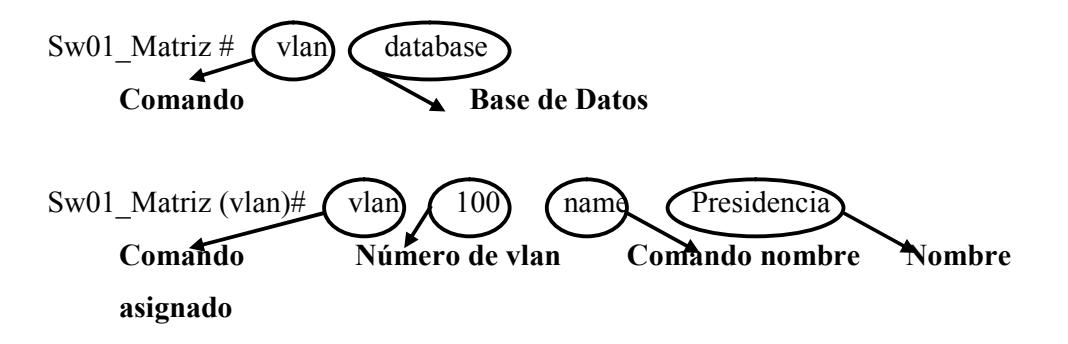

Sw01\_Matriz (vlan)#vlan 101 name Sistemas

Sw01\_Matriz (vlan)#vlan 102 name Contabilidad

Sw01\_Matriz (vlan)#vlan 103 name Financiero

- Sw01\_Matriz (vlan)#vlan 104 name Seguridad\_y\_Logistica
- Sw01\_Matriz (vlan)#vlan 105 name Compras
- Sw01\_Matriz (vlan)#vlan 106 name Recursos\_Humanos
- Sw01\_Matriz (vlan)#vlan 107 name Bodega
- Sw01\_Matriz (vlan)#vlan 108 name Ventas
- Sw01\_Matriz (vlan)#vlan 109 name Gerencia\_Administrativa
- Sw01\_Matriz (vlan)#exit

**Salir de la configuración actual**

Sw01\_Matriz #wr

# **3.24.2.ASIGNACIÓN DE VLAN Y TRONCAMIENTO DEL PUERTO**

Sw01\_Matriz#configure terminal

**Digitar este comando en el modo de usuario privilegiado para pasar al modo de configuración global.**

Enter configuration commands, one per line. End with CNTL/Z

**Aparecerá un mensaje que le indica al usuario que debe ingresar los comandos de configuración línea por línea.**

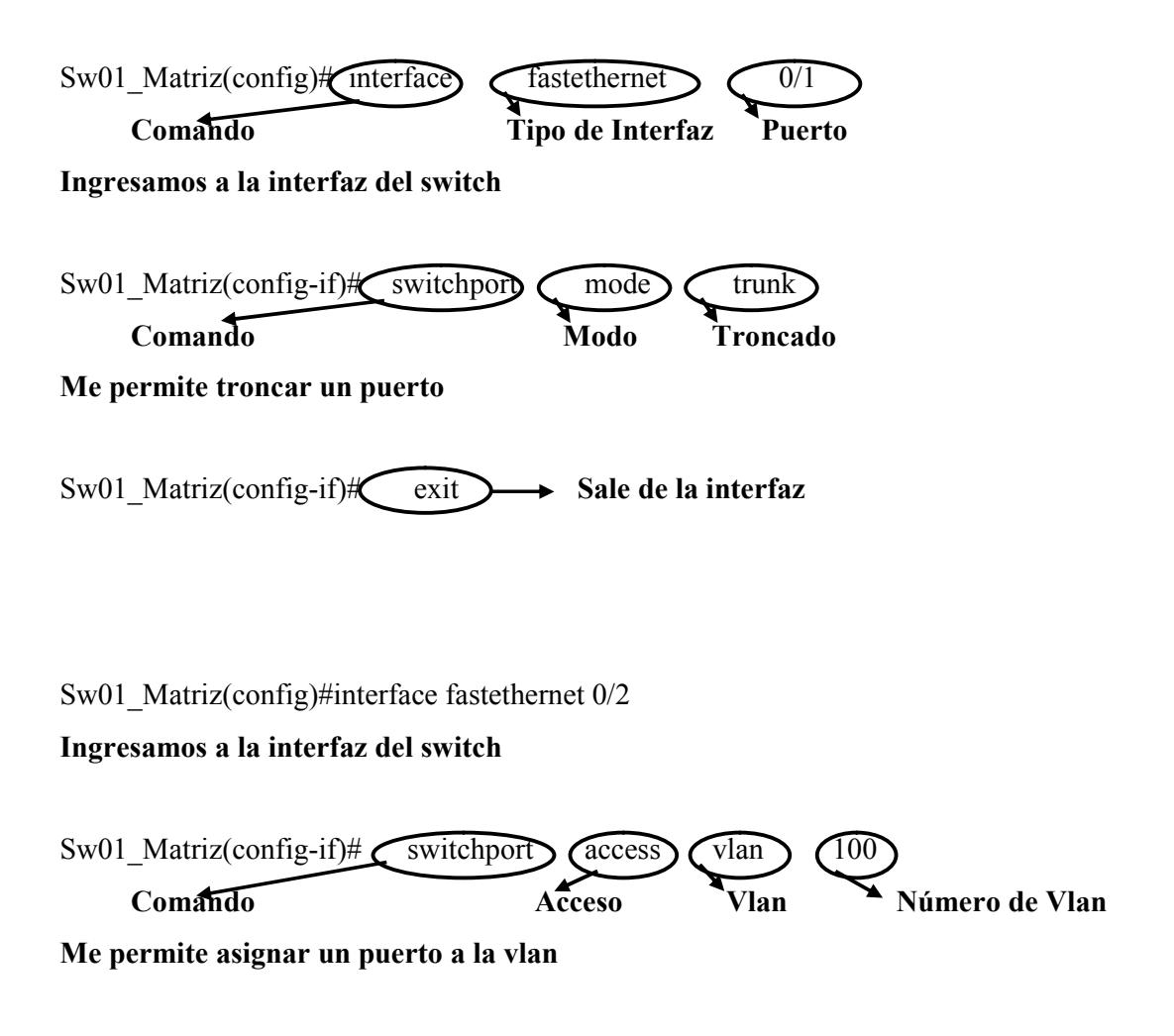

Sw01\_Matriz(config-if)#exit **Salir de la configuración actual** Sw01\_Matriz(config)#interface fastethernet 0/9 **Ingresamos a la interfaz del switch** Sw01\_Matriz(config-if)#switchport access vlan 101 **Me permite asignar un puerto a la vlan** Sw01\_Matriz(config-if)#exit **Salir de la configuración actual** Sw01\_Matriz #wr **Guarda cambios realizados en el Switch**

#### **3.25. SWITCH 02 MATRIZ**

# **3.25.1.CONFIGURACIÓN DE VLAN**

switch>enable

**A nivel del modo usuario normal se debe digitar el comando anterior para pasar a modo de usuario privilegiado.**

switch#configure terminal

**Digitar este comando en el modo de usuario privilegiado para pasar al modo de configuración global.**

Enter configuration commands, one per line. End with CNTL/Z

**Aparecerá un mensaje que le indica al usuario que debe ingresar los comandos de configuración línea por línea.**

switch(config)#hostname Sw02\_Matriz

**En el modo de configuración general digitar el comando anterior y a continuación un nombre para el dispositivo.**

Sw02\_Matriz (config)#exit

**Salir de la configuración actual**

Sw02\_Matriz #vlan database

Sw02\_Matriz (vlan)#vlan 103 name Financiero

Sw02\_Matriz (vlan)#vlan 104 name Seguridad\_y\_Logistica

Sw02\_Matriz (vlan)#vlan 105 name Compras

Sw02\_Matriz (vlan)#vlan 106 name Recursos\_Humanos

Sw02\_Matriz (vlan)#vlan 107 name Bodega

Sw02\_Matriz (vlan)#vlan 108 name Ventas

Sw02\_Matriz (vlan)#vlan 109 name Gerencia\_Administrativa

Sw02\_Matriz (vlan)#exit

**Comando regresa al modo comando**

Sw02\_Matriz #wr

# **3.25.2.ASIGNACIÓN DE VLAN Y TRONCAMIENTO DEL PUERTO**

Sw02\_Matriz#configure terminal

**Digitar este comando en el modo de usuario privilegiado para pasar al modo de configuración global.**

Enter configuration commands, one per line. End with CNTL/Z

**Aparecerá un mensaje que le indica al usuario que debe ingresar los comandos de configuración línea por línea.**

Sw02\_Matriz(config)#interface fastethernet 0/1

**Ingresamos a la interfaz del switch**

Sw02\_Matriz(config-if)#switchport mode trunk

**Me permite troncar un puerto**

Sw02\_Matriz(config-if)#exit

**Salir de la configuración actual**

Sw02\_Matriz(config)#interface fastethernet 0/3

**Ingresamos a la interfaz del switch**

Sw02 Matriz(config-if)#switchport access vlan 103

**Me permite asignar un puerto a la vlan**

Sw02\_Matriz(config-if)#exit

**Salir de la configuración actual**

Sw02\_Matriz(config)#interface fastethernet 0/5

**Ingresamos a la interfaz del switch**

Sw02\_Matriz(config-if)#switchport access vlan 104

**Me permite asignar un puerto a la vlan**

Sw02\_Matriz(config-if)#exit

Sw02\_Matriz(config)#interface fastethernet 0/9

**Ingresamos a la interfaz del switch**

Sw02 Matriz(config-if)#switchport access vlan 105

#### **Me permite asignar un puerto a la vlan**

Sw02\_Matriz(config-if)#exit

#### **Salir de la configuración actual**

Sw02\_Matriz(config)#interface fastethernet 0/13

#### **Ingresamos a la interfaz del switch**

Sw02 Matriz(config-if)#switchport access vlan 106

#### **Me permite asignar un puerto a la vlan**

Sw02\_Matriz(config-if)#exit

#### **Salir de la configuración actual**

Sw02 Matriz(config)#interface fastethernet 0/17

#### **Ingresamos a la interfaz del switch**

Sw02 Matriz(config-if)#switchport access vlan 107

#### **Me permite asignar un puerto a la vlan**

Sw02\_Matriz(config-if)#exit

#### **Salir de la configuración actual**

Sw01\_Matriz #wr

### **3.26. SWITCH 03 MATRIZ**

# **3.26.1.CONFIGURACIÓN DE VLAN**

switch>enable

**A nivel del modo usuario normal se debe digitar el comando anterior para pasar a modo de usuario privilegiado.**

switch#configure terminal

**Digitar este comando en el modo de usuario privilegiado para pasar al modo de configuración global.**

Enter configuration commands, one per line. End with CNTL/Z

**Aparecerá un mensaje que le indica al usuario que debe ingresar los comandos de configuración línea por línea.**

switch(config)#hostname Sw03\_Matriz

**En el modo de configuración general digitar el comando anterior y a continuación un nombre para el dispositivo.**

Sw03\_Matriz (config)#exit

**Salir de la configuración actual**

Sw03\_Matriz #vlan database

Sw03\_Matriz (vlan)#vlan 108 name Ventas

Sw03\_Matriz (vlan)#vlan 109 name Gerencia\_Administrativa

Sw03\_Matriz (vlan)#exit

**Salir de la configuración actual**

Sw03\_Matriz #wr

# **3.26.2.ASIGNACIÓN DE VLAN Y TRONCAMIENTO DEL PUERTO**

sw\_matriz#configure terminal

**Digitar este comando en el modo de usuario privilegiado para pasar al modo de configuración global.**

Enter configuration commands, one per line. End with CNTL/Z

**Aparecerá un mensaje que le indica al usuario que debe ingresar los comandos de configuración línea por línea.**

Sw03\_Matriz(config)#interface fastethernet 0/1

**Ingresamos a la interfaz del switch**

Sw03\_Matriz(config-if)#switchport mode trunk

**Me permite troncar un puerto**

Sw03\_Matriz(config-if)#exit

**Salir de la configuración actual**

Sw03 Matriz(config)#interface fastethernet 0/2

**Ingresamos a la interfaz del switch**

Sw03 Matriz(config-if)#switchport access vlan 108

**Me permite asignar un puerto a la vlan**

Sw03\_Matriz(config-if)#exit

**Salir de la configuración actual**

Sw03\_Matriz(config)#interface fastethernet 0/9

**Ingresamos a la interfaz del switch**

Sw03 Matriz(config-if)#switchport access vlan 109

#### **Me permite asignar un puerto a la vlan**

Sw03\_Matriz(config-if)#exit

**Salir de la configuración actual**

Sw03\_Matriz #wr

# **3.27. ENRRUTAMIENTO DE VLAN EN EL ROUTER MATRIZ**

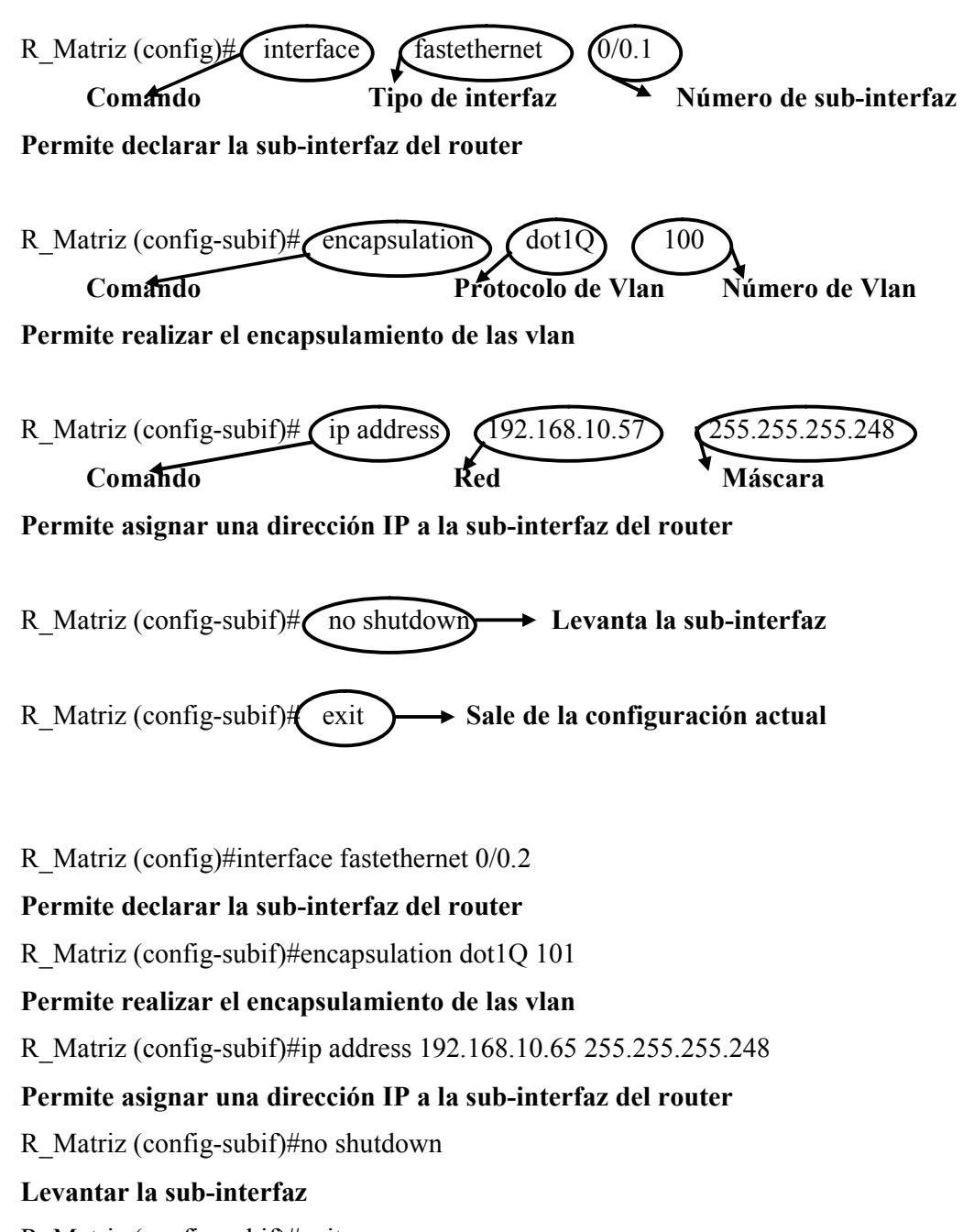

R\_Matriz (config-subif)#exit

R\_Matriz (config)#interface fastethernet 0/0.3 **Permite declarar la sub-interfaz del router** R\_Matriz (config-subif)#encapsulation dot1Q 102 **Permite realizar el encapsulamiento de las vlan** R\_Matriz (config-subif)#ip address 192.168.10.73 255.255.255.248 **Permite asignar una dirección IP a la sub-interfaz del router** R\_Matriz (config-subif)#no shutdown **Levantar la sub-interfaz** R\_Matriz (config-subif)#exit **Salir de la configuración actual**

R\_Matriz (config)#interface fastethernet 0/0.4

#### **Permite declarar la sub-interfaz del router**

R\_Matriz (config-subif)#encapsulation dot1Q 103

#### **Permite realizar el encapsulamiento de las vlan**

R\_Matriz (config-subif)#ip address 192.168.10.81 255.255.255.252

#### **Permite asignar una dirección IP a la sub-interfaz del router**

R\_Matriz (config-subif)#no shutdown

#### **Levantar la sub-interfaz**

R\_Matriz (config-subif)#exit

**Salir de la configuración actual**

R\_Matriz (config)#interface fastethernet 0/0.5

#### **Permite declarar la sub-interfaz del router**

R\_Matriz (config-subif)#encapsulation dot1Q 104

#### **Permite realizar el encapsulamiento de las vlan**

R\_Matriz (config-subif)#ip address 192.168.10.85 255.255.255.252

#### **Permite asignar una dirección IP a la sub-interfaz del router**

R\_Matriz (config-subif)#no shutdown

#### **Levantar la sub-interfaz**

R\_Matriz (config-subif)#exit

R\_Matriz (config)#interface fastethernet 0/0.6 **Permite declarar la sub-interfaz del router** R\_Matriz (config-subif)#encapsulation dot1Q 105 **Permite realizar el encapsulamiento de las vlan** R\_Matriz (config-subif)#ip address 192.168.10.89 255.255.255.252 **Permite asignar una dirección IP a la sub-interfaz del router** R\_Matriz (config-subif)#no shutdown **Levantar la sub-interfaz** R\_Matriz (config-subif)#exit **Salir de la configuración actual**

R\_Matriz (config)#interface fastethernet 0/0.7

#### **Permite declarar la sub-interfaz del router**

R\_Matriz (config-subif)#encapsulation dot1Q 106

#### **Permite realizar el encapsulamiento de las vlan**

R\_Matriz (config-subif)#ip address 192.168.10.93 255.255.255.252

#### **Permite asignar una dirección IP a la sub-interfaz del router**

R\_Matriz (config-subif)#no shutdown

#### **Levantar la sub-interfaz**

R\_Matriz (config-subif)#exit

**Salir de la configuración actual**

R\_Matriz (config)#interface fastethernet 0/0.8

#### **Permite declarar la sub-interfaz del router**

R\_Matriz (config-subif)#encapsulation dot1Q 107

#### **Permite realizar el encapsulamiento de las vlan**

R\_Matriz (config-subif)#ip address 192.168.10.97 255.255.255.248

#### **Permite asignar una dirección IP a la sub-interfaz del router**

R\_Matriz (config-subif)#no shutdown

#### **Levantar la sub-interfaz**

R\_Matriz (config-subif)#exit

R\_Matriz (config)#interface fastethernet 0/0.9 **Permite declarar la sub-interfaz del router** R\_Matriz (config-subif)#encapsulation dot1Q 108 **Permite realizar el encapsulamiento de las vlan** R\_Matriz (config-subif)#ip address 192.168.10.105 255.255.255.248 **Permite asignar una dirección IP a la sub-interfaz del router** R\_Matriz (config-subif)#no shutdown **Levantar la sub-interfaz** R\_Matriz (config-subif)#exit **Salir de la configuración actual**

R\_Matriz (config)#interface fastethernet 0/0.10

#### **Permite declarar la sub-interfaz del router**

R\_Matriz (config-subif)#encapsulation dot1Q 109

#### **Permite realizar el encapsulamiento de las vlan**

R\_Matriz (config-subif)#ip address 192.168.10.113 255.255.255.240

#### **Permite asignar una dirección IP a la sub-interfaz del router**

R\_Matriz (config-subif)#no shutdown

#### **Levantar la sub-interfaz**

R\_Matriz (config-subif)#exit

#### **Salir de la configuración actual**

R\_Matriz #wr

**3.28. RIP V2**

# **3.28.1.CONFIGURACIÓN DE RIP VERSION 2 EN EL ROUTER ISP**

ISP > enable **Comando que sirve para cambiar de modo usuario a modo privilegiado.**

ISP(#)**Modo Privilegiado.** 

 $ISP$   $\mathcal{L}_{\text{configure terminal}}$   $\rightarrow$  Comando que me permite ingresar al modo de **configuración global.**

Enter configuration commands, one per line. End with CNTL/Z

**Aparecerá este mensaje que le indica al usuario que debe ingresar los comandos de configuración línea por línea.**

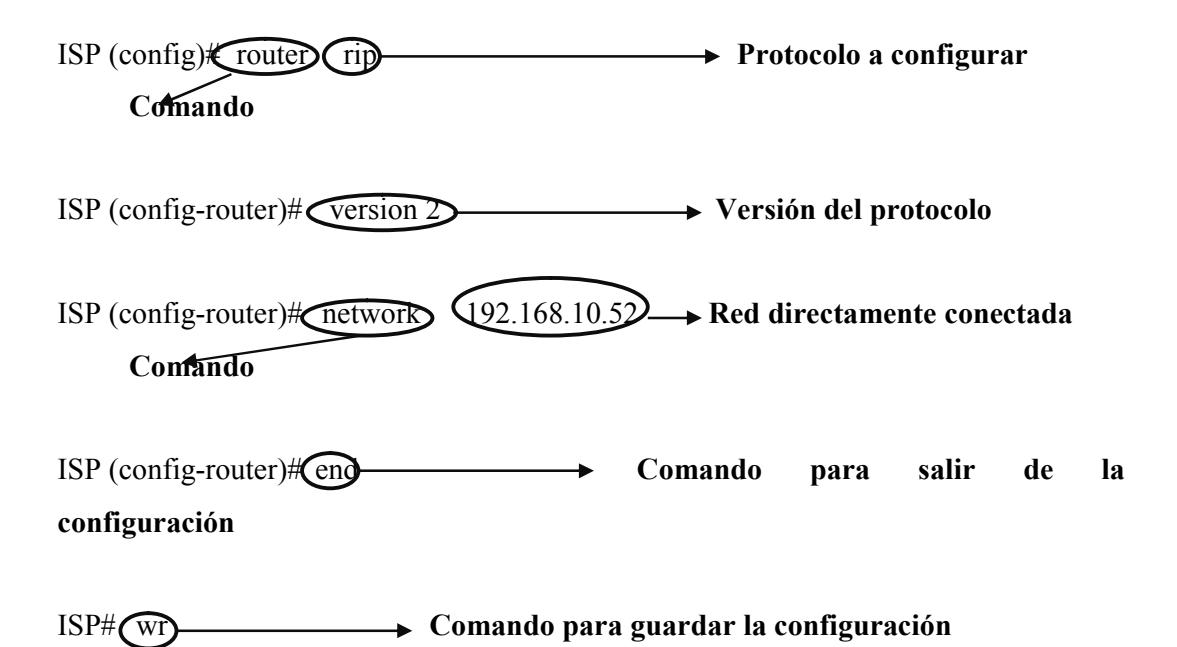

# **3.28.2.CONFIGURACIÓN DE RIP VERSION 2 EN EL ROUTER MATRIZ**

Matriz > enable **Comando que sirve para cambiar de modo usuario a modo privilegiado.**

Matriz (# **1)** Modo Privilegiado.

Matriz # configure terminal **Comando** que me permite ingresar al modo de **configuración global.**

Enter configuration commands, one per line. End with CNTL/Z

**Aparecerá este mensaje que le indica al usuario que debe ingresar los comandos de configuración línea por línea.**

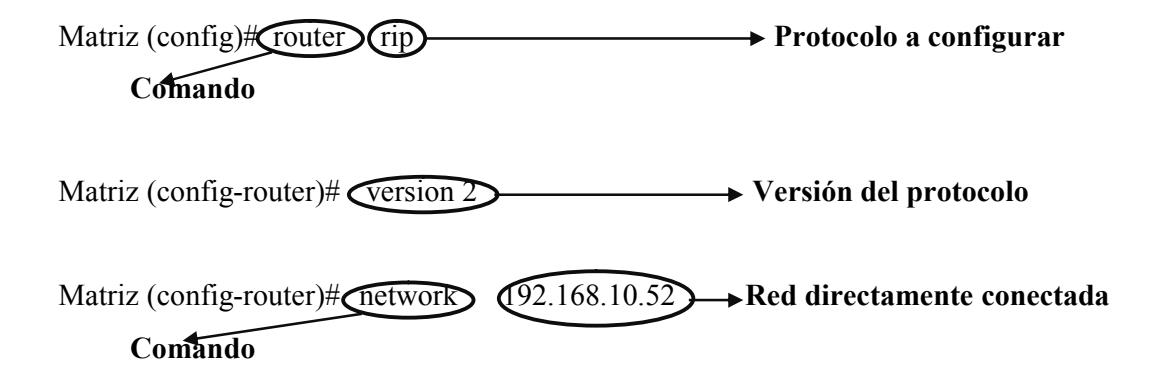

Matriz (config-router)#network 192.168.10.56 Matriz (config-router)#network 192.168.10.64 Matriz (config-router)#network 192.168.10.72 Matriz (config-router)#network 192.168.10.80 Matriz (config-router)#network 192.168.10.84 Matriz (config-router)#network 192.168.10.88 Matriz (config-router)#network 192.168.10.92

Matriz (config-router)#network 192.168.10.96

Matriz (config-router)#network 192.168.10.104

Matriz (config-router)#network 192.168.10.112

Matriz (config-router)#  $\bigodot$  **Comando para salir de la configuración** 

Matriz# wr **Comando** que guarda la configuración

# **3.28.3.CONFIGURACIÓN DE RIP VERSION 2 EN EL ROUTER DE LA SUCURSAL POLICENTRO**

Policentro >  $\widehat{\mathsf{canble}}$   $\longrightarrow$  Comando que sirve para cambiar de modo **usuario a modo privilegiado.** Policentro (#  $\longrightarrow$  Modo Privilegiado. Policentro # configure terminal **Comando** que me permite ingresar al modo de **configuración global.** Enter configuration commands, one per line. End with CNTL/Z **Aparecerá este mensaje que le indica al usuario que debe ingresar los comandos de configuración línea por línea.** Policentro (config)# router rip **Protocolo a configurar Comando** Policentro (config-router)# version 2 Policentro (config-router)# network 192.168.10.128 Comando Red directamente conectada Policentro (config-router)# **Comando para salir de la configuración** Policentro# (wr) Comando para guardar la configuración
**3.28.4.CONFIGURACIÓN DE RIP VERSION 2 EN EL ROUTER DE LA SUCURSAL MALL DEL SOL**

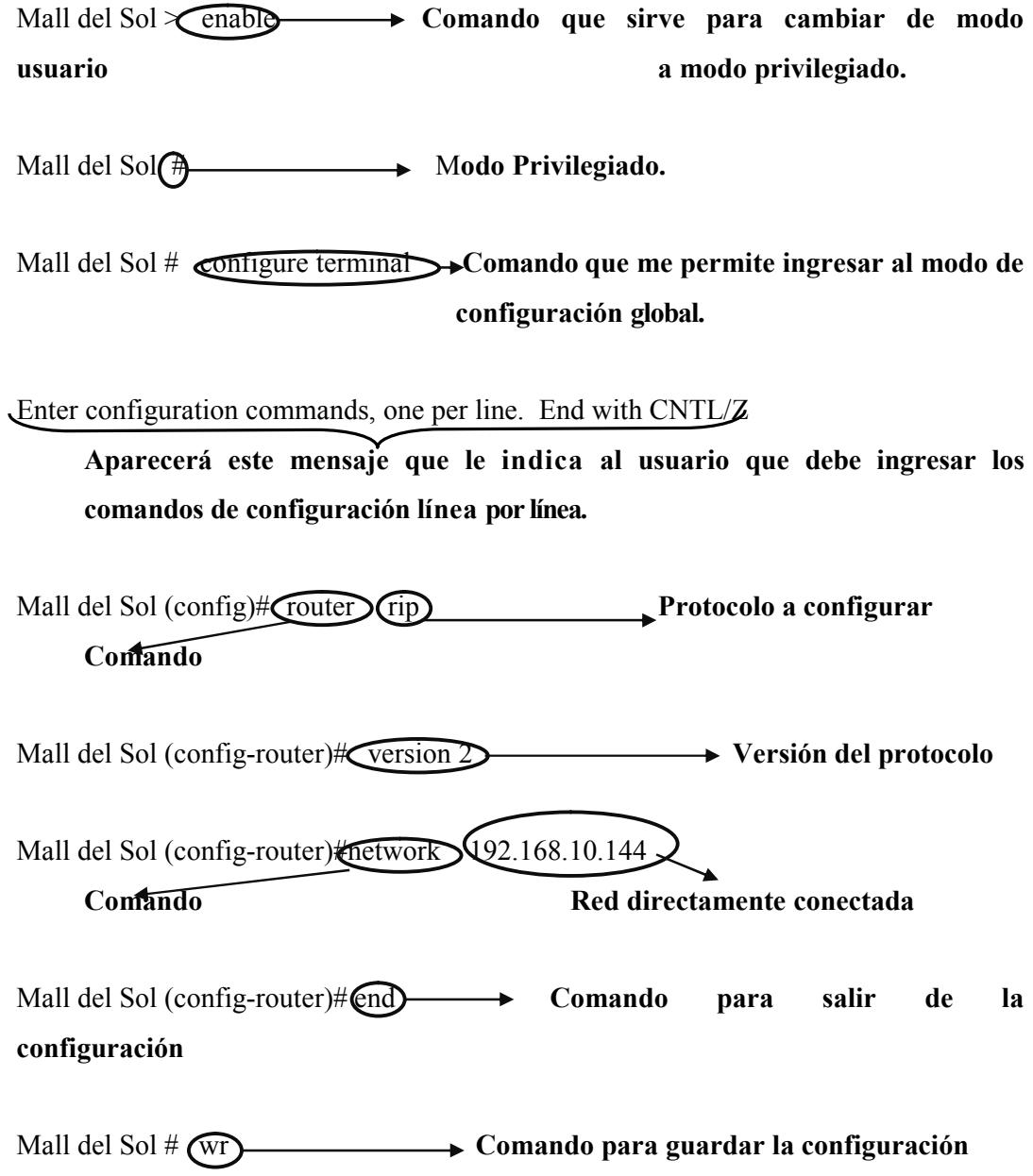

### **3.28.5.CONFIGURACIÓN DE RIP VERSION 2 EN EL ROUTER DE LA SUCURSAL MALL DEL SUR**

Mall del Sur > cenable **Figure + Comando** que sirve para cambiar de modo **usuario a modo privilegiado.**

Mall del Sur (#) **Modo Privilegiado.** 

Mall del Sur #  $\text{Configure terminal}$ **Comando** que me permite ingresar al modo de **configuración global.**

Enter configuration commands, one per line. End with CNTL/Z

**Aparecerá este mensaje que le indica al usuario que debe ingresar los comandos de configuración línea por línea.**

Mall del Sur (config)# **Trouter (Tip) Protocolo a configurar Comando**

Mall del Sur (config-router)# version 2 **Version** by **Versión del protocolo** 

Mall del Sur (config-router) network 192.168.10.152

**Comando Red directamente conectada**

Mall del Sur (config-router)# **comendo comando para** salir de la **configuración**

Mall del Sur # (W<sub>T</sub>) **Comando para guardar la configuración** 

### **3.28.6.CONFIGURACIÓN DE RIP VERSION 2 EN EL ROUTER DE LA SUCURSAL QUITO**

Quito > **Cenable**  $\longrightarrow$  Comando que sirve para cambiar de modo usuario **a modo privilegiado.**

Quito  $\bigoplus$  **Modo Privilegiado.** 

Quito #  $\widehat{\mathsf{Conf}}$  comminal  $\rightarrow$  Comando que me permite ingresar al modo de **configuración global.**

Enter configuration commands, one per line. End with CNTL/Z

**Aparecerá este mensaje que le indica al usuario que debe ingresar los comandos de configuración línea por línea.**

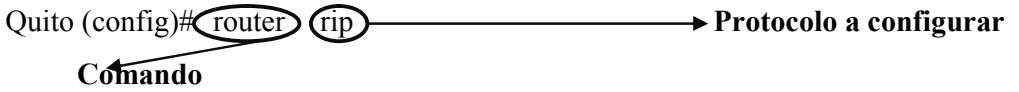

Quito (config-router)# version 2

Quito (config-router)#network 192.168.10.160 **Red directamente conectada Comando**

Quito (config-router)# **end**  $\longrightarrow$  **Comando** para salir de la **configuración**

Quito # (WI) Comando para guardar la configuración

### **3.28.7.CONFIGURACIÓN DE RIP VERSION 2 EN EL ROUTER DE LA SUCURSAL ALBANBORJA**

Albanborja > **Cenable** >  $\rightarrow$  **Comando** que sirve para cambiar de modo **usuarioa modo privilegiado.**

Albanborja # **Modo Privilegiado.**

Albanborja # configure terminal **Comando que me permite ingresar al modo de configuración global.**

Enter configuration commands, one per line. End with CNTL/Z

**Aparecerá este mensaje que le indica al usuario que debe ingresar los comandos de configuración línea por línea.**

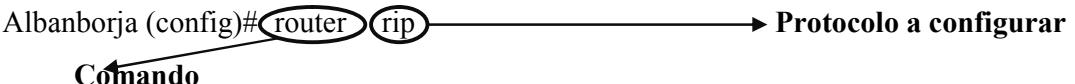

Albanborja (config-router)#  $\sqrt{\text{version 2}}$  Versión del protocolo

Albanborja (config-router)# network 192.168.10.168 **Comando Red directamente conectada**

Albanborja (config-router)# **com comando para** salir de la **configuración**

Albanborja # wr **Comando para guardar la configuración** 

### **3.28.8.CONFIGURACIÓN DE RIP VERSION 2 EN EL ROUTER DE LA SUCURSAL LA ROTONDA**

La Rotonda > Cenable **Comando** que sirve para cambiar de modo **usuario a modo privilegiado.**

La Rotonda (#  $\longrightarrow$  Modo privilegiado.

La Rotonda # configure terminal > Comando que me permite ingresar al modo de **configuración global.**

Enter configuration commands, one per line. End with CNTL/Z

**Aparecerá este mensaje que le indica al usuario que debe ingresar los comandos de configuración línea por línea.**

La Rotonda (config)# router rip **Protocolo a configurar Comando**

La Rotonda (config-router)# version 2 **Versión del protocolo**

La Rotonda (config-router)# network 192.168.10.176 **Contando Red directamente conectada** 

La Rotonda (config-router)# end **Figure 3 Comando para salir de la configuración**

La Rotonda # wr **Comando para guardar la configuración** 

## **3.28.9.CONFIGURACIÓN DE RIP VERSION 2 EN EL ROUTER DE LA SUCURSAL TERMINAL TERRESTRE**

Terminal Terrestre >  $\widehat{\mathsf{canable}} \rightarrow \mathsf{Comando}$  que sirve para cambiar de modo **usuario a modo privilegiado.**

Terminal Terrestre **(#**  $\longrightarrow$  **Modo Privilegiado.** 

Terminal Terrestre # configure terminal  $\rightarrow$  Comando que me permite ingresar al **modo de configuración global.**

Enter configuration commands, one per line. End with CNTL/Z

**Aparecerá este mensaje que le indica al usuario que debe ingresar los comandos de configuración línea por línea.**

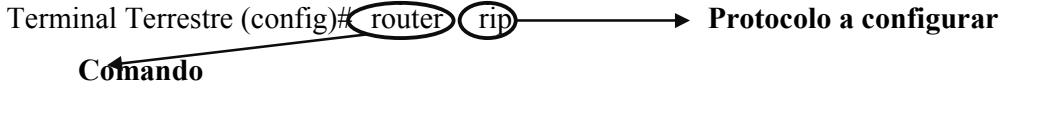

Terminal Terrestre (config-router)# version 2 **Versión del protocolo**

Terminal Terrestre (config-router)# network 192.168.10.184 **Comando Red directamente conectada**

Terminal Terrestre (config-router)# **com Comando** para salir de la **configuración**

Terminal Terrestre # wr **Comando para guardar la configuración**

#### **3.29. PROTOCOLO OSPF**

### **3.29.1.CONFIGURACIÓN DEL PROTOCOLO OSPF EN EL ROUTER ISP**

ISP > enable **Comando que sirve para cambiar de modo usuario a modo privilegiado.**

ISP  $\bigoplus$  **Modo Privilegiado.** 

ISP # configure terminal **Comando que me permite ingresar al modo de configuración global.**

Enter configuration commands, one per line. End with CNTL/Z

**Aparecerá este mensaje que le indica al usuario que debe ingresar los comandos de configuración línea por línea.**

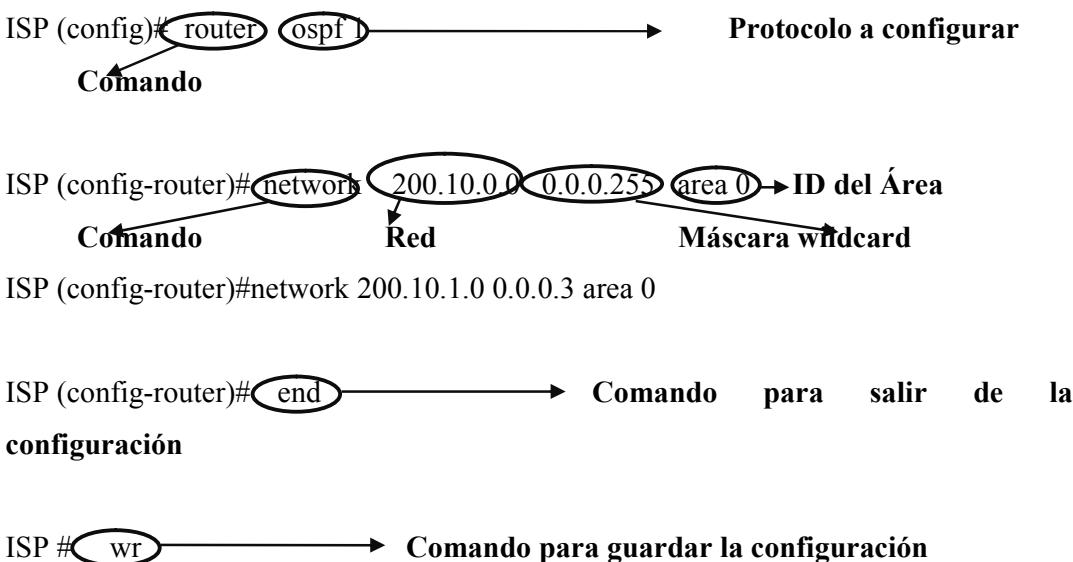

### **3.29.2.CONFIGURACIÓN DEL PROTOCOLO OSPF EN EL ROUTER MATRIZ**

Matriz > enable **Comando que sirve para cambiar de modo usuario a modo privilegiado.**

Matriz **# Modo Privilegiado.** 

Matriz # configure termina  $\rightarrow$  Comando que me permite ingresar al modo de **configuración global.**

Enter configuration commands, one per line. End with CNTL/Z

**Aparecerá este mensaje que le indica al usuario que debe ingresar los comandos de configuración línea por línea.**

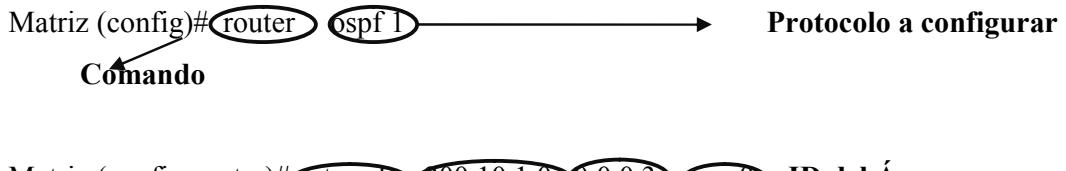

Matriz (config-router)# network 200.10.1.0 20.0.3 area 0 **ID** del Área **Comando Red Máscara wildcard**

Matriz (config-router)#network 192.168.10.0 0.0.0.3 area 0 Matriz (config-router)#network 192.168.10.4 0.0.0.3 area 0 Matriz (config-router)#network 192.168.10.8 0.0.0.3 area 0 Matriz (config-router)#network 192.168.10.12 0.0.0.3 area 0 Matriz (config-router)#network 192.168.10.16 0.0.0.3 area 0 Matriz (config-router)#network 192.168.10.20 0.0.0.3 area 0 Matriz (config-router)#network 192.168.10.24 0.0.0.3 area 0 **Redes Seriales declaradas**

Matriz (config-router)#network 192.168.10.52 0.0.0.3 area 0 Matriz (config-router)#network 192.168.10.56 0.0.0.7 area 0 Matriz (config-router)#network 192.168.10.64 0.0.0.7 area 0 Matriz (config-router)#network 192.168.10.72 0.0.0.7 area 0 Matriz (config-router)#network 192.168.10.80 0.0.0.3 area 0 Matriz (config-router)#network 192.168.10.84 0.0.0.3 area 0 Matriz (config-router)#network 192.168.10.88 0.0.0.3 area 0 Matriz (config-router)#network 192.168.10.92 0.0.0.3 area 0 Matriz (config-router)#network 192.168.10.96 0.0.0.7 area 0 Matriz (config-router)#network 192.168.10.104 0.0.0.7 area 0 Matriz (config-router)#network 192.168.10.112 0.0.0.15 area 0

#### **Redes declaradas bajo el protocolo OSPF, seguido del ID de área**

Matriz (config-router)# **Cend**  $\longrightarrow$  **Comando para salir de la configuración** 

Matriz # wr **Comando para guardar la configuración** 

## **3.29.3.CONFIGURACIÓN DEL PROTOCOLO OSPF EN EL ROUTER DE LA SUCURSAL POLICENTRO**

Policentro >  $\widehat{\mathsf{c}}$  and  $\widehat{\mathsf{c}}$  **Comando** que sirve para cambiar de modo **usuario a modo privilegiado.**

Policentro (#  $\longrightarrow$  Modo Privilegiado.

Policentro # Configure terminal **Comando** que me permite ingresar al modo de **configuración global.**

Enter configuration commands, one per line. End with CNTL/Z

**Aparecerá este mensaje que le indica al usuario que debe ingresar los comandos de configuración línea por línea.**

Policentro (config)# router  $\overline{O}$  ospf 1 **Protocolo a configurar Comando**

Policentro (config-router)# network 192.168.10.0 0.0.0.3 area 0 **ID** del Área **Comando Red Máscara wildcard**

Policentro (config-router)#network 192.168.10.28 0.0.0.3 area 0

Policentro (config-router)#network 192.168.10.128 0.0.0.15 area 0

**Redes declaradas bajo el protocolo OSPF, seguido del ID de área**

Policentro (config-router)# **Cend**  $\rightarrow$  **Comando para** salir de la **configuración**

Policentro # wr **Comando para guardar la configuración** 

## **3.29.4.CONFIGURACIÓN DEL PROTOCOLO OSPF EN EL ROUTER DE LA SUCURSAL MALL DEL SOL**

Mall del Sol > enable **Comando que sirve para cambiar de modo usuario a modo privilegiado.**

Mall del Sol  $\bigoplus$  **Modo Privilegiado.** 

Mall del Sol **Configure terminal Comando** que me permite ingresar al modo de **configuración global.**

Enter configuration commands, one per line. End with CNTL/Z

**Aparecerá este mensaje que le indica al usuario que debe ingresar los comandos de configuración línea por línea.**

Mall del Sol (config) router ospf 1 **Protocolo a configurar Comando**

Mall del Sol (config-router)#network 192.168.10.4 0.0.0.3 area 0 **ID del Área Comando Red Máscara wildcard**

Mall de Sol (config-router)#network 192.168.10.28 0.0.0.3 area 0

Mall de Sol (config-router)#network 192.168.10.32 0.0.0.3 area 0

Mall de Sol (config-router)#network 192.168.10.144 0.0.0.7 area 0

**Redes declaradas bajo el protocolo OSPF, seguido del ID de área**

Mall del Sol (config-router)# **Cend > → Comando para salir de la configuración** 

Mall del Sol # wr **Comando para guardar la configuración** 

## **3.29.5.CONFIGURACIÓN DEL PROTOCOLO OSPF EN EL ROUTER DE LA SUCURSAL MALL DEL SUR**

Mall del Sur > enable **Comando que sirve para cambiar de modo usuario a modo privilegiado.**

Mall del Sur  $\bigoplus$  **Modo Privilegiado.** 

Mall del Sur **Configure terminal Comando** que me permite ingresar al modo de **configuración global.**

Enter configuration commands, one per line. End with CNTL/Z

**Aparecerá este mensaje que le indica al usuario que debe ingresar los comandos de configuración línea por línea.**

Mall del Sur (config) Trouter Cospf 1 **Protocolo a configurar Comando**

Mall del Sur (config-router)# network 192.168.10.8 0.0.0.3 area 0 **ID del Área Comando Red Máscara wildcard**

Mall de Sur (config-router)#network 192.168.10.32 0.0.0.3 area 0

Mall de Sur (config-router)#network 192.168.10.36 0.0.0.3 area 0

Mall de Sur (config-router)#network 192.168.10.152 0.0.0.7 area 0

**Redes declaradas bajo el protocolo OSPF, seguido del ID de área**

Mall del Sur (config-router)# end **Figure 3 Comando para** salir de la **configuración**

Mall del Sur # wr **Comando para guardar la configuración** 

### **3.29.6.CONFIGURACIÓN DEL PROTOCOLO OSPF EN EL ROUTER DE LA SUCURSAL QUITO**

Quito >  $\widehat{\mathsf{c}}$  enable >  $\widehat{\mathsf{c}}$  **Comando** que sirve para cambiar de modo usuario **a modo privilegiado.**

Quito  $\bigoplus$  **Modo** Privilegiado.

Quito #  $\leftarrow$  Configure terminal  $\rightarrow$  Comando que me permite ingresar al modo de **configuración global.**

Enter configuration commands, one per line. End with CNTL/Z

**Aparecerá este mensaje que le indica al usuario que debe ingresar los comandos de configuración línea por línea.**

Quito (config)# **Trouter Cospf** Protocolo a configurar **Comando**

Quito (config-router)#network 192.168.10.12 (0.0.0.3 area 0 **ID** del Área

**Comando Red Máscara wildcard**

Quito (config-router)#network 192.168.10.36 0.0.0.3 area 0

Quito (config-router)#network 192.168.10.40 0.0.0.3 area 0

Quito (config-router)#network 192.168.10.160 0.0.0.7 area 0

**Redes declaradas bajo el protocolo OSPF, seguido del ID de área**

Quito (config-router)# **Comando para salir de la configuración** 

Quito #  $\sqrt{wr}$  <del>Comando para guardar la configuración</del>

# **3.29.7.CONFIGURACIÓN DEL PROTOCOLO OSPF EN EL ROUTER DE LA SUCURSAL ALBANBORJA**

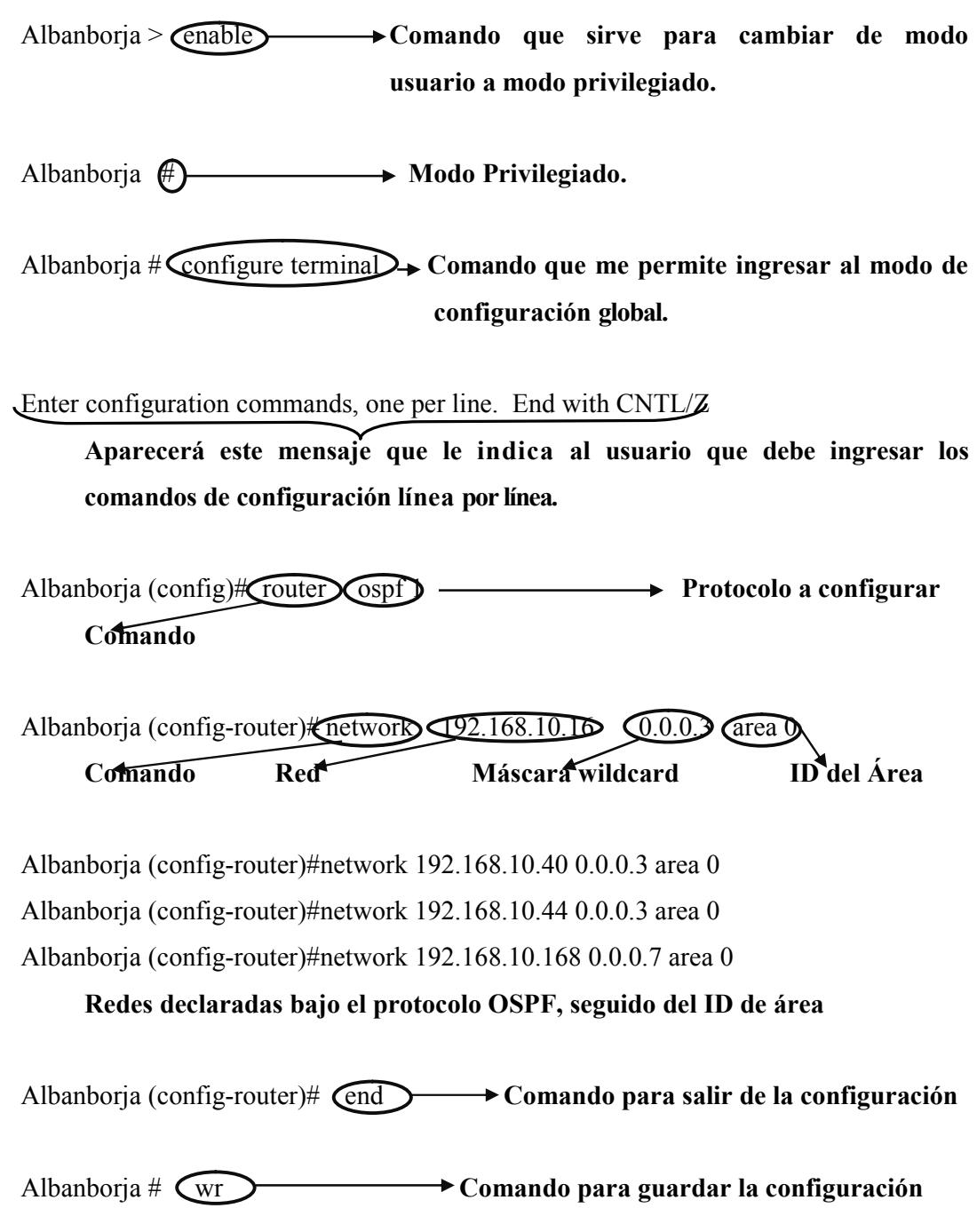

## **3.29.8.CONFIGURACIÓN DEL PROTOCOLO OSPF EN EL ROUTER DE LA SUCURSAL LA ROTONDA**

La Rotonda > cenable **Comando** que sirve para cambiar de modo **usuario a modo privilegiado.**

La Rotonda (#  $\longrightarrow$  Modo privilegiado.

La Rotonda  $\#\text{Configure terminal}$  Comando que me permite ingresar al modo de **configuración global.**

Enter configuration commands, one per line. End with CNTL/Z

**Aparecerá este mensaje que le indica al usuario que debe ingresar los comandos de configuración línea por línea.**

La Rotonda (config)  $\leftarrow$  router  $\leftarrow$  **Protocolo a configurar Comando**

La Rotonda (config-router) $\bigoplus$ network  $\bigoplus$ 2.168.10.20  $\bigodot$ 0.0.0.

**Comando Red Máscara wildcard ID del Área**

La Rotonda (config-router)#network 192.168.10.44 0.0.0.3 area 0

La Rotonda (config-router)#network 192.168.10.48 0.0.0.3 area 0

La Rotonda (config-router)#network 192.168.10.176 0.0.0.7 area 0

**Redes declaradas bajo el protocolo OSPF, seguido del ID de área**

La Rotonda (config-router)# **Cend**  $\rightarrow$  **Comando para salir de la configuración** 

La Rotonda #  $\left(\sqrt{wr}\right)$  **Comando para guardar la configuración** 

## **3.29.9.CONFIGURACIÓN DEL PROTOCOLO OSPF EN EL ROUTER DE LA SUCURSAL TERMINAL TERRESTRE**

Terminal Terrestre >  $\widehat{\mathsf{canable}} \rightarrow \mathsf{Comando}$  que sirve para cambiar de modo **usuarioa modo privilegiado.**

Terminal Terrestre **(#**  $\longrightarrow$  **Modo Privilegiado.** 

Terminal Terrestre  $\#\nabla$ configure terminal  $\rightarrow$  Comando que me permite ingresar al **modo de configuración global.**

Enter configuration commands, one per line. End with CNTL/Z

**Aparecerá este mensaje que le indica al usuario que debe ingresar los comandos de configuración línea por línea.**

Terminal Terrestre (config)# router  $\overline{O(spt)} \longrightarrow$  Protocolo a configurar **Comando**

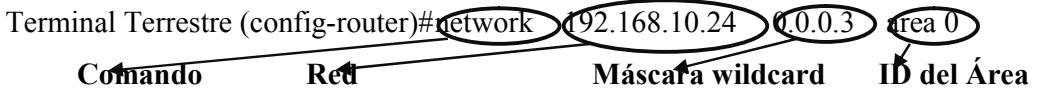

Terminal Terrestre (config-router)#network 192.168.10.48 0.0.0.3 area 0

Terminal Terrestre (config-router)#network 192.168.10.184 0.0.0.7 area 0

**Redes declaradas bajo el protocolo OSPF, seguido del ID de área**

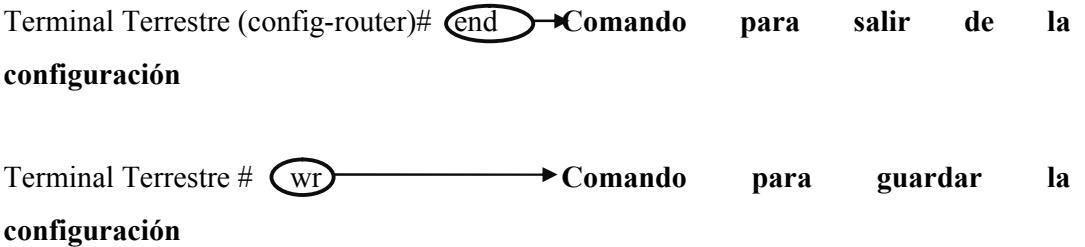

#### **3.30. SHOW VLAN EN EL SWITCH 01 MATRIZ**

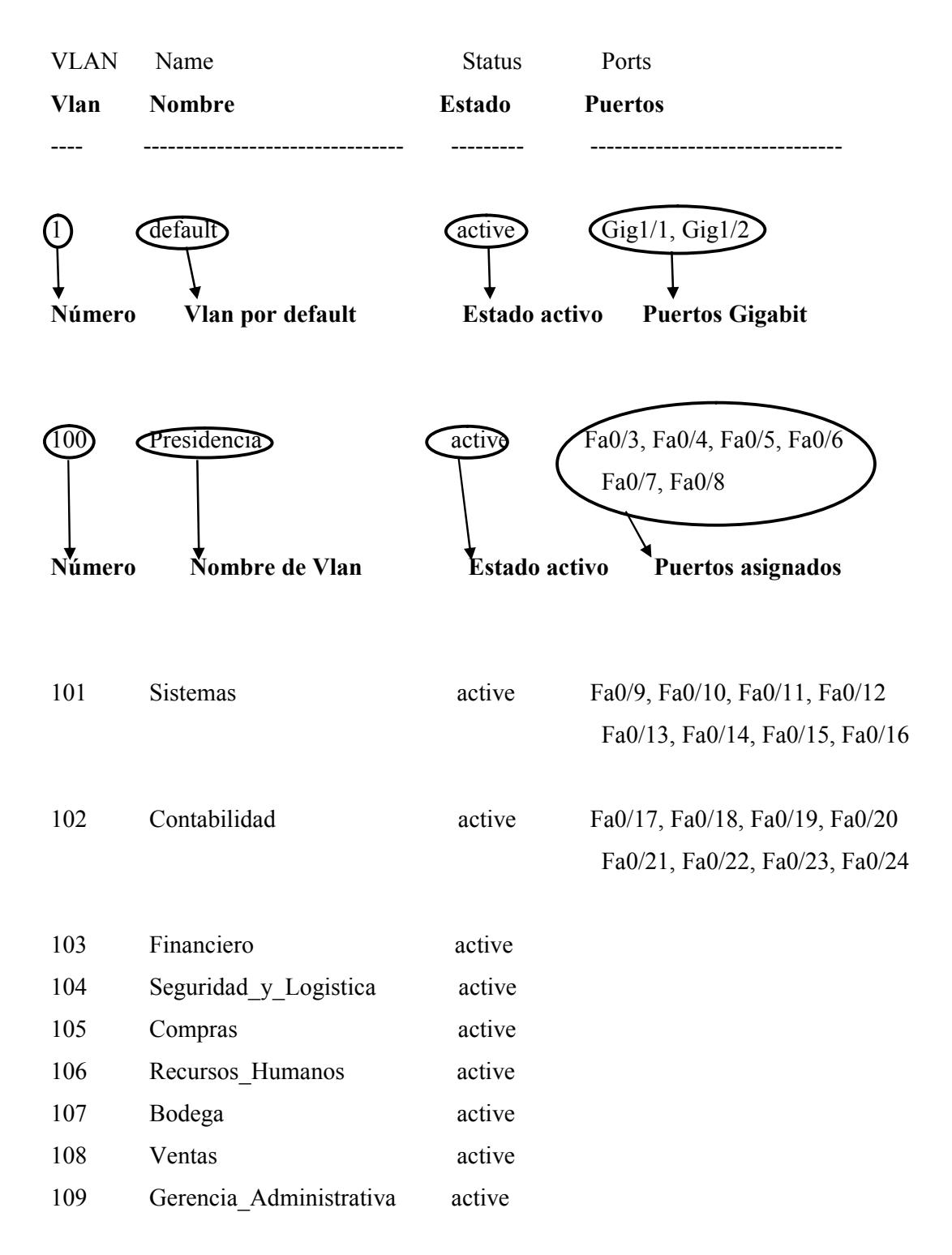

### **3.31. SHOW VLAN EN EL SWITCH 02 MATRIZ**

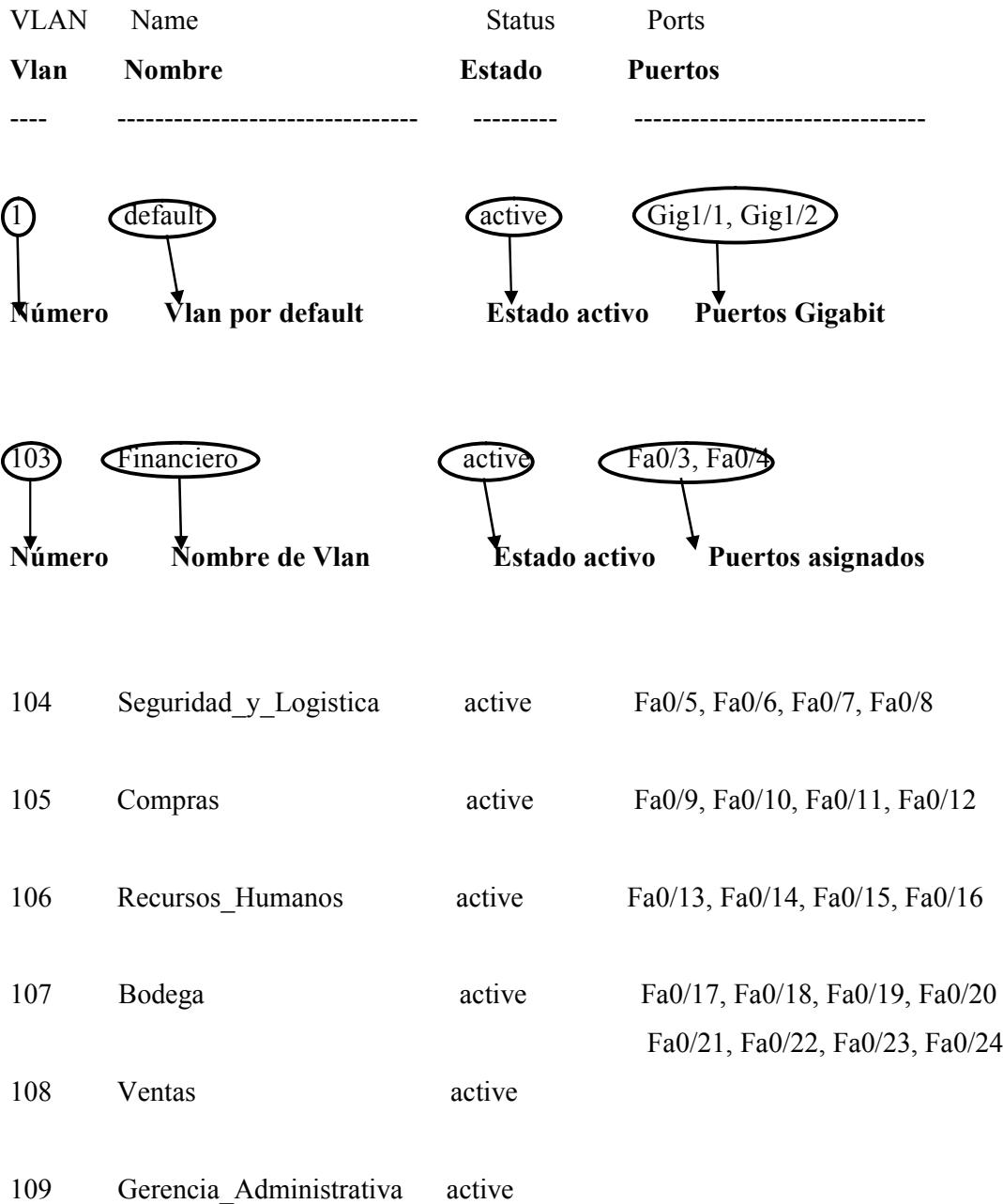

#### **3.32. SHOW VLAN EN EL SWITCH 03 MATRIZ**

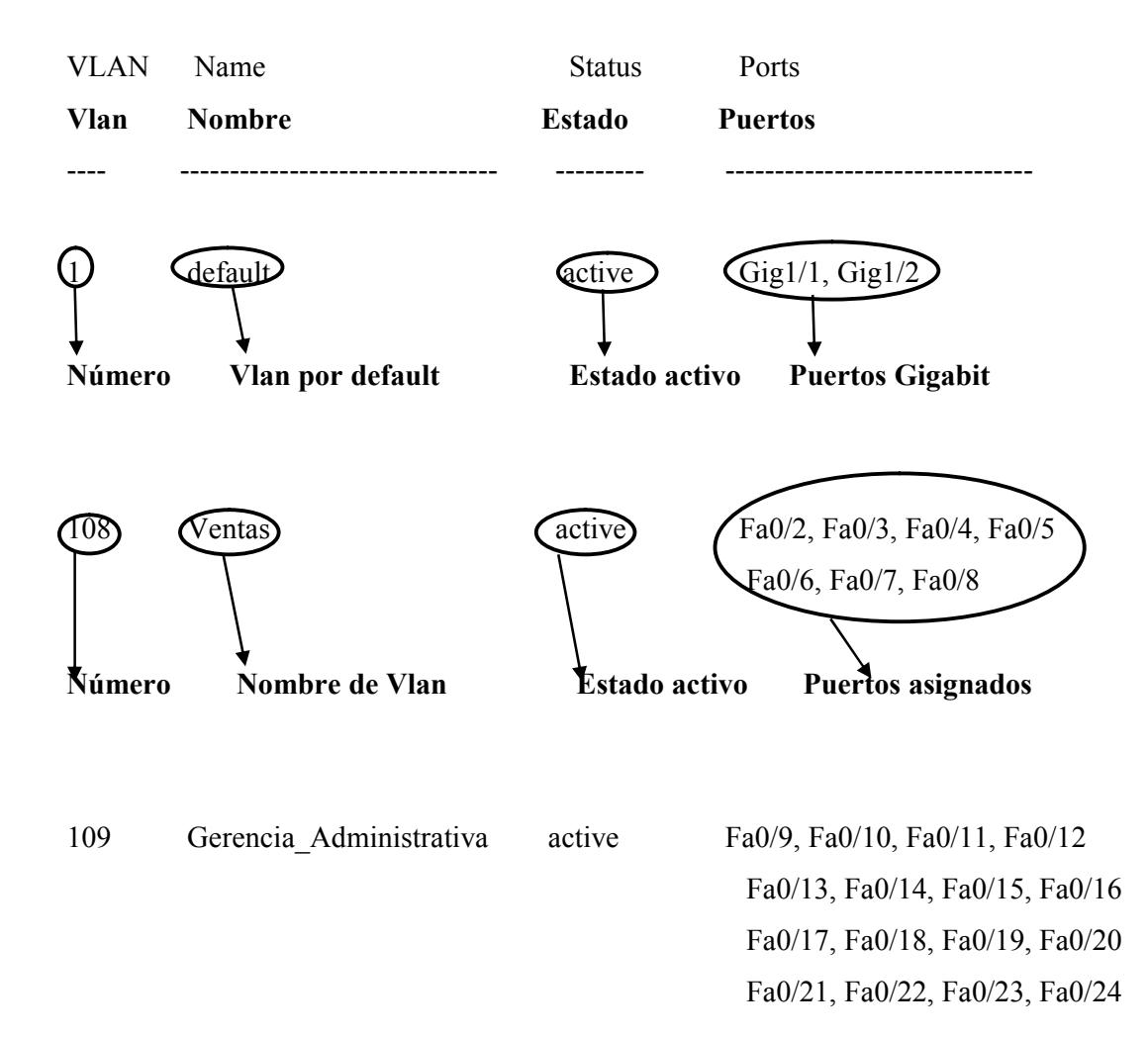

### **3.33. SHOW ACCESS-LIST EN ROUTERS**

### **3.33.1.ROUTER ISP**

**REGLA 101:** El ISP no le puede hacer ping al Administrador.

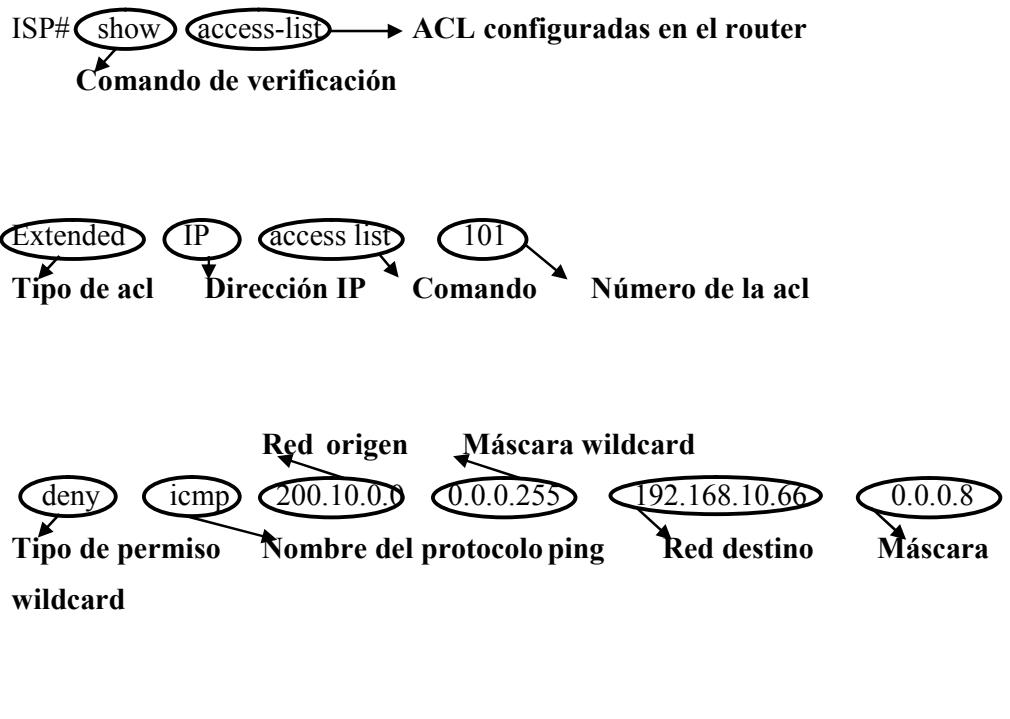

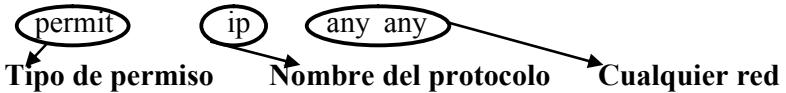

#### **3.33.2.ROUTER MATRIZ**

**REGLA 102:** Niega el ping para los servidores.

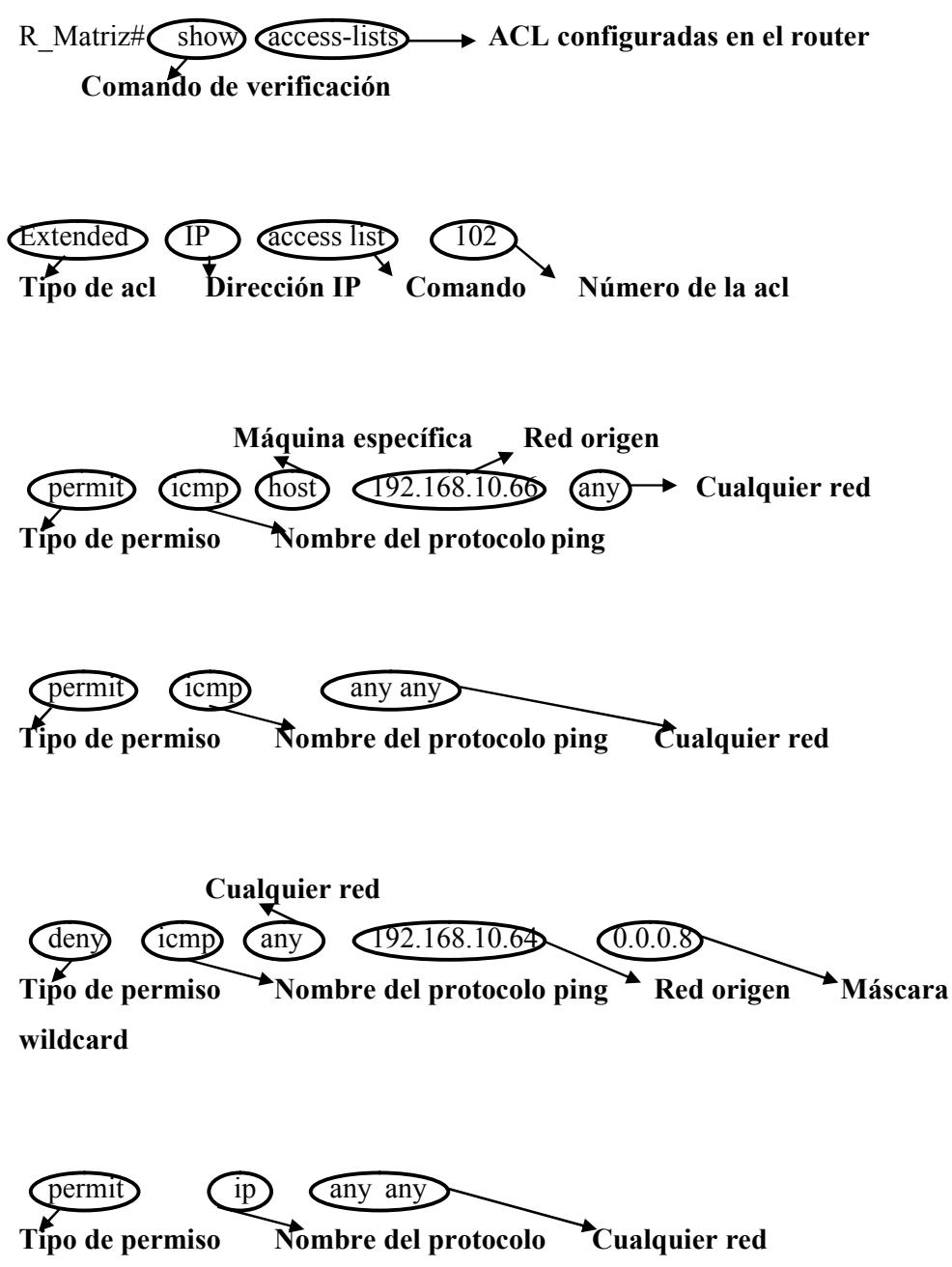

**REGLA 103:** Permite el ping del Administrador hacia los servidores.

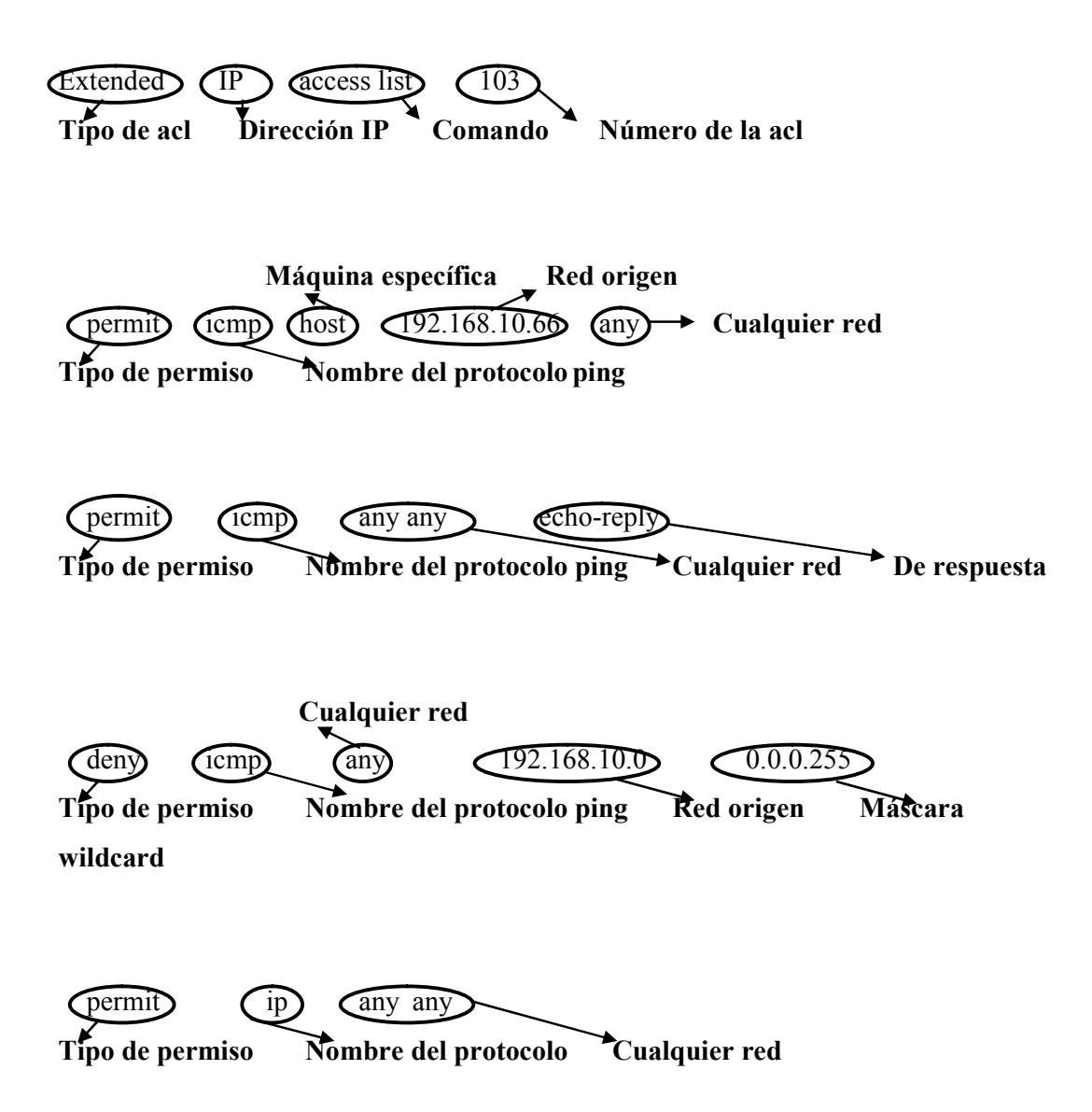

**REGLA 104:** Negar del protocolo TCP: FTP puerto 21 y TELNET puerto 23.

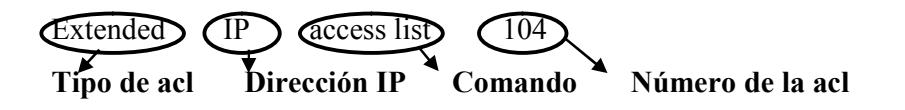

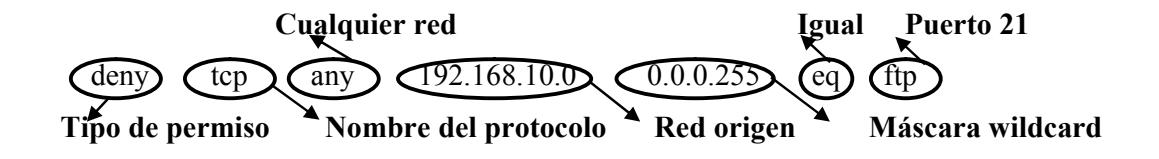

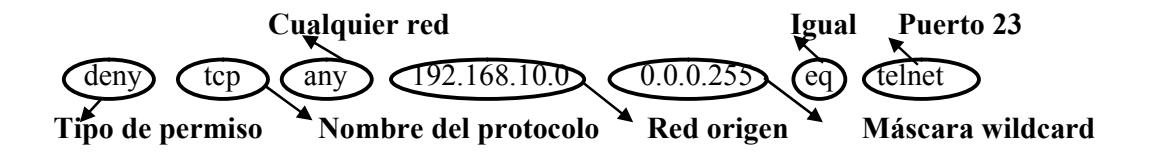

### **3.34. SHOW EN EL ROUTER ISP**

### **3.34.1.SHOW RUNNING-CONFIG**

version 12.4 **Indica la versión del IOS.**

service password-encryption

**Indica la habilitación del servicio del password encriptación**

hostname ISP

**Refleja el nombre que el administrador le ha asignado al router**

enable secret 5 \$1\$mERr\$hx5rVt7rPNoS4wqbXKX7m0

**Esta línea especifica una contraseña para el ingreso al router en modo usuario privilegiado.**

interface FastEthernet0/0

**Especifica interfaz fastethernet 0/0**

ip address 200.10.0.1 255.255.255.0

**Dirección ip y máscara de sub-red de la interfaz.**

ip access-group 101 in

**Describe el tipo de ACL configurada en la fastethernet.**

interface Serial1/0

**Especifica interfaz serial 1/0** ip address 200.10.1.1 255.255.255.252 **Dirección ip y máscara de sub-red de la interfaz.** clock rate 64000 **Sincronización del reloj.**

router ospf 1 network 200.10.0.0 0.0.0.255 area 0 network 200.10.1.0 0.0.0.3 area 0 **Indica las rutas declaradas por OSFP.**

router rip version 2 Network 200.10.0.0

#### **Redes declaradas por RIP v2**

ip classless

access-list 101 deny icmp 200.10.0.0 0.0.0.255 192.168.10.66 0.0.0.8 access-list 101 permit ip any any **Visualiza las Access-List configuradas.**

line con 0

**Configuración de Puerto de consola.** password 7 0822455D0A16 **Password Encriptado** login **Comando de Ingreso** line vty 0 4

**línea de comando para las sesiones remotas.** password 7 0822455D0A16 **Password Encriptado** login **Comando de Ingreso**

#### **3.34.2.SHOW IP ROUTE**

Codes: C - connected, S - static, I - IGRP, R - RIP, M - mobile, B – BGP D - EIGRP, EX - EIGRP external, O - OSPF, IA - OSPF inter area N1 - OSPF NSSA external type 1, N2 - OSPF NSSA external type 2 E1 - OSPF external type 1, E2 - OSPF external type 2, E – EGP i - IS-IS, L1 - IS-IS level-1, L2 - IS-IS level-2, ia - IS-IS inter area \* - candidate default,  $U$  - per-user static route,  $o - ODR$  P - periodic downloaded static route Gateway of last resort is not set

192 . 168 . 10 . 10 / 24) is variably subnetted, 31 subnets, 3 masks **Indica la red clase C Sud-redes Longitud de la Máscara 192.168.10.x: Indica la red; /10: el nivel de segmentación; x subnets: el numero de sub-redes en las cuales se encuentra dividida.**

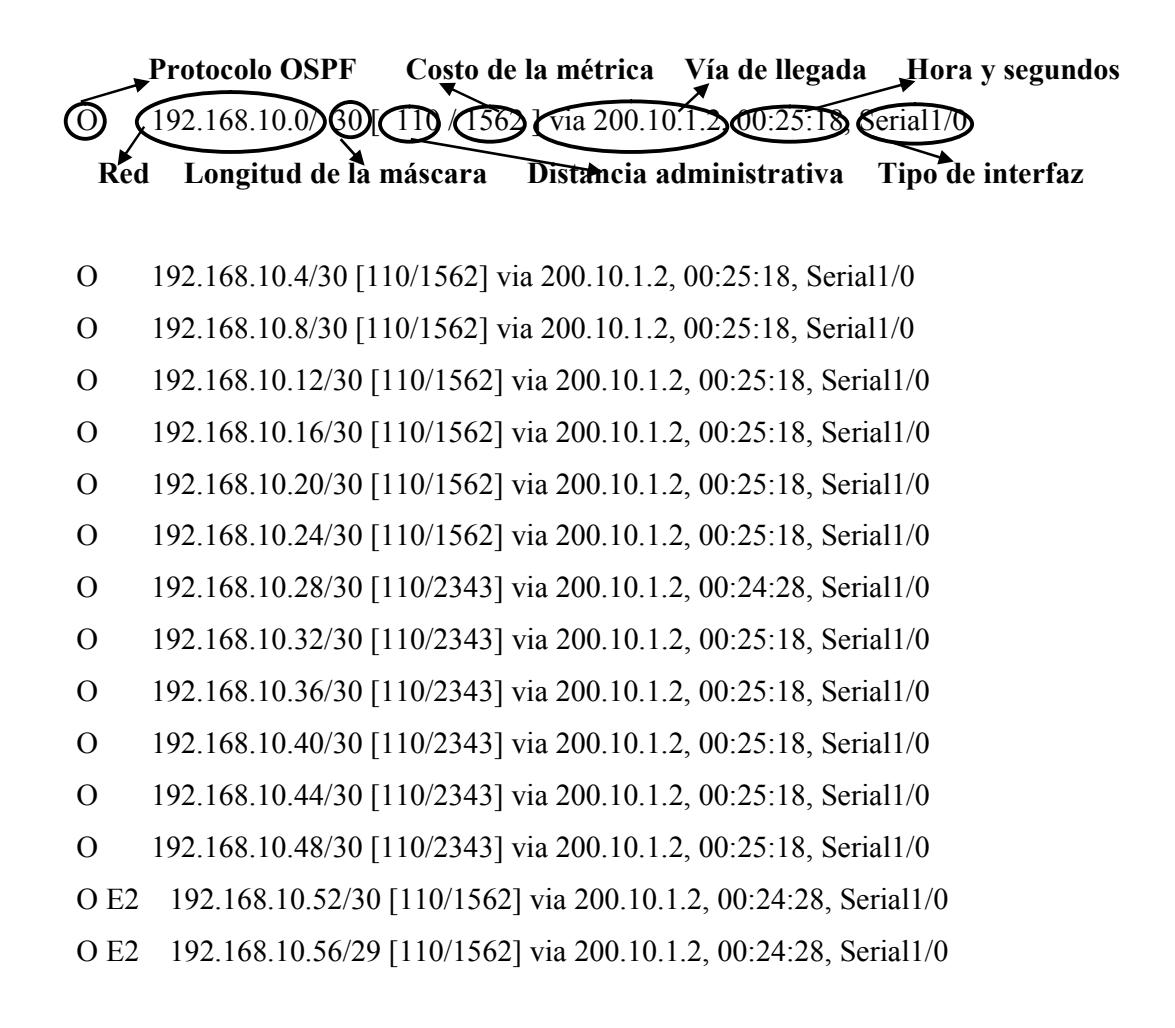

O E2 192.168.10.64/29 [110/1562] via 200.10.1.2, 00:04:23, Serial1/0 O E2 192.168.10.72/29 [110/1562] via 200.10.1.2, 00:04:43, Serial1/0 O E2 192.168.10.80/30 [110/1562] via 200.10.1.2, 00:24:28, Serial1/0 O E2 192.168.10.84/30 [110/1562] via 200.10.1.2, 00:24:28, Serial1/0 O E2 192.168.10.88/30 [110/1562] via 200.10.1.2, 00:24:28, Serial1/0 O E2 192.168.10.92/30 [110/1562] via 200.10.1.2, 00:24:28, Serial1/0 O E2 192.168.10.96/29 [110/1562] via 200.10.1.2, 00:24:28, Serial1/0 O E2 192.168.10.104/29 [110/1562] via 200.10.1.2, 00:24:28, Serial1/0 O E2 192.168.10.112/28 [110/1562] via 200.10.1.2, 00:24:28, Serial1/0 O 192.168.10.128/28 [110/1563] via 200.10.1.2, 00:24:28, Serial1/0 O 192.168.10.144/29 [110/1563] via 200.10.1.2, 00:24:28, Serial1/0 O 192.168.10.152/29 [110/1563] via 200.10.1.2, 00:25:18, Serial1/0 O 192.168.10.160/29 [110/1563] via 200.10.1.2, 00:25:18, Serial1/0 O 192.168.10.168/29 [110/1563] via 200.10.1.2, 00:24:28, Serial1/0 O 192.168.10.176/29 [110/1563] via 200.10.1.2, 00:25:18, Serial1/0 O 192.168.10.184/29 [110/1563] via 200.10.1.2, 00:25:18, Serial1/0

**O: Especifica el protocolo de enrutamiento usado para conectar a la red destino (OSPF); 192.168.10.x: la dirección de la sub- red; [x/x]: La distancia administrativa 110 / el costo de la métrica 1563; vía 200.10.x.x: la interfaz adyacente para comunicarse con la sub/red; hh:mm:ss: la hora de la última actualización y Serial x: la interfaz de salida.**

200.10.1. is directly connected. Serial170 **Conectado Red Está directamente conectado Tipo de interfaz**

C 200.10.0.0/24 is directly connected, FastEthernet0/0

200.10.1.0/30 is subnetted, 1 subnets

**C: Especifica que la interfaz está conectada directamente, 192.168.10..x: la dirección de la sub-red a la cual está conectada y Serial x: la interfaz de salida por la cual se accede a la red de destino.**

#### **3.34.3.SHOW PROTOCOLS**

 $\widehat{\text{FastEither}}$ (0/0 is up,  $\widehat{\text{Line protocol}}$  is up

**Estado de la interfaz Estado del protocolo**

**Especifica interfaz FastEthernet0/0, junto con su estado.**

Internet address is 200.10.0.1/24

**Dirección y mascara de la fastethernet.**

FastEthernet0/1 is administratively down, line protocol is down **Especifica interfaz FastEthernet0/1, junto con su estado.**

Serial<sub>1</sub>/0 is up, line protocol is up

**Especifica interfaz Serial1/0.**

Internet address is 200.10.1.1/30

**Especifica la dirección ip asignada a la interfaz serial, el número de sub-redes en las cuales se encuentra dividida.**

Serial1/1 is administratively down, line protocol is down

**Especifica interfaz Serial1/0 ABAJO.**

Serial1/2 is administratively down, line protocol is down **Especifica interfaz Serial1/0 ABAJO.**

Serial1/3 is administratively down, line protocol is down **Especifica interfaz Serial1/0 ABAJO.**

Vlan1 is administratively down, line protocol is down **Especifica VLAN1 ABAJO.**

# **3.35. SHOW EN EL ROUTER MATRIZ**

### **3.35.1.SHOW RUNNING-CONFIG**

version 12.4 **Indica la versión del IOS.**

service password-encryption

**Indica la habilitación del servicio del password encriptación**

hostname Matriz

**Refleja el nombre que el administrador le ha asignado al router**

enable secret 5 \$1\$mERr\$hx5rVt7rPNoS4wqbXKX7m0

**Esta línea especifica una contraseña para el ingreso al router en modo usuario privilegiado.**

interface FastEthernet0/0

**Especifica interfaz fastethernet 0/0**

ip address 192.168.10.53 255.255.255.252

**Dirección ip y máscara de sub-red de la interfaz.**

ip access-group 104 in

ip access-group 103 out

**Describe el tipo de ACL configurada en la fastethernet.**

interface FastEthernet0/0.1

**Especifica la sub-interfaz fastethernet 0/0.1**

encapsulation dot1Q 100

**Especifica la encapsulacion con el protocolo 802 1q y el 100 especifica el numero de la vlan**

ip address 192.168.10.57 255.255.255.248

**Dirección ip y máscara de sub-red de la sub-interfaz.**

ip access-group 104 in

ip access-group 103 out

**Describe el tipo de ACL configurada en la fastethernet.**

interface FastEthernet0/0.2

**Especifica la sub-interfaz fastethernet 0/0.2**

encapsulation dot1Q 101

**Especifica la encapsulacion con el protocolo 802 1q y el 101 especifica el numero de la vlan**

ip address 192.168.10.65 255.255.255.248

**Dirección ip y máscara de sub-red de la sub-interfaz.**

ip access-group 103 out

**Describe el tipo de ACL configurada en la fastethernet.**

interface FastEthernet0/0.3

**Especifica la sub-interfaz fastethernet 0/0.3**

encapsulation dot1Q 102

**Especifica la encapsulacion con el protocolo 802 1q y el 101 especifica el numero de**

**la vlan**

ip address 192.168.10.73 255.255.255.248

**Dirección ip y máscara de sub-red de la sub-interfaz.**

ip access-group 104 in

ip access-group 103 out

**Describe el tipo de ACL configurada en la fastethernet.**

interface FastEthernet0/0.4

**Especifica la sub-interfaz fastethernet 0/0.4**

encapsulation dot1Q 103

**Especifica la encapsulacion con el protocolo 802 1q y el 101 especifica el numero de**

**la vlan**

ip address 192.168.10.81 255.255.255.252

**Dirección ip y máscara de sub-red de la sub-interfaz.**

ip access-group 104 in

**Describe el tipo de ACL configurada en la fastethernet.**

interface FastEthernet0/0.5

**Especifica la sub-interfaz fastethernet 0/0.5**

encapsulation dot1Q 104

**Especifica la encapsulacion con el protocolo 802 1q y el 101 especifica el numero de**

**la vlan**

ip address 192.168.10.85 255.255.255.252

**Dirección ip y máscara de sub-red de la sub-interfaz.**

ip access-group 104 in

**Describe el tipo de ACL configurada en la fastethernet.**

interface FastEthernet0/0.6

**Especifica la sub-interfaz fastethernet 0/0.6**

encapsulation dot1Q 105

**Especifica la encapsulacion con el protocolo 802 1q y el 101 especifica el numero de la vlan**

ip address 192.168.10.89 255.255.255.252

**Dirección ip y máscara de sub-red de la sub-interfaz.**

ip access-group 104 in

**Describe el tipo de ACL configurada en la fastethernet.**

interface FastEthernet0/0.7

**Especifica la sub-interfaz fastethernet 0/0.7**

encapsulation dot1Q 106

**Especifica la encapsulacion con el protocolo 802 1q y el 101 especifica el numero de la vlan**

ip address 192.168.10.93 255.255.255.252

**Dirección ip y máscara de sub-red de la sub-interfaz.**

ip access-group 104 in

**Describe el tipo de ACL configurada en la fastethernet.**

interface FastEthernet0/0.8

**Especifica la sub-interfaz fastethernet 0/0.8**

encapsulation dot1Q 107

**Especifica la encapsulacion con el protocolo 802 1q y el 101 especifica el numero de**

**la vlan**

ip address 192.168.10.97 255.255.255.248

**Dirección ip y máscara de sub-red de la sub-interfaz.**

ip access-group 104 in

**Describe el tipo de ACL configurada en la fastethernet.**

interface FastEthernet0/0.9

**Especifica la sub-interfaz fastethernet 0/0.9**

encapsulation dot1Q 108

**Especifica la encapsulacion con el protocolo 802 1q y el 101 especifica el numero de la vlan**

ip address 192.168.10.105 255.255.255.248

**Dirección ip y máscara de sub-red de la sub-interfaz.**

ip access-group 104 in

**Describe el tipo de ACL configurada en la fastethernet.**

interface FastEthernet0/0.10

**Especifica la sub-interfaz fastethernet 0/0.10**

encapsulation dot1Q 109

**Especifica la encapsulacion con el protocolo 802 1q y el 101 especifica el numero de la vlan**

ip address 192.168.10.113 255.255.255.240

**Dirección ip y máscara de sub-red de la sub-interfaz.**

ip access-group 104 in

**Describe el tipo de ACL configurada en la fastethernet.**

interface Serial1/0 **Especifica interfaz serial 1/0** ip address 200.10.1.2 255.255.255.252 **Dirección ip y máscara de sub-red de la interfaz.** ip access-group 103 out **Describe el tipo de ACL configurada en la fastethernet.**

interface Serial1/1

**Especifica interfaz serial 1/1** ip address 192.168.10.1 255.255.255.252 **Dirección ip y máscara de sub-red de la interfaz.** ip access-group 103 out **Describe el tipo de ACL configurada en la fastethernet.** clock rate 64000

interface Serial1/2

**Sincronización del reloj.**

**Especifica interfaz serial 1/2** ip address 192.168.10.5 255.255.255.252

**Dirección ip y máscara de sub-red de la interfaz.**

ip access-group 103 out

**Describe el tipo de ACL configurada en la fastethernet.**

clock rate 64000

**Sincronización del reloj.**

interface Serial1/3

**Especifica interfaz serial 1/3**

ip address 192.168.10.9 255.255.255.252

**Dirección ip y máscara de sub-red de la interfaz.**

ip access-group 103 out

**Describe el tipo de ACL configurada en la fastethernet.**

clock rate 64000

**Sincronización del reloj.**

interface Serial1/4 **Especifica interfaz serial 1/4** ip address 192.168.10.13 255.255.255.252 **Dirección ip y máscara de sub-red de la interfaz.** ip access-group 103 out **Describe el tipo de ACL configurada en la fastethernet.**

interface Serial1/5

**Especifica interfaz serial 1/5** ip address 192.168.10.17 255.255.255.252 **Dirección ip y máscara de sub-red de la interfaz.** ip access-group 103 out **Describe el tipo de ACL configurada en la fastethernet.** clock rate 64000

**Sincronización del reloj.**

interface Serial1/6

**Especifica interfaz serial 1/6**

ip address 192.168.10.21 255.255.255.252

**Dirección ip y máscara de sub-red de la interfaz.**

ip access-group 103 out

**Describe el tipo de ACL configurada en la fastethernet.**

clock rate 64000

**Sincronización del reloj.**

interface Serial1/7

**Especifica interfaz serial 1/7**

ip address 192.168.10.25 255.255.255.252

**Dirección ip y máscara de sub-red de la interfaz.**

ip access-group 103 out

**Describe el tipo de ACL configurada en la fastethernet.**

clock rate 64000

**Sincronización del reloj.**

router ospf 1 network 200.10.1.0 0.0.0.3 area 0 network 192.168.10.0 0.0.0.3 area 0 network 192.168.10.4 0.0.0.3 area 0 network 192.168.10.8 0.0.0.3 area 0 network 192.168.10.12 0.0.0.3 area 0 network 192.168.10.16 0.0.0.3 area 0 network 192.168.10.20 0.0.0.3 area 0 network 192.168.10.24 0.0.0.3 area 0 **Indica las rutas declaradas por OSFP.**

router rip

version 2

network 192.168.10.0

#### **Indica las rutas declaradas por RIP**

ip classless

access-list 102 permit icmp host 192.168.10.66 any access-list 102 permit icmp any any access-list 102 deny icmp any 192.168.10.64 0.0.0.8 access-list 102 permit ip any any access-list 103 permit icmp host 192.168.10.66 any access-list 103 permit icmp any any echo-reply access-list 103 deny icmp any 192.168.10.0 0.0.0.255 access-list 103 permit ip any any access-list 104 deny tcp any 192.168.10.0 0.0.0.255 eq ftp access-list 104 deny tcp any 192.168.10.0 0.0.0.255 eq telnet **Visualiza las Access-List configuradas.**

line con 0

**Configuración de Puerto de consola.**

password 7 0822455D0A16

**Password Encriptado**

login

**Comando de Ingreso**

line vty 0 4

**línea de comando para las sesiones remotas.** password 7 0822455D0A16 **Password Encriptado**

login

**Comando de Ingreso**
### **3.35.2.SHOW IP ROUTE**

Codes: C - connected, S - static, I - IGRP, R - RIP, M - mobile, B – BGP D - EIGRP, EX - EIGRP external, O - OSPF, IA - OSPF inter area N1 - OSPF NSSA external type 1, N2 - OSPF NSSA external type 2 E1 - OSPF external type 1, E2 - OSPF external type 2, E – EGP i - IS-IS, L1 - IS-IS level-1, L2 - IS-IS level-2, ia - IS-IS inter area \* - candidate default,  $U$  - per-user static route,  $o$  – ODR  $P$  - periodic downloaded static route Gateway of last resort is not set

192 . 168 . 19 . 10 /  $\left( \frac{\mathbf{Q}}{4} \right)$  is variably subnetted, 31 subnets, 3 masks **Indica la red clase C Sud-redes Longitud de la Máscara 192.168.10.x: Indica la red; /10: el nivel de segmentación; x subnets: el numero de sub-redes en las cuales se encuentra dividida.**

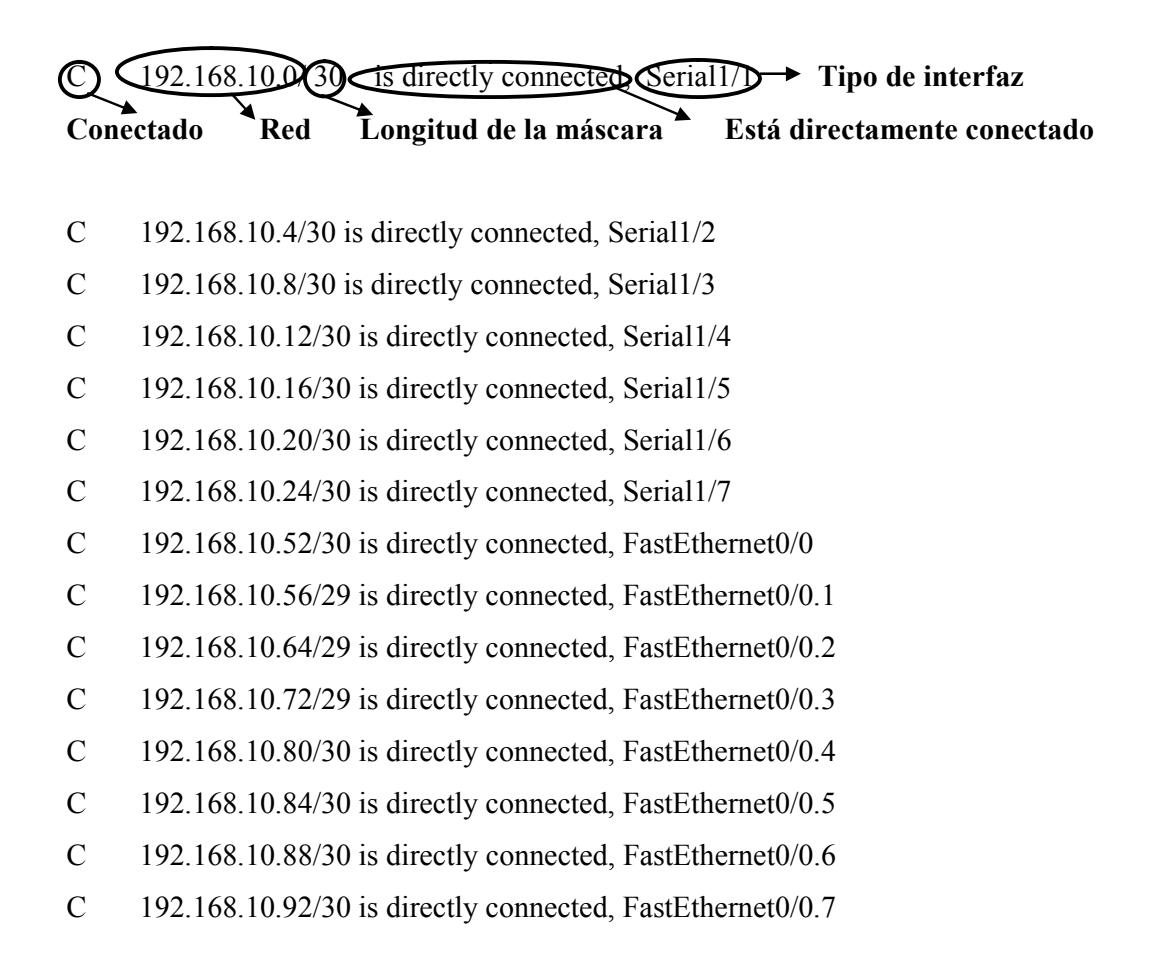

- C 192.168.10.96/29 is directly connected, FastEthernet0/0.8
- C 192.168.10.104/29 is directly connected, FastEthernet0/0.9
- C 192.168.10.112/28 is directly connected, FastEthernet0/0.10
- C 200.10.1.0/30 is directly connected, Serial1/0

**C: Especifica que la interfaz está conectada directamente, 192.168.10..x: la dirección de la sub-red a la cual está conectada y Serial x: la interfaz de salida por la cual se accede a la red de destino.**

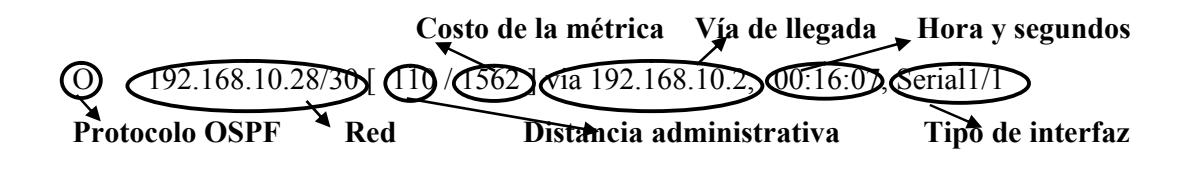

[110/1562] via 192.168.10.6, 00:16:07, Serial1/2

- O 192.168.10.32/30 [110/1562] via 192.168.10.10, 00:16:07, Serial1/3 [110/1562] via 192.168.10.6, 00:16:07, Serial1/2
- O 192.168.10.36/30 [110/1562] via 192.168.10.10, 00:16:07, Serial1/3 [110/1562] via 192.168.10.14, 00:16:07, Serial1/4
- O 192.168.10.40/30 [110/1562] via 192.168.10.18, 00:16:07, Serial1/5 [110/1562] via 192.168.10.14, 00:16:07, Serial1/4
- O 192.168.10.44/30 [110/1562] via 192.168.10.18, 00:16:07, Serial1/5 [110/1562] via 192.168.10.22, 00:16:07, Serial1/6
- O 192.168.10.48/30 [110/1562] via 192.168.10.26, 00:16:07, Serial1/7 [110/1562] via 192.168.10.22, 00:16:07, Serial1/6
- O 192.168.10.128/28 [110/782] via 192.168.10.2, 00:16:07, Serial1/1
- O 192.168.10.144/29 [110/782] via 192.168.10.6, 00:16:07, Serial1/2
- O 192.168.10.152/29 [110/782] via 192.168.10.10, 00:16:07, Serial1/3
- O 192.168.10.160/29 [110/782] via 192.168.10.14, 00:16:07, Serial1/4
- O 192.168.10.168/29 [110/782] via 192.168.10.18, 00:16:07, Serial1/5
- O 192.168.10.176/29 [110/782] via 192.168.10.22, 00:16:07, Serial1/6
- O 192.168.10.184/29 [110/782] via 192.168.10.26, 00:16:07, Serial1/7
- O 200.10.0.0/24 [110/782] via 200.10.1.1, 00:16:07, Serial1/0

200.10.1.0/24 is variably subnetted, 2 subnets, 2 masks

**O: Especifica el protocolo de enrutamiento usado para conectar a la red destino (OSPF); 192.168.10.x la dirección de la sub-red; [110/1562]: La distancia administrativa / el costo de la métrica; vía 192.168.10.x: la interfaz adyacente para comunicarse con la sub/red; hh:mm:ss: la hora de la última actualización y Serial x: la interfaz de salida.**

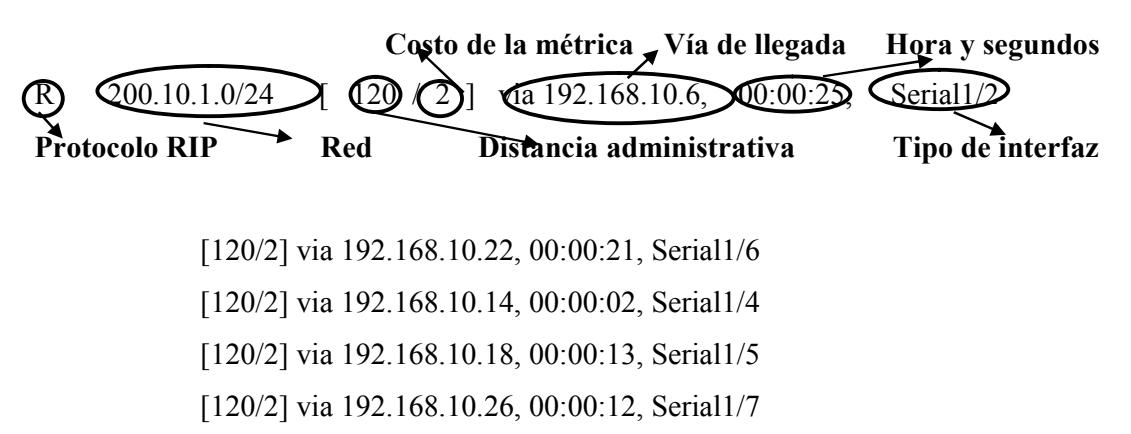

[120/2] via 192.168.10.10, 00:00:03, Serial1/3

**R: Especifica el protocolo de enrutamiento usado para conectar a la red destino (RIP); 192.168.10.x la dirección de la sub-red; [120/2]: La distancia administrativa / el costo de la métrica; vía 192.168.10.x: la interfaz adyacente para comunicarse con la sub/red; hh:mm:ss: la hora de la última actualización y Seriak x: la interfaz de salida.**

## **3.35.3.SHOW PROTOCOLS**

 $\sqrt{\text{fast}}$ Ethernet0/0 is up,  $\sqrt{\text{line}$  protocol is up

**Estado de la interfaz Estado del protocolo**

**Especifica interfaz FastEthernet0/0, junto con su estado.**

Internet address is 192.168.10.53/30

**Especifica la dirección ip asignada a la interfaz fastethernet, el número de subredes en las cuales se encuentra dividida.**

FastEthernet0/0.1 is up, line protocol is up

**Especifica la sub-interfaz FastEthernet0/0.1, junto con su estado.** Internet address is 192.168.10.57/29

**Especifica la dirección ip asignada a la sub-interfaz fastethernet, el número de subredes en las cuales se encuentra dividida.**

FastEthernet0/0.2 is up, line protocol is up

**Especifica la sub-interfaz FastEthernet0/0.2, junto con su estado.**

Internet address is 192.168.10.65/29

**Especifica la dirección ip asignada a la sub-interfaz fastethernet, el número de subredes en las cuales se encuentra dividida.**

FastEthernet0/0.3 is up, line protocol is up

**Especifica la sub-interfaz FastEthernet0/0.3, junto con su estado.**

Internet address is 192.168.10.73/29

**Especifica la dirección ip asignada a la sub-interfaz fastethernet, el número de subredes en las cuales se encuentra dividida.**

FastEthernet0/0.4 is up, line protocol is up

**Especifica la sub-interfaz FastEthernet0/0.4, junto con su estado.**

Internet address is 192.168.10.81/30

**Especifica la dirección ip asignada a la sub-interfaz fastethernet, el número de subredes en las cuales se encuentra dividida.**

FastEthernet0/0.5 is up, line protocol is up

**Especifica la sub-interfaz FastEthernet0/0.5, junto con su estado.**

Internet address is 192.168.10.85/30

**Especifica la dirección ip asignada a la sub-interfaz fastethernet, el número de subredes en las cuales se encuentra dividida.**

FastEthernet0/0.6 is up, line protocol is up

**Especifica la sub-interfaz FastEthernet0/0.6, junto con su estado.** Internet address is 192.168.10.89/30

**Especifica la dirección ip asignada a la sub-interfaz fastethernet, el número de subredes en las cuales se encuentra dividida.**

FastEthernet0/0.7 is up, line protocol is up

**Especifica la sub-interfaz FastEthernet0/0.7, junto con su estado.** Internet address is 192.168.10.93/30

**Especifica la dirección ip asignada a la sub-interfaz fastethernet, el número de subredes en las cuales se encuentra dividida.**

FastEthernet0/0.8 is up, line protocol is up

**Especifica la sub-interfaz FastEthernet0/0.8, junto con su estado.**

Internet address is 192.168.10.97/29

**Especifica la dirección ip asignada a la sub-interfaz fastethernet, el número de subredes en las cuales se encuentra dividida.**

FastEthernet0/0.9 is up, line protocol is up

**Especifica la sub-interfaz FastEthernet0/0.9, junto con su estado.**

Internet address is 192.168.10.105/29

**Especifica la dirección ip asignada a la sub-interfaz fastethernet, el número de subredes en las cuales se encuentra dividida.**

FastEthernet0/0.10 is up, line protocol is up

**Especifica la sub-interfaz FastEthernet0/0.10, junto con su estado.**

Internet address is 192.168.10.113/28

**Especifica la dirección ip asignada a la sub-interfaz fastethernet, el número de subredes en las cuales se encuentra dividida.**

FastEthernet0/1 is administratively down, line protocol is down **Especifica interfaz FastEthernet0/1, junto con su estado.**

Serial1/0 is up, line protocol is up

**Especifica interfaz Serial1/0.**

Internet address is 200.10.1.2/30

**Especifica la dirección ip asignada a la interfaz serial, el número de sub-redes en las cuales se encuentra dividida.**

Serial<sub>1</sub>/1 is up, line protocol is up

**Especifica interfaz Serial1/1.**

Internet address is 192.168.10.1/30

**Especifica la dirección ip asignada a la interfaz serial, el número de sub-redes en las cuales se encuentra dividida.**

Serial1/2 is up, line protocol is up

**Especifica interfaz Serial1/2.**

Internet address is 192.168.10.5/30

**Especifica la dirección ip asignada a la interfaz serial, el número de sub-redes en las cuales se encuentra dividida.**

Serial<sub>1</sub>/3 is up, line protocol is up

**Especifica interfaz Serial1/3.**

Internet address is 192.168.10.9/30

**Especifica la dirección ip asignada a la interfaz serial, el número de sub-redes en las cuales se encuentra dividida.**

Serial1/4 is up, line protocol is up

**Especifica interfaz Serial1/4.**

Internet address is 192.168.10.13/30

**Especifica la dirección ip asignada a la interfaz serial, el número de sub-redes en las cuales se encuentra dividida.**

Serial1/5 is up, line protocol is up

**Especifica interfaz Serial1/5.**

Internet address is 192.168.10.17/30

**Especifica la dirección ip asignada a la interfaz serial, el número de sub-redes en las cuales se encuentra dividida.**

Serial1/6 is up, line protocol is up

**Especifica interfaz Serial1/6.**

Internet address is 192.168.10.21/30

**Especifica la dirección ip asignada a la interfaz serial, el número de sub-redes en las cuales se encuentra dividida.**

Serial<sub>1</sub>/7 is up, line protocol is up **Especifica interfaz Serial1/7.** Internet address is 192.168.10.25/30

**Especifica la dirección ip asignada a la interfaz serial, el número de sub-redes en las cuales se encuentra dividida.**

# **3.36. SHOW EN EL ROUTER DE LA SUCURSAL POLICENTRO 3.36.1.SHOW RUNNING-CONFIG**

version 12.4 **Indica la versión del IOS.**

service password-encryption

**Indica la habilitación del servicio del password encriptación**

hostname Policentro

**Refleja el nombre que el administrador le ha asignado al router**

enable secret 5 \$1\$mERr\$hx5rVt7rPNoS4wqbXKX7m0

**Esta línea especifica una contraseña para el ingreso al router en modo usuario privilegiado.**

interface FastEthernet0/0

**Especifica interfaz fastethernet 0/0** ip address 192.168.10.129 255.255.255.240 **Dirección ip y máscara de sub-red de la interfaz.**

interface Serial1/0

**Especifica interfaz serial 1/0** ip address 192.168.10.2 255.255.255.252

**Dirección ip y máscara de sub-red de la interfaz.**

interface Serial1/1

**Especifica interfaz serial 1/1**

ip address 192.168.10.29 255.255.255.252

**Dirección ip y máscara de sub-red de la interfaz.**

clock rate 64000

**Sincronización del reloj.**

router ospf 1 redistribute rip subnets **Redistribucion de las redes rip hacia las demas redes** network 192.168.10.0 0.0.0.3 area 0 network 192.168.10.28 0.0.0.3 area 0 network 192.168.10.128 0.0.0.15 area 0 **Indica las rutas declaradas por OSFP.**

router rip version 2

redistribute ospf 1 metric 1

network 192.168.10.0

#### **Indica las rutas declaradas por RIP.**

line con 0

**Configuración de Puerto de consola.** password 7 0822455D0A16 **Password Encriptado** login

**Comando de Ingreso**

line vty 0 4

**Línea de comando para las sesiones remotas.** password 7 0822455D0A16 **Password Encriptado** login **Password Encriptado**

### **3.36.2.SHOW IP ROUTE**

Codes: C - connected, S - static, I - IGRP, R - RIP, M - mobile, B – BGP D - EIGRP, EX - EIGRP external, O - OSPF, IA - OSPF inter area N1 - OSPF NSSA external type 1, N2 - OSPF NSSA external type 2 E1 - OSPF external type 1, E2 - OSPF external type 2, E – EGP i - IS-IS, L1 - IS-IS level-1, L2 - IS-IS level-2, ia - IS-IS inter area \* - candidate default,  $U$  - per-user static route,  $o$  – ODR  $P$  - periodic downloaded static route Gateway of last resort is not set

192 . 168 . 10  $\mu$  / 24 is variably subnetted, 31 subnets, 3 masks **Indica la red clase C Sud-redes Longitud de la Máscara 192.168.10.x: Indica la red; /10: el nivel de segmentación; x subnets: el numero de sub-redes en las cuales se encuentra dividida.**

# $\bigcirc$   $\bigcirc$  2.168.10.0/30 is directly connected Serial1/0 **Conectado Red Está directamente conectado Tipo de interfaz**

C 192.168.10.28/30 is directly connected, Serial1/1

C 192.168.10.128/28 is directly connected, FastEthernet0/0

**C: Especifica que la interfaz está conectada directamente, 192.168.10..x: la dirección de la sub-red a la cual está conectada y Serial x: la interfaz de salida por la cual se accede a la red de destino.**

**Costo de la métrica Vía de llegada Hora y segundos** O 192.168.10.4/30 [ 110 1562 ] via 192.168.10.30, 00:25:12, Serial1/1 **Protocolo OSPF Red Distancia administrativa Tipo de interfaz**

[110/1562] via 192.168.10.1, 00:25:12, Serial1/0

O 192.168.10.8/30 [110/1562] via 192.168.10.1, 00:25:12, Serial1/0

O 192.168.10.12/30 [110/1562] via 192.168.10.1, 00:25:12, Serial1/0

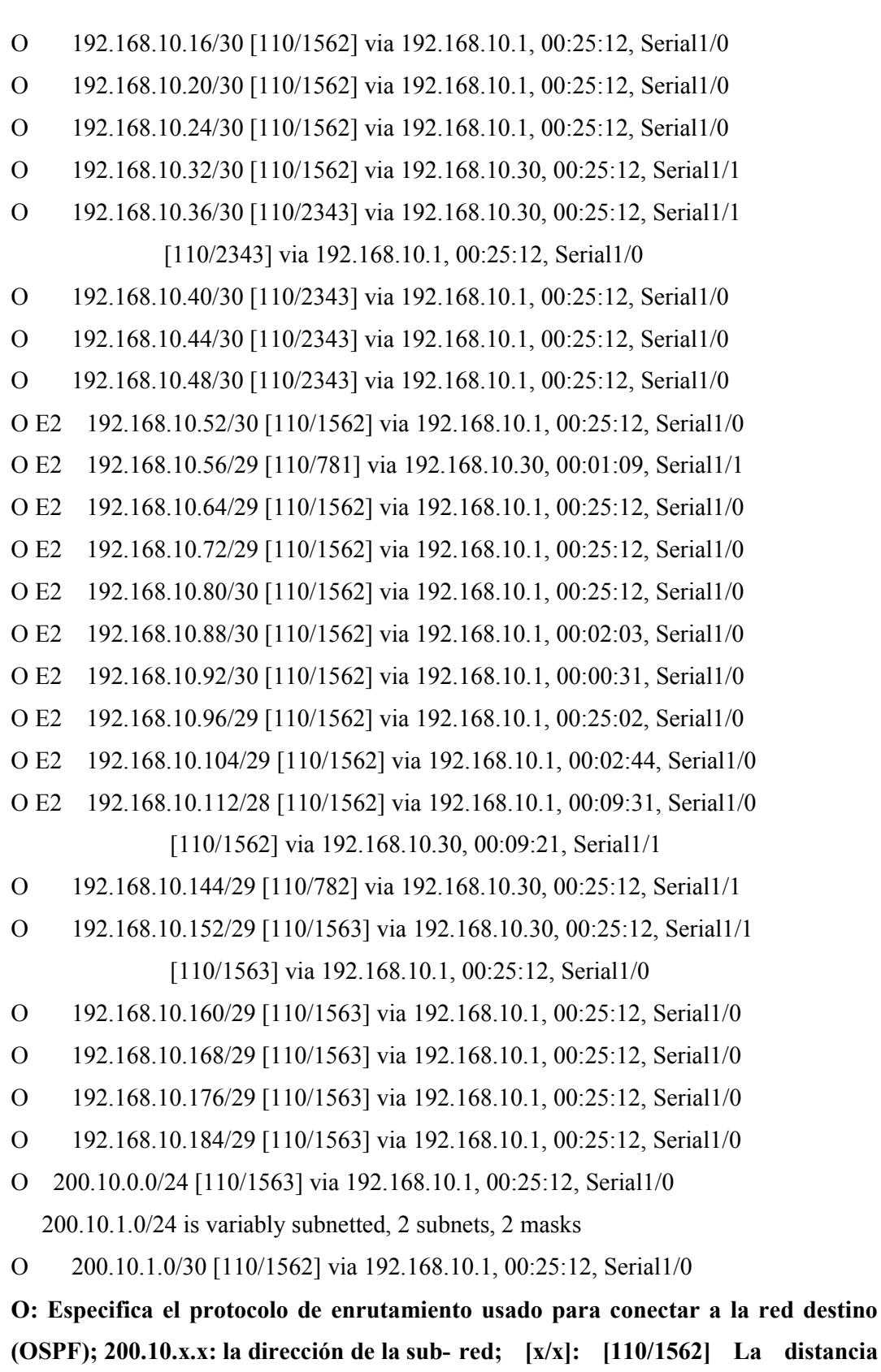

**administrativa / el costo de la métrica; vía 192.168.10.x: la interfaz adyacente para**

**comunicarse con la sub/red; hh:mm:ss: la hora de la última actualización y Serial x: la interfaz de salida.**

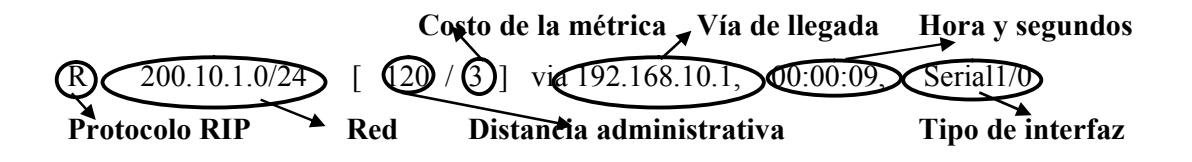

R 192.168.10.84/30 [120/1] via 192.168.10.1, 00:00:09, Serial1/0 is possibly down, routing via 192.168.10.30, Serial1/1

**R: Especifica el protocolo de enrutamiento usado para conectarse a la red de destino (RIP), 192.168.10.x: la dirección ip dela sub- red, [120/1] o [120/3]: La distancia administrativa / el costo de la métrica, via 192.168.10.x: la interfaz adyacente para comunicarse con la sub-red hh:mm:ss: la hora de la ultima actualización y Serial x: La interfaz de salida.**

## **3.36.3.SHOW PROTOCOLS**

 $\widehat{\text{FastEither}}$ (0/0 is up) line protocol is up

**Estado de la interfaz Estado del protocolo**

**Especifica interfaz FastEthernet0/0, junto con su estado.**

Internet address is 192.168.10.129/28

**Especifica la dirección ip asignada a la interfaz fastethernet, el número de subredes en las cuales se encuentra dividida.**

Serial1/0 is up, line protocol is up

**Especifica interfaz serial1/0, junto con su estado.**

Internet address is 192.168.10.2/30

**Especifica la dirección ip asignada a la interfaz serial, el número de sub-redes en las cuales se encuentra dividida.**

Serial<sub>1</sub>/1 is up, line protocol is up

**Especifica interfaz serial1/1, junto con su estado.** Internet address is 192.168.10.29/30

**Especifica la dirección ip asignada a la interfaz serial, el número de sub-redes en las cuales se encuentra dividida.**

# **3.37. SHOW EN EL ROUTER DE LA SUCURSAL MALL DEL SOL 3.37.1.SHOW RUNNING-CONFIG**

version 12.4 **Indica la versión del IOS.**

service password-encryption

#### **Habilita el servicio al password encriptado**

hostname "Mall del Sol"

**Refleja el nombre que el administrador le ha asignado al router.**

enable secret 5 \$1\$mERr\$hx5rVt7rPNoS4wqbXKX7m0

**Esta línea especifica una contraseña para el ingreso al router en modo usuario privilegiado.**

interface FastEthernet0/0

**Especifica la interfaz FasEthernet0/0**

ip address 192.168.10.145 255.255.255.248

**Especifica la dirección IP con su respectiva máscara de sub-red, a la sub-interfaz.**

interface Serial1/0

**Especifica interfaz serial 1/0** ip address 192.168.10.30 255.255.255.252

**Dirección ip y máscara de sub-red de la interfaz.**

interface Serial1/1

**Especifica interfaz serial 1/1**

ip address 192.168.10.33 255.255.255.252

**Dirección ip y máscara de sub-red de la interfaz.**

clock rate 64000

**Sincronización del reloj.**

interface Serial1/2 **Especifica interfaz serial 1/2** ip address 192.168.10.6 255.255.255.252 **Dirección ip y máscara de sub-red de la interfaz.**

router ospf 1 redistribute rip subnets **Redistribución de redes rip** network 192.168.10.28 0.0.0.3 area 0 network 192.168.10.32 0.0.0.3 area 0 network 192.168.10.4 0.0.0.3 area 0 network 192.168.10.144 0.0.0.7 area 0 **Indica las rutas declaradas por OSFP.**

router rip

version 2

redistribute ospf 1 metric 1

**Redistribución de redes ospf**

network 192.168.10.0

**Indica las rutas declaradas por RIP.**

line con 0

**Configuración de Puerto de consola.** password 7 0822455D0A16 **Password Encriptado** login **Comando de Ingreso** line vty 0 4 **Línea de comando para las sesiones remotas.** password 7 0822455D0A16 **Password Encriptado** login **Comando de Ingreso**

### **3.37.2.SHOW IP ROUTE**

Codes: C - connected, S - static, I - IGRP, R - RIP, M - mobile, B – BGP D - EIGRP, EX - EIGRP external, O - OSPF, IA - OSPF inter area N1 - OSPF NSSA external type 1, N2 - OSPF NSSA external type 2 E1 - OSPF external type 1, E2 - OSPF external type 2, E – EGP i - IS-IS, L1 - IS-IS level-1, L2 - IS-IS level-2, ia - IS-IS inter area Gateway of last resort is not set

192 . 168 . 10  $\rightarrow$  0 / 24) is variably subnetted, 31 subnets, 3 masks **Indica la red clase C Sud-redes Longitud de la Máscara 192.168.10.x: Indica la red; /10: el nivel de segmentación; x subnets: el numero de sub-redes en las cuales se encuentra dividida.**

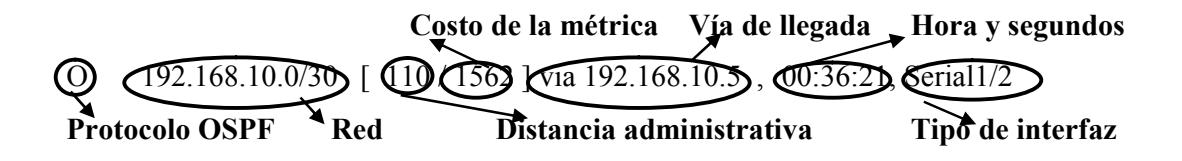

[110/1562] via 192.168.10.29, 00:36:21, Serial1/0

O 192.168.10.8/30 [110/1562] via 192.168.10.5, 00:36:21, Serial1/2 [110/1562] via 192.168.10.34, 00:36:21, Serial1/1

O 192.168.10.12/30 [110/1562] via 192.168.10.5, 00:36:21, Serial1/2

- O 192.168.10.16/30 [110/1562] via 192.168.10.5, 00:36:21, Serial1/2
- O 192.168.10.20/30 [110/1562] via 192.168.10.5, 00:36:21, Serial1/2
- O 192.168.10.24/30 [110/1562] via 192.168.10.5, 00:36:21, Serial1/2

O 192.168.10.36/30 [110/1562] via 192.168.10.34, 00:36:21, Serial1/1

O 192.168.10.40/30 [110/2343] via 192.168.10.5, 00:36:21, Serial1/2

```
[110/2343] via 192.168.10.34, 00:36:21, Serial1/1
```
O 192.168.10.44/30 [110/2343] via 192.168.10.5, 00:36:21, Serial1/2

O 192.168.10.48/30 [110/2343] via 192.168.10.5, 00:36:21, Serial1/2

O E2 192.168.10.52/30 [110/1562] via 192.168.10.5, 00:07:22, Serial1/2 [110/1562] via 192.168.10.34, 00:00:09, Serial1/1

O E2 192.168.10.72/29 [110/1562] via 192.168.10.5, 00:36:21, Serial1/2 [110/1562] via 192.168.10.34, 00:36:21, Serial1/1

O E2 192.168.10.80/30 [110/781] via 192.168.10.34, 00:02:12, Serial1/1

O E2 192.168.10.96/29 [110/1562] via 192.168.10.5, 00:02:12, Serial1/2

O 192.168.10.128/28 [110/782] via 192.168.10.29, 00:36:21, Serial1/0

O 192.168.10.152/29 [110/782] via 192.168.10.34, 00:36:21, Serial1/1

O 192.168.10.160/29 [110/1563] via 192.168.10.5, 00:36:21, Serial1/2 [110/1563] via 192.168.10.34, 00:36:21, Serial1/1

O 192.168.10.168/29 [110/1563] via 192.168.10.5, 00:36:21, Serial1/2

O 192.168.10.176/29 [110/1563] via 192.168.10.5, 00:36:21, Serial1/2

O 192.168.10.184/29 [110/1563] via 192.168.10.5, 00:36:21, Serial1/2

O 200.10.1.0/30 [110/1562] via 192.168.10.5, 00:36:21, Serial1/2

O 200.10.0.0/24 [110/1563] via 192.168.10.5, 00:36:21, Serial1/2

200.10.1.0/24 is variably subnetted, 2 subnets, 2 masks

**O: Especifica el protocolo de enrutamiento usado para conectar a la red destino (OSPF); 192.168.10.x: la dirección de la sub- red; [110/1562] o [110/1563]: La distancia administrativa / el costo de la métrica; vía 192.168.10.x: la interfaz adyacente para comunicarse con la sub/red; hh:mm:ss: la hora de la última actualización y Serial x: la interfaz de salida.**

## $\bigcup$ 92.168.10.4/30 is directly connected. Serial1/2 **Conectado Red Está directamente conectado Tipo de interfaz**

C 192.168.10.28/30 is directly connected, Serial1/0

C 192.168.10.32/30 is directly connected, Serial1/1

C 192.168.10.144/29 is directly connected, FastEthernet0/0

**C: Especifica que la interfaz está conectada directamente, 192.168.10..x: la dirección de la sub-red a la cual está conectada y Serial x: la interfaz de salida por la cual se accede a la red de destino.**

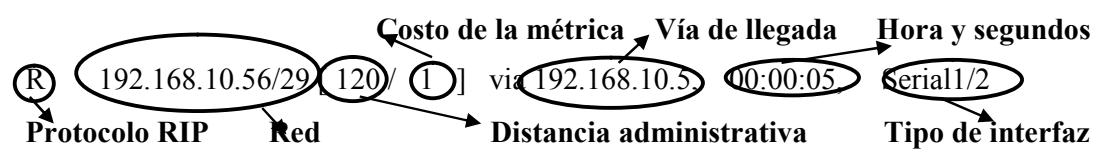

R 192.168.10.64/29 [120/1] via 192.168.10.5, 00:00:05, Serial1/2

R 192.168.10.84/30 [120/1] via 192.168.10.5, 00:00:05, Serial1/2

- R 192.168.10.88/30 [120/1] via 192.168.10.5, 00:00:05, Serial1/2
- R 192.168.10.92/30 [120/1] via 192.168.10.5, 00:00:05, Serial1/2
- R 192.168.10.104/29 [120/1] via 192.168.10.5, 00:00:05, Serial1/2 [120/1] via 192.168.10.34, 00:02:12, Serial1/1
- R 192.168.10.112/28 [120/1] via 192.168.10.5, 00:00:05, Serial1/2

[120/1] via 192.168.10.29, 00:02:18, Serial1/0

[120/1] via 192.168.10.34, 00:02:12, Serial1/1

R 200.10.1.0/24 [120/1] via 192.168.10.34, 00:00:19, Serial1/1

**R: Especifica el protocolo de enrutamiento usado para conectarse a la rede de destino (RIP), 192.168.10.x: La dirección ip dela sub-red, [120/1]: La distancia administrativa / el costo de la métrica, via 192.168.10.x: la interfaz adyacente para comunicarse con la sub-red hh:mm:ss: la hora de la última actualización y Serial x: La interfaz de salida.**

## **3.37.3.SHOW PROTOCOLS**

 $\widehat{\text{Fast Ethernet0/0 is up}}$  line protocol is up

**Estado de la interfaz Estado del protocolo**

**Especifica interfaz FastEthernet0/0, junto con su estado.**

Internet address is 192.168.10.145/29

**Especifica la dirección ip asignada a la interfaz fastethernet, el número de subredes en las cuales se encuentra dividida.**

Serial1/0 is up, line protocol is up

**Especifica interfaz Serial1/0.**

Internet address is 192.168.10.30/30

**Especifica la dirección ip asignada a la interfaz serial, el número de sub-redes en las cuales se encuentra dividida.**

Serial<sub>1</sub>/1 is up, line protocol is up

**Especifica interfaz Serial1/1.**

Internet address is 192.168.10.33/30

**Especifica la dirección ip asignada a la interfaz serial, el número de sub-redes en las cuales se encuentra dividida.**

Serial<sub>1</sub>/2 is up, line protocol is up

**Especifica interfaz Serial1/2.** Internet address is 192.168.10.6/30

**Especifica la dirección ip asignada a la interfaz serial, el número de sub-redes en las cuales se encuentra dividida.**

# **3.38. SHOW EN EL ROUTER DE LA SUCURSAL MALL DEL SUR 3.38.1.SHOW RUNNING-CONFIG**

version 12.4

**Indica la versión del IOS.**

no service password-encryption

**Indica la habilitación del servicio del password encriptación**

hostname "Mall del Sur"

**Refleja el nombre que el administrador le ha asignado al router**

enable secret 5 \$1\$mERr\$hx5rVt7rPNoS4wqbXKX7m0

**Esta línea especifica una contraseña para el ingreso al router en modo usuario privilegiado.**

interface FastEthernet0/0

**Especifica la interfaz FasEthernet0/0.**

ip address 192.168.10.153 255.255.255.248

**Especifica la dirección IP con su respectiva máscara de sub-red, a la sub-interfaz.**

interface Serial1/0

**Especifica interfaz serial 1/0**

ip address 192.168.10.34 255.255.255.252

**Dirección ip y máscara de sub-red de la interfaz.**

interface Serial1/1

**Especifica interfaz serial 1/1**

ip address 192.168.10.37 255.255.255.252

**Dirección ip y máscara de sub-red de la interfaz.**

clock rate 64000

**Sincronización del reloj.**

interface Serial1/2 **Especifica interfaz serial 1/2** ip address 192.168.10.10 255.255.255.252 **Dirección ip y máscara de sub-red de la interfaz.**

router ospf 1 redistribute rip subnets network 192.168.10.32 0.0.0.3 area 0 network 192.168.10.36 0.0.0.3 area 0 network 192.168.10.8 0.0.0.3 area 0 network 192.168.10.152 0.0.0.7 area 0

### **Indica las rutas declaradas por OSFP.**

router rip

version 2

redistribute ospf 1 metric 1

network 192.168.10.0

**Indica las rutas declaradas por RIP.**

line con 0

**Configuración de Puerto de consola.** password 7 0822455D0A16 **Password Encriptado** login **Comando de Ingreso**

line vty 0 4

**línea de comando para las sesiones remotas.** password 7 0822455D0A16 **Password Encriptado** login **Comando de Ingreso**

### **3.38.2.SHOW IP ROUTE**

Codes: C - connected, S - static, I - IGRP, R - RIP, M - mobile, B – BGP D - EIGRP, EX - EIGRP external, O - OSPF, IA - OSPF inter area N1 - OSPF NSSA external type 1, N2 - OSPF NSSA external type 2 E1 - OSPF external type 1, E2 - OSPF external type 2, E – EGP i - IS-IS, L1 - IS-IS level-1, L2 - IS-IS level-2, ia - IS-IS inter area \* - candidate default, U - per-user static route, o – ODR P - periodic downloaded static route Gateway of last resort is not set

192 . 168 . 10 . 10 / 24 is variably subnetted, 31 subnets, 3 masks **Indica la red clase C Sud-redes Longitud de la Máscara 192.168.10.x: Indica la red; /10: el nivel de segmentación; x subnets: el numero de sub-redes en las cuales se encuentra dividida.**

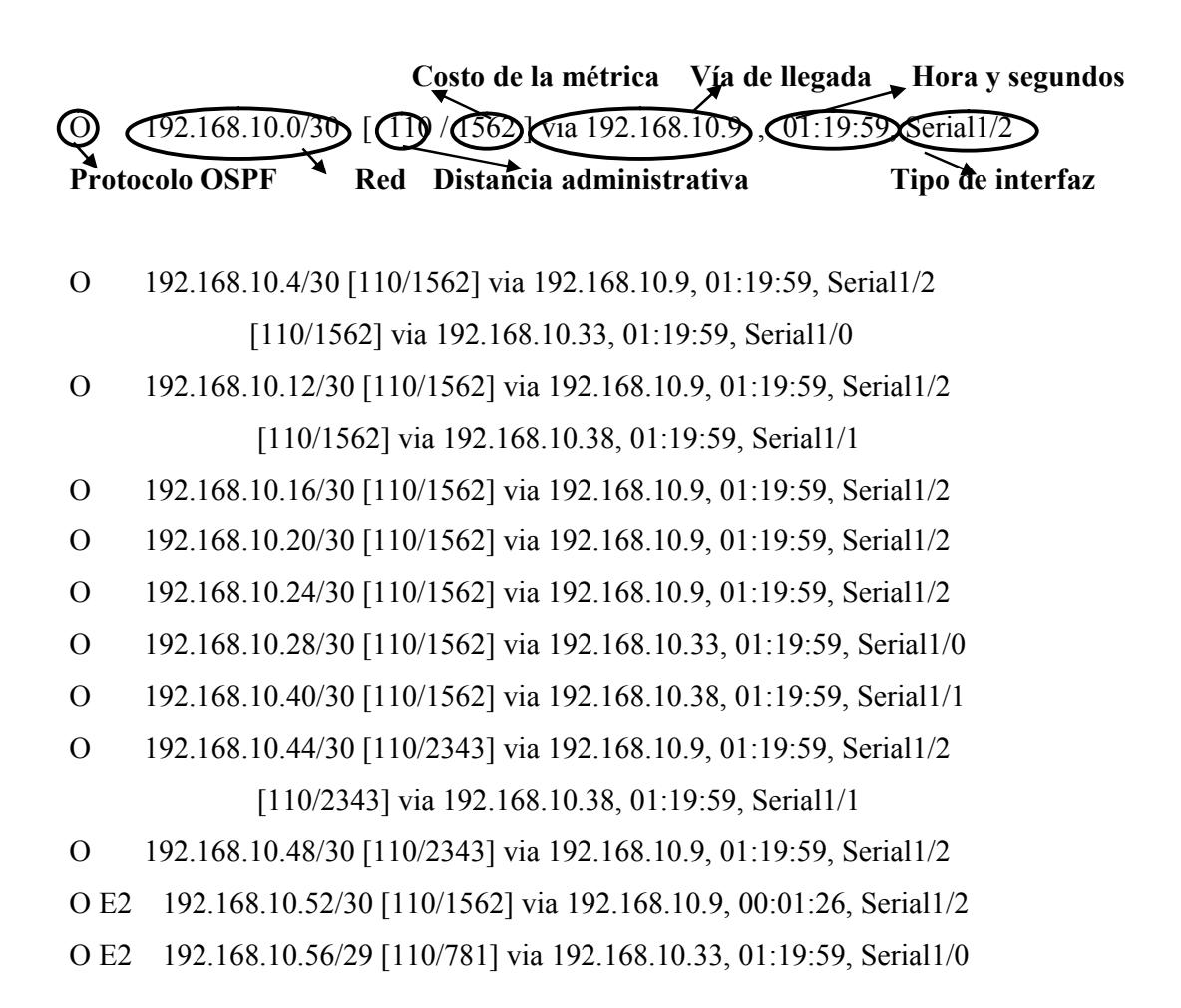

- O E2 192.168.10.64/29 [110/781] via 192.168.10.33, 01:19:59, Serial1/0
- O E2 192.168.10.72/29 [110/781] via 192.168.10.38, 01:18:57, Serial1/1
- O E2 192.168.10.80/30 [110/1562] via 192.168.10.9, 00:02:31, Serial1/2 [110/1562] via 192.168.10.38, 00:02:31, Serial1/1
- O E2 192.168.10.84/30 [110/781] via 192.168.10.33, 01:19:59, Serial1/0
- O E2 192.168.10.88/30 [110/1562] via 192.168.10.9, 00:02:31, Serial1/2 [110/1562] via 192.168.10.38, 00:02:21, Serial1/1
- O E2 192.168.10.92/30 [110/781] via 192.168.10.33, 01:18:57, Serial1/0
- O E2 192.168.10.96/29 [110/1562] via 192.168.10.9, 00:00:42, Serial1/2 [110/1562] via 192.168.10.38, 00:00:42, Serial1/1
- O E2 192.168.10.104/29 [110/1562] via 192.168.10.9, 00:01:02, Serial1/2 [110/1562] via 192.168.10.38, 00:01:02, Serial1/1
- O E2 192.168.10.112/28 [110/1562] via 192.168.10.9, 00:03:24, Serial1/2 [110/1562] via 192.168.10.33, 00:03:24, Serial1/0
- O 192.168.10.128/28 [110/1563] via 192.168.10.9, 01:19:59, Serial1/2 [110/1563] via 192.168.10.33, 01:19:59, Serial1/0
- O 192.168.10.144/29 [110/782] via 192.168.10.33, 01:19:59, Serial1/0
- O 192.168.10.160/29 [110/782] via 192.168.10.38, 01:19:59, Serial1/1
- O 192.168.10.168/29 [110/1563] via 192.168.10.9, 01:19:59, Serial1/2 [110/1563] via 192.168.10.38, 01:19:59, Serial1/1
- O 192.168.10.176/29 [110/1563] via 192.168.10.9, 01:19:59, Serial1/2
- O 192.168.10.184/29 [110/1563] via 192.168.10.9, 01:19:59, Serial1/2
- O 200.10.0.0/24 [110/1563] via 192.168.10.9, 01:19:59, Serial1/2

200.10.1.0/24 is variably subnetted, 2 subnets, 2 masks

O 200.10.1.0/30 [110/1562] via 192.168.10.9, 01:19:59, Serial1/2

**O: Especifica el protocolo de enrutamiento usado para conectar a la red destino (OSPF); 192.168.10.x: la dirección de la sub- red; [110/x]: La distancia administrativa / el costo de la métrica; vía 192.168.10.x: la interfaz adyacente para comunicarse con la sub/red; hh:mm:ss: la hora de la última actualización y Serial x: la interfaz de salida.**

**Costo de la métrica Vía de llegada Hora y segundos**  $\mathcal{Q}$ 00.10.1.0/24  $\big[$  (120) $\big\{$  1)  $\big]$  vi $\big[$  192.168.10.33  $\big\}$   $\big\{$  0.00:18  $\big\}$  Serial1/0 **Protocolo RIP Red Distancia administrativa Tipo de interfaz**

[120/1] via 192.168.10.38, 00:00:16, Serial1/1

**R: Especifica el protocolo de enrutamiento usado para conectarse a la rede de destino (RIP), 192.168.10.x: La dirección ip de la sub-red, [120/1]: La distancia administrativa / el costo de la métrica, via 192.168.x.x: la interfaz adyacente para comunicarse con la sub-red hh:mm:ss: la hora de la última actualización y Serial x: La interfaz de salida.**

## $\bigcirc$  (192.168.10.8/30) is directly connected, Serial1/2 **Conectado Red Está directamente conectado Tipo de interfaz**

C 192.168.10.152/29 is directly connected, FastEthernet0/0

C 192.168.10.32/30 is directly connected, Serial1/0

C 192.168.10.36/30 is directly connected, Serial1/1

**C: Especifica que la interfaz está conectada directamente, 172.10.x.x: la dirección de la sub-red a la cual está conectada y Serial x: la interfaz de salida por la cual se accede a la red de destino.**

## **3.38.3.SHOW PROTOCOLS**

 $\sqrt{\text{fast}$ Ethernet0/0 is up, line protocol is up

**Estado de la interfaz Estado del protocolo**

**Especifica interfaz FastEthernet0/0, junto con su estado.**

Internet address is 192.168.10.153/29

**Especifica la dirección ip asignada a la interfaz fastethernet, el número de subredes en las cuales se encuentra dividida.**

Serial1/0 is up, line protocol is up

**Especifica interfaz serial1/0, junto con su estado.**

Internet address is 192.168.10.34/30

**Especifica la dirección ip asignada a la interfaz serial, el número de sub-redes en las cuales se encuentra dividida.**

Serial<sub>1</sub>/1 is up, line protocol is up

**Especifica interfaz serial1/1, junto con su estado.**

Internet address is 192.168.10.37/30

**Especifica la dirección ip asignada a la interfaz serial, el número de sub-redes en las cuales se encuentra dividida.**

Serial<sub>1</sub>/2 is up, line protocol is up

**Especifica interfaz serial1/2, junto con su estado.**

Internet address is 192.168.10.10/30

**Especifica la dirección ip asignada a la interfaz serial, el número de sub-redes en las cuales se encuentra dividida.**

# **3.39. SHOW EN EL ROUTER DE LA SUCURSAL QUITO**

## **3.39.1.SHOW RUNNING-CONFIG**

version 12.4 **Indica la versión del IOS.**

service password-encryption

**Indica la habilitación del servicio del password encriptación**

hostname Quito

**Refleja el nombre que el administrador le ha asignado al router**

enable secret 5 \$1\$mERr\$hx5rVt7rPNoS4wqbXKX7m0

**Esta línea especifica una contraseña para el ingreso al router en modo usuario privilegiado.**

interface FastEthernet0/0

**Especifica interfaz fastethernet 0/0** ip address 192.168.10.161 255.255.255.248

**Dirección ip y máscara de sub-red de la interfaz.**

interface Serial1/0

**Especifica interfaz serial 1/0** ip address 192.168.10.38 255.255.255.252

**Dirección ip y máscara de sub-red de la interfaz.**

interface Serial1/1

**Especifica interfaz serial 1/1**

ip address 192.168.10.41 255.255.255.252

**Dirección ip y máscara de sub-red de la interfaz.** interface Serial1/2

**Especifica interfaz serial 1/1** ip address 192.168.10.14 255.255.255.252 **Dirección ip y máscara de sub-red de la interfaz.**

clock rate 64000

**Sincronización del reloj.**

router ospf 1

redistribute rip subnets

**Redistribución de las redes rip**

network 192.168.10.36 0.0.0.3 area 0

network 192.168.10.40 0.0.0.3 area 0

network 192.168.10.12 0.0.0.3 area 0

network 192.168.10.160 0.0.0.7 area 0

### **Indica las rutas declaradas por OSFP.**

router rip

version 2

redistribute ospf 1 metric 1

**Redistribución de las redes ospf**

network 192.168.10.0

**Indica las rutas declaradas por RIP.**

line con 0

**Configuración de Puerto de consola.** password 7 0822455D0A16 **Password Encriptado** login

**Comando de Ingreso**

line vty 0 4

**línea de comando para las sesiones remotas.**

password 7 0822455D0A16

**Password Encriptado**

login

**Comando de Ingreso**

### **3.39.2.SHOW IP ROUTE**

Codes: C - connected, S - static, I - IGRP, R - RIP, M - mobile, B – BGP D - EIGRP, EX - EIGRP external, O - OSPF, IA - OSPF inter area N1 - OSPF NSSA external type 1, N2 - OSPF NSSA external type 2 E1 - OSPF external type 1, E2 - OSPF external type 2, E – EGP i - IS-IS, L1 - IS-IS level-1, L2 - IS-IS level-2, ia - IS-IS inter area \* - candidate default,  $U$  - per-user static route,  $o - ODR$  P - periodic downloaded static route Gateway of last resort is not set

192 . 168 . 10  $\rightarrow$  0 / 24) is variably subnetted, 31 subnets, 3 masks **Indica la red clase C Sud-redes Longitud de la Máscara 192.168.10.x: Indica la red; /10: el nivel de segmentación; x subnets: el numero de sub-redes en las cuales se encuentra dividida.**

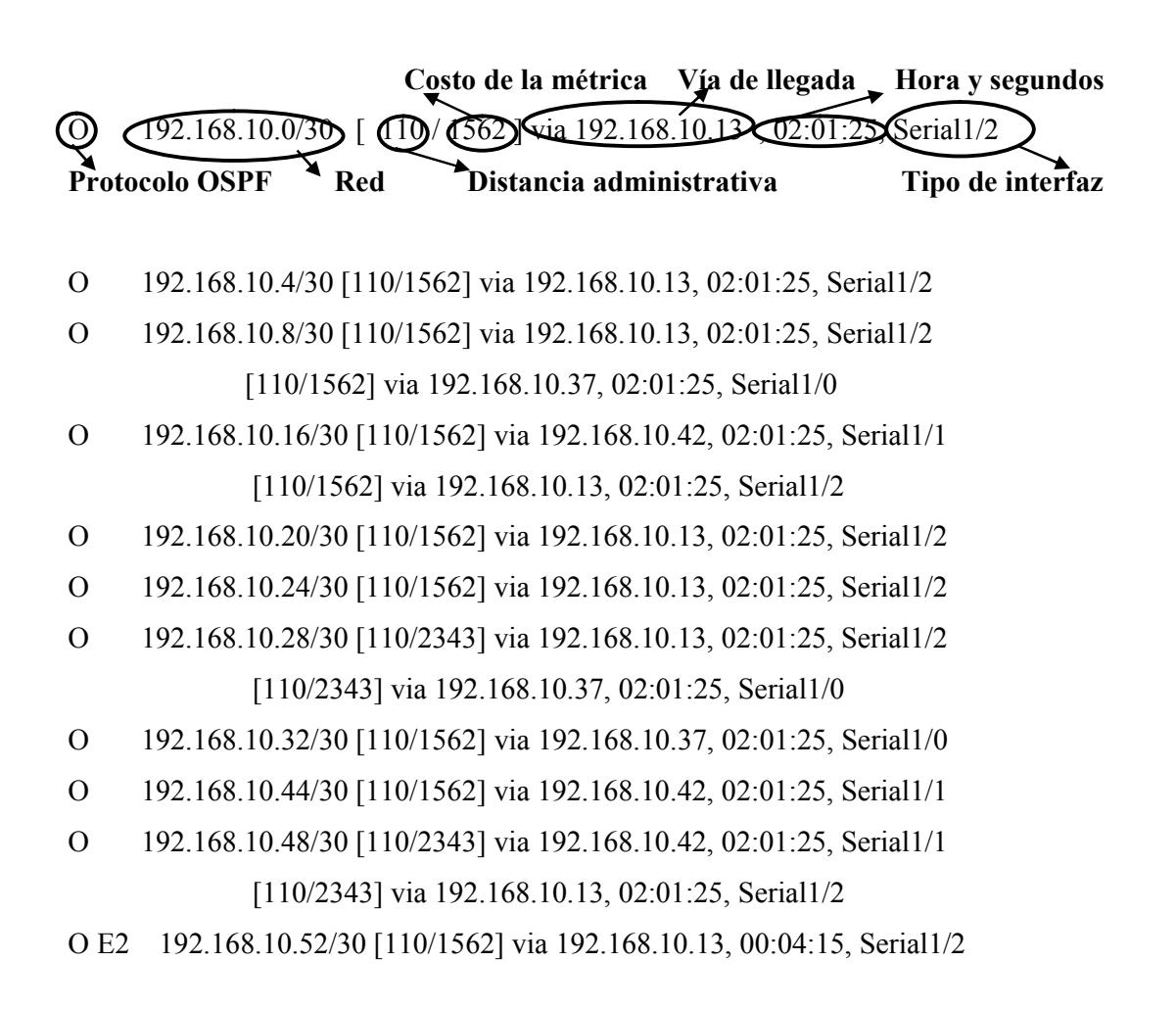

- O E2 192.168.10.56/29 [110/1562] via 192.168.10.13, 02:01:25, Serial1/2 [110/1562] via 192.168.10.37, 02:01:25, Serial1/0
- O E2 192.168.10.64/29 [110/1562] via 192.168.10.13, 02:01:25, Serial1/2 [110/1562] via 192.168.10.37, 02:00:34, Serial1/0
- O E2 192.168.10.80/30 [110/1562] via 192.168.10.13, 00:00:36, Serial1/2
- O E2 192.168.10.84/30 [110/1562] via 192.168.10.13, 02:01:25, Serial1/2 [110/1562] via 192.168.10.37, 02:01:25, Serial1/0
- O E2 192.168.10.88/30 [110/781] via 192.168.10.42, 00:00:07, Serial1/1
- O E2 192.168.10.92/30 [110/1562] via 192.168.10.13, 02:01:25, Serial1/2 [110/1562] via 192.168.10.37, 02:01:25, Serial1/0
- O E2 192.168.10.96/29 [110/1562] via 192.168.10.13, 00:22:15, Serial1/2 [110/1562] via 192.168.10.37, 00:22:00, Serial1/0
- O E2 192.168.10.104/29 [110/1562] via 192.168.10.13, 00:00:36, Serial1/2
- O E2 192.168.10.112/28 [110/1562] via 192.168.10.13, 00:00:07, Serial1/2
- O 192.168.10.128/28 [110/1563] via 192.168.10.13, 02:01:25, Serial1/2
- O 192.168.10.144/29 [110/1563] via 192.168.10.13, 02:01:25, Serial1/2 [110/1563] via 192.168.10.37, 02:01:25, Serial1/0
- O 192.168.10.152/29 [110/782] via 192.168.10.37, 02:01:25, Serial1/0
- O 192.168.10.168/29 [110/782] via 192.168.10.42, 02:01:25, Serial1/1
- O 192.168.10.176/29 [110/1563] via 192.168.10.42, 02:01:25, Serial1/1 [110/1563] via 192.168.10.13, 02:01:25, Serial1/2
- O 192.168.10.184/29 [110/1563] via 192.168.10.13, 02:01:25, Serial1/2
- O 200.10.0.0/24 [110/1563] via 192.168.10.13, 02:01:25, Serial1/2

200.10.1.0/24 is variably subnetted, 2 subnets, 2 masks

O 200.10.1.0/30 [110/1562] via 192.168.10.13, 02:01:25, Serial1/2

**O: Especifica el protocolo de enrutamiento usado para conectar a la red destino (OSPF); 200.10.1.x: la dirección de la sub- red; [110/x]: La distancia administrativa / el costo de la métrica; vía 192.168.10.x: la interfaz adyacente para comunicarse con la sub/red; hh:mm:ss: la hora de la última actualización y Serial x: la interfaz de salida.**

```
\bigcirc \bigcirc 192.168.10.12/30\bigcirc is directly connected, Serial1/2
```
**Conectado Red Está directamente conectado Tipo de interfaz**

- C 192.168.10.160/29 is directly connected, FastEthernet0/0
- C 192.168.10.36/30 is directly connected, Serial1/0
- C 192.168.10.40/30 is directly connected, Serial1/1

**C: Especifica que la interfaz está conectada directamente, 192.168.10.x: la dirección de la sub-red a la cual está conectada y Serial x: la interfaz de salida por la cual se accede a la red de destino.**

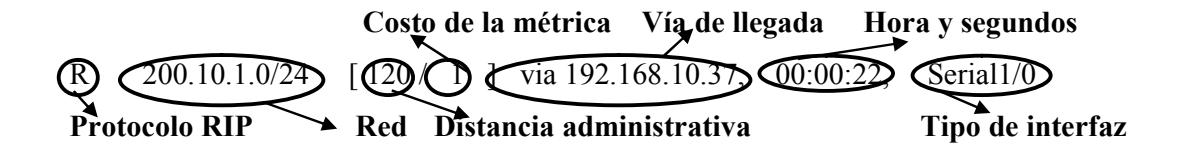

[120/1] via 192.168.10.42, 00:00:11, Serial1/1

R 192.168.10.72/29 [120/1] via 192.168.10.13, 00:00:12, Serial1/2

**R: Especifica el protocolo de enrutamiento usado para conectarse a la rede de destino (RIP), 192.168.10.x: La dirección ip dela sub-red, [120/1]: La distancia administrativa / el costo de la métrica, via 192.168.x.x: la interfaz adyacente para comunicarse con la sub-red hh:mm:ss: la hora de la ultima actualización y Serial x: La interfaz de salida.**

## **3.39.3.SHOW PROTOCOLS**

 $\sqrt{\text{fast}$ Ethernet0/0 is up, line protocol is up

**Estado de la interfaz Estado del protocolo**

**Especifica interfaz FastEthernet0/0, junto con su estado.**

Internet address is 192.168.10.161/29

**Especifica la dirección ip asignada a la interfaz serial, el número de sub-redes en las cuales se encuentra dividida.**

Serial1/0 is up, line protocol is up

**Especifica sub-interfaz Serial1/0.**

Internet address is 192.168.10.38/30

**Especifica la dirección ip asignada a la interfaz serial, el número de sub-redes en las cuales se encuentra dividida.**

Serial<sub>1</sub>/1 is up, line protocol is up

**Especifica sub-interfaz Serial1/1.**

Internet address is 192.168.10.41/30

**Especifica la dirección ip asignada a la interfaz serial, el número de sub-redes en las cuales se encuentra dividida.**

Serial<sub>1</sub>/2 is up, line protocol is up

**Especifica sub-interfaz Serial1/2.** Internet address is 192.168.10.14/30

**Especifica la dirección ip asignada a la interfaz serial, el número de sub-redes en las cuales se encuentra dividida.**

# **3.40. SHOW EN EL ROUTER DE LA SUCURSAL ALBANBORJA 3.40.1.SHOW RUNNING-CONFIG**

version 12.4 **Indica la versión del IOS.**

service password-encryption

**Indica la habilitación del servicio del password encriptación**

hostname Albanborja

**Refleja el nombre que el administrador le ha asignado al router**

enable secret 5 \$1\$mERr\$hx5rVt7rPNoS4wqbXKX7m0

**Esta línea especifica una contraseña para el ingreso al router en modo usuario privilegiado.**

interface FastEthernet0/0

**Especifica interfaz fastethernet 0/0** ip address 192.168.10.169 255.255.255.248 **Dirección ip y máscara de sub-red de la interfaz.**

interface Serial1/0

**Especifica interfaz serial 1/0** ip address 192.168.10.45 255.255.255.252

**Dirección ip y máscara de sub-red de la interfaz.**

interface Serial1/1

**Especifica interfaz serial 1/1**

ip address 192.168.10.42 255.255.255.252

**Dirección ip y máscara de sub-red de la interfaz.**

clock rate 64000

**Sincronización del reloj.**

interface Serial1/2 **Especifica interfaz serial 1/1** ip address 192.168.10.18 255.255.255.252 **Dirección ip y máscara de sub-red de la interfaz.**

router ospf 1

redistribute rip subnets

### **Redistribuión de redes rip**

network 192.168.10.40 0.0.0.3 area 0 network 192.168.10.44 0.0.0.3 area 0 network 192.168.10.16 0.0.0.3 area 0 network 192.168.10.168 0.0.0.7 area 0

### **Indica las rutas declaradas por OSFP.**

router rip

version 2

redistribute ospf 1 metric 1

**Redistribucion de redes ospf**

network 192.168.10.0

### **Indica las rutas declaradas por RIP.**

line con 0

**Configuración de Puerto de consola.** password 7 0822455D0A16 **Password Encriptado** login **Comando de Ingreso**

line vty 0 4

**línea de comando para las sesiones remotas.** password 7 0822455D0A16

**Password Encriptado**

### **3.40.2.SHOW IP ROUTE**

Codes: C - connected, S - static, I - IGRP, R - RIP, M - mobile, B – BGP D - EIGRP, EX - EIGRP external, O - OSPF, IA - OSPF inter area N1 - OSPF NSSA external type 1, N2 - OSPF NSSA external type 2 E1 - OSPF external type 1, E2 - OSPF external type 2, E – EGP i - IS-IS, L1 - IS-IS level-1, L2 - IS-IS level-2, ia - IS-IS inter area \* - candidate default, U - per-user static route, o – ODR P - periodic downloaded static route Gateway of last resort is not set

 $\frac{10}{10}$  /  $\frac{24}{10}$  variably subnetted, 31 subnets, 3 masks **Indica la red clase C Sud-redes Longitud de la Máscara 192.168.10.x: Indica la red; /10: el nivel de segmentación; x subnets: el numero de sub-redes en las cuales se encuentra dividida.**

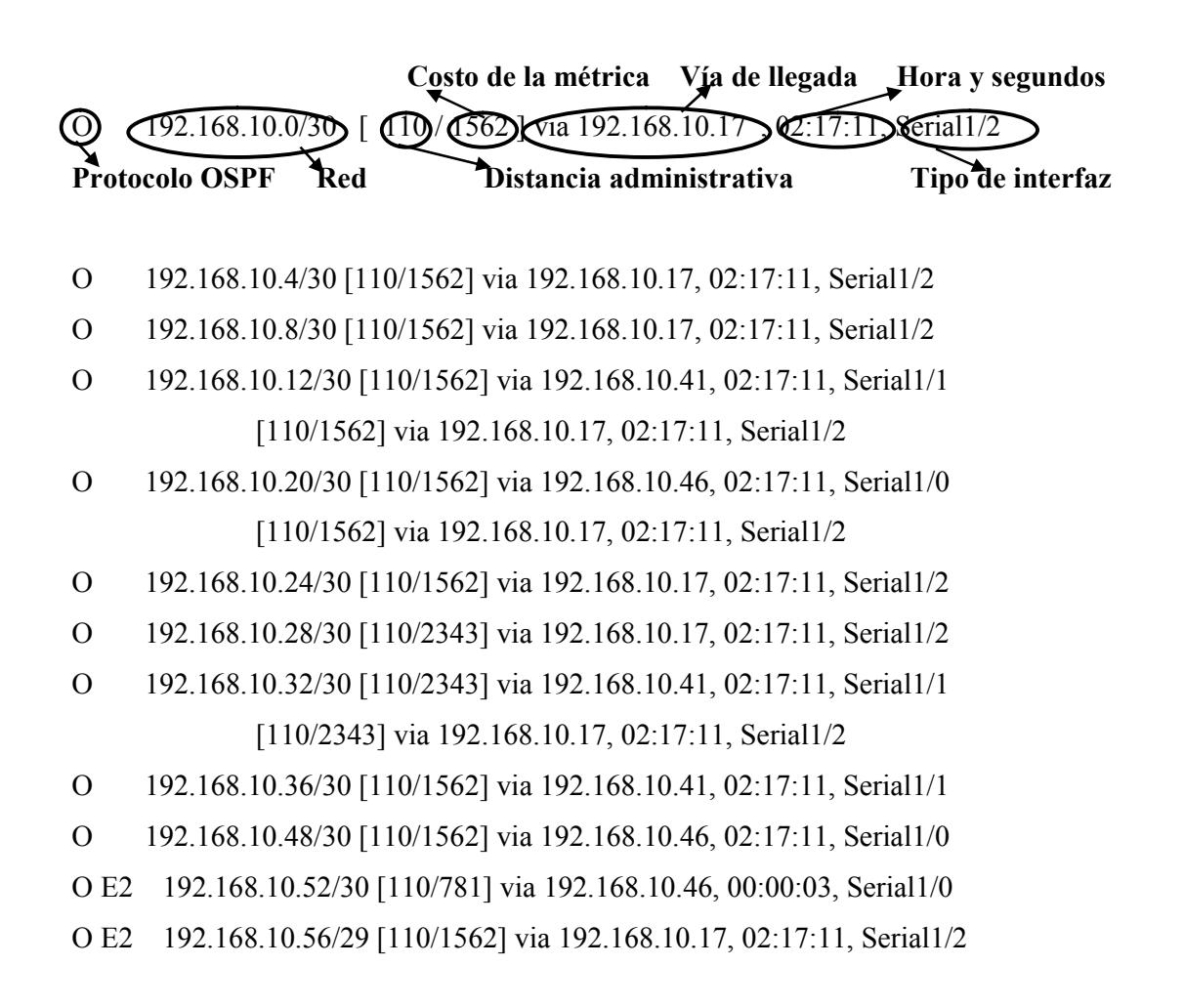

- O E2 192.168.10.64/29 [110/1562] via 192.168.10.17, 02:17:11, Serial1/2
- O E2 192.168.10.72/29 [110/781] via 192.168.10.41, 02:16:46, Serial1/1
- O E2 192.168.10.84/30 [110/1562] via 192.168.10.17, 02:17:11, Serial1/2
- O E2 192.168.10.88/30 [110/1562] via 192.168.10.17, 00:04:06, Serial1/2
- O E2 192.168.10.92/30 [110/1562] via 192.168.10.17, 02:17:11, Serial1/2
- O E2 192.168.10.96/29 [110/1562] via 192.168.10.17, 00:38:21, Serial1/2
- O 192.168.10.128/28 [110/1563] via 192.168.10.17, 02:17:11, Serial1/2
- O 192.168.10.144/29 [110/1563] via 192.168.10.17, 02:17:11, Serial1/2
- O 192.168.10.152/29 [110/1563] via 192.168.10.41, 02:17:11, Serial1/1 [110/1563] via 192.168.10.17, 02:17:11, Serial1/2
- O 192.168.10.160/29 [110/782] via 192.168.10.41, 02:17:11, Serial1/1
- O 192.168.10.176/29 [110/782] via 192.168.10.46, 02:17:11, Serial1/0
- O 192.168.10.184/29 [110/1563] via 192.168.10.46, 02:17:11, Serial1/0 [110/1563] via 192.168.10.17, 02:17:11, Serial1/2
- O 200.10.0.0/24 [110/1563] via 192.168.10.17, 02:17:11, Serial1/2 200.10.1.0/24 is variably subnetted, 2 subnets, 2 masks
- O 200.10.1.0/30 [110/1562] via 192.168.10.17, 02:17:11, Serial1/2

**O: Especifica el protocolo de enrutamiento usado para conectar a la red destino (OSPF); 200.10.1.x: la dirección de la sub- red; [110/x]: La distancia administrativa / el costo de la métrica; vía 192.168.10.x: la interfaz adyacente para comunicarse con la sub/red; hh:mm:ss: la hora de la última actualización y Serial x: la interfaz de salida.**

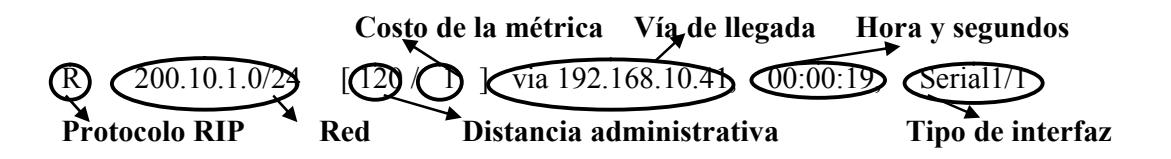

[120/1] via 192.168.10.46, 00:00:18, Serial1/0

- R 192.168.10.80/30 [120/1] via 192.168.10.17, 00:00:00, Serial1/2
- R 192.168.10.104/29 [120/1] via 192.168.10.17, 00:00:00, Serial1/2
- R 192.168.10.112/28 [120/1] via 192.168.10.41, 00:00:19, Serial1/1 [120/1] via 192.168.10.17, 00:00:00, Serial1/2

**R: Especifica el protocolo de enrutamiento usado para conectarse a la rede de destino (RIP), 192.168.x.x; 200.10.x.x: La dirección ip dela sub-red, [120/1]: La distancia administrativa / el costo de la métrica, via 192.168.x.x: la interfaz adyacente para comunicarse con la sub-red hh:mm:ss: la hora De la ultima actualización y Serial x: La interfaz de salida.**

# C 192.168.10.16/30 is directly connected, Serial1/2 **Conectado Red Está directamente conectado Tipo de interfaz**

- C 192.168.10.40/30 is directly connected, Serial1/1
- C 192.168.10.44/30 is directly connected, Serial1/0
- C 192.168.10.168/29 is directly connected, FastEthernet0/0

**C: Especifica que la interfaz está conectada directamente, 192.168.x.x: la dirección de la sub-red a la cual está conectada y Serial x: la interfaz de salida por la cual se accede a la red de destino.**
## **3.40.3.SHOW IP PROTOCOLS**

 $\sqrt{\text{fast}$ Ethernet0/0 is up, line protocol is up

**Estado de la interfaz Estado del protocolo**

**Especifica interfaz FastEthernet0/0, junto con su estado.**

Internet address is 192.168.10.169/29

**Especifica la dirección ip asignada a la interfaz fastethernet, el número de subredes en las cuales se encuentra dividida.**

Serial1/0 is up, line protocol is up

**Especifica interfaz serial1/0, junto con su estado.**

Internet address is 192.168.10.45/30

**Especifica la dirección ip asignada a la interfaz fastethernet, el número de subredes en las cuales se encuentra dividida.**

Serial<sub>1</sub>/1 is up, line protocol is up

**Especifica interfaz serial1/1, junto con su estado.** Internet address is 192.168.10.42/30

**Especifica la dirección ip asignada a la interfaz fastethernet, el número de subredes en las cuales se encuentra dividida.**

Serial<sub>1</sub>/2 is up, line protocol is up

**Especifica interfaz serial1/2, junto con su estado.**

Internet address is 192.168.10.18/30

**Especifica la dirección ip asignada a la interfaz fastethernet, el número de subredes en las cuales se encuentra dividida.**

# **3.41. SHOW EN EL ROUTER DE LA SUCURSAL LA ROTONDA 3.41.1.SHOW RUNNING-CONFIG**

version 12.4

**Indica la versión del IOS.**

service password-encryption

**Indica la habilitación del servicio del password encriptación**

hostname "La Rotonda"

**Refleja el nombre que el administrador le ha asignado al router**

enable secret 5 \$1\$mERr\$hx5rVt7rPNoS4wqbXKX7m0

**Esta línea especifica una contraseña para el ingreso al router en modo usuario privilegiado.**

interface FastEthernet0/0 **Especifica interfaz fastethernet 0/0** ip address 192.168.10.177 255.255.255.248 **Dirección ip y máscara de sub-red de la interfaz.**

interface Serial1/0

**Especifica interfaz serial 1/0** ip address 192.168.10.49 255.255.255.252

**Dirección ip y máscara de sub-red de la interfaz.**

interface Serial1/1

**Especifica interfaz serial 1/1** ip address 192.168.10.46 255.255.255.252

**Dirección ip y máscara de sub-red de la interfaz.**

clock rate 64000

**Sincronización del reloj.**

interface Serial1/2 **Especifica interfaz serial 1/1** ip address 192.168.10.22 255.255.255.252 **Dirección ip y máscara de sub-red de la interfaz.**

router ospf 1 redistribute rip subnets **Redistribución de las redes rip** network 192.168.10.44 0.0.0.3 area 0 network 192.168.10.48 0.0.0.3 area 0 network 192.168.10.20 0.0.0.3 area 0 network 192.168.10.176 0.0.0.7 area 0 **Indica las rutas declaradas por OSFP.**

router rip

version 2

redistribute ospf 1 metric 1

**Redistribución de las redes ospf**

network 192.168.10.0

**Indica las rutas declaradas por RIP.**

line con 0

**Configuración de Puerto de consola.** password 7 0822455D0A16 **Password Encriptado** login **Comando de Ingreso** line vty 0 4 **línea de comando para las sesiones remotas.** password 7 0822455D0A16 **Password Encriptado** login **Comando de Ingreso**

## **3.41.2.SHOW IP ROUTE**

Codes: C - connected, S - static, I - IGRP, R - RIP, M - mobile, B – BGP D - EIGRP, EX - EIGRP external, O - OSPF, IA - OSPF inter area N1 - OSPF NSSA external type 1, N2 - OSPF NSSA external type 2 E1 - OSPF external type 1, E2 - OSPF external type 2, E – EGP i - IS-IS, L1 - IS-IS level-1, L2 - IS-IS level-2, ia - IS-IS inter area \* - candidate default, U - per-user static route, o – ODR P - periodic downloaded static route Gateway of last resort is not set

192 . 168 . 10  $\prime$  . 10 / 24 is variably subnetted, 31 subnets, 3 masks **Indica la red clase C Sud-redes Longitud de la Máscara 192.168.10.x: Indica la red; /10: el nivel de segmentación; x subnets: el numero de sub-redes en las cuales se encuentra dividida.**

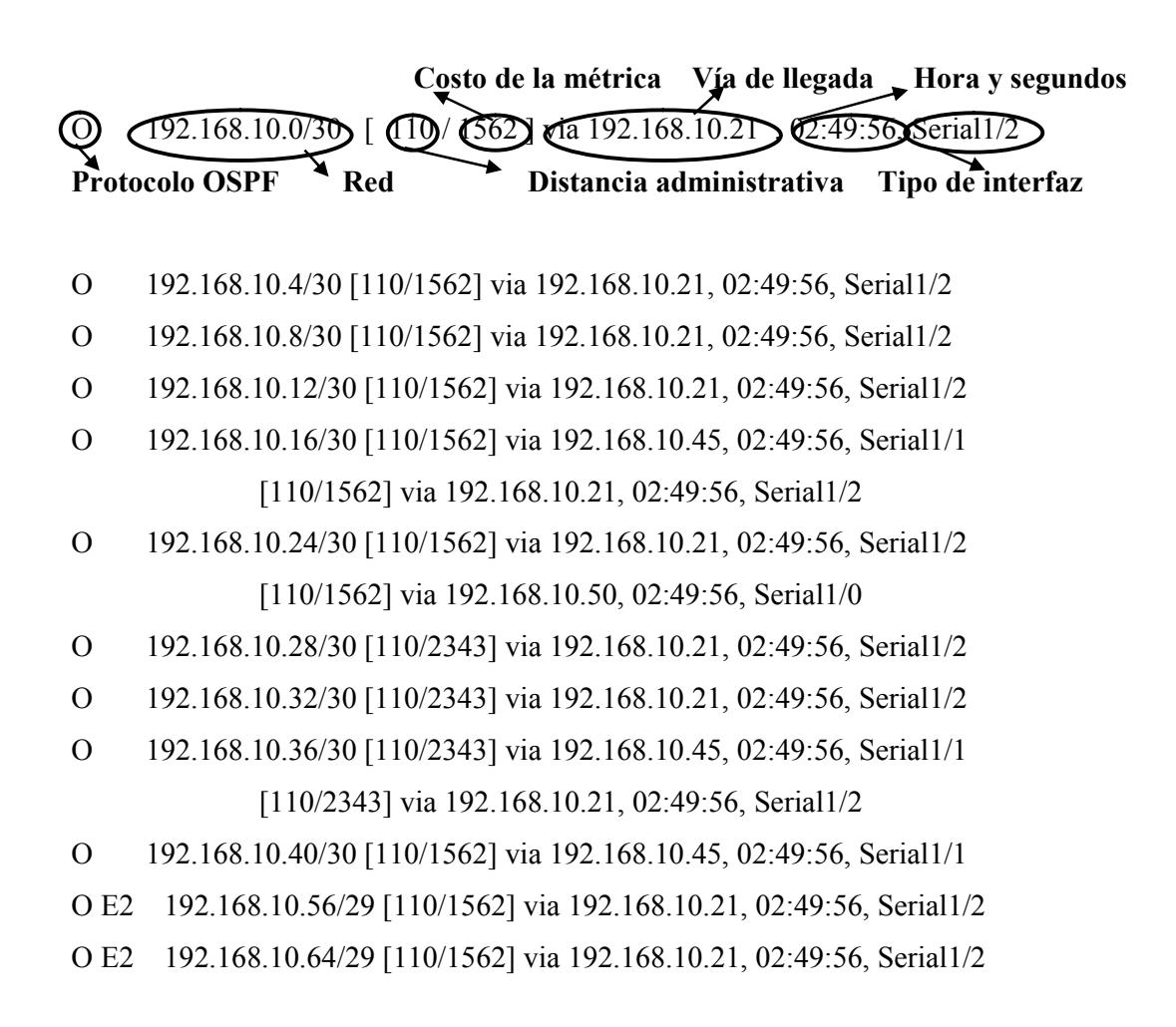

O E2 192.168.10.72/29 [110/1562] via 192.168.10.21, 02:49:56, Serial1/2 [110/1562] via 192.168.10.45, 02:49:26, Serial1/1

O E2 192.168.10.80/30 [110/781] via 192.168.10.45, 00:48:02, Serial1/1

O E2 192.168.10.84/30 [110/1562] via 192.168.10.21, 02:49:56, Serial1/2

O E2 192.168.10.88/30 [110/1562] via 192.168.10.21, 00:03:11, Serial1/2

O E2 192.168.10.92/30 [110/1562] via 192.168.10.21, 02:49:56, Serial1/2

O E2 192.168.10.96/29 [110/1562] via 192.168.10.21, 01:11:07, Serial1/2

O E2 192.168.10.104/29 [110/781] via 192.168.10.45, 00:48:02, Serial1/1

O E2 192.168.10.112/28 [110/1562] via 192.168.10.21, 00:02:51, Serial1/2

O 192.168.10.128/28 [110/1563] via 192.168.10.21, 02:49:56, Serial1/2

O 192.168.10.144/29 [110/1563] via 192.168.10.21, 02:49:56, Serial1/2

O 192.168.10.152/29 [110/1563] via 192.168.10.21, 02:49:56, Serial1/2

O 192.168.10.160/29 [110/1563] via 192.168.10.45, 02:49:56, Serial1/1 [110/1563] via 192.168.10.21, 02:49:56, Serial1/2

O 192.168.10.168/29 [110/782] via 192.168.10.45, 02:49:56, Serial1/1

O 192.168.10.184/29 [110/782] via 192.168.10.50, 02:49:56, Serial1/0

O 200.10.0.0/24 [110/1563] via 192.168.10.21, 02:49:56, Serial1/2

200.10.1.0/24 is variably subnetted, 2 subnets, 2 masks

O 200.10.1.0/30 [110/1562] via 192.168.10.21, 02:49:56, Serial1/2

**O: Especifica el protocolo de enrutamiento usado para conectar a la red destino (OSPF); 200.10.1.x: la dirección de la sub- red; [110/x]: La distancia administrativa / el costo de la métrica; vía 192.168.10.x: la interfaz adyacente para comunicarse con la sub/red; hh:mm:ss: la hora de la última actualización y Serial x: la interfaz de salida.**

**Costo de la métrica Vía de llegada Hora y segundos**  $200.10.1.0/24$   $[$   $($   $20$   $)$   $]$   $\sqrt{$  via 192.168.10.50,  $\sqrt{00.00.02}$   $\sqrt{2}$   $\sqrt{2}$   $\sqrt{2}$ **Protocolo RIP Red Distancia administrativa Tipo de interfaz** [120/1] via 192.168.10.45, 00:00:12, Serial1/1

R 192.168.10.52/30 [120/1] via 192.168.10.21, 00:00:14, Serial1/2

**R: Especifica el protocolo de enrutamiento usado para conectarse a la rede de destino (RIP), 192.168.x.x; 200.10.x.x: La dirección ip dela sub-red, [120/1]: La distancia administrativa / el costo de la métrica, via 192.168.x.x: la interfaz adyacente para comunicarse con la sub-red hh:mm:ss: la hora De la última actualización y Serial x: La interfaz de salida.**

## C 192.168.10.20/30 is directly connected, Serial1/2 **Conectado Red Está directamente conectado Tipo de interfaz**

- C 192.168.10.44/30 is directly connected, Serial1/1
- C 192.168.10.48/30 is directly connected, Serial1/0
- C 192.168.10.176/29 is directly connected, FastEthernet0/0

**C: Especifica que la interfaz está conectada directamente, 192.168.x.x: la dirección de la sub-red a la cual está conectada y Serial x: la interfaz de salida por la cual se accede a la red de destino.**

## **3.41.3.SHOW PROTOCOLS**

 $\sqrt{\text{fast}$ Ethernet0/0 is up, line protocol is up

**Estado de la interfaz Estado del protocolo**

**Especifica interfaz FastEthernet0/0, junto con su estado.**

Internet address is 192.168.10.177/29

**Especifica la dirección ip asignada a la interfaz fastethernet, el número de subredes en las cuales se encuentra dividida.**

Serial1/0 is up, line protocol is up

**Especifica interfaz serial1/0, junto con su estado.**

Internet address is 192.168.10.49/30

**Especifica la dirección ip asignada a la interfaz serial, el número de sub-redes en las cuales se encuentra dividida.**

Serial<sub>1</sub>/1 is up, line protocol is up

**Especifica interfaz serial1/1, junto con su estado.**

Internet address is 192.168.10.46/30

**Especifica la dirección ip asignada a la interfaz serial, el número de sub-redes en las cuales se encuentra dividida.**

Serial<sub>1</sub>/2 is up, line protocol is up

**Especifica interfaz serial1/2, junto con su estado.**

Internet address is 192.168.10.22/30

**Especifica la dirección ip asignada a la interfaz serial, el número de sub-redes en las cuales se encuentra dividida.**

## **3.42. SHOW EN EL ROUTER DE LA SUCURSAL TERMINAL TERRESTRE**

#### **3.42.1.SHOW RUNNING-CONFIG**

version 12.4

**Indica la versión del IOS.**

service password-encryption

**Indica la habilitación del servicio del password encriptación**

hostname "Terminal Terrestre"

**Refleja el nombre que el administrador le ha asignado al router**

enable secret 5 \$1\$mERr\$hx5rVt7rPNoS4wqbXKX7m0

**Esta línea especifica una contraseña para el ingreso al router en modo usuario privilegiado.**

interface FastEthernet0/0 **Especifica interfaz fastethernet 0/0** ip address 192.168.10.185 255.255.255.248 **Dirección ip y máscara de sub-red de la interfaz.**

interface Serial1/0

**Especifica interfaz serial 1/0**

ip address 192.168.10.26 255.255.255.252

**Dirección ip y máscara de sub-red de la interfaz.**

interface Serial1/1

**Especifica interfaz serial 1/0** ip address 192.168.10.50 255.255.255.252 **Dirección ip y máscara de sub-red de la interfaz.** clock rate 64000 **Sincronización del reloj.**

router ospf 1 redistribute rip subnets **Redistribución de redes rip** network 192.168.10.48 0.0.0.3 area 0 network 192.168.10.24 0.0.0.3 area 0 network 192.168.10.184 0.0.0.7 area 0 **Indica las rutas declaradas por OSFP.**

router rip

version 2

redistribute ospf 1 metric 1

**Redistribución de redes OSPF**

network 192.168.10.0

**Indica las rutas declaradas por RIP.**

line con 0

**Configuración de Puerto de consola.** password 7 0822455D0A16

**Password Encriptado**

login

**Comando de Ingreso**

line vty 0 4

**línea de comando para las sesiones remotas.** password 7 0822455D0A16 **Password Encriptado** login **Comando de Ingreso**

## **3.42.2.SHOW IP ROUTE**

Codes: C - connected, S - static, I - IGRP, R - RIP, M - mobile, B – BGP D - EIGRP, EX - EIGRP external, O - OSPF, IA - OSPF inter area N1 - OSPF NSSA external type 1, N2 - OSPF NSSA external type 2 E1 - OSPF external type 1, E2 - OSPF external type 2, E – EGP i - IS-IS, L1 - IS-IS level-1, L2 - IS-IS level-2, ia - IS-IS inter area \* - candidate default, U - per-user static route, o – ODR P - periodic downloaded static route Gateway of last resort is not set

192 . 168 . 10  $\rightarrow$  0 / 24) is variably subnetted, 31 subnets, 3 masks **Indica la red clase C Sud-redes Longitud de la Máscara 192.168.10.x: Indica la red; /10: el nivel de segmentación; x subnets: el numero de sub-redes en las cuales se encuentra dividida.**

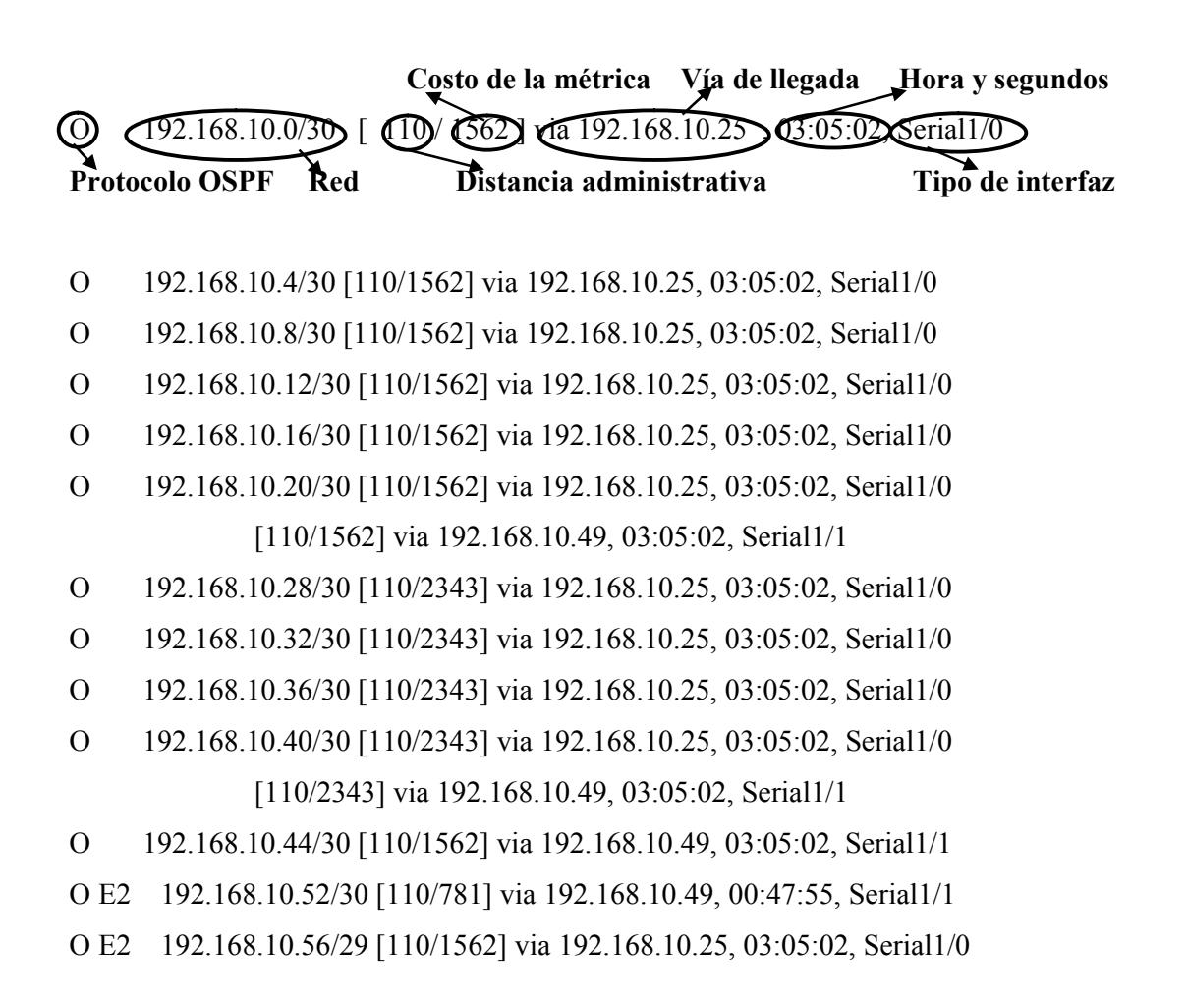

- O E2 192.168.10.64/29 [110/1562] via 192.168.10.25, 03:05:02, Serial1/0
- O E2 192.168.10.72/29 [110/1562] via 192.168.10.25, 03:05:02, Serial1/0
- O E2 192.168.10.80/30 [110/1562] via 192.168.10.25, 01:03:38, Serial1/0 [110/1562] via 192.168.10.49, 01:03:08, Serial1/1
- O E2 192.168.10.84/30 [110/1562] via 192.168.10.25, 03:05:02, Serial1/0
- O E2 192.168.10.88/30 [110/1562] via 192.168.10.25, 00:01:50, Serial1/0
- O E2 192.168.10.92/30 [110/1562] via 192.168.10.25, 03:05:02, Serial1/0
- O E2 192.168.10.96/29 [110/1562] via 192.168.10.25, 01:26:13, Serial1/0
- O E2 192.168.10.104/29 [110/1562] via 192.168.10.25, 01:03:38, Serial1/0 [110/1562] via 192.168.10.49, 01:03:08, Serial1/1
- O E2 192.168.10.112/28 [110/1562] via 192.168.10.25, 00:18:12, Serial1/0
- O 192.168.10.128/28 [110/1563] via 192.168.10.25, 03:05:02, Serial1/0
- O 192.168.10.144/29 [110/1563] via 192.168.10.25, 03:05:02, Serial1/0
- O 192.168.10.152/29 [110/1563] via 192.168.10.25, 03:05:02, Serial1/0
- O 192.168.10.160/29 [110/1563] via 192.168.10.25, 03:05:02, Serial1/0
- O 192.168.10.168/29 [110/1563] via 192.168.10.25, 03:05:02, Serial1/0 [110/1563] via 192.168.10.49, 03:05:02, Serial1/1
- O 192.168.10.176/29 [110/782] via 192.168.10.49, 03:05:02, Serial1/1
- O 200.10.0.0/24 [110/1563] via 192.168.10.25, 03:05:02, Serial1/0
	- 200.10.1.0/24 is variably subnetted, 2 subnets, 2 masks

O 200.10.1.0/30 [110/1562] via 192.168.10.25, 03:05:02, Serial1/0

**O: Especifica el protocolo de enrutamiento usado para conectar a la red destino (OSPF); 200.10.1.x: la dirección de la sub- red; [110/x]: La distancia administrativa / el costo de la métrica; vía 192.168.10.x: la interfaz adyacente para comunicarse con la sub/red; hh:mm:ss: la hora de la última actualización y Serial x: la interfaz de salida.**

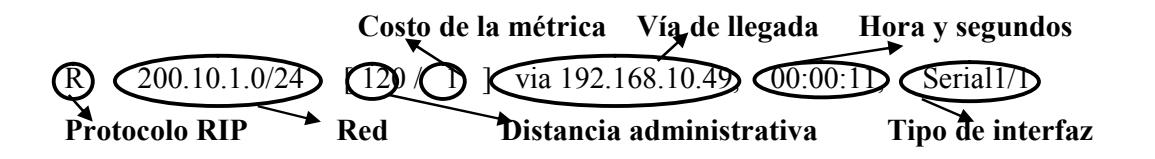

**R: Especifica el protocolo de enrutamiento usado para conectarse a la red de destino (RIP), 192.168.x.x; 200.10.x.x: La dirección ip de la sub-red, [120/1]: La distancia administrativa / el costo de la métrica, via 192.168.x.x: la interfaz adyacente para comunicarse con la sub-red hh:mm:ss: la hora De la última actualización y Serial x: La interfaz de salida.**

## $\sqrt{192.168.10.24/3}$   $\sigma$  is directly connected Serial1/D **Conectado Red Está directamente conectado Tipo de interfaz**

- C 192.168.10.24/30 is directly connected, Serial1/0
- C 192.168.10.48/30 is directly connected, Serial1/1
- C 192.168.10.184/29 is directly connected, FastEthernet0/0

**C: Especifica que la interfaz está conectada directamente, 192.168.x.x: la dirección de la sub-red a la cual está conectada y Serial x: la interfaz de salida por la cual se accede a la red de destino.**

## **3.42.3.SHOW PROTOCOLS**

 $\widehat{\text{FastElement0/0}}$  is up,  $\widehat{\text{Line protocol}}$  is up

**Estado de la interfaz Estado del protocolo**

**Especifica interfaz FastEthernet0/0, junto con su estado.**

Internet address is 192.168.10.185/29

**Especifica la dirección ip asignada a la interfaz fastethernet, el número de subredes en las cuales se encuentra dividida.**

Serial1/0 is up, line protocol is up

**Especifica interfaz serial1/0, junto con su estado.**

Internet address is 192.168.10.26/30

**Especifica la dirección ip asignada a la interfaz serial, el número de sub-redes en las cuales se encuentra dividida.**

Serial<sub>1</sub>/1 is up, line protocol is up

**Especifica interfaz serial1/1, junto con su estado.**

Internet address is 192.168.10.50/30

**Especifica la dirección ip asignada a la interfaz serial, el número de sub-redes en las cuales se encuentra dividida.**

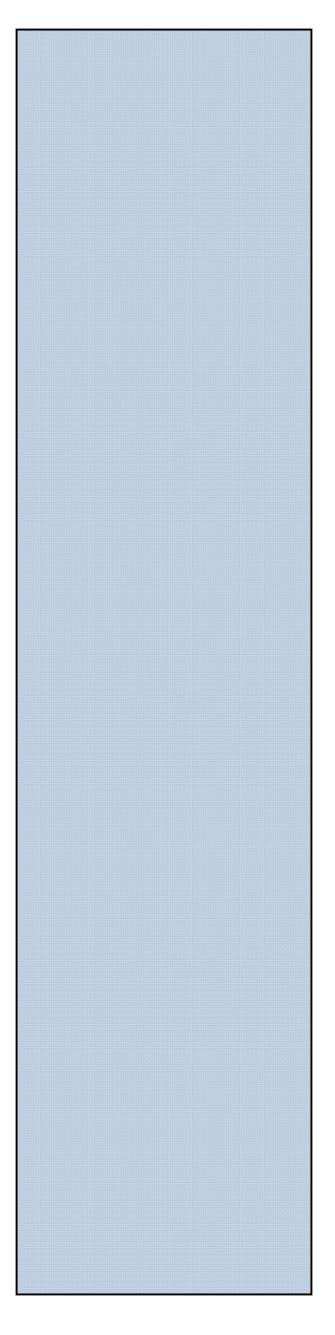

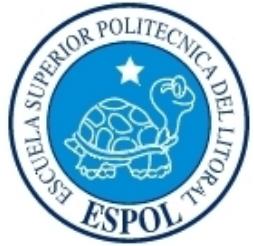

**GLOSARIO**

## **GLOSARIO DE TÉRMINOS**

#### **A**

**ACL (lista de control de acceso):** Lista mantenida por un router de Cisco para controlar el acceso desde o hacia un router para varios servicios. Informe sobre los permisos o derechos de acceso que tiene cada usuario sobre un objetivo determinado (como un directorio o un archivo).

**Actualización del enrutamiento:** Mensaje que se envía desde el router para indicar si la red es accesible y la información. Normalmente, las actualizaciones del enrutamiento se envían a intervalos regulares y luego de que se produce un cambio en la topología de la red.

**Administración de red:** Uso de sistemas o acciones para mantener, caracterizar o realizar el diagnostico de fallas de una red.

**Administrador de red:** Persona a cargo de la operación, mantenimiento y administración de una red.

**Ancho de Banda: (Bandwidth en ingles):** Es común denominar ancho de banda a la cantidad de datos que se pueden transmitir en una unidad de tiempo. Cantidad de bits que pueden viajar por un medio físico (cable coaxial, par trenzado, fibra óptica, etc.) de forma que mientras mayor sea el ancho de banda más rápido se obtendrá la información. Se mide en millones de bits por segundo (Mbps).

**Aplicación:** Es un tipo de programa informático diseñado como herramienta para permitir a un usuario realizar uno o diversos tipos de trabajo. Por ejemplo, procesadores de palabras, bases de datos, agendas electrónicas, etc.

#### **B**

**Backup:** Es la copia total o parcial de información importante del disco duro, CDs, bases de datos u otro medio de almacenamiento. Esta copia de respaldo debe ser guardada en algún otro sistema de almacenamiento masivo, como ser discos duros, CDs, DVDs o cintas magnéticas (DDS, Travan, AIT, SLR,DLT y VXA).

**Balanceo de la carga:** En el enrutamiento, la capacidad de un router para distribuir el tráfico a lo largo de todos sus puertos de red que están a la misma distancia desde la dirección destino. El balanceo de carga aumenta el uso de segmentos de red, aumentando así el ancho de banda efectivo de la red.

**Banda ancha:** Técnica de transmisión de alta velocidad y alta capacidad que permite la transmisión integrada y simultanea de diferentes tipos de señales (voz, datos, imágenes, etc.).

**Base de datos:** Conjunto de datos pertenecientes a un mismo contexto y almacenados sistemáticamente para su posterior uso. Bit: Digito Binario. Unidad mínima de almacenamiento de la información cuyo valor puede ser 0 o 1 (falso o verdadero respectivamente).

**Bps:** Bits por segundo o b/s, en una transmisión de datos, es el número de impulsos elementales (1 ó 0) transmitidos en cada segundo.

**Broadcast:** Paquete de datos enviado a todos los dispositivos de una red. Los broadcasts se identifican por una dirección broadcast.

**Browser:** Aplicación para visualizar todo tipo de información y navegar por el www con funcionalidades plenamente multimedia. Ejemplo: Internet Explorer, Firefox, etc.

#### **C**

**Carpeta:** Espacio del disco duro de una computadora cuya estructura jerárquica en forma de árbol contiene la información almacenada en una computadora, habitual mente en archivos y es identificado mediante un nombre (ej. "Mis documentos").

**Carriers:** Operadores de telecomunicaciones propietarios de las redes troncales de Internet y responsab1es del transporte de 1os datos. Proporciona una conexión a Internet de alto nivel.

**Cliente:** Aplicación que permite a un usuario obtener un servicio de un servidor, localizado en la red. Sistema o proceso el cual le solicita a otro sistema o proceso la prestación de un servicio.

**Colisión:** Una colisión sucede cuando dos sistemas están intentando usar el mismo medio de transmisión al mismo tiempo. Si múltiples estaciones envían datos al mismo tiempo se produce una colisión, en este caso cada estación esperara un tiempo aleatorio para comenzar de nuevo la transmisión.

**Conexión Remota:** Operación realizada en una computadora remota a través de una red de computadoras, como si se tratase de una conexión local.

**Congestión:** Situación que se produce cuando e1 trafico existente sobrepasa la capacidad de una ruta de comunicación de datos.

**Conmutación de Paquetes:** Un portador separa los datos en paquetes. Cada paquete contiene la dirección de origen, la dirección de su destino, e información acerca de como volver a unirse con otros paquetes emparentados.

**Contraseña:** Password. Código utilizado para ingresar a un sistema restringido. Pueden contener caracteres alfanuméricos e incluso algunos otros símbolos.

#### **D**

**Datos:** Unidad minina que compone cualquier información.

**DCE:** Acrónimo de Data Communications Equipment (Equipo para comunicaciones de datos). Se refiere a cualquier dispositivo que esté preparado para transmitir/recibir datos.

**Denegación de Servicio**: Incidente en el cual un usuario o una organización se ven privados de un recurso que normalmente podrían usar. Un ataque de denegación de servicio puede también destruir programas y archivos de un sistema informático. Aunque normalmente es realizado de forma intencionada y maliciosa, este tipo de ataques puede también ocurrir de forma accidental algunas veces. Si bien no suele producirse robo de información estos ataques pueden costar mucho tiempo y dinero a la persona u organización afectada.

**Desencriptación/Descifrado:** Recuperación del contenido real de una información previamente cifrada.

**Dominio:** Sistema de denominación de hosts en Internet el cual está formado por un conjunto de caracteres el cual identifica un sitio de la red accesible por un usuario. Los dominios van separados por un punto y jerárquicamente están organizados de derecha a izquierda.

**Download:** Descarga. Proceso en el cual la información es transferida desde un servidor a una computadora personal.

**DTE:** Acrónimo de Data Terminal Equipment (Equipo terminal de datos). Se refiere a cualquier dispositivo que esté preparado para recibir datos.

**E**

**E-mail:** El e-mail, de las palabras inglesas electrónica mail (correo electrónico), es uno de los medios de comunicación de más rápido crecimiento en la historia de la humanidad y más usados en Internet. Por medio del protocolo de comunicación TCP/IP,

#### Manual de UsGomifoiquracionesInfraestructura de la Red de G

permite el intercambio de mensajes entrereldasdepenn**sameas** co similar al correo tradicional. Para ello es necesario dispo electrónico, compuesta por el nombre del usuario, arroba de correo. Po[r ejemplo, sam](mailto:sample@panamacom.com)ple@panamacbmuscumamio dyonde panamacom.com el nombre del host o servidor. El email siguientes encabezados principales:

ðØDe: (From) el nombre y dirección de email del que envía. ðØPara: (To) el nombre y dirección de email del que recibe.

ðØAsunto:  $c\mathbb{S}$ ) bejse la breve descripción del contenido del e

- $\delta$ ØCC: es la copia carbón (carbón copy) y define una o v que van a recibir copia exacta enviada al destinatario ver a quien se les envió alloos demeasitlos. els o que muchas v $\epsilon$ forman cadenas de email extensas y caen en manos de
- ðØCCO es la copia carbón oculta, en ingles BCC (blind ca CC. pero el/los destinatarios originales nempaddrán ve que se hicieron copia.
- ðØAdjunto, en ingles attachment. El email puede conten formato digital (texto, gráficos, hojas de cálculo, movimiento, sonido, etc.).

Encapsulam Ednoto ceso por el cual deseto es nue nun encabezado protocolo en particular.

Enrutamiento eso para encontrar una ruta hacia un host de en redes de gran tamaño es muy complejo dada la gran car potenciales que d**ebe aque exesan**tes de llegar al host destin Estación de tGabapjotador de gran potencia que cuenta con grafica y de cálculo. Llamadas así para distinguirlas de servidores.

Ethern Eitpo de red de **áesarrodbada** en forma conjunta par > Digital Equipme eanoto ya en la topología de bus, tiene ancho d de forma que presenta una elevada velocidad de transmisión y se ha convertido en un estándar de red corporativa.

**F**

**Fast Ethernet:** Cualquiera de varias especificaciones de Ethernet de 100-Mbps Fast Ethernet ofrece un incremento de velocidad diez veces mayor que e1 de la especificación de Ethernet 10BaseT.

**Fibra óptica:** Fibra basada en el vidrio, que sustituye a los clásicos cables de cobre y permite transmitir un gran volumen de información a alta velocidad y a gran distancia.

**Firewall:** Un cortafuegos o firewall en Ingles, es un equipo de hardware o software utilizado en las redes para prevenir algunos tipos de comunicaciones prohibidos por las políticas de red, las cuales se fundamentan en las necesidades del usuario.

**Frecuencia:** Cantidad de cielos, medidos en hercios, de una señal de corriente alterna por unidad de tiempo.

**FTP:** Protocolo de transferencia de archivos. Protocolo de aplicación, parte de 1a pi1a de protocolo TCP/IP, que se usa para transferir archivos entre nodos de 1a red.

#### **G**

**Gateway:** E1 significado técnico se refiere a un hardware o software que traduce dos protocolos distintos o no compatibles. Gateway o pasarela es un dispositivo, con frecuencia un ordenador, que realiza la conversión de protocolos entre diferentes tipos de redes o aplicaciones.

**Gigabit:** No debe ser confundido con Gigabyte. Un gigabit es igual a 10/\9 (1,000,000,000) bits, que equiva1en a 125 megabytes decima1es.

**Gigabyte:** E1 gigabyte (GB) equivale a 1.024 millones de bytes, 0 1024 Megabytes. Se usa comúnmente para describir el espacio disponible en un medio de almacenamiento.

**Grupo de trabajo:** Conjunto de estaciones de trabajo y servidores de una LAN que están diseñados para comunicarse e intercambiar datos entre si

**Gusano:** Programa informático que se auto duplica y auto propaga. En contraste con los virus, los gusanos suelen estar especia1mente escritos para redes. Los gusanos de redes fueron definidos por primera vez por Shoch & Hupp, de Xerox, en la revista ACM Communications (Marzo 1982). El primer gusano famoso de Internet apareció en Noviembre de 1988 y se propago por si solo a más de 6.000 sistemas a lo largo de Internet.

**H**

**Hardware:** Componentes físicos de una computadora o de una red (a diferencia de los programas o elementos lógicos que los hacen funcionar).

**HC:** (interconexión horizontal): Armario de cableado donde el cableado horizontal se conecta a un panel de conmutación conectado mediante cableado backbone al MDF.

**Host:** Servidor que nos provee de la información que requerimos para realizar algún procedimiento desde una aplicación cliente a la que tenemos acceso de diversas formas (ssh, FTP, www, email.etc.).

**HTTP:** En Ingles Hypertext Transfer Protocol. Protocolo de Transferencia de Hipertexto. HTTP es un protocolo con la ligereza y velocidad necesaria para distribuir y manejar sistemas de información hipermedia. HTTP ha sido usado por los servidores World Wide Web desde su inicio en 1993.

**Hub:** El punto central de conexión para un grupo de nodos; útil para la administración centralizada, la capacidad de aislar nodos de problemas y ampliar la cobertura de una LAN.

**I**

**IEEE:** (Instituto de Ingeniería Eléctrica y Electrónica): Organización profesional cuyas actividades incluyen el desarrollo de estándares de comunicaciones y redes. Los estándares de LAN de IEEE son los estándares de mayor importancia para las LAN de la actualidad.

**ICMP:** Internet Control Message Protocol. Protocolo de Control de Mensajes Internet. Es una extensión del IP (Internet Protocol) definida por RFC 792. Permite la generación de mensajes de error', paquetes de prueba e información relacionados a un IP. Un ejemplo es el comando "ping" que usa ICMP.

**Icono:** Símbolo gráfico que aparece en la pantalla de un ordenador con el fin de representar ya sea una determinada acción a realizar por el usuario (ejecutar un programa, leer una información, imprimir un texto, un documento, un dispositivo, un estado del sistema, etc.).

**IDF:** (Servicio de distribución intermedia) Sala de comunicaciones secundaria para un edificio donde funciona una topología de networking en estrella. El IDF depende del MDF.

**Identificadores:** Es el número o combinaciones de caracteres alfanuméricos únicos que se asigna a cada elemento de la infraestructura de telecomunicaciones.

**Impresora:** Periférico que pasa la información de una computadora a un medio físico, que usualmente es el papel.

**Intel:** El fabricante líder de microprocesadores para Pc. Los procesadores Intel fueron usados en las primeras computadoras que incorporaban el sistema operativo DOS de Microsoft. Su línea de procesadores Pentium incremento los niveles de desempeño de las computadoras a niveles superiores. Intel también fabrica tarjetas madre (motherboards). Procesadores de red y un sin fin de circuitos procesadores que están pavimentando el futuro de la computación personal.

**Interfaz:** (Interface) Zona de contacto o conexión entre dos componentes de "hardware"; entre dos aplicaciones; o entre un usuario y una aplicación. Apariencia externa de una aplicación informática.

**Interfaz Grafica de Usuario:** En ingles Graphic User Interface, corto como GUI. Componente de una aplicación informática que el usuario visualiza y a través de la cual opera con ella. Está formada por ventanas, botones, menús e iconos, entre otros elementos. Ejemplo, Windows y X Windows.

**Internet:** Una red mundial, de redes de computadoras. Es una interconexión de redes grandes y chicas alrededor del mundo. El Internet empezó en 1962 como una red para los militares llamada ARPANET, para que en sus comunicaciones no existan "puntos de falla" Con el tiempo fue creciendo hasta convertirse en lo que es hoy en día, una herramienta de comunicación con decenas de miles de redes de computadoras unidas por el protocolo TCP/IP. Sobre esta red se pueden utilizar múltiples servicios como por ejemplo emails, WWW, etc. que usen TCP/IP.

**Internet Explorer:** Conocido también como IE es el browser web de Microsoft, creado en 1995 para Windows y mucho después para Mac En la actualidad navegadores como Firefox está ganando terreno.

**Intranet:** Red privada dentro de una compañía u organización que utiliza el navegador favorito de cada usuario, en su computadora, para ver menús con opciones desde cumpleaños del personal, calendario de citas, mensajería instantánea privada, repositorio de archivos y las normativas de la empresa entre otras. Es como si fuera un sitio web dentro de la empresa. Al usar los browser de internet como Internet Explorer, Firefox o Safari el intranet se convierte en multiplataforma. No importa la marca o sistema operativo de las computadoras dentro de la red, todos se pueden comunicar.

**IP:** (Internet Protocol), Protocolo de Internet. Conjunto de reglas que regulan la transmisión de paquetes de datos a través de Internet. El IP es la dirección numérica de una computadora en Internet de forma que cada dirección electrónica se asigna a una computadora conectada a Internet y por lo tanto es única. La dirección IP está compuesta de cuatro octetos como por ejemplo, 132.248.53.10

**ISP:(**Internet Service Provider). Proveedor de Servicio Internet. Empresa que provee la conexión de computadoras a Internet, ya sea por líneas dedicadas broa band o dial-up.

#### **K**

**Kbps:** Kilobits por segundo. Unidad de medida que comúnmente se usa para medir la velocidad de transmisión por una línea de telecomunicación, como la velocidad de un cable modem por ejemplo.

**Kernel:** EI kernel (en Ingles) es el centro esencial de un sistema operativo, el núcleo que proporciona servicios básicos para todas las partes del sistema operativo. EI kernel contrasta con el "Shell", la parte exterior del sistema operativo que interactúa con el usuario por medio de comandos. Kernel y Shell son más usados en el mundo de Unix que en IBM o Microsoft Windows.

**Kilobit:** Su abreviatura es Kb. Aproximadamente mil bits (exactamente 1024). Se usa generalmente para referirse a velocidades de transmisión de datos.

**Kilobyte:** Unidad de medida equivalente a 1024 (dos elevado a la 10) bytes. Se usa frecuentemente para referirse a la capacidad de almacenamiento o tamaño de un archivo.

#### **L**

**LAN:** Local Área Network. Red de área local. Red de computadoras personales ubicadas dentro de un área geográfica limitada que se compone de servidores, estaciones de trabajo, sistemas operativos de redes y un enlace encargado de distribuir las comunicaciones. Por ejemplo, computadoras conectadas en una oficina, en un edificio o en varios. Se pueden optimizarse los protocolos de señal de la red hasta alcanzar velocidades de transmisión de 100 Mbps

**Latencia:** Retardo entre el momento en que un dispositivo solicita acceso a una red y el momento en que se le concede el permiso para transmitir. Intervalo de tiempo que toma el procesamiento de una tarea.

**Línea Conmutada:** Dial Up. Conexión de red la cual se puede crear y desechar según se requiera que se establece usando un emulador de terminal y un módem y realiza una conexión de datos a través de una línea telefónica.

**Línea Dedicada:** Línea privada que se utiliza para conectar redes de área local de tamaño moderado a un proveedor de servicios de Internet y se caracteriza por ser una conexión permanente.

**Log Files:** Registro de todos los hits que un servidor ha recibido en un periodo de tiempo dado el cual puede ser utilizado por auditores externos para registrar el uso del sitio.

**Login**: Clave de acceso que se Ie asigna a un usuario con el propósito de que pueda utilizar Ios recursos de una computadora. El login define al usuario y 1o identifica dentro de Internet junto con la dirección electrónica de la computadora que utiliza.

#### **M**

**MAC:** (Control de Acceso al Medio) Parte de la capa de enlace de datos que incluye la dirección de 6 bytes (48 bits) del origen y del destino, y el método para obtener permiso para transmitir.

**Mascara de subred:** Mascara utilizada para extraer información de red y subred de la dirección IP.

**Mascara wildcard:** Cantidad de 32 bits que se utiliza junto con una dirección IP para determinar que bits deben ser ignorados cuando se compara dicha dirección con otra dirección IP. Una máscara wildcard se especifica al configurar una ACL.

**Mbps:** Megabits por Segundo. Unidad de medida de la capacidad de transmisión por una línea de telecomunicación donde cada megabit está formado por 1.048.576 bits.

**Medio:** Material utilizado para la transmisión de los datos. Puede ser cable de cobre, coaxial, fibra óptica o ondas electromagnéticas.

**Megabyte:** El Megabyte (MB) equivale a un millón de bytes, o mil kilobytes (exactamente 1,048,576 bytes).

**Microprocesador:** Microchip. Circuito integrado en un soporte de silicón el cual está formado por transistores y otros elementos electrónicos miniaturizados. Es uno de los elementos esenciales de una computadora.

**Modelo Cliente-Servidor:** Sistema que se apoya en terminales (clientes) conectadas a una computadora que los provee de un recurso (servidor). De esta manera los clientes

son los elementos que necesitan servicios del recurso y el servidor es la entidad que lo posee. El servidor los provee únicamente de la información sin hacerse cargo de otros procesos de forma que el traficó en la red se ve aligerado y las comunicaciones entre las computadoras se realizan más rápido.

**Modem:** Equipo utilizado para adecuar las señales digitales de una computadora a una línea telefónica o a una ISDN, mediante procesos denominados modulación (para transmitir información) y demodulación (para recibir información). Los módems pueden ser en internos (los que se colocan en una ranura de la computadora) y en extremos (que se conectan a un puerto serial de la computadora).

**MS-DOS:** Sistema operativo DOS, de Microsoft. Su entorno es de texto, tipo consola, y no grafico. Sigue siendo parte importante de los sistemas operativos gráficos de Windows.

**Memoria flash:** Almacenamiento no volátil que se puede borrar eléctricamente y reprogramar, de manera que las imágenes de software se pueden almacenar, iniciar y reescribir según sea necesario.

#### **N**

**NAT:** (traducción de direcciones de red) Mecanismo que reduce la necesidad de tener direcciones IP exclusivas globales. NAT permite que las organizaciones cuyas direcciones no son globalmente exclusivas se conecten a la Internet transformando esas direcciones en espacio de direccionamiento enrutable global. También denominado traductor de dirección de red.

**NIC:** (tarjeta de interfaz de red) Tarjeta que brinda capacidades de comunicación de red hacia y desde un computador. También denominada adaptador.

**NVRAM:** (RAM no volátil) Memoria RAM que conserva su contenido cuando se apaga una unidad.

**Networking:** Interconexión de estaciones de trabajo, dispositivos periféricos (por ejemplo, impresoras, unidades de disco duro, escáneres) y otros dispositivos. Termino utilizado para referirse a las redes de telecomunicaciones en general.

#### **O**

**OSPF:** (Primero la ruta libre más corta) Protocolo de enrutamiento por estado de enlace jerárquico, que se ha propuesto como sucesor de RIP en la comunidad de Internet. Entre

las características de OSPF se incluyen el enrutamiento de menor costa, el enrutamiento de múltiples rutas, y el balanceo de carga.

**OSI:** Interconexión de Sistemas Abiertos (Open Systems Interconnect). Es el protocolo en el que se apoya Internet. Establece la manera como se realiza la comunicación entre dos computadoras a trabes de siete capas: Física, Datos, Red, Transporte, Sesión, Presentación y Aplicación.

**Octeto:** 8 bits. En Networking, el termino octeto se utiliza a menudo (en lugar de byte) porque algunas arquitecturas de maquina utilizan bytes que no son de 8 bits de largo.

**Ordenador:** En Hispanoamérica se le conoce comúnmente como computadora, pero en España les llama ordenador.

#### **P**

**Paquete:** Agrupación lógica de información que incluye un encabezado que contiene la información de control y (generalmente) los datos del usuario. Los paquetes se usan a menudo para referirse a las unidades de datos de capa de red. Los términos datagrama, trama, mensaje y segmento también se usan para describir agrupamientos de información lógica en las diversas capas del modelo de referencia OSI y en varios círculos tecnológicos.

**Ping:** Packet Internet Groper. Este comando se utiliza para comprobar si una determinada interfaz de red, de nuestra computadora o de otra, se encuentra activa. Lo que se está haciendo en realidad es mandar paquetes a donde se le indique y nos dice cuanto tiempo demoro el paquete en ir y regresar, entre otras informaciones. Entre sus usos más comunes: resolver el nombre de host para saber su IP o simplemente verificar si una maquina esta prendida. Un "ping" sin respuesta no necesariamente significa que la computadora no existe o está apagada.

**PPP** (Protocolo Punto a Punto): Sucesor del SLIP, un protocolo que suministra conexiones router a router y host a red a través de circuitos síncronos y asíncronos.

**Protocolo:** Descripción formal de formatos de mensaje y de reglas que dos computadoras deben seguir para intercambiar dichos mensajes. Un protocolo puede describir detalles de bajo nivel de las interfaces maquina a máquina.

**Proxy:** Servidor especial encargado, entre otras cosas, de centralizar el trafico entre Internet y una red privada, de forma que evita que cada una de las maquinas de la red interior tenga que disponer necesariamente de una conexión directa a la red. Al mismo

tiempo contiene mecanismos de seguridad (firewall o cortafuegos) los cuales impiden accesos no autorizados desde el exterior hacia la red privada.

**Puente:** Dispositivos que tienen usos definidos como interconectar segmentos de red a través de medios físicos diferentes (es usual ver puentes entre un cable coaxial y otro de fibra óptica). Además, pueden adaptar diferentes protocolos de bajo nivel (capa de enlace de datos y física de modelo OSI).

**Puerto:** Numero que aparece tras un nombre de dominio en una URL. Dicho numero va precedido del signa (dos puntos). Canal de entrada/salida de una computadora.

**Punto de consolación:** El punto de consolidación proporciona una interconexión entre el cableado de oficina abierta y el cableado horizontal. Un punto de consolidación no es un empalme, sino una pieza de hardware de conexión.

#### **Q**

**QoS:** (calidad de servicio) Medida de desempeño de un sistema de transmisión que refleja su calidad de transmisión y disponibilidad de servicio.

#### **R**

**Rack:** El Rack es un armario que ayuda a tener organizado todo el sistema informático de una empresa. Posee unos soportes para conectar los equipos con una separación estándar de 19". Debe estar provisto de ventiladores y extractores de aire, además de conexiones adecuadas de corriente. Hay modelos abiertos que solo tienen los soportes con la separación de 19" y otros más costosos cerrados y con puerta panorámica para supervisar el funcionamiento de los equipos activos y el estado de las conexiones. También existen otros modelos que son para sujetar en la pared, estos no son de gran tamaño.

**Raíz:** (Root) Directorio inicial de un sistema de archivos mientras que en entornos LINUXIUNIX también se refiere al usuario principal.

**RAM:** Random Access Memory (memoria de acceso aleatorio). Memoria volátil (Los datos e instrucciones se borran al apagarse la PC) que puede ser escrita y leída. La memoria del equipo permite almacenar datos de entrada, instrucciones de los programas que se están ejecutando en ese momento, los datos resultados del procesamiento y los datos que se preparan para la salida.

**Red:** (Network) Agrupación de computadores, impresoras, routers, switches y otros dispositivos que se pueden comunicar entre sí a través de algún medio de transmisión.

**Redundancia:** Duplicación de dispositivos, servicios o conexiones, de modo que, en caso de que se produzca una falla, los dispositivos, servicios o conexiones redundantes puedan realizar el trabajo de aquellos en los que se produce la falla.

**Rendimiento:** Velocidad de la información que llega a, y posiblemente pase a través de, un punto determinado del sistema de red.

**RJ45:** Es uno de los dos tipos de conectores usados en las computadoras, emplea un cable y un conector muy similares a los del teléfono, donde cada PC tiene su propio cable.

**ROM:** Read Only Memory (memoria de solo lectura). En la cual se almacena ciertos programas e información que necesita la computadora las cuales están grabadas permanentemente y no pueden ser cambiadas por el programador. Las instrucciones básicas para arrancar una computadora están grabadas aquí.

**Router:** Un dispositivo que determina el siguiente punto de la red hacia donde se dirige un paquete de data en el camino hacia su destino. El router está conectado por lo menos a dos redes, y determina hacia qué lado enviar el paquete de data dependiendo en el entendimiento del router sobre las redes que está conectado. Los routers crean o mantienen una "tabla" de rutas disponibles, y usa esta información para darle la mejor ruta a un paquete, en un determinado momento.

**RPM:** Package Manager (o RPM, originalmente llamado Red Hat Package Manager). Es una herramienta que facilita la administración de paquetes pensada básicamente para Linux. Es capaz de instalar, actualizar, desinstalar, verificar y solicitar programas.

#### **S**

**Segmentación:** Proceso de división de un solo dominio de colisión en dos o más dominios de colisión para reducir las colisiones y la congestión de la red.

**Segmento:** Sección de una red que está rodeada de puentes, routers o switches 2. En una LAN que usa topología de bus, un circuito eléctrico continúo que a menudo está conectado a otros segmentos similares a través de repetidores. 3. En la especificación TCP, una unidad única de información de capa de transporte.

**Servidor:** Un servidor es una computadora que maneja peticiones de data, email, servicios de redes y transferencia de archivos de otras computadoras (clientes). También puede referirse a un software específico, como lo es el servidor WWW. Una computadora puede tener distintos software de servidor, proporcionando muchos servidores a clientes en la red.

**Sesión:** Conjunto relacionado de transacciones de comunicaciones orientadas a conexión entre dos o más dispositivos de red. 2. En SNA, una conexión lógica que permite que dos unidades de red direccionales se comuniquen.

**Sesión Remota:** Uso de los recursos de una computadora desde una terminal la cual no se encuentra cercana a dicha computadora.

**Shell:** Programa a través del cual un usuario se comunica con el sistema operativo. Existen varios tipos (sabores) de shells de UNIX, como son Bourne, Korn, C, shells.

**SNMP:** Acrónimo de Simple Network Management Protocol. Protocolo estándar para la administración de red en Internet. Prácticamente todos los sistemas operativos, routers, switches, módems cable o ADSL módem, firewalls, etc.

**Software:** Se refiere a programas en general, aplicaciones, juegos, sistemas operativos, utilitarios, antivirus, etc. Lo que se pueda ejecutar en la computadora.

**Squid:** Servidor cache / proxy de alta capacidad y rendimiento de código fuente abierto, muy usado en servidores Linux.

**Spyware:** Son unos pequeños programas cuyo objetivo es mandar información, general mente a empresas de mercadeo, del uso de internet, websites visitados, etc. del usuario, por medio del internet. Usualmente estas acciones son llevadas a cabo sin el conocimiento del usuario, y consumen ancho de banda, la computadora se pone lenta, etc.

**Switch:** Llamado también conmutador. Dispositivo utilizado para conectar vanos equipos informáticos, en redes locales. Más segura y fiable que el Hub.

#### **T**

**Tabla de enrutamiento:** Tabla almacenada en un router o en algún otro dispositivo de internetwork que realiza un seguimiento de las rutas hacia destinos de red específicos y, en algunos casos, las métricas asociadas con esas rutas.

**Tarjeta Madre:** Mother board en Ingles. Es una tarjeta de circuitos integrados que contiene varios microchips, como son normalmente: el microprocesador, circuitos electrónicos de soporte, ranuras para conectar parte o toda la RAM del sistema, la ROM y ranuras especiales (slots) que permiten conexión de tarjetas adaptadoras adicionales.

**TCP/IP:** El nombre TCP/IP proviene de dos protocolos importantes de la familia, el Transmisión Control Protocol (TCP) y el Internet Protocol (IP). En español es Protocolo de Control de Transmisión y Protocolo de Internet.

**Telefonía IP:** La señal analógica de la voz es convertida en señal digital que puede transitar por Internet. La calidad del sonido en las redes TCP/IP depende del ancho de banda del que se dispone.

**Telnet:** Servicio de Internet con el cual un usuario se puede conectar de forma remota a otra computadora, como si se hiciera desde un terminal local, usualmente por el puerto 23.

**TIA** (Asociación de la Industria de las Telecomunicaciones): Organización que desarrolla estándares relacionados con las tecnologías de telecomunicaciones. En conjunto, TIA y EIA han formalizado estándares, como EIA/TIA-232, para las características eléctricas de la transmisión de datos.

**Topología de Red:** Se refiere a como se establece y se cablea físicamente una red. La elección de la topología afectara la facilidad de la instalación, la costa del cable y la confiabilidad de la red. Existen tres topologías principales de red anillo, bus y estrella.

#### **U**

**UDP:** (Protocolo de Datagrama de Usuario) Protocolo no orientado a conexión de la capa de transporte de la pila de protocolo TCP/IP. Es un protocolo simple que intercambia datagramas sin confirmación o garantía de entrega y que requiere que el procesamiento de errores y las retransmisiones sean manejados por otros protocolos.

**URL:** (localizador de recursos uniforme) Esquema de direccionamiento estandarizado para acceder a documentos de hipertexto y otros servicios utilizando un explorador de Web.

**Usuario:** Persona que tiene una cuenta en una determinada computadora por medio de la cual puede acceder a los recursos y servicios que ofrece una red

#### **V**

**Vinculo:** Link. Apuntadores hipertexto que sirven para saltar de una información a otra, o de un servidor Web a otro, cuando se navega por Internet.

**Virus:** Programa que se duplica a sí mismo en un sistema informático incorporándose a otros programas que son utilizados por varios sistemas.

**VoIP:** La Voz sobre IP (VoIP, Voice over IP) es una tecnología que permite la transmisión de la voz a través de redes IP en forma de paquetes de datos. La Telefonía IP es una aplicación inmediata de esta tecnología, de forma que permita la realización de llamadas telefónicas ordinarias sobre redes IP u otras redes de paquetes utilizando un PC, gateways, teléfonos IP y teléfonos estándares.

**VPN:** Red en la que al menos alguno de sus componentes utiliza la red Internet pero que funciona como una red privada, empleando para ello técnicas de cifrado.

**VLAN:** (LAN virtual) Grupo de dispositivos de una LAN que están configurados (usando el software de administración) de tal modo que se pueden comunicar como si estuvieran conectados al mismo cable, cuando, en realidad, están ubicados en una serie de segmentos de LAN distintos. Debido a que las LAN virtuales están basadas en conexiones lógicas en lugar de físicas, son extremadamente flexibles.

#### **W**

**WAN:** Es un acrónimo de Wide Área Network Red de Área Extensa. Red de comunicaciones que cubre una gran área. Una red WAN puede abarcar una gran área geográfica y puede contener varias redes LAN.

**Web site:** Conjunto de páginas Web que usualmente comparten un mismo tema e intención.

**Windows**: Microsoft Windows es el nombre de un grupo de familias de sistemas operativos que pertenecen a la empresa Microsoft. Sistema operativo desarrollado por la empresa Microsoft cuyas diversas versiones (3.1, 95, 98, NT, 2000, XP, ME, etc.) han dominado de forma abrumadora el mercado de las computadoras personales, aunque no se puede decir lo mismo del mercado de redes corporativas.

**WLAN:** Acrónimo en ingles para Wireless Local Área Network. Red de comunicación inalámbrico por radio frecuencia alternativo a las LAN con cables. Red inalámbrica de área local permite que un usuario móvil pueda conectarse a una red de área local (LAN) por medio de una conexión inalámbrica de radio. Hoy puede cubrir áreas desde 20 a 70 metros dentro de edificios y hasta 350 metros afuera.

**World Wide Web:** es básicamente un medio de comunicación de texto, gráficos y otros objetos multimedia a través de Internet, es decir, la web es un sistema de hipertexto que utiliza Internet como su mecanismo de transporte o desde otro punto de vista, una forma gráfica de explorar Internet.